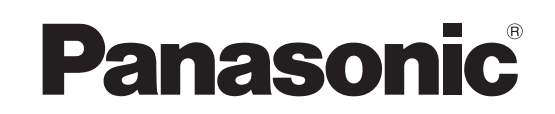

# Manuel d'utilisation **Enregistreur DVD** Modèle **DMR-ES35V**

*Mise en route*

Mise en route

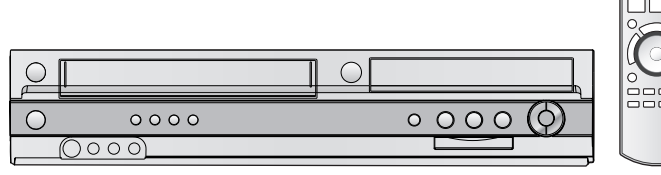

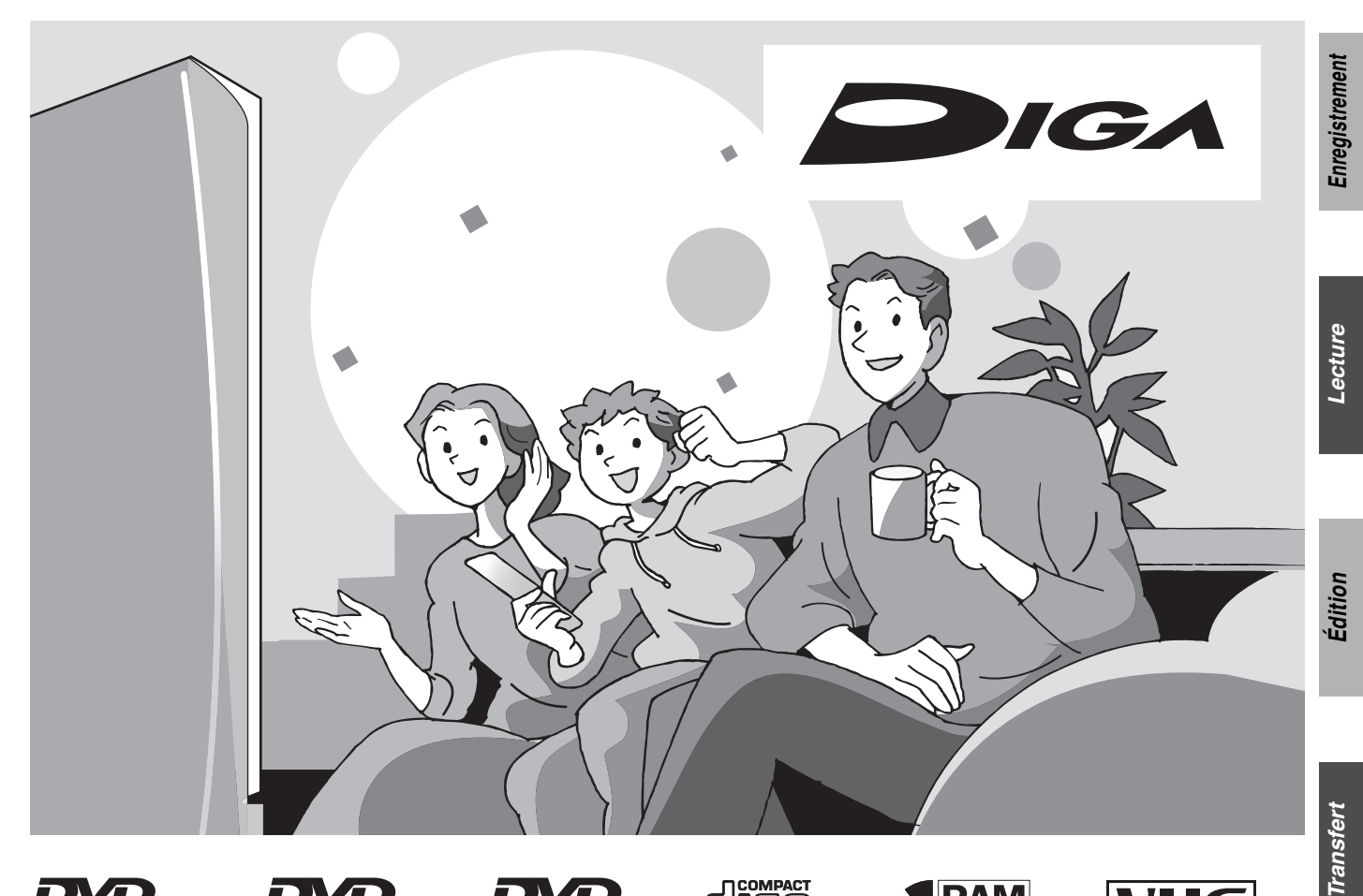

 $\frac{1}{2}$ 

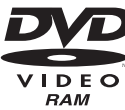

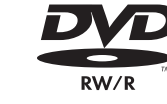

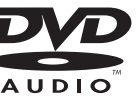

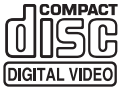

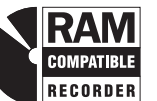

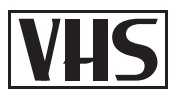

# *Cher client*

Nous vous remercions d'avoir arrêté votre choix sur cet appareil. Pour en tirer un rendement optimal, lire attentivement le présent manuel.

Avant de raccorder, régler ou utiliser l'appareil, il est recommandé de lire attentivement le manuel d'utilisation. Conserver ce manuel.

**Code régional pris en charge par l'appareil**

Les codes régionaux sont attribués aux lecteurs DVD et aux disques DVD en fonction des régions où ils sont distribués.

- ≥Le code régional de ce lecteur est "**1**".
- ≥Cet appareil accepte tous les disques auxquels est attribué le code régional "**1**" ou "**ALL**" (tous).

**Exemple :** 

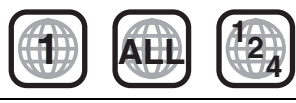

**Pour toute question, veuillez contacter** 1-800-561-5505

<span id="page-0-0"></span>**La garantie se trouve à la page [70.](#page--1-0)**

#### **ATTENTION!**

**CET APPAREIL EST DOTÉ D'UN LECTEUR AU LASER. L'UTILISATION DE COMMANDES OU LE RECOURS À DES RÉGLAGES AUTRES QUE CEUX INDIQUÉS DANS CE MANUEL PEUVENT PRÉSENTER DES RISQUES D'EXPOSITION À DES RADIATIONS. NE PAS OUVRIR LE BOÎTIER. TOUTE RÉPARATION DOIT** 

**ÊTRE FAITE PAR UN PERSONNEL QUALIFIÉ ET NON PAR L'USAGER.**

#### **MISE EN GARDE:**

**AFIN DE PRÉVENIR TOUT RISQUE D'INCENDIE OU DE CHOCS ÉLECTRIQUES, AINSI QUE TOUT DOMMAGE À L'APPAREIL, NE PAS L'EXPOSER À LA PLUIE, À DES ÉCLABOUSSURES OU À UNE HUMIDITÉ EXCESSIVE. ÉVITER ÉGALEMENT DE PLACER DES CONTENANTS AVEC DU LIQUIDE, TEL UN VASE, SUR L'APPAREIL.**

#### **ATTENTION!**

**NE PAS INSTALLER CET APPAREIL DANS UNE BIBLIOTHÈQUE, UNE ARMOIRE OU TOUT AUTRE ESPACE CONFINÉ. S'ASSURER QUE LA VENTILATION DE L'APPAREIL EST ADÉQUATE. AFIN D'ÉVITER TOUT RISQUE DE CHOC ÉLECTRIQUE OU D'INCENDIE DÛ À UN SURCHAUFFEMENT, S'ASSURER QUE RIDEAUX OU TOUT OBJET QUELCONQUE NE BOUCHENT LES ÉVENTS D'AÉRATION DE L'APPAREIL.**

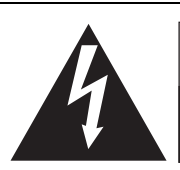

**ATTENTION RISQUE DE CHOC ELECTRIQUE NE PAS OUVRIR**

ATTENTION: AFIN DE PRÉVENIR LE RISQUE DE CHOCS ÉLECTRIQUES, NE PAS RETIRER LES VIS. TOUTE RÉPARATION DEVRAIT ÊTRE CONFIÉE À UN PERSONNEL QUALIFIÉ.

Le symbole de l'éclair dans un triangle équilatéral indique la présence d'une tension suffisamment élevée pour engendrer un risque de chocs électriques.

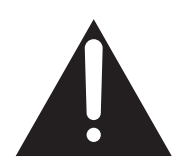

Le point d'exclamation dans un triangle équilatéral indique que le manuel d'utilisation inclus avec l'appareil contient d'importantes recommandations quant au fonctionnement et à l'entretien de ce dernier.

**-Si ce symbole apparaît-**

**Information sur la mise au rebut dans les pays n'appartenant pas à l'Union européenne**

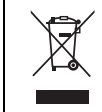

Ce symbole est uniquement valide dans l'Union européenne. Si vous désirez mettre ce produit au rebut, contactez

l**'**administration locale ou le revendeur et informezvous de la bonne façon de procéder.

La prise de courant doit se trouver prêt de l'appareil et être facilement accessible. La fiche du cordon d'alimentation doit demeurer à portée de la main. Pour déconnecter complètement cet appareil de sa source d'alimentation, débranchez de la prise de courant la fiche du cordon d'alimentation.

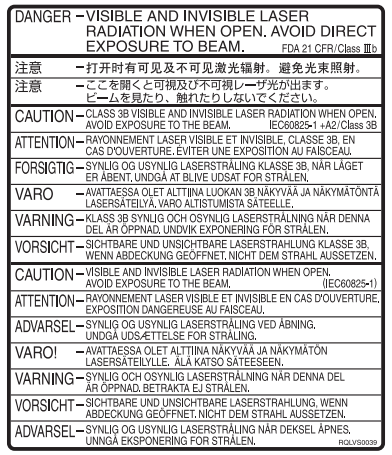

(Intérieur de l'appareil)

# <span id="page-2-0"></span>**IMPORTANTES MISES EN GARDE**

Avant d'utiliser l'appareil, lire attentivement les instructions qui suivent. Se conformer tout particulièrement aux avertissements inscrits sur l'appareil et aux consignes de sécurité indiquées ci-dessous. Conserver le présent manuel pour consultation ultérieure.

- (1) Lire attentivement ces instructions.
- (2) Conserver ces instructions.
- (3) Lire toutes les mises en garde.
- (4) Suivre toutes les instructions.
- (5) Ne pas utiliser cet appareil près d'une source d'eau.
- (6) Nettoyer qu'avec un chiffon sec.
- (7) Ne pas bloquer les évents d'aération. Installer l'appareil selon les instructions du fabricant.
- (8) Ne pas installer l'appareil près d'un appareil de chauffage tel qu'un radiateur, une cuisinière, un registre de chaleur ou tout dispositif émettant de la chaleur (y compris un amplificateur).
- (9) Pour des raisons de sécurité, ne pas modifier la fiche polarisée ou celle de mise à la terre. Une fiche polarisée est une fiche à deux lames, dont une plus large. Une fiche de mise à la terre est une fiche à deux lames avec une broche de masse. La lame plus large ou la broche de masse procure une protection accrue. Si ce genre de fiche ne peut être inséré dans une prise de courant, communiquer avec un électricien pour remplacer la prise.

# **Entretien de l'appareil**

<span id="page-2-1"></span>**Les pièces de précision de cet appareil sont aisément affectées par l'environnement, particulièrement la température, l'humidité et la poussière. La fumée de cigarette peut également entraîner un mauvais fonctionnement ou une panne.**

**Pour nettoyer l'appareil, l'essuyer avec un tissu doux et sec.**

- ≥Ne jamais utiliser de benzène, de solvant ou d'alcool pour nettoyer l'appareil.
- ≥Avant d'utiliser des linges imprégnés de produits chimiques, en lire attentivement le mode d'emploi.

#### **Observer les mesures suivantes pour apprécier longuement cet appareil.**

La poussière et la saleté peuvent coller aux lentilles de l'appareil à la longue, rendant impossible l'enregistrement et la lecture des disques. Utiliser le **Nettoyeur pour lentille DVD** environ une fois par an. Lire les directives sur l'emballage du nettoyeur pour lentille avant de l'utiliser.

Nettoyeur pour lentille : RP-CL720PP

#### **Ne pas mettre l'appareil sur un amplificateur ni sur tout autre appareil qui risque de chauffer.**

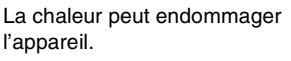

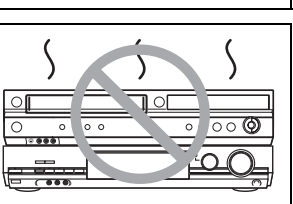

- (10)S'assurer que le cordon est placé dans un endroit où il ne risque pas d'être écrasé, piétiné ou coincé. Faire particulièrement attention à ses extrémités de branchement, y compris sa fiche.
- (11)N'utiliser que les accessoires ou périphériques recommandés par le fabricant.
- (12)N'utiliser l'appareil qu'avec un chariot, meuble, trépied, support ou table recommandé par le fabricant ou vendu avec l'appareil. Lors de l'utilisation d'un chariot, le déplacer avec le plus grand soin afin d'éviter tout dommage.

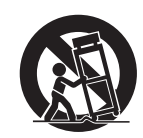

- (13)Débrancher cet appareil lors d'un orage ou en cas de non-utilisation prolongée.
- (14)Confier l'appareil à un technicien qualifié pour toute réparation : cordon d'alimentation ou fiche endommagé, liquide renversé ou objet tombé dans l'appareil, exposition à la pluie ou à une humidité excessive, mauvais fonctionnement ou échappement de l'appareil.

#### **Avant de déplacer l'appareil s'assurer que le plateau du disque est vide.**

**Autrement, l'appareil et le disque pourraient être endommagés.**

∫**Précautions à prendre concernant la condensation** La condensation peut provoquer une lecture inadéquate des enregistrements sur vidéocassette.

- De la condensation peut se former dans les cas suivants :
- ≥L'appareil est apporté d'un endroit froid à un endroit chaud. ≥L'appareil est soudainement apporté d'un endroit froid, tel qu'une
- salle ou une voiture climatisée, à un endroit chaud et humide. ≥En période de pluie.

Cet appareil n'étant pas équipé d'un détecteur de condensation, il est nécessaire, dans une telle éventualité, d'attendre au moins 2 heures avant de l'utiliser.

#### ∫**Autres précautions à prendre**

- ≥L'appareil ne doit pas être installé ni utilisé à proximité de puissants aimants ou d'appareils générant un champ électromagnétique. De tels appareils peuvent endommager les enregistrements sur bande VHS.
- ≥Ne placer aucun objet lourd sur l'appareil et ne pas l'installer dans un espace fermé. Il est important d'assurer une aération adéquate de l'appareil.
- ≥Ne pas placer l'appareil à la verticale. Il est conçu pour fonctionner en position horizontale.

#### ∫**Lorsque l'appareil ne doit pas être utilisé pendant longtemps**

Pour économiser l'énergie, débrancher l'appareil de l'alimentation secteur. Cet appareil consomme une petite quantité d'énergie même lorsqu'il est hors marche.

#### **Consommation d'énergie dans le mode attente**

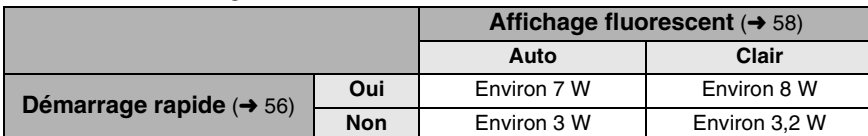

#### ■ [Démarrage rapide](#page-55-0) (→ [56\)](#page-55-0)

Démarrage rapide en 1 seconde pour enregistrement sur DVD-RAM°

À partir de l'état hors marche, l'enregistrement sur DVD-RAM s'amorce à peine 1 seconde après avoir pressées en séquence les touches [U, DVD/VHS POWER] et [●, REC] (mode de démarrage rapide).

#### <span id="page-3-0"></span>**Mise en route**

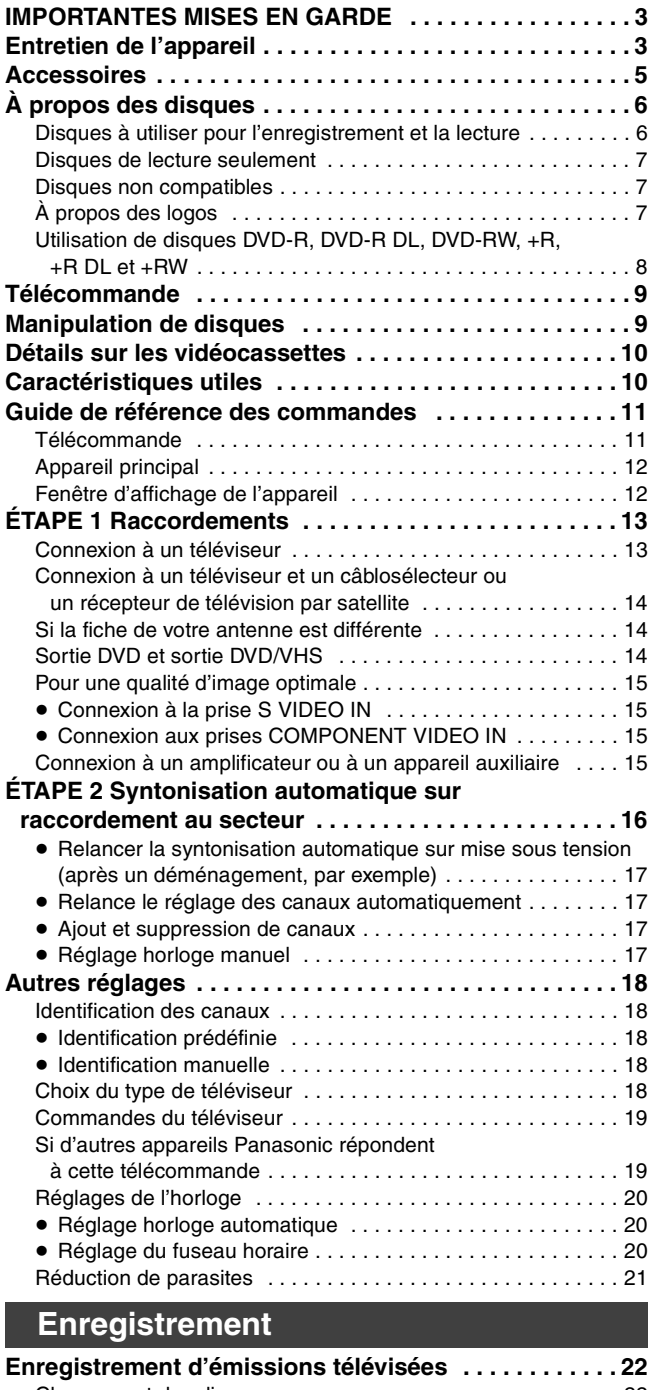

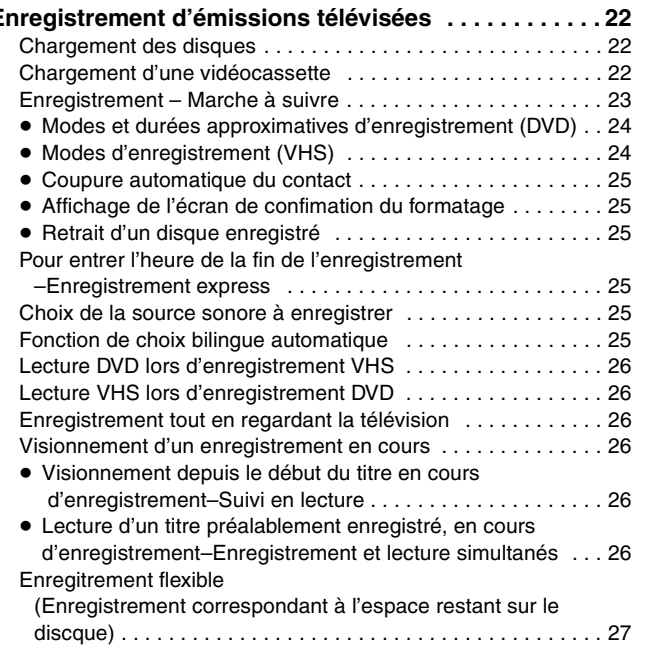

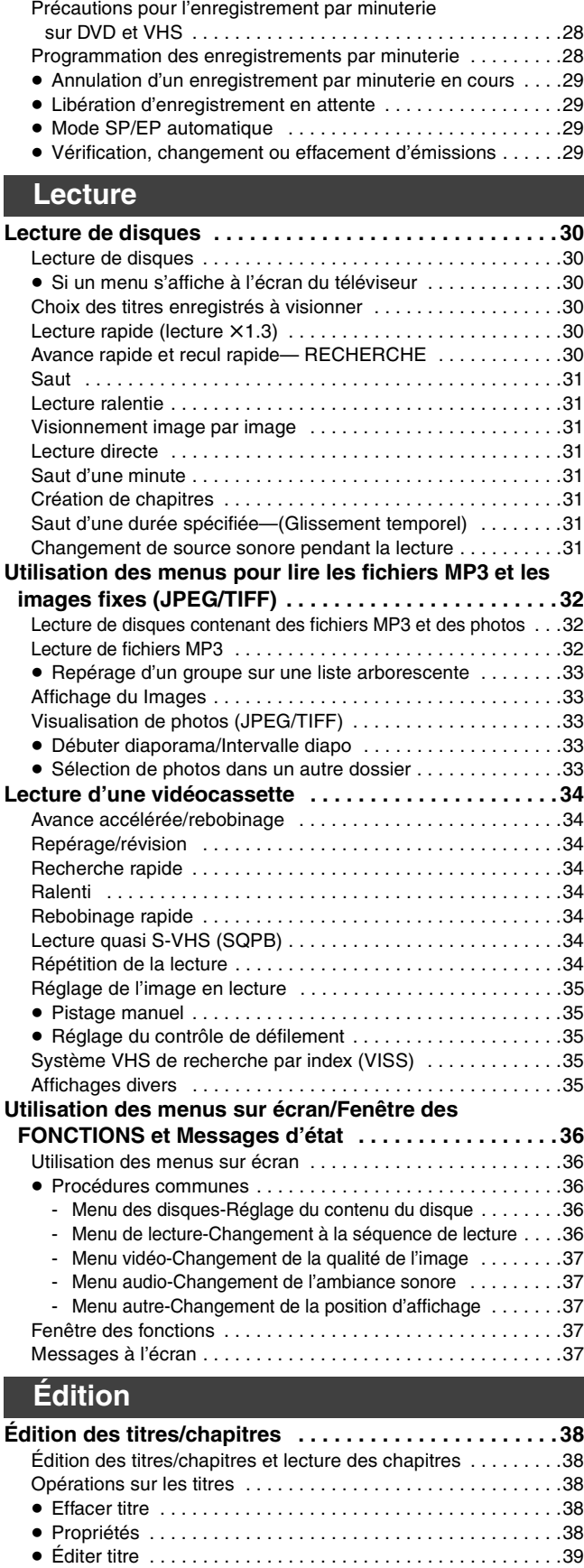

[- Nom de titre . . . . . . . . . . . . . . . . . . . . . . . . . . . . . . . . . . .39](#page-38-1) - Régler protection/Annuler protection .................39 [- Réduire titre . . . . . . . . . . . . . . . . . . . . . . . . . . . . . . . . . . .39](#page-38-3) [- Modifier imagette . . . . . . . . . . . . . . . . . . . . . . . . . . . . . . .39](#page-38-4) [- Diviser titre . . . . . . . . . . . . . . . . . . . . . . . . . . . . . . . . . . . .39](#page-38-5) [Opérations sur les chapitres . . . . . . . . . . . . . . . . . . . . . . . . . . .40](#page-39-0) ≥ [Écran chapitre . . . . . . . . . . . . . . . . . . . . . . . . . . . . . . . . . . . .40](#page-39-1) [- Effacer chapitre . . . . . . . . . . . . . . . . . . . . . . . . . . . . . . . . .40](#page-39-2) [- Créer chapitre . . . . . . . . . . . . . . . . . . . . . . . . . . . . . . . . . .40](#page-39-3) [- Fusionner chapitres . . . . . . . . . . . . . . . . . . . . . . . . . . . . .40](#page-39-4) - [Écran titre . . . . . . . . . . . . . . . . . . . . . . . . . . . . . . . . . . . . .40](#page-39-5)

**[Enregistrement par minuterie . . . . . . . . . . . . . . . . . . . . 28](#page-27-0)**

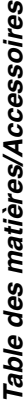

õ,

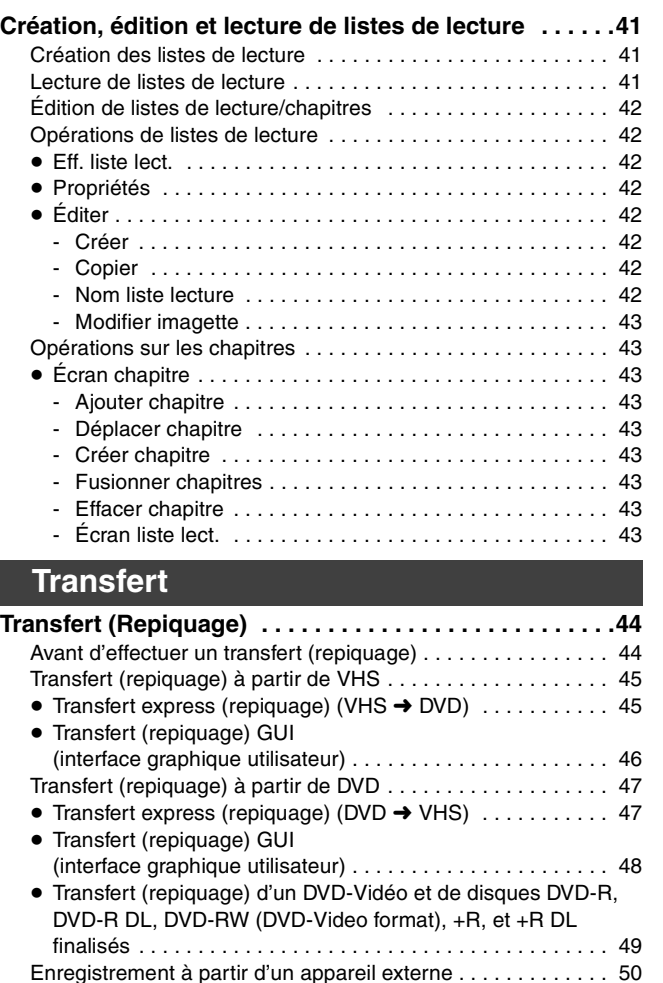

[Enregistrement vidé](#page-49-1)o numérique (DV) automatique . . . . . . . . 50

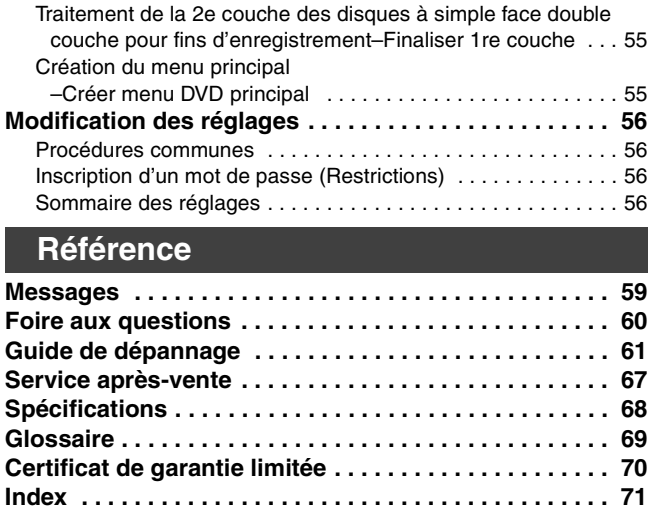

**[Entrée de texte . . . . . . . . . . . . . . . . . . . . . . . . . . . . . . . . 51](#page-50-0)** [Entrée de texte . . . . . . . . . . . . . . . . . . . . . . . . . . . . . . . . . . . . 51](#page-50-1) **[Suppression d'un titres . . . . . . . . . . . . . . . . . . . . . . . . . 52](#page-51-0)**

[-Suppression Navi . . . . . . . . . . . . . . . . . . . . . . . . . . . . . . . . . 52](#page-51-1) [Suppression d'un titre en cours de lecture . . . . . . . . . . . . . . . 52](#page-51-2) **[Gestion DVD . . . . . . . . . . . . . . . . . . . . . . . . . . . . . . . . . . 53](#page-52-0)** [Donner un nom à un disque . . . . . . . . . . . . . . . . . . . . . . . . . . 53](#page-52-1) [Réglage de la protection](#page-52-2) . . . . . . . . . . . . . . . . . . . . . . . . . . . . . 53

[–Effacer tous les titres . . . . . . . . . . . . . . . . . . . . . . . . . . . . . . 53](#page-52-3)

[–Formater disque \( DVD \) . . . . . . . . . . . . . . . . . . . . . . . . . . . 54](#page-53-0)

[–La lecture s'amorce avec: . . . . . . . . . . . . . . . . . . . . . . . . . . 54](#page-53-1) Marche à suivre pour permettre la lecture de disques sur [d'autres appareils–Finalisation . . . . . . . . . . . . . . . . . . . . . . . 55](#page-54-0)

Sélection des titres à supprimer

**Fonctions pratiques**

Effacer tous les titres et listes de lecture

Effacement de tout le contenu d'un disque

Affichage ou non du menu principal en premier

∫ **À propos des descriptions du présent manuel**

 $\bullet$  Les renvois de pages sont indiqués ainsi ( $\bullet$   $\circ$ O).

### <span id="page-4-0"></span>**Accessoires**

Vérifier les accessoires en les cochant. Lors de la commande de pièces de rechange, utiliser les numéros indiqués entre parenthèses.

**Référence**

(Les numéros de modèle des produits sont à jour en date de janvier 2006. Ces numéros peuvent être modifiés sans préavis.) **Pour la commande d'accessoires, contacter le détaillant où l'appareil a été acheté.**

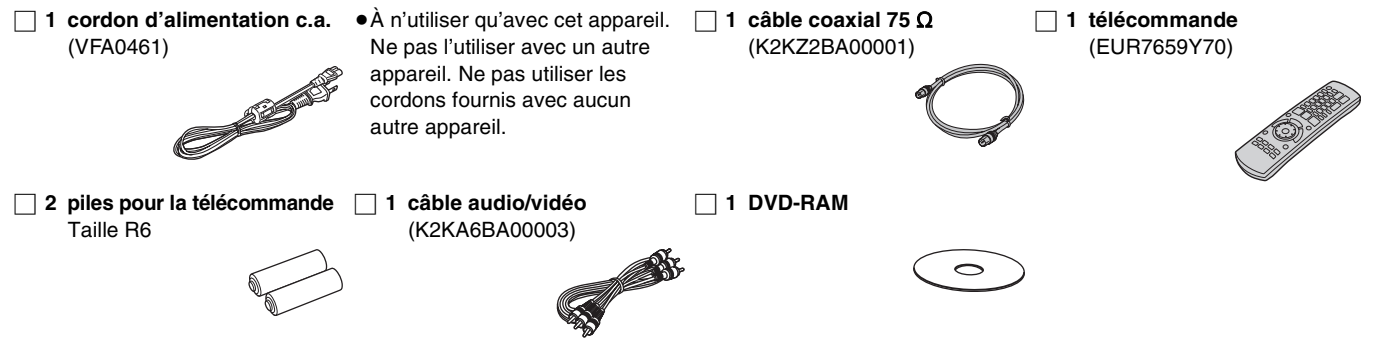

# <span id="page-5-3"></span><span id="page-5-0"></span>**À propos des disques**

#### <span id="page-5-2"></span><span id="page-5-1"></span>**Disques à utiliser pour l'enregistrement et la lecture**

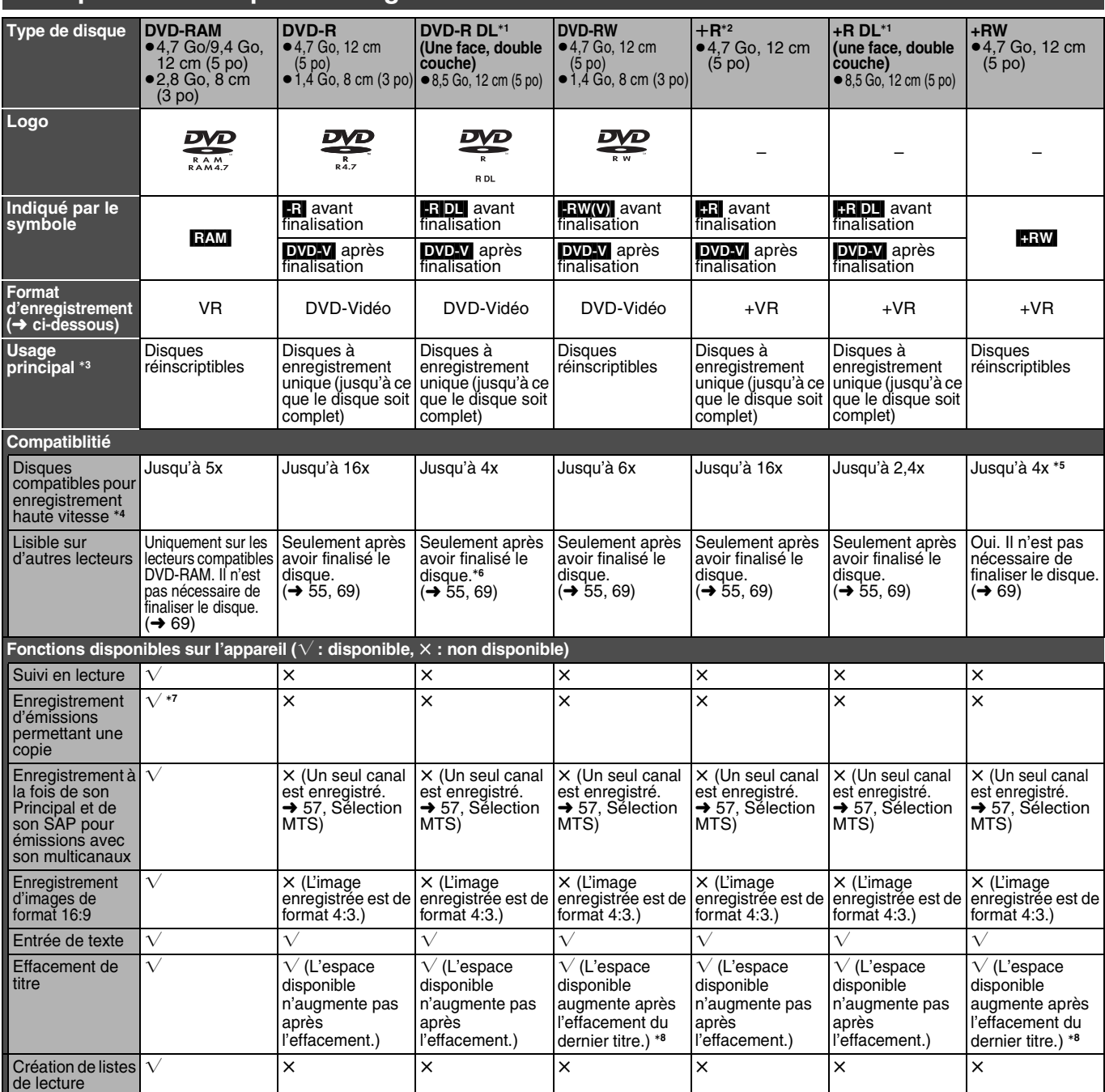

\*1 Il est possible d'enregistrer sur la 2e couche d'un disque à double couche après avoir finalisé la 1re couche (+ [55\).](#page-54-4) Il est à noter qu'aprés la

fina[l](#page-7-0)isation, aucun autre enregistrement ne sera possible sur la 1re couche (→ 8).<br>Lors de la lecture d'un titre enregistré sur les deux couches, le son et l'image peuvent être interrompus momentanément lorsque l'appareil

<sup>\*3</sup> Accur espace disque final de disque finalisé, il peut être pris en charge sur un autre appareil.<br>
A Cet appareil peut prendre en charge les disques pour enregistement haute de l'effacement d'un enregistrement.<br>
A Cet

compatibles avec la protection CPRM. Il est possible d'enregister d'autres émissions au format DVD-Vidéo.<br>●Pour des détails sur la durée d'enregistrement, se reporter à "Modes et durées approximatives d'enregistrement (DV

#### ∫**Format d'enregistrement DVD-Vidéo**

Il s'agit d'une méthode d'enregistrement permettant, entre autres, l'enregistrement et l'édition d'émissions de télévision.

- ●Les émissions numériques qui ne permettent qu'un seul<br>enregistrement peuvent être enregistrées sur des disques<br>conformes aux normes CPRM. Avec cet appareil, il est possible<br>d'enregistrer sur disques DVD-RAM CPRM compatib
- ≥La lecture de tels enregistrements n'est possible que sur un lecteur DVD compatible. **Utiliser un disque DVD-RAM pour enregistrer en format d'enregistrement DVD-Vidéo.**

#### ∫**Format DVD-Vidéo**

Cette méthode est identique à celle utilisée pour les disques<br>DVD-Vidéo disponibles dans le commerce.<br>
• Les émissions numériques qui ne permettent qu'un seul<br>
enregistrement ne peuvent être enregistrées.<br>
• Il est toutefo

- 
- 

lecteur DVD que s'ils ont été finalisés.<br>**Utiliser un disque DVD-R, DVD-R DL ou DVD-RW pour**<br>enregistrer en format DVD-Vidéo.

<span id="page-6-4"></span><span id="page-6-0"></span>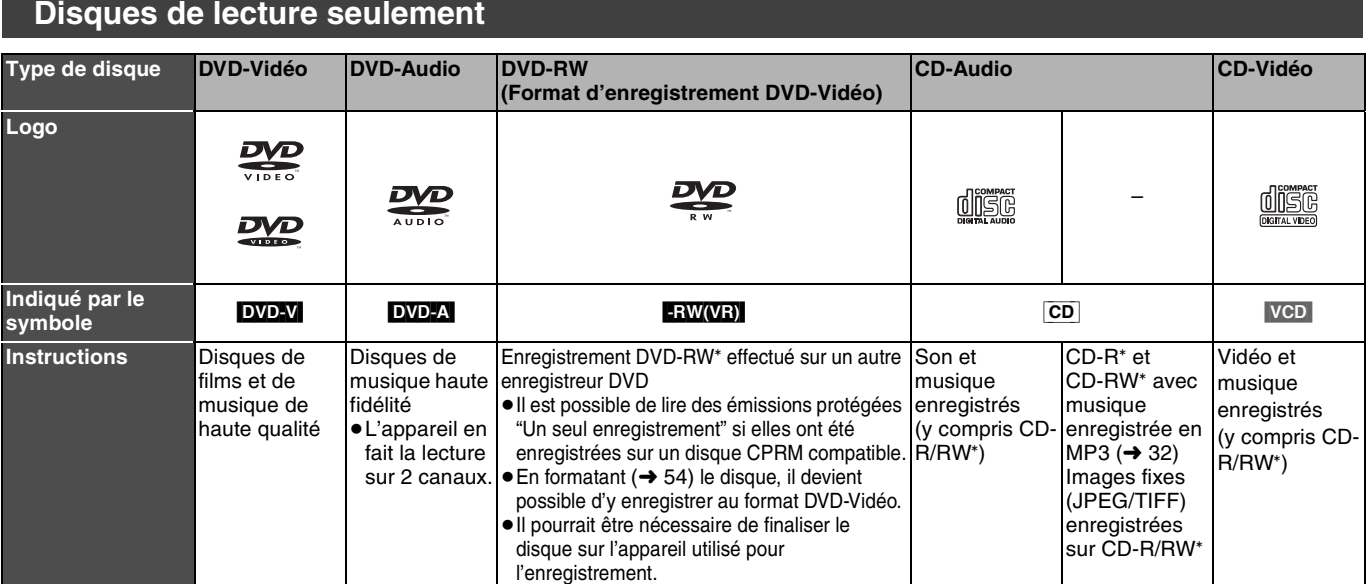

° L'appareil peut refuser de faire la lecture de certains DVD-RW (Format d'enregistrement DVD-Vidéo), CD-R ou CD-RW selon les conditions de l'enregistrement.

≥Il est possible de lire des photos (JPEG/TIFF) et des données au format CD-DA, CD vidéo et MP3 enregistrés sur CD-R/RW. L'enregistrement terminé, s'assurer de fermer la session ou de finaliser le disque.

≥Le producteur du disque peut déterminer le mode de lecture. Il s'ensuit qu'il pourrait ne pas être possible de piloter toutes les fonctions décrites dans le présent manuel. Lire attentivement la notice d'emploi du disque.

#### **À propos de l'utilisation d'un disque hybride "DualDisc"**

La piste son d'un disque hybride n'est pas conforme aux spécifications techniques du format CD-DA (Compact Disc Digital Audio). Par conséquent, sa lecture pourrait être impossible.

#### **À propos des disques DVD-Audio**

Certains disques DVD-Audio multicanaux empêchent le mélange-abaissement (+ [69\)](#page-68-3) d'une partie ou de la totalité de leur contenu, selon l'intention du fabricant. Les plages protégées contre le mélange-abaissement ne pourront être lues convenablement sur cet appareil (le signal audio ne sera entendu que sur les deux canaux avant). Se reporter à l'emballage du disque pour plus de renseignements.

#### <span id="page-6-3"></span><span id="page-6-1"></span>**Disques non compatibles A A** propos des logos

- ≥DVD-RAM de 12 cm (5 po), 2,6 Go et 5,2 Go
- ≥Disques DVD-R de création (Authoring) de 3,95 Go et 4,7 Go
- ≥Disques DVD-R enregistrés selon le format d'enregistrement DVD-Vidéo
- ≥Disques DVD-R (format DVD-Vidéo), DVD-R DL, DVD-RW (format DVD-Vidéo), +R, +R DL enregistrés sur un autre appareil et qui n'ont pas été finalisés (→ [55,](#page-54-3) "Marche à suivre pour permettre la [lecture de disques sur d'autres appareils –Finalisation"](#page-54-3))
- ≥Disques PAL (il est possible de faire la lecture audio de DVD-Audio)
- ≥Disque DVD-Vidéo dont le code régional est autre que "1" ou "ALL" ≥Blu-ray
- ≥DVD-ROM, +R 8 cm (3 po), CD-ROM, CDV, CD-G, Photo CD, CVD, SVCD, SACD, MV-Disc, PD, Disque vidéo DivX, etc.

<span id="page-6-2"></span>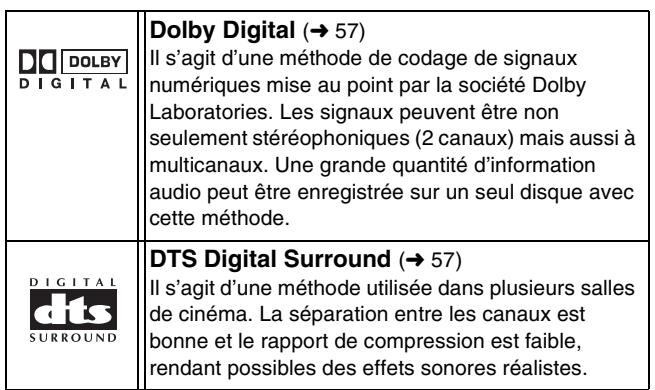

**Le fabricant n'assume aucune responsabilité et ne saurait être tenu de verser des dédommagements quels qu'ils soient en cas d'une anomalie de l'enregistreur entraînant une perte d'enregistrements ou de données d'édition ou causant ultérieurement des dommages. Exemples des causes de telles pertes :**

- ≥Un disque qui a été enregistré ou édité sur cet appareil est utilisé dans un enregistreur DVD ou dans le lecteur DVD d'un ordinateur personnel d'un autre fabricant.
- ≥Un disque qui a été utilisé comme indiqué ci-dessus est de nouveau utilisé sur cet appareil.
- ≥Un disque qui a été enregistré ou édité sur un enregistreur DVD ou un lecteur DVD d'un ordinateur personnel d'un autre fabricant est utilisé sur cet appareil.

# <span id="page-7-0"></span>**Utilisation de disques DVD-R, DVD-R DL, DVD-RW, +R, +R DL et +RW**

#### **Restrictions concernant l'utilisation de DVD-R, etc.**°

- ≥Les émissions au format 16:9 sont enregistrées au format 4:3.
- ≥Soit le canal principal ou la seconde voie audio (SAP) des émissions en multiplex stéréo peut être enregistré.
- ≥Pour être pris en charge par d'autres lecteurs DVD, les disques doivent avoir été finalisés.
- Les disques DVD-R, DVD-R DL, DVD-RW, +R, +R DL et +RW sont désignés collectivement ci-après par l'expression "DVD-R, etc.".

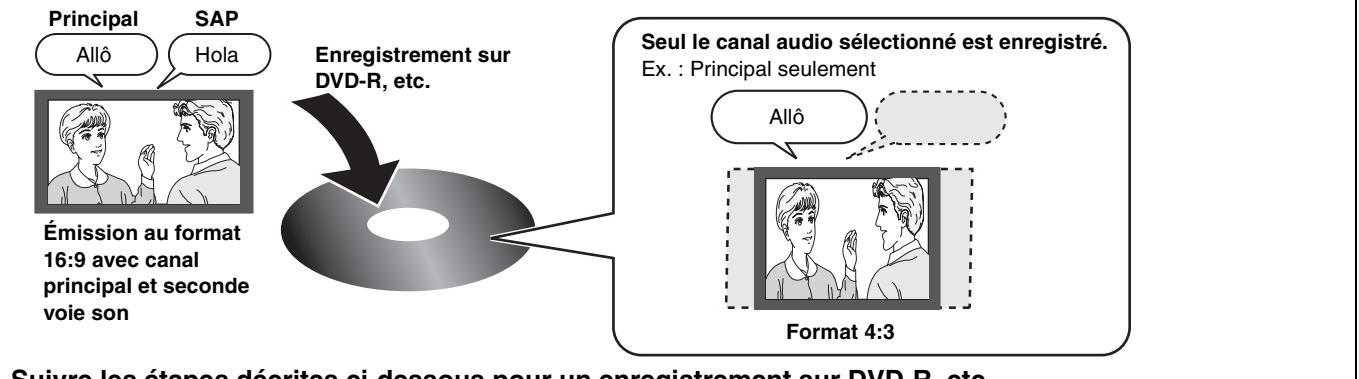

#### **Suivre les étapes décrites ci-dessous pour un enregistrement sur DVD-R, etc.**

#### ∫**Enregistrement d'une émission avec seconde voie son sur DVD-R, etc.**

**Sélectionner le canal audio avant d'effectuer un enregistrement ou un transfert (repiquage).**

Certaines émissions de télévision sont diffusées avec une seconde voie son (SAP). Il est donc nécessaire de sélectionner le canal audio avant d'en faire l'enregistrement ou le transfert (repiquage) sur un DVD-R, etc.

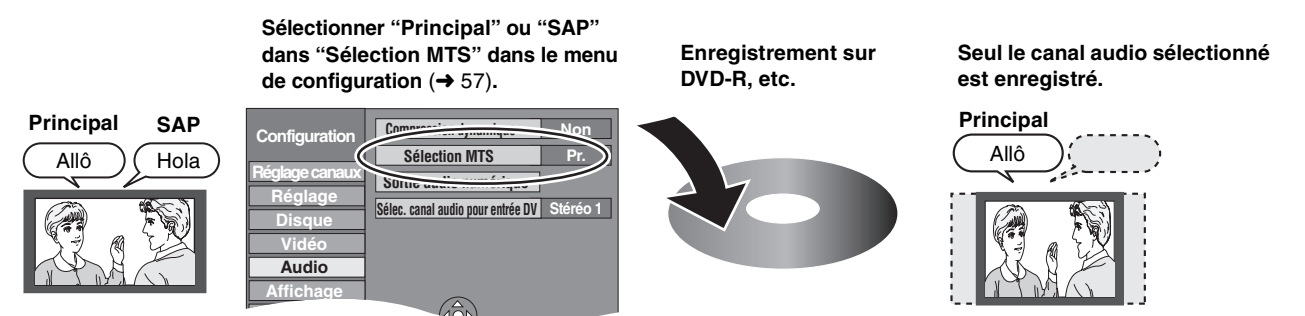

#### ∫**Lecture du disque sur d'autres lecteurs DVD**

Le disque doit avoir été finalisé après l'enregistrement ou le transfert (repiquage) (+ [55\)](#page-54-3). Il est nécessaire de finaliser les disques DVD-R, etc., sur cet appareil après y avoir enregistré ou transféré (repiquage) des titres. Il sera ensuite possible de les lire à la manière de tout DVD-Vidéo vendu dans le commerce. Toutefois, les disques sont alors pour lecture seulement ; il n'est donc plus possible d'y enregistrer ou d'y transférer (repiquer) des titres.<sup>\*</sup>

Pour continuer à enregistrer et transférer (repiquer) du contenu sur DVD-RW, il est nécessaire de le formater.

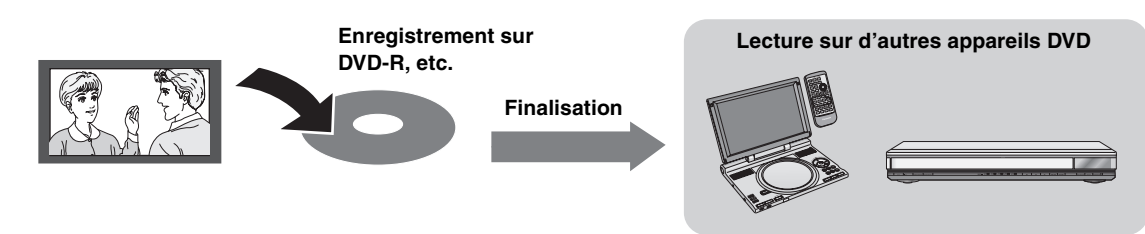

#### ∫**Enregistrement sur un disque DVD-R DL et +R DL**

Les disques DVD-R DL et +R DL comportent deux couches enregistrables sur une même face.

**Il n'est pas possible à l'enregistrement de passer sans interruption de la 1re couche à la 2e couche.**

L'enregistrement s'arrête lorsque la 1re couche devient saturée. Il est nécessaire de finaliser la 1re couche avant de pouvoir enregistrer sur la 2e couche. Une fois finalisée, aucun enregistrement n'est possible sur la 1re couche (l'édition demeure toutefois possible). Il convient donc de faire les vérifications qui s'imposent avant de procéder.

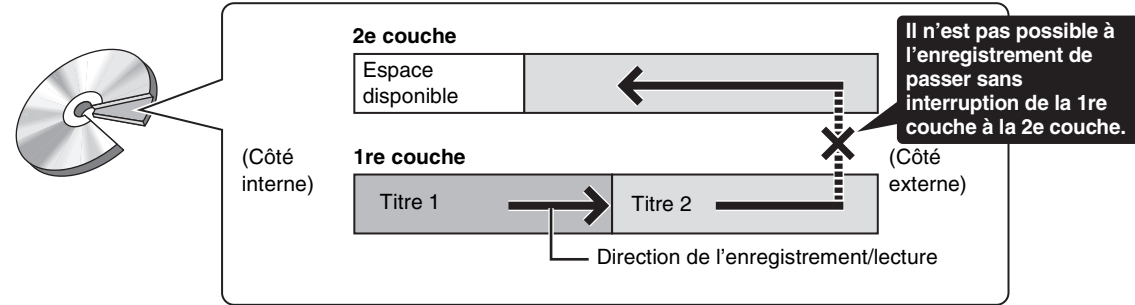

# <span id="page-8-3"></span><span id="page-8-0"></span>**Télécommande**

#### ∫**À propos des piles**

≥Insérer les piles en respectant les polarités  $(+ et -)$ . ≥Ne pas utiliser de

rechargeables.

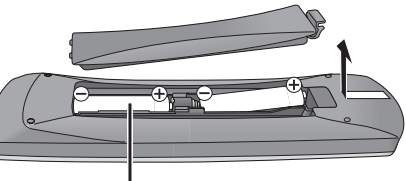

**R6/LR6, AA**

**Ne pas :**

piles

- ≥Utiliser conjointement une pile usagée et une pile neuve.
- ≥Utiliser simultanément des piles de types différents.
- ≥Chauffer ni exposer les piles au feu.
- ≥Démonter les piles ou les court-circuiter.
- ≥Tenter de recharger une pile alcaline ou au manganèse.
- ≥Utiliser des piles dont l'enveloppe a été retirée.

Une mauvaise manipulation des piles peut causer une fuite de l'électrolyte, lequel peut endommager les pièces en contact et engendrer un incendie.

Retirer les piles si la télécommande ne doit pas être utilisée pendant un long laps de temps. Ranger dans un lieu frais et obscur.

#### **Nota**

≥Si le fonctionnement du téléviseur ou de l'enregistreur ne peut pas être télécommandé après le remplacement des piles, reprogrammer les codes  $(\rightarrow 19)$  $(\rightarrow 19)$ .

# <span id="page-8-2"></span>**Manipulation de disques**

#### <span id="page-8-1"></span>∫**Comment tenir un disque**

Ne jamais toucher la surface enregistrée.

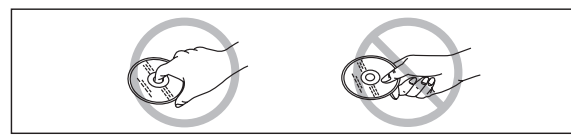

#### ∫**Note sur les disques sans cartouche**

Prendre garde de rayer ou salir le disque.

#### ∫**S'il y a de la saleté ou de la condensation sur le disque** Nettoyer avec un linge humide, puis essuyer.

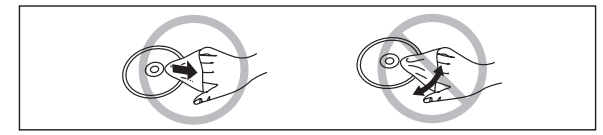

#### <span id="page-8-4"></span>∫**Utilisation de la télécommande**

Pointer la télécommande vers le capteur, en évitant les obstacles, à distance maximale de 7 m (23 pieds) en face de l'appareil.

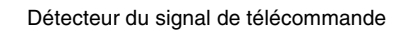

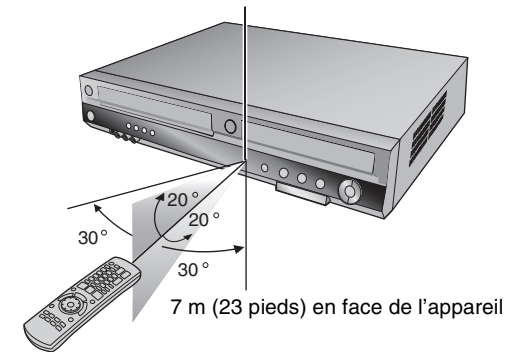

#### **Nota**

- ≥Garder propres la fenêtre de transmission de la télécommande et le capteur de l'appareil.
- ≥Le fonctionnement peut être affecté par des lumières fortes, comme les rayons du soleil, ampoules fluorescentes à changement de fréquence, et par les portes vitrées des armoires.

#### ∫**Précautions de manipulation**

- ≥Ne pas apposer d'étiquettes ni de collants sur les disques. (Cela pourrait faire gondoler les disques et déséquilibrer leur rotation, les rendant inutilisables.)
- ≥Écrire sur la surface imprimée du disque avec un crayon feutre à base d'huile. Ne pas utiliser de stylo à bille ou tout autre instrument d'écriture à pointe dure.
- ≥Ne pas utiliser de nettoyeur en vaporisateur, de benzène, de
- diluant pour peinture, de liquide de prévention d'électricité statique ni aucun autre solvant.
- ≥Ne pas utiliser de protecteur ni de couvercle inrayable.
- ≥Ne pas échapper, empiler ni heurter les disques. Ne pas déposer d'objets sur les disques.
- ≥Ne pas utiliser les disques suivants :
- *-* Disques avec des parties exposées restantes d'autocollants ou d'étiquettes (disques en location, etc.).
- *-* Disques gondolés ou fissurés.
- *-* Disques de forme irrégulière (en forme de cœur par exemple).

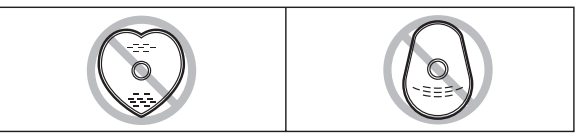

- ≥Ne pas placer les disques dans les endroits suivants :
- Sous les rayons directs du soleil
- *-* Dans des lieux très poussiéreux ou humides.
- *-* Près d'une source de chaleur.
- *-* Endroits où peuvent survenir de brusques changements de
- température (ce qui peut entraîner la formation de condensation).
- *-* En présence d'électricité statique ou d'ondes
- électromagnétiques.
- ≥Pour protéger les disques contre les rayures et la saleté, toujours les ranger dans leur cartouche ou leur étui après usage.

# **Prise d'entrée DV (→ [50\)](#page-49-2)**

La fonction d'enregistrement vidéo numérique de cet appareil permet de copier facilement sur DVD des enregistrements vidéo sur caméscope numérique en n'utilisant qu'un seul câble DV.

### ª **VHS**

#### Enregistrement longue durée ( $\rightarrow$  [24](#page-23-2))

Avec cette fonction, il est possible d'enregistrer pendant environ 10 heures sur une cassette T-120, par exemple.

#### <span id="page-9-2"></span><span id="page-9-0"></span>**Détails sur les vidéocassettes**

#### ∫**Vidéocassettes**

- ≥Briser la languette de protection de la vidéocassette pour empêcher l'effacement accidentel. Pour utiliser de nouveau la vidéocassette aux fins d'enregistrement, couvrir les ouvertures de deux épaisseurs de ruban adhésif.
- ≥Il est possible d'utiliser les vidéocassettes VHS et S-VHS, mais cet appareil est incapable d'exploiter correctement toutes les caractéristiques des vidéocassettes S-VHS.

#### ∫**Entretien des vidéocassettes**

- ≥Des vidéocassettes de mauvaise qualité ou endommagées peuvent salir ou endommager les têtes de l'appareil. Ranger les vidéocassettes avec soin et jeter celles qui sont sales ou endommagées.
- ≥Ne jamais utiliser de vidéocassettes qui ont été mouillées ou très endommagées car elles peuvent non seulement salir les têtes, mais également entraîner un mauvais fonctionnement de l'appareil.

#### ∫**Entretien**

#### **Nettoyage des têtes vidéo**

La saleté qui se dépose sur les têtes vidéo peut causer des enregistrements et des lectures de mauvaise qualité.

Si la situation ne s'améliore pas, utiliser une cassette de nettoyage offerte en option (numéro de pièce NV-TCL30PT). Si le problème persiste, consulter un technicien qualifié.

### **Caractéristiques utiles**

<span id="page-9-1"></span>Cet appareil vous permet d'utiliser à la fois des fonctions VHS et DVD.

Cet enregistreur DVD avec magnétoscope enregistre des images de haute qualité sur un médium DVD à accès direct rapide. Il en résulte plusieurs caractéristiques nouvelles qui surpassent les formats sur bande plus anciens. Les renseignements suivants résument quelques-unes de ces caractéristiques.

#### ª **DVD**

#### Sortie progressive (→ [15](#page-14-4), [18](#page-17-5))

Si l'appareil est connecté à un téléviseur compatible avec la sortie progressive, les images seront de meilleure qualité et présenteront moins de papillotement que les téléviseurs avec sortie entrelacée.

#### **Finalisation (** $\rightarrow$  **[55](#page-54-3))**

Cette fonction permet la lecture sur d'autres appareils de disques DVD-R, DVD-R DL, DVD-RW (format DVD-Vidéo) +R et +R DL enregistrés.

#### **Lecture instantanée (→ [30](#page-29-6))**

Cette fonction permet le repérage rapide et le lancement instantané de l'enregistrement vidéo désiré. Le navigateur direct vous guide immédiatement vers le début de l'enregistrement vidéo.

#### Lecture rapide  $($   $\rightarrow$  [30](#page-29-7))

Cette fonction permet le visionnement des nouvelles, de l'information et d'autres programmes dans une période abrégée.

#### Suivi en lecture (→ [26\)](#page-25-6)

Il n'est pas nécessaire d'attendre la fin de l'enregistrement. Sans interrompre l'enregistrement, il est possible de faire la lecture de la vidéo qui s'enregistre à partir du début.

#### **Enregistrement instantané (→ [23\)](#page-22-1)**

Il n'est plus nécessaire de chercher l'espace disponible sur le disque. Sur pression de la touche d'enregistrement, l'appareil trouve l'espace disponible et démarre l'enregistrement aussitôt.

#### **Enregistrement et lecture simultanés (→ [26](#page-25-7))**

Avec cette fonction, il est possible de faire la lecture d'un programme vidéo déjà enregistré pendant l'enregistrement d'un autre programme.

#### **Glissement temporel (** $\rightarrow$  **[31](#page-30-8))**

Cette fonction permet de sauter à une scène spécifiée durant la lecture.

#### **Transfert express (repiquage) (→ [45](#page-44-2), [47](#page-46-2))**

Cette fonction permet la copie d'enregistrements vidéo sur DVD à partir de vidéocassette et vice versa.

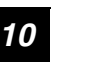

[RQTV0135](#page-0-0)

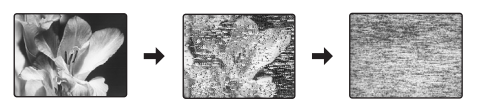

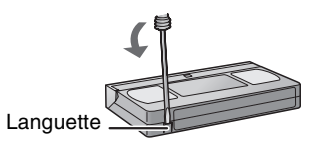

#### <span id="page-10-1"></span><span id="page-10-0"></span>**Télécommande**

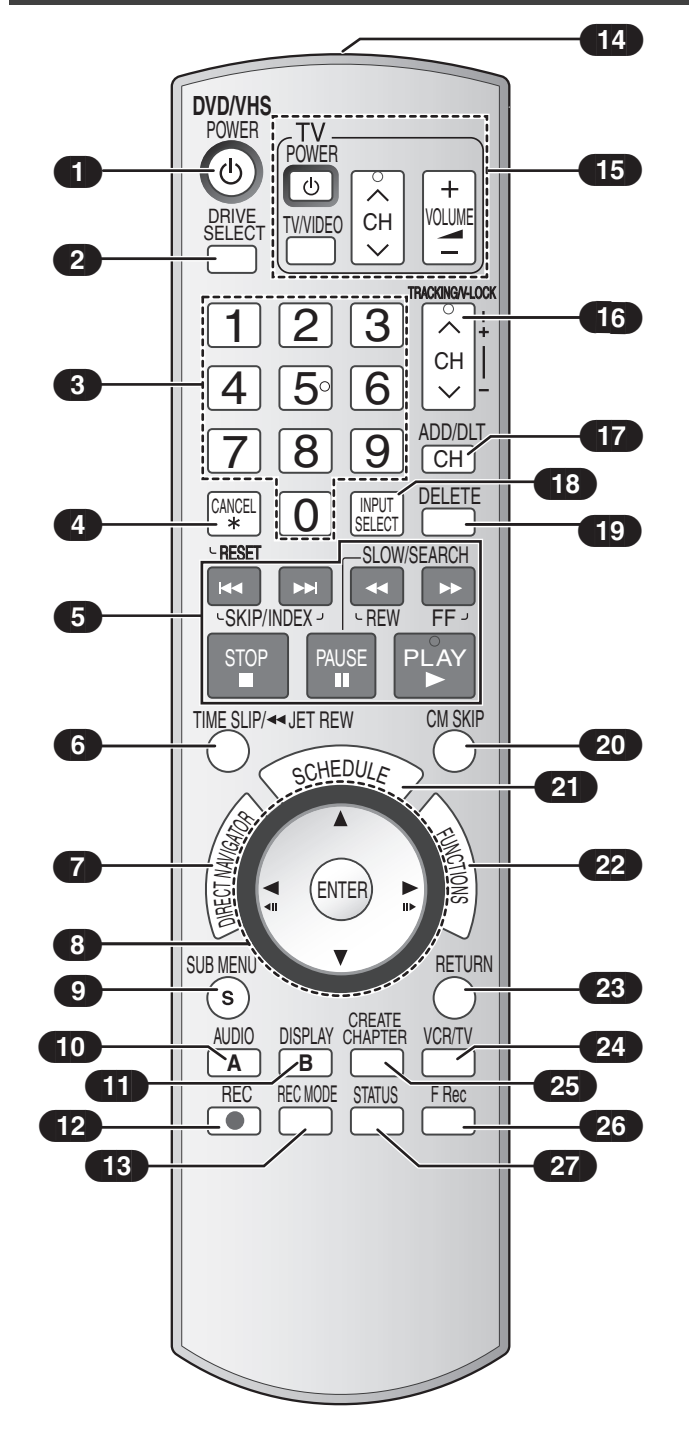

# <span id="page-10-2"></span>∫**Touche [DRIVE SELECT]**

≥S'assurer d'appuyer sur la touche [DRIVE SELECT] avant de commander le DVD. S'assurer également que l'indicateur DVD s'allume sur l'appareil.

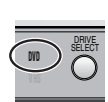

**V HS**

DRIVE SELECT

◯

≥S'assurer d'appuyer sur la touche [DRIVE SELECT] avant de commander le VHS. S'assurer également que l'indicateur VHS s'allume sur l'appareil.

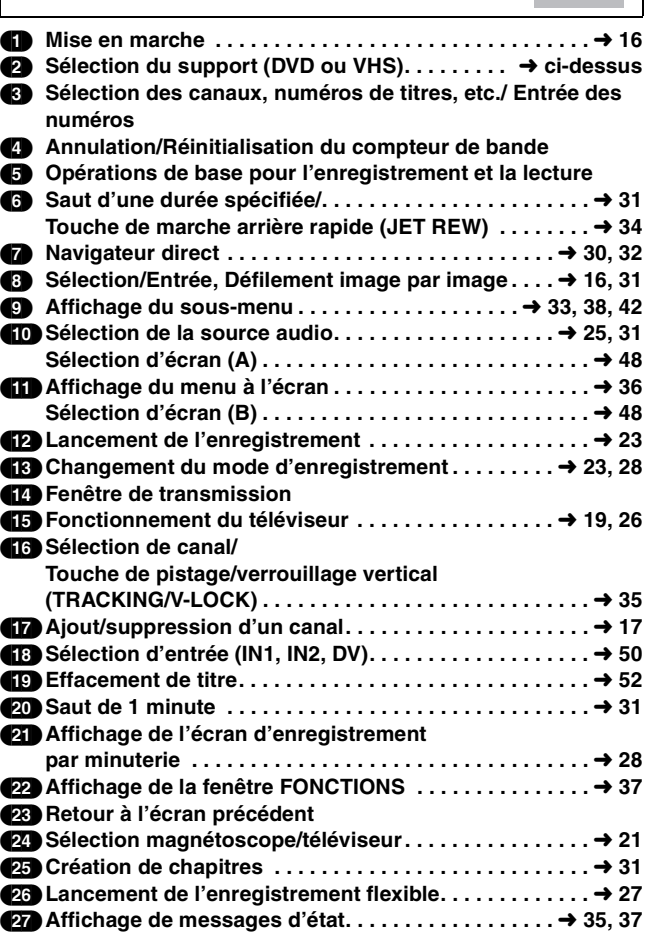

#### **Nota**

- ≥Certaines touches comme celle d'enregistrement [¥, REC] ne sont pas aussi saillantes que d'autres afin de prévenir qu'elles soient pressées par inadvertance.
- ≥Le mot "touche" est omis dans le présent manuel. Ainsi, "Appuyer sur la touche [ENTER]" est exprimé par "Appuyer sur [ENTER]".
- ≥Il est possible d'utiliser cette télécommande pour activer les fonctions d'un téléviseur; pour ce faire, il est nécessaire de programmer le code du téléviseur  $(\rightarrow 19)$ .

<span id="page-11-2"></span><span id="page-11-0"></span>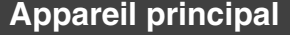

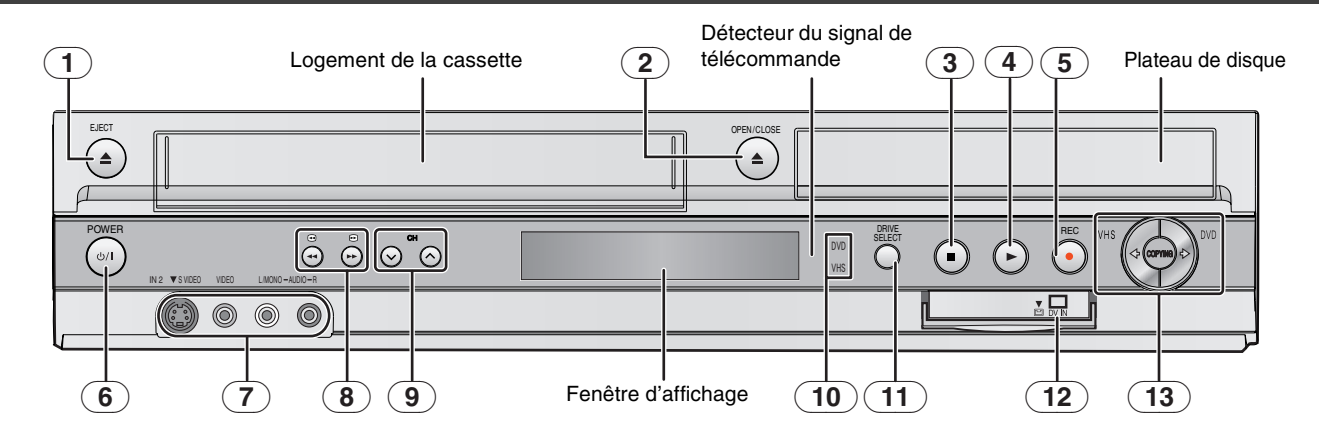

- (1) **Touche d'éjection de la cassette (**<**, EJECT) . . . . . . . .** l **[22](#page-21-3)** (2) **Touche d'ouverture/fermeture du plateau**
- **(**<**, OPEN/CLOSE). . . . . . . . . . . . . . . . . . . . . . . . . . . . . .** l **[22](#page-21-4)**
- (3) **Touche d'arrêt (**∫**) . . . . . . . . . . . . . . . . . . . . . . . . . . .** l **[30,](#page-29-6) [34](#page-33-9)**
- (4) **Touche de lecture/**t**1.3 (**1**). . . . . . . . . . . . . . . . . . . .** l **[30,](#page-29-6) [34](#page-33-9)**
- (5) **Touche d'enregistrement (**¥**, REC) . . . . . . . . . . . . .** l **[23,](#page-22-1) [50](#page-49-4)**
- **(6) Interrupteur d'alimentation DVD/VHS (** $\bigcirc$ /I, POWER) . . → [16](#page-15-1) ≥Pour commuter l'appareil du mode attente au mode en marche et vice versa. En mode attente, l'appareil continue de consommer une petite quantité de courant.
- (7) **Prises d'entrée IN2 (IN2) . . . . . . . . . . . . . . . . . . . . . . . . .** l **[50](#page-49-4)**
- (8) **Touches de DVD-SEARCH, VHS-REW/FF (**V**/**6**,** 5**/**W**)**
- $\overline{(\overline{9})}$  Touches de sélection des canaux (CH,  $\vee$ ,  $\wedge$ ) . . . . . . . . .  $\rightarrow$  [35](#page-34-7)

(10)**Indicateur DVD/VHS**

≥S'allume lorsque le lecteur DVD ou VHS est sélectionné.

- (11)**Touche de sélection de l'unité de lecture DRIVE SELECT** ≥Le lecteur change sur chaque pression de la touche
- [DRIVE SELECT]. (12)**Prise pour caméscope vidéo numérique (DV) . . . . . . .** l **[50](#page-49-2)**
- (13)**Commande de transfert express (repiquage)** ≥**de VHS à DVD . . . . . . . . . . . . . . . . . . . . . . . . . . . . . . . .** l **[45](#page-44-2)** ≥**de DVD à VHS . . . . . . . . . . . . . . . . . . . . . . . . . . . . . . . .** l **[47](#page-46-2)**

<span id="page-11-3"></span><span id="page-11-1"></span>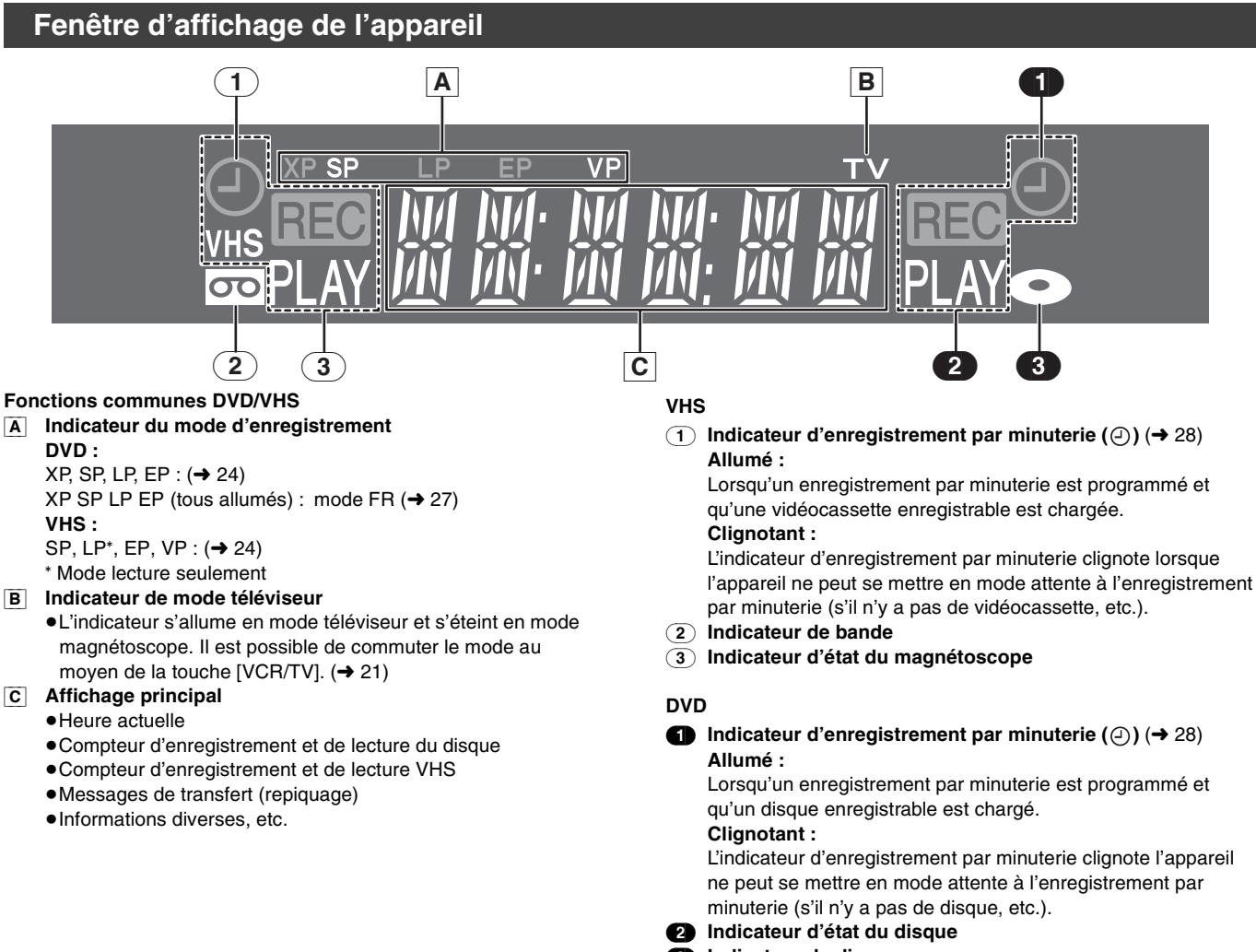

(3) **Indicateur de disque**

# <span id="page-12-2"></span><span id="page-12-0"></span>**ÉTAPE 1 Raccordements**

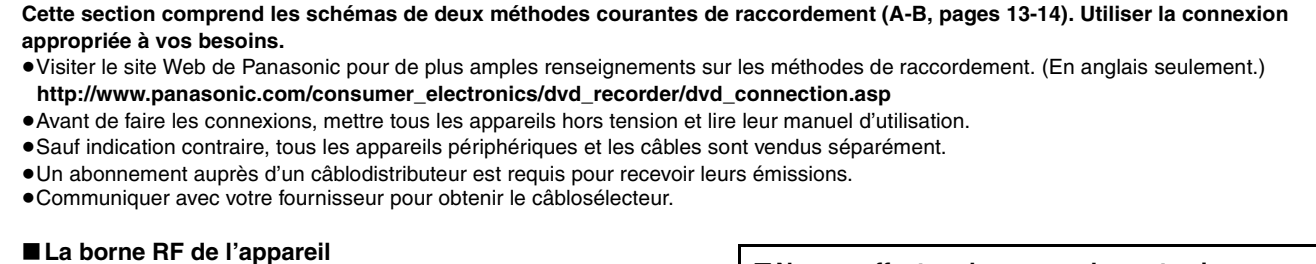

Le signal de l'image et du son de l'appareil passe à travers la prise RF OUT du téléviseur.

Se reporter à la page [14](#page-13-0) si le connecteur d'antenne n'est pas compatible.

#### ∫**Si l'appareil doit ne pas être utilisé pendant longtemps**

Pour économiser l'énergie, le débrancher de l'alimentation secteur. Cet appareil consomme une petite quantité d'énergie même lorsqu'il est hors marche (**environ 8 W**).

#### ∫**Ne pas effectuer les raccordements via un magnétoscope**

Les signaux acheminés via un magnétoscope seront affectés par le système antipiratage et l'image ne sera pas convenablement affichée au téléviseur.

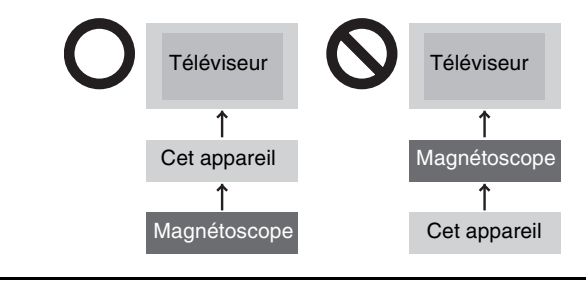

#### <span id="page-12-1"></span>**A Connexion à un téléviseur**

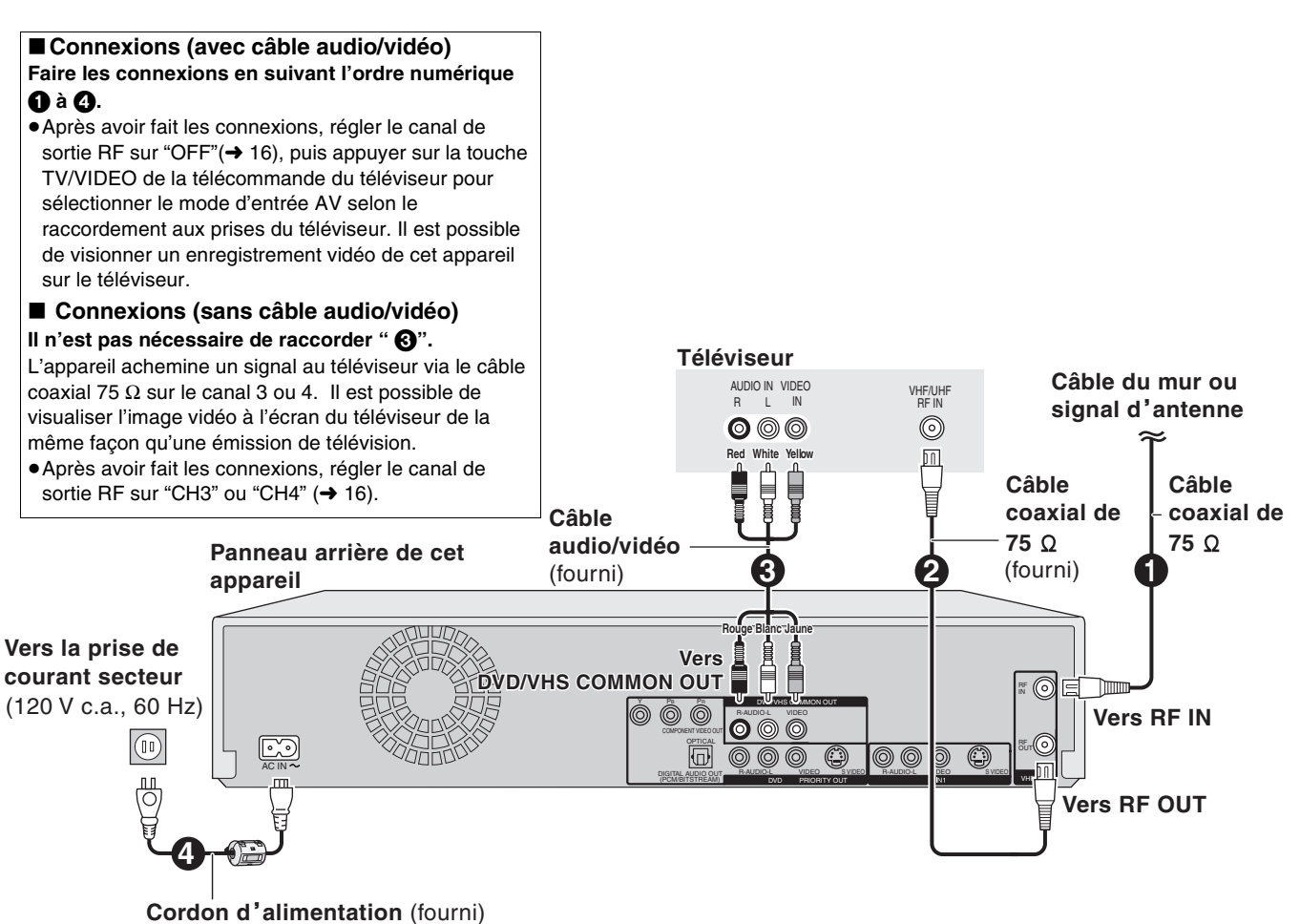

Raccorder seulement après avoir terminé tous les raccordements.

#### <span id="page-13-0"></span>**B Connexion à un téléviseur et un câblosélecteur ou un récepteur de télévision par satellite**

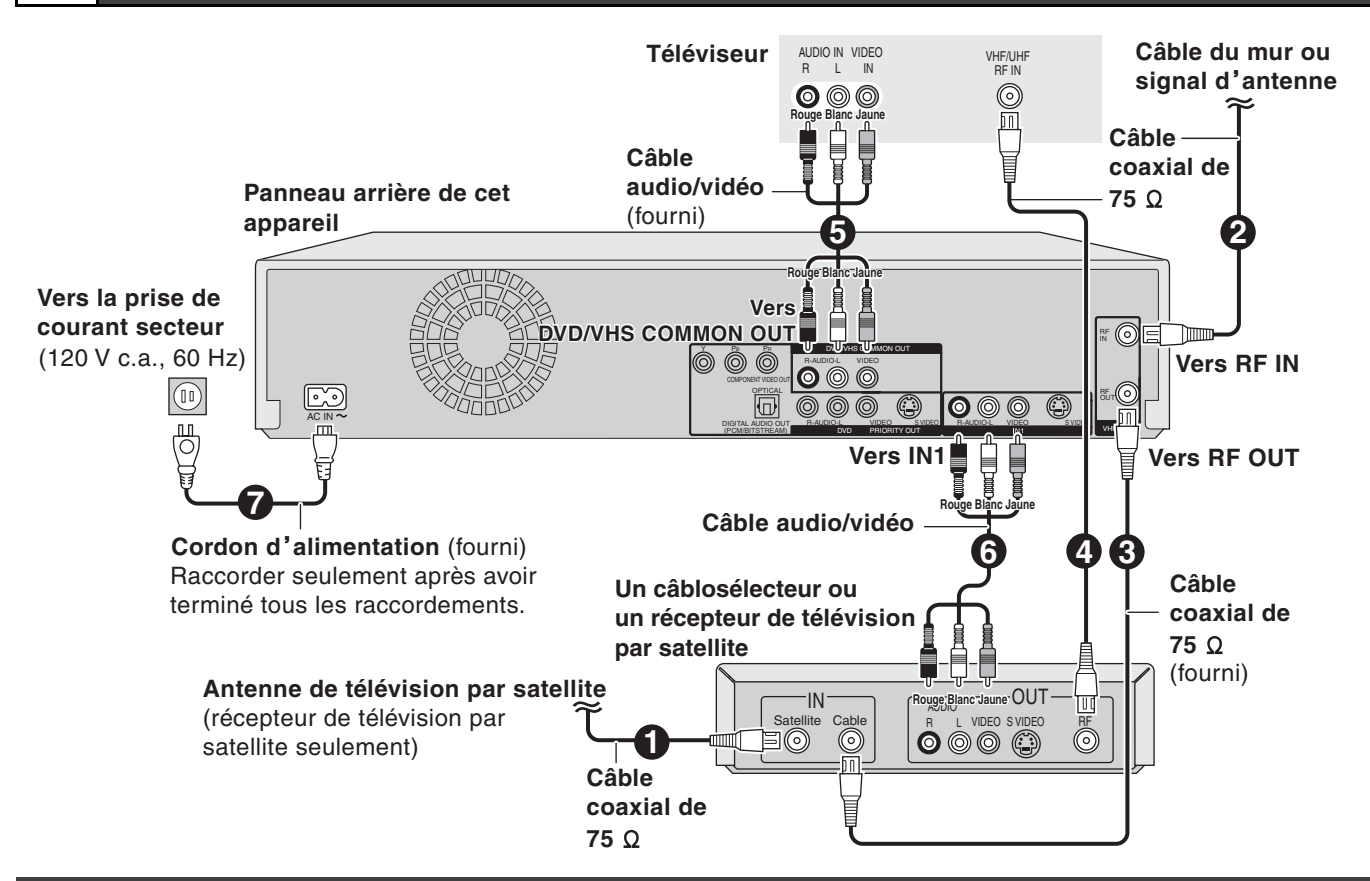

#### <span id="page-13-1"></span>**Si la fiche de votre antenne est différente**

Utiliser l'une des connexions ci-dessous pour relier le câble d'antenne à la prise RF IN de l'appareil, et le câble coaxial de 75  $\Omega$  aux bornes d'antenne de l'équipement (téléviseur, etc.). Se reporter au manuel d'utilisation afférent à l'équipement utilisé.

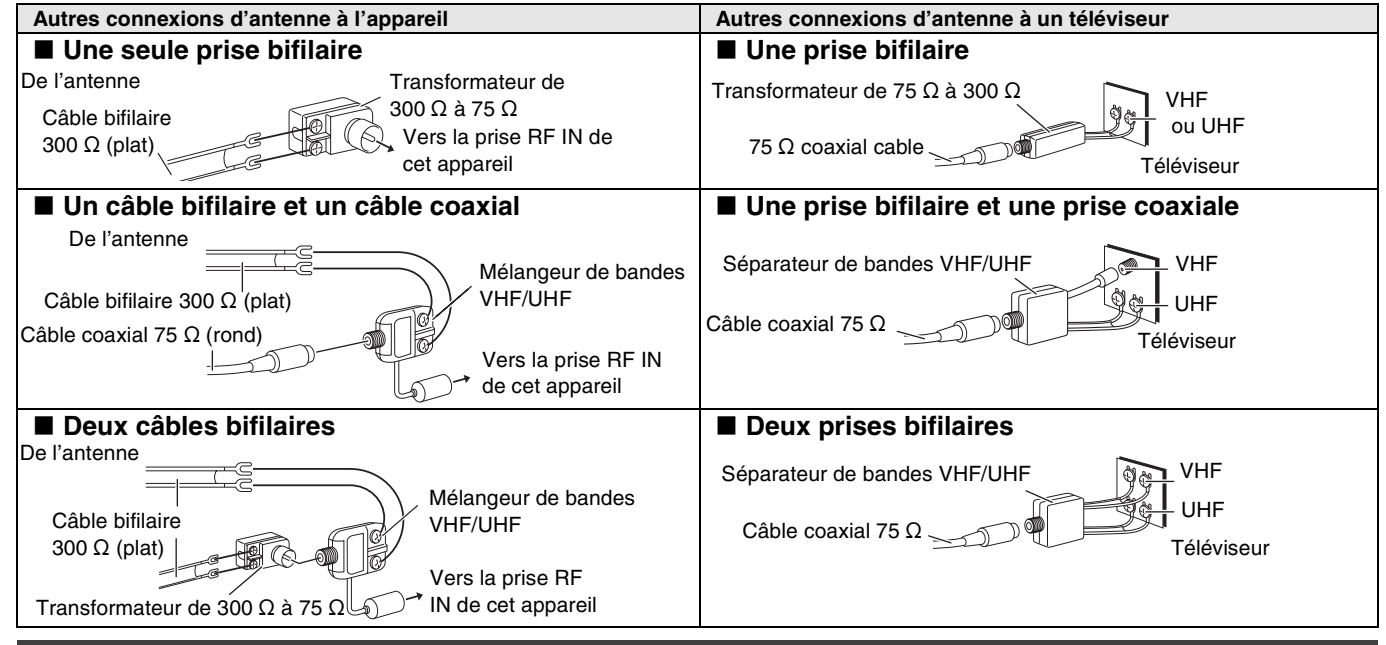

### <span id="page-13-3"></span><span id="page-13-2"></span>**Sortie DVD et sortie DVD/VHS**

Cet appareil est muni de prises de sortie communes DVD/VHS COMMON OUT et de prises de sortie DVD PRIORITY. **Sortie commune DVD/VHS COMMON OUT**

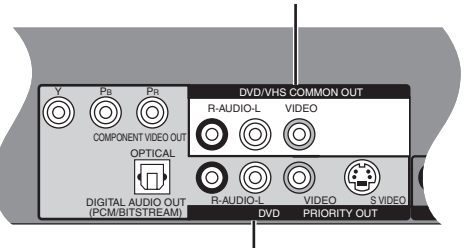

#### les prises de sortie communes DVD/VHS COMMON OUT. **Sortie DVD PRIORITY**

≥Il est également possible de faire la lecture de bande au moyen de la prise de sortie DVD PRIORITY de l'enregistreur DVD sauf pendant un enregistrement ou un enregistrement par minuterie.  $(\rightarrow 15)$  $(\rightarrow 15)$  $(\rightarrow 15)$ 

≥Les signaux DVD et VHS peuvent tous deux être acheminés via

*14* [RQTV0135](#page-0-0)

**Sortie DVD PRIORITY**

**Sortie commune DVD/VHS COMMON OUT**

#### <span id="page-14-4"></span><span id="page-14-0"></span>**Pour une qualité d'image optimale**

#### <span id="page-14-1"></span>■ Connexion à la prise S VIDEO IN

#### **Prise de sortie S VIDEO OUT**

La prise de sortie S VIDEO OUT procure une image plus éclatante que la prise de sortie VIDEO OUT. (La qualité de l'image varie selon le type de téléviseur utilisé.)

Après avoir terminé "[Connexion à un téléviseur](#page-12-1)" ( $\rightarrow$  [13\)](#page-12-1) ou ["Connexion à un téléviseur et un câblosélecteur ou un récepteur de](#page-13-0) 

[télévision par satellite](#page-13-0)" (→ [14\),](#page-13-0) raccorder le câble S-Vidéo selon l'illustration ci-dessous. Le visionnement est normalement possible à partir de la prise

INPUT2. Lors de la lecture VHS durant un enregistrement sur DVD, changer à la prise INPUT1.

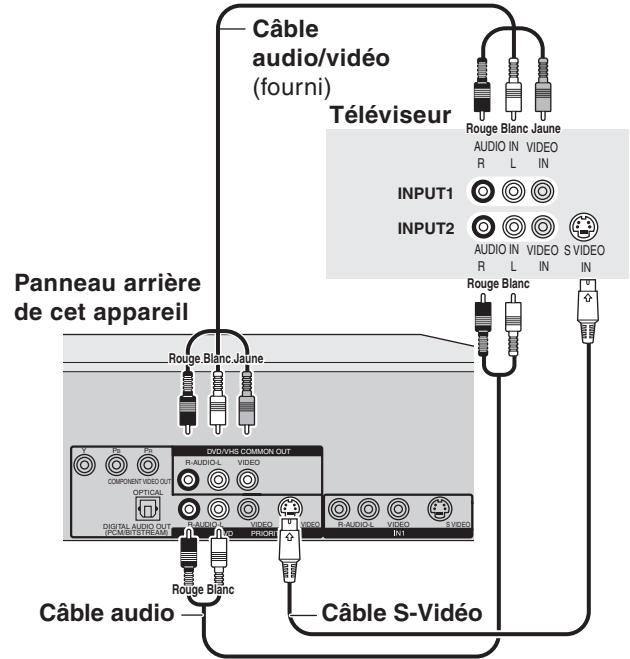

#### <span id="page-14-2"></span>■ Connexion aux prises **COMPONENT** VIDEO **IN**

#### **Prises de sortie COMPONENT VIDEO OUT**

Ces prises peuvent être utilisées pour la sortie entrelacée ou progressive (+ [69](#page-68-4)) et procurent une plus grande pureté d'image que la prise de sortie S VIDEO OUT.

Après avoir terminé ["Connexion à un téléviseur"](#page-12-1) (+ [13\)](#page-12-1) ou "[Connexion à un téléviseur et un câblosélecteur ou un récepteur de](#page-13-0)  [télévision par satellite"](#page-13-0) (+ [14\),](#page-13-0) raccorder le câble vidéo composante selon l'illustration ci-dessous.

Le visionnement est normalement possible à partir de la prise COMPONENT VIDEO INPUT. Lors de la lecture VHS durant un enregistrement sur DVD, changer à la prise INPUT1. ≥Relier aux prises de même couleur.

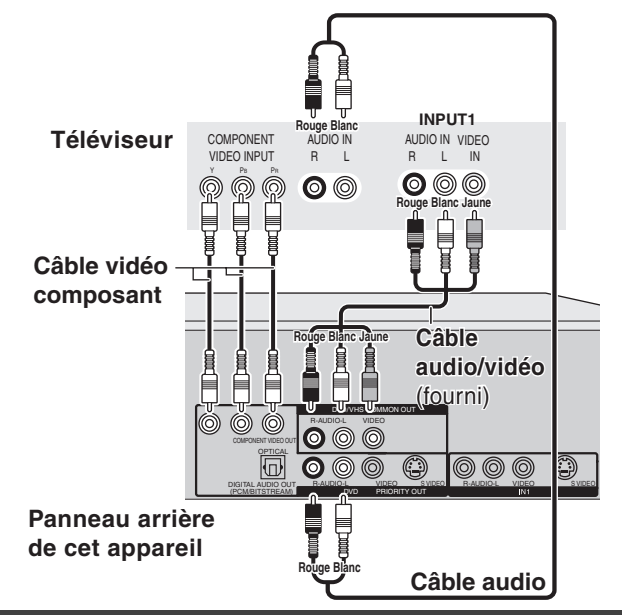

<span id="page-14-5"></span><span id="page-14-3"></span>**Connexion à un amplificateur ou à un appareil auxiliaire**

#### ∫ **Raccordement à un amplificateur avec entrée numérique**

- ≥Pour bénéficier de l'ambiophonie multicanaux avec des DVD-Vidéo, raccorder un amplificateur avec un décodeur incorporé portant ces logotypes à l'aide d'un câble audio numérique optique et modifier les réglages de la "Sortie audio numérique".  $(\rightarrow 57)$  $(\rightarrow 57)$
- $D$  DOLBY  $\overline{P}$  $\overline{G}$  $\overline{I}$  $\overline{T}$  $\overline{A}$  $\overline{I}$
- ≥Avant de se procurer un câble audionumérique optique (vendu séparément), vérifier la forme de la prise de l'équipement devant être raccordé.
- ≥Il n'est pas possible d'utiliser de décodeurs DTS Digital Surround non compatibles avec DVD.
- ≥Même avec cette connexion, la sortie ne sera que sur 2 canaux

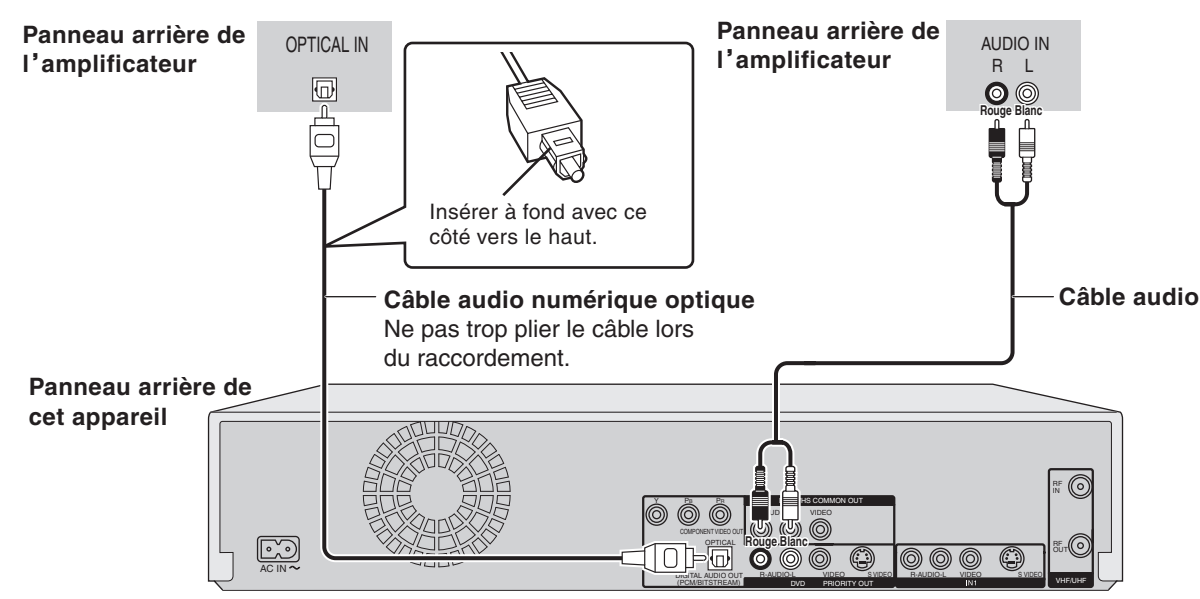

# **■ Connexion à un amplificateur stéréo**

# <span id="page-15-1"></span><span id="page-15-0"></span>**ÉTAPE 2 Syntonisation automatique sur raccordement au secteur**

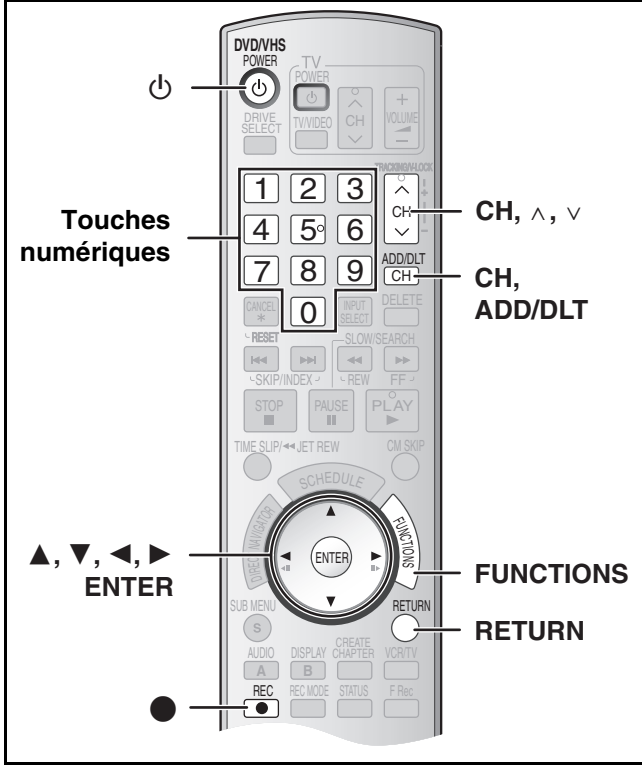

Une fois que l'appareil est branché à la prise secteur et qu'une pression a été exercée sur [①, DVD/VHS POWER] pour établir le contact la première fois, l'appareil offre une sélection de langue d'affichage, capte automatiquement tous les canaux offerts et règle l'horloge.

L'appareil détermine automatiquement le type de transmission (télédiffusion ou câble) et règle les canaux comme suit.

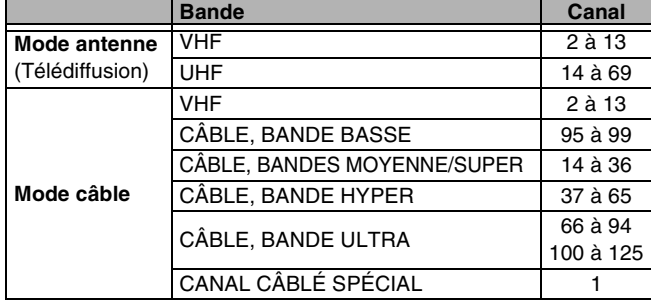

**Concernant l'heure avancée (HA) (+ [17\)](#page-16-3)** 

Des révisions légales qui auront pour conséquence de modifier la période d'heure avancée (HA) sont prévues en 2007. Lorsque que l'appareil est utilisé avec la fonction d'heure avancée (HA) en marche, la modification pourrait avoir pour conséquence que l'heure affichée sur l'horloge de l'appareil soit en retard. Vérifier le réglage de l'heure avancée (HA) dans "Réglage horloge manuel" sous "Configuration", régler ensuite l'heure avancée (HA) sur hors marche et remettre l'horloge à l'heure juste si cette fonction est utilisée.

#### **Préparatifs**

- ≥Établir le contact sur le téléviseur et sélectionner l'entrée vidéo qui convient aux branchements de l'appareil. (ex. : entrée AV, CH3 ou CH4)
- ≥Si l'appareil est raccordé à un câblosélecteur ou à un récepteur de télévision par satellite  $($  [14](#page-13-0)), syntoniser la chaîne PBS locale afin de permettre le réglage automatique de l'horloge.

S'il n'y a pas de chaîne PBS locale, régler l'horloge manuellement  $\leftrightarrow$  [17,](#page-16-3) "[Réglage horloge manuel"](#page-16-3)).

#### [1] **Appuyer sur [**Í**, DVD/VHS POWER].**

**12** Appuyer sur [CH,  $\wedge$ ,  $\vee$ ] pour **sélectionner un numéro de canal de sortie RF.**

**Connexion (sans câble audio/ vidéo) :**

Sélectionner "CH3" ou "CH4", ce qui affiche l'écran ci-contre.

**Connexion (avec câble audio/ vidéo) :** Sélectionner "OFF".

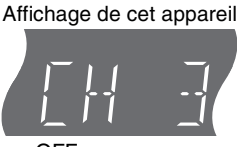

**English Español Français Press ENTER Pulse ENTER Appuyer sur ENTER**

**Select Language Seleccione el idioma Sélection de Langue**

**Affichage de l'appareil** À chaque pression de la touche : CH 3 (Réglage d'usine) < → CH4 < → OFF

 $\begin{array}{ccc} \uparrow \end{array}$ 

- [3] **Utiliser [**3**,** 4**] pour choisir la langue et appuyer sur [ENTER].**
- [4] **Appuyer sur [**3**,** 4**] pour sélectionner "4:3 TV" ou "16:9 (grand écran)" puis appuyer sur [ENTER].**
- [5] **Appuyer sur [**3**,** 4**] pour sélectionner "Activé" ou "Désactivé" puis appuyer sur [ENTER].** Si la fonction "Démarrage

rapide" a été activée, sélectionner "Activé".

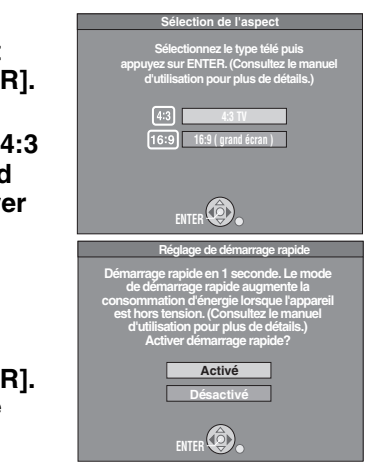

**À propos de la fonction "Démarrage rapide"**

Si le démarrage rapide est activé, il est possible de lancer l'enregistrement environ 1 seconde après avoir appuyé sur [Í DVD/VHS POWER] pour mettre l'appareil en marche et la touche d'enregistrement [●, REC].

Les situations suivantes surviennent lorsque "Activé" est sélectionné.

≥La consommation en mode attente augmente parce que les commandes de l'appareil sont alimentées.

#### [6] **Appuyer sur [**3**,** 4**] pour sélectionner "Bloc d'accord interne" ou "Entrée" puis appuyer sur [ENTER].**

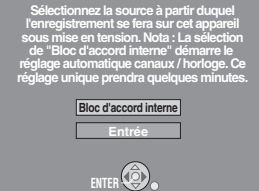

**Source d'enregistrement par défaut**

Si aucune présyntonisation n'a été effectuée sur l'appareil, sélectionner "Entrée". L'écran

"Réglage horloge manuel" s'affiche. Régler l'horloge manuellement.  $($  + [17\)](#page-16-3)

- [7] **Appuyer sur [ENTER] pour lancer la syntonisation automatique sur raccordement au secteur.**
	- ≥L'appareil procède ensuite au réglage automatique de l'horloge. Une fois le réglage terminé, l'heure s'affiche.

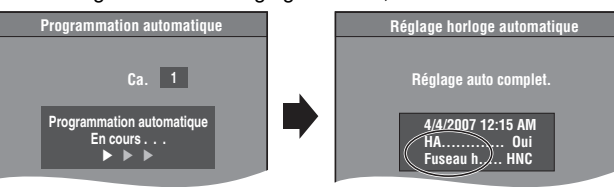

- ≥L'indication HA, heure avancée, confirme que l'heure d'été a été réglée.
- ≥L'indication Fuseau h indique la différence par rapport au temps universel (T.U.).
	- HNE (Heure normale de l'Est)  $= T.U. -5$ <br>HNC (Heure normale du Centre)  $= T.U. -6$ HNC (Heure normale du Centre)
	-
	- HNR (Heure normale des Rocheuses) =  $T.U. -7$
	- HNP (Heure normale du Pacifique)  $= T.U. -8$
	- HNA (Heure normale de l'Alaska)  $= T.U. -9$
	- HNH (Heure normale de Hawaï)  $= T.U. -10$ Pour les autres fuseaux horaires : xx heures

#### ∫**Lorsque l'un des écrans suivants s'affiche**

**Écran "Aucun canal retrouvé"** Après avoir mis l'appareil hors marche, confirmer les éléments suivants et refaire la configuration.

- **Aucun canal retrouvé . Vérifiez les raccordments de l'antenne. puis Appuyez à nouveau sur ENTER. Programmation automatique**
- ≥S'assurer que le câble d'antenne est bien connecté à la prise RF IN.
- ≥Si aucune présyntonisation n'a été faite sur l'appareil, sélectionner "Entrée" à l'étape 6.

#### **Écran "Réglage auto. incomplet"**

Appuyer sur [ENTER] et réglage l'horloge manuellement.  $(4 17)$  $(4 17)$ 

[8] **Appuyer sur [ENTER].**

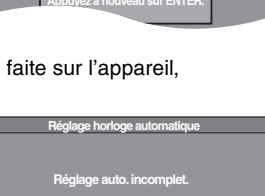

[RQTV0135](#page-0-0)

*16*

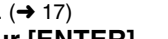

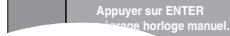

∫**Si l'horloge est en avance ou en retard d'une heure** Choisir "-1" ou "+1" dans ["Réglage du fuseau horaire"](#page-19-2) du menu Réglage  $(\rightarrow 56)$  $(\rightarrow 56)$ .

#### <span id="page-16-0"></span>■ Relancer la syntonisation automatique sur **mise sous tension (après un déménagement, par exemple)**

**Lorsque la procédure ci-dessous est effectuée, le signal source, le canal de sortie RF et le canal de sous-titres pour malentendants retournent à leur valeur initiale. Les réglages d'enregistrement par minuterie sont également** 

**supprimés.**

Lorsque l'appareil est en marche et en mode arrêt

**1** Maintenir une pression sur les touches [CH,  $\land$ ] **et [CH,** X**] de l'appareil principal durant environ 5 secondes.**

L'appareil est mis hors marche.

[2] **Appuyer sur [**Í**, DVD/VHS POWER] pour mettre l'appareil en marche.**

<span id="page-16-6"></span>La syntonisation automatique s'amorce.

<span id="page-16-1"></span>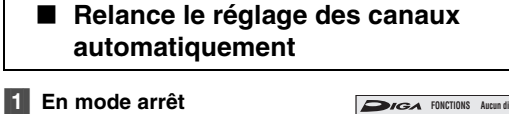

**Appuyer sur [FUNCTIONS].**

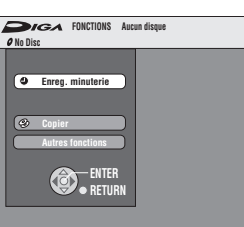

[2] **Choisir "Autres fonctions" à l'aide de [**3**,** 4**], puis appuyer sur [ENTER].**

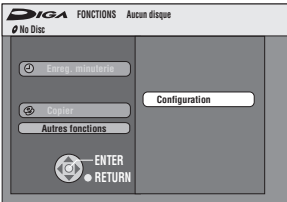

**8** Choisir "Configuration" à l'aide de [▲, ▼], puis **appuyer sur [ENTER].**

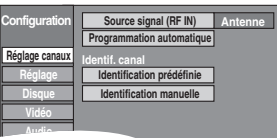

**Source signal (RF IN)**

**4** Choisir "Réglage canaux" à l'aide de [▲, ▼], **puis appuyer sur [∢, ►].** 

**Configuration**

**Distances** 

**Antenne Réglage canaux**

**Réglage Câble**

- <span id="page-16-7"></span>[5] **Choisir "Souce signal (RF IN)" à l'aide de [**3**,**  4**], puis appuyer sur [ENTER].**
- [6] **Choisir "Antenne" ou "Câble" à l'aide de [**3**,** 4**] et appuyer sur [ENTER].**
- <span id="page-16-8"></span>[7] **Choisir "Programmation automatique" à l'aide de [**3**,** 4**], puis appuyer sur [ENTER].**
- [8] **Appuyer sur [ENTER].**

≥La programmation automatique débute. Cela prend quelques minutes.

[9] **Appuyer sur [ENTER].**

∫**Pour annuler le réglage en cours**  Appuyer sur [RETURN].

#### ∫**Pour quitter l'écran** Appuyer sur [RETURN].

#### <span id="page-16-4"></span><span id="page-16-2"></span>■ Ajout et suppression de canaux

Pour ajouter ou supprimer des canaux si les canaux nécessaires ne sont pas réglés ou si des canaux non nécessaires ont été réglés par erreur.

#### [1] **Appuyer sur les touches numériques pour choisir les canaux.**

**Mode antenne** (Télédiffusion)

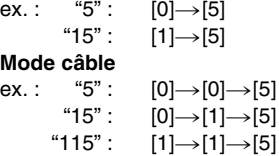

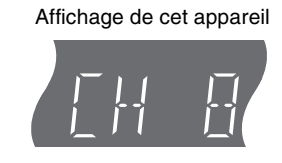

●Il est également possible d'utiliser [CH,  $\land$ ,  $\lor$ ] pour choisir un canal.

#### [2] **Appuyer sur [CH, ADD/DLT].**

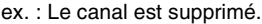

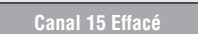

#### <span id="page-16-5"></span><span id="page-16-3"></span>■ Réglage horloge manuel

Les "Réglages de l'horloge" effectués ici s'appliquent au VHS également.

[1] **En mode arrêt**

**Appuyer sur [FUNCTIONS].**

- [2] **Choisir "Autres fonctions" à l'aide de [**3**,** 4**], puis appuyer sur [ENTER].**
- [3] **Choisir "Configuration" à l'aide de [**3**,** 4**], puis appuyer sur [ENTER].**

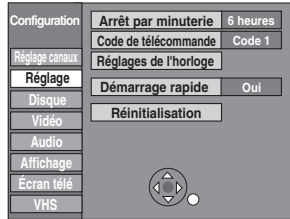

- [4] **Choisir "Réglage" à l'aide de [**3**,** 4**] et appuyer**   $\text{sur}$   $[4, 1]$ .
- [5] **Choisir "Réglage de l'horloge" à l'aide de [**3**,** 4**], puis appuyer sur [ENTER].**
- [6] **Choisir "Réglage horloge manuel" à l'aide de [**3**,** 4**], puis appuyer sur [ENTER].**

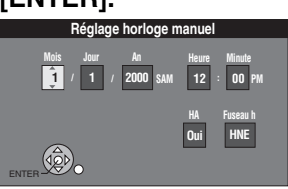

[7] **À l'aide de [**2**,** 1**], choisir la rubrique à changer puis appuyer sur [**3**,** 4**] pour changer le réglage.**  ≥HA (heure avancée) : Oui ou Non

Si "Oui" est sélectionnée, l'horloge est avancée d'une heure à 2 heures du matin le premier dimanche d'avril et est reculée d'une heure à 2 heures du matin le dernier dimanche d'octobre.

 $\bullet$  Fuseau h ( $\rightarrow$  [20\)](#page-19-2)

#### [8] **Appuyer sur [ENTER]**.

- ≥L'horloge démarre.
- ≥Lorsque le fuseau horaire est modifié, les heures d'enregistrement programmées avant la modification du fuseau horaire changent également pour correspondre au nouveau fuseau horaire.

∫**Retour à l'écran précédent** Appuyer sur [RETURN].

*17* [RQTV0135](#page-0-0)

# <span id="page-17-0"></span>**Autres réglages**

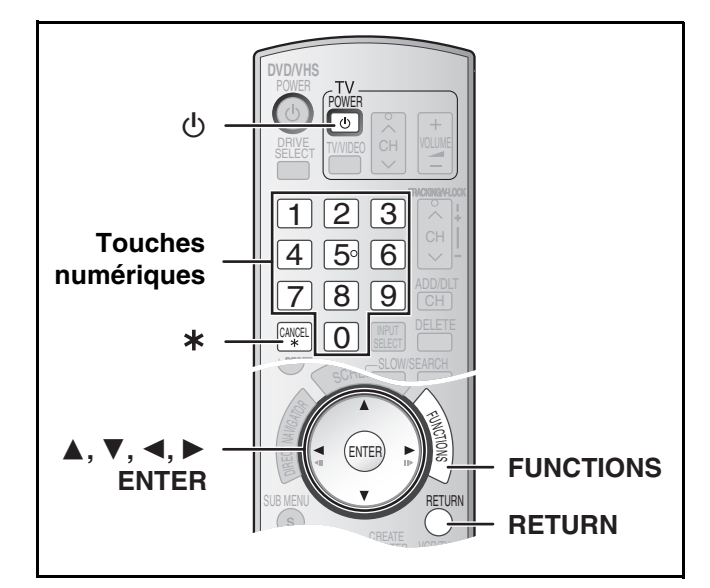

#### <span id="page-17-1"></span>**Identification des canaux**

Les identifications préréglées peuvent être utilisées ou modifiées manuellement par l'utilisateur.

Les identifications entrées sont utilisées à titre de noms des canaux et sont affichées à l'écran Navigateur direct.

**Configuration**

**Réglage canaux Réglage**

> **Vidéo Audio**

**Configuration**

- [1] **En mode arrêt Appuyer sur [FUNCTIONS].**
- [2] **Choisir "Autres fonctions" à l'aide de [**3**,** 4**], puis appuyer sur [ENTER].**
- <span id="page-17-8"></span>**No Disc FONCTIONS Aucun disquested Autres fonctions Configuration ENTER RETURN**

**Identification manuelle**

**Identification prédéfinie Identification Numéro de canal**

**Source signal (RF IN)**

**Antenne**

**Programmation automatique Identif. canal Identification prédéfinie**

- [3] **Choisir "Configuration" à l'aide de [**3**,** 4**], puis appuyer sur [ENTER].**
- [4] **Choisir "Réglage**  canaux" à l'aide de [▲,  $\P$ **7**. puis appuver sur [◀, ►]. ≥Aller au prochain élément à choisir. **Disque**

#### <span id="page-17-6"></span><span id="page-17-2"></span>∫ **Identification prédéfinie**

≥Suivre les étapes 1 à 4 de ["Identification des canaux"](#page-17-1).

[5] **Choisir "Identification prédéfinie" à l'aide de [**3**,** 4**], puis appuyer sur [ENTER].** 

[6] **Utiliser [**3**,** 4**] pour** 

**GLOB -- ABC PBS -- CBS Réglage canaux Réglage Disque Vidéo Audio Affichage Écran télé VHS**

**choisir l'identification, puis appuyer sur [▶].** Les identifications suivantes

sont disponibles : ABC, PBS, CBS, CNN, FOX, ESPN, NBC, HBO, A&E, AMC, FAM, MAX, MTV, SHOW, TBS, USA, TNT, CBC, UPN, CTV, WB, TSN, DSC, GLOB

- En sélectionnant l'identification, maintenir enfoncées [▲, ▼] pour faire défiler rapidement l'affichage à l'écran vers le haut ou le bas.
- [7] **Utiliser [**3**,** 4**] pour sélectionner le canal correspondant à l'identification, puis appuyer sur [**2**].**
	- ≥Les canaux ne sont affichés que s'ils correspondent à un poste et que leur identification n'a pas été entrée manuellement.
	- ≥Pour supprimer le numéro de canal, appuyer sur [¢, CANCEL].
	- ≥Répéter les étapes 6 et 7 au besoin.

[8] **Appuyer sur [ENTER].**

∫**Retour à l'écran précédent** Appuyer sur [RETURN].

#### ∫**Pour quitter l'écran** Appuyer sur [RETURN].

#### <span id="page-17-7"></span><span id="page-17-3"></span>∫ **Identification manuelle**

≥Suivre les étapes 1 à 4 de ["Identification des canaux](#page-17-1)".

- [5] **Choisir "Identification manuelle" à l'aide de [**3**,** 4**], puis appuyer sur [ENTER].**
- [6] **Utiliser les touches [**3**,** 4**] pour choisir le canal, puis appuyer sur [**1**].**

≥Les canaux ne sont affichés que s'ils correspondent à un poste et que leur identification n'a pas été entrée manuellement.

- [7] **Utiliser [**3**,** 4**] pour choisir le premier caractère, puis appuyer sur [**1**].**
	- ≥Il est possible de choisir entre les caractères suivants : A à Z, 0 à 9, -, &, !, /, (espace)

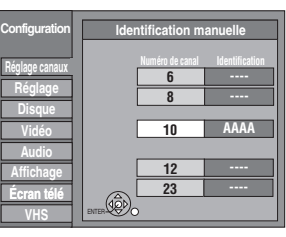

≥Pour supprimer l'identification, appuyer sur [¢, CANCEL].

≥Répéter cette étape pour inscrire les autres caractères.

- [8] **Utiliser [**2**,** 1**] pour revenir à la colonne "Numéro de canal".**
- ≥Répéter les étapes 6 à 8 pour inscrire d'autres canaux.
- [9] **Appuyer sur [ENTER].**

∫**Retour à l'écran précédent**

Appuyer sur [RETURN].

∫**Pour quitter l'écran** Appuyer sur [RETURN].

#### <span id="page-17-5"></span><span id="page-17-4"></span>**Choix du type de téléviseur**

Il n'y a pas de réglages à changer pour se raccorder à un téléviseur standard 4:3 qui n'est pas compatible avec la sortie progressive.  $(\rightarrow 69)$  $(\rightarrow 69)$  $(\rightarrow 69)$ 

- [1] **En mode arrêt**
	- **Appuyer sur [FUNCTIONS].**
- [2] **Choisir "Autres fonctions" à l'aide de [**3**,** 4**], puis appuyer sur [ENTER].**
- [3] **Choisir "Configuration" à l'aide de [**3**,** 4**], puis appuyer sur [ENTER].**
- [4] **Choisir "Écran télé" à l'aide de [**3**,** 4**], puis**  appuyer sur  $[4, 1]$ .
- [5] **Choisir "Type télé" à l'aide de [**3**,** 4**] et appuyer sur [ENTER].**

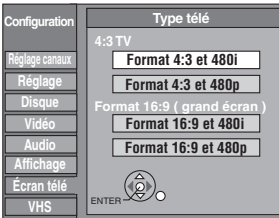

≥Format 4:3/Format 16:9 :

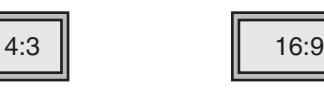

Téléviseur standard 4:3 Téléviseur grand écran 16:9

≥480p/480i :

Choisir "480p" si le téléviseur est compatible avec la sortie progressive.

[6] **Utiliser [**3**,** 4**] pour choisir le format et appuyer sur [ENTER].**

∫**Retour à l'écran précédent** Appuyer sur [RETURN].

∫**Pour quitter l'écran**

Appuyer sur [RETURN].

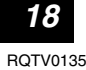

# Autres réglages *[Autres réglages](#page-17-0)*

#### <span id="page-18-3"></span><span id="page-18-0"></span>**Commandes du téléviseur**

Pour mettre le téléviseur en/hors marche, changer le mode d'entrée du signal télé, choisir le canal et régler le volume sur le téléviseur à partir de la télécommande, entrer le code de la télécommande de la manière suivante.

**Pointer la télécommande vers le téléviseur**

**En tenant enfoncée [**Í**, POWER TV], entrer le code avec les touches numériques.**

ex. : 0250 : appuyer sur  $[0] \rightarrow [2] \rightarrow [5] \rightarrow [0]$ .

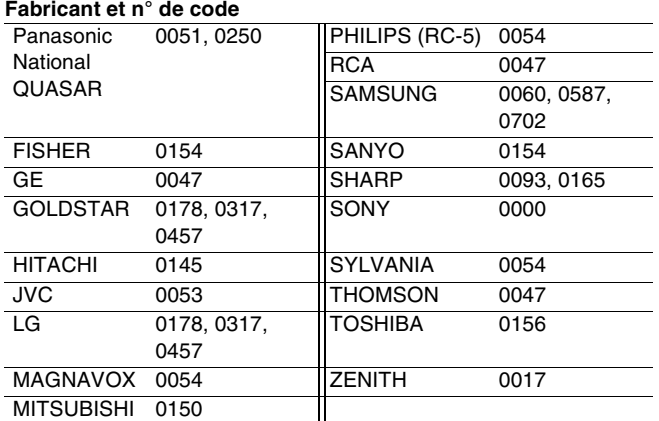

≥Faire des essais en allumant le téléviseur et en changeant de canal. Répéter la marche à suivre jusqu'à ce que le code qui permet un fonctionnement correct soit trouvé.

≥Si la marque du téléviseur n'apparaît pas dans la liste ou si le code indiqué pour le téléviseur ne permet pas de télécommander le téléviseur, la télécommande n'est pas compatible avec le téléviseur.

#### <span id="page-18-2"></span><span id="page-18-1"></span>**Si d'autres appareils Panasonic répondent à cette télécommande**

Pour éviter d'influencer d'autres appareils Panasonic se trouvant à proximité, il est possible de changer le code de l'appareil principal et de la télécommande (qui doivent correspondre). Lors du changement du code de télécommande, s'assurer que les deux codes correspondent l'un à l'autre.

Utiliser le code "1", défini en usine, dans des circonstances normales.

[1] **En mode arrêt Appuyer sur [FUNCTIONS].** [2] **Choisir "Autres fonctions" à l'aide de [**3**,** 4**], puis appuyer sur** 

**[ENTER].**

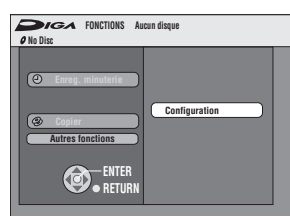

- [3] **Choisir "Configuration" à l'aide de [**3**,** 4**], puis appuyer sur [ENTER].**
- [4] **Choisir "Réglage" à l'aide de [**3**,** 4**] et appuyer sur**  $[4, ▶]$ .
- [5] **Choisir "Code de télécommande" à l'aide de [**3**,** 4**], puis appuyer sur [ENTER].**
- [6] **Utiliser [**3**,** 4**] pour choisir le code (1, 2 ou 3) et appuyer sur [ENTER].** ≥Le code de l'appareil est réglé.
- [7] **En maintenant enfoncée [ENTER], appuyer durant 2 secondes sur la touche numérique ([1], [2] ou [3]) correspondant au code choisi à l'étape 6.**

≥Le code de la télécommande est réglé.

[8] **Appuyer sur [ENTER].**

∫**Lorsque l'indication suivante s'affiche sur l'appareil**

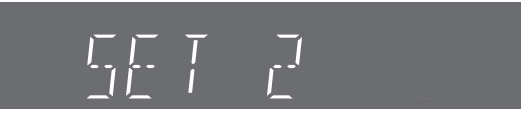

Code de télécommande de l'appareil

Changer le code de la télécommande pour qu'il corresponde à celui de l'appareil principal (→ étape 7).

∫**Retour à l'écran précédent** Appuyer sur [RETURN].

∫**Pour quitter l'écran** Appuyer sur [RETURN].

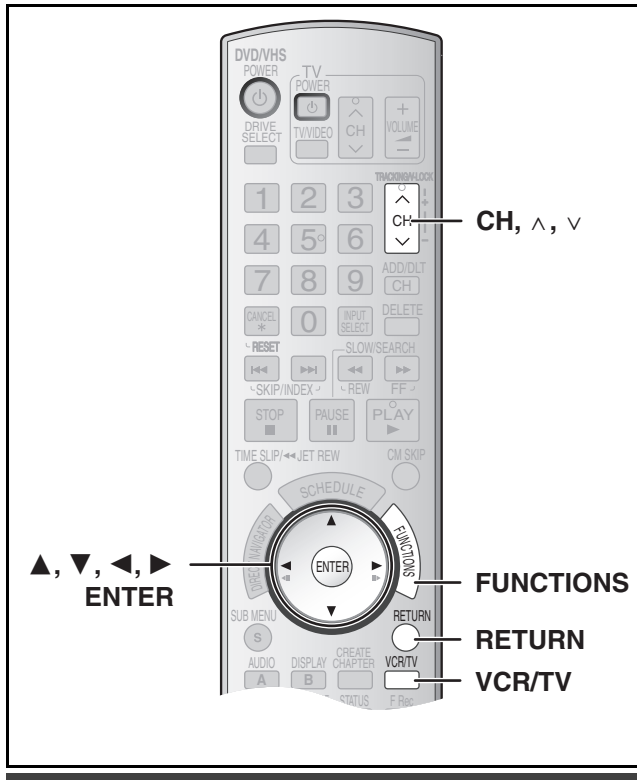

#### <span id="page-19-5"></span><span id="page-19-0"></span>**Réglages de l'horloge**

Les "Réglages de l'horloge" effectués ici s'appliquent au magnétoscope également.

- [1] **En mode arrêt Appuyer sur [FUNCTIONS].**
- [2] **Choisir "Autres fonctions" à l'aide de [**3**,** 4**], puis appuyer sur [ENTER].**

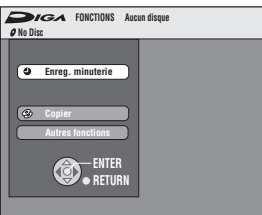

[3] **Choisir** 

**"Configuration" à l'aide de [**3**,** 4**], puis appuyer sur [ENTER].**

[4] **Choisir "Réglage" à l'aide de [**3**,** 4**] et appuyer sur**  $[4, ▶]$ .

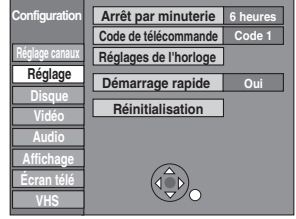

[5] **Choisir "Réglage de l'horloge" à l'aide de [**3**,** 4**], puis appuyer sur [ENTER].**

#### <span id="page-19-3"></span><span id="page-19-1"></span>■ Réglage horloge automatique

#### [6] **Choisir "Réglage horloge automatique" à l'aide de [**3**,** 4**], puis appuyer sur [ENTER].**

#### [7] **Appuyer sur [ENTER].**

≥Le réglage automatique de l'horloge débute. Ce réglage peut prendre beaucoup de temps, même plusieurs heures dans certains cas. Lorsque le réglage est complété, l'écran suivant apparaît.

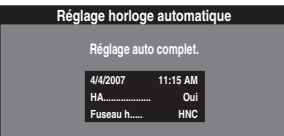

- ≥Lorsque l'horloge n'a pas été réglée correctement, faire le réglage manuellement ou utiliser la fonction de sélection du fuseau horaire.
- ≥L'indication HA, (heure avancée) confirme que l'heure d'été a été réglée.
- ≥L'indication Fuseau h indique la différence par rapport au temps universel (T.U.).

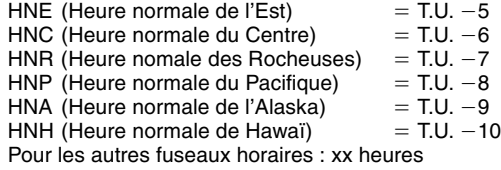

#### [8] **Appuyer sur [ENTER].**

∫**Pour annuler en cours de route** Appuyer sur [RETURN].

#### <span id="page-19-4"></span><span id="page-19-2"></span>■ Réglage du fuseau horaire

≥Suivre les étapes 1 à 5 de ["Réglages de l'horloge"](#page-19-0).

Régler le fuseau horaire  $(-1 \text{ ou } +1)$  s'il n'a pas été réglé correctement lors du réglage horloge automatique. Ce menu ne peut être réglé qu'après avoir effectué "Réglage horloge automatique".

[6] **Sélectionner "Réglage du fuseau horaire" à l'aide de [**3**,** 4**] et appuyer sur [ENTER].**

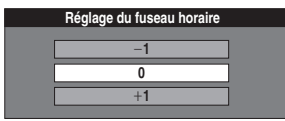

[7] **Choisir "**j**1" ou "**i**1" à l'aide de [**3**,** 4**], puis appuyer sur [ENTER].**

∫**Retour à l'écran précédent** Appuyer sur [RETURN].

#### <span id="page-20-1"></span><span id="page-20-0"></span>**Réduction de parasites**

**Connexion seulement (sans câble audio/vidéo)**

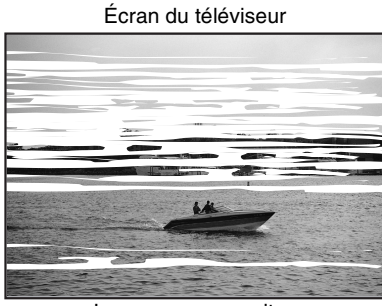

Image avec parasites

**Dans certains cas, les parasites (lignes ou brouillage) ou une image de piètre qualité peut apparaître à l'écran lors du raccordement de l'enregistreur DVD. Le cas échéant, suivre les étapes suivantes pour changer le canal de lecture vidéo (canal de sortie RF) et réduire les parasites.**

[1] **Maintenir enfoncée la touche [FUNCTIONS] pendant plus de 5 secondes.**

Le numéro de canal de sortie RF s'affiche à l'écran.

**2** Appuyer sur [CH,  $\land$ ,  $\lor$ ] **pour choisir un numéro de canal (CH3 ou CH4).**

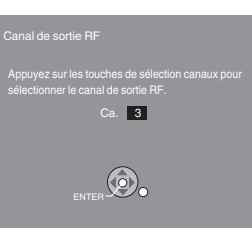

Affichage à l'écran

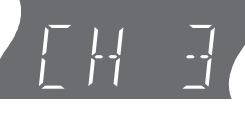

#### **Affichage de l'appareil**

À chaque pression de la touche : CH 3 (Réglage d'usine) < 
S CH4 < 
S OFF ^----------------------------------------------------------J

≥Désactiver le canal de sortie RF de l'enregistreur DVD lorsque l'enregistreur DVD est raccordé au téléviseur au moyen du câble audio/vidéo.

#### [3] **Appuyer sur [ENTER] pour finir le réglage.**

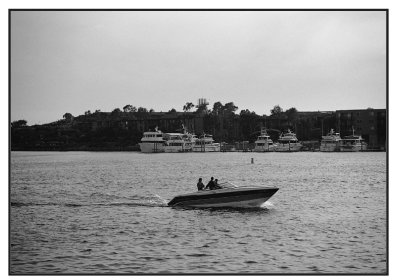

Image claire

#### ∫**Lorsque le canal de sortie RF est réglé sur "CH3" ou "CH4"**

L'image est acheminée par la prise de sortie RF sur CH3 ou CH4.

Appuyer sur [VCR/TV] pour commuter entre le mode télévision et magnétoscope et vice versa.

- ≥Lorsque le mode téléviseur est sélectionné, l'indicateur de mode téléviseur s'allume sur l'appareil et il est possible de visionner les images télévisées.
- ≥Lorsque l'indicateur de mode téléviseur ne s'allume pas, le mode magnétoscope est sélectionné et il est possible de visionner les images provenant de ce dernier.

# **Enregistrement d'émissions télévisées**

<span id="page-21-0"></span>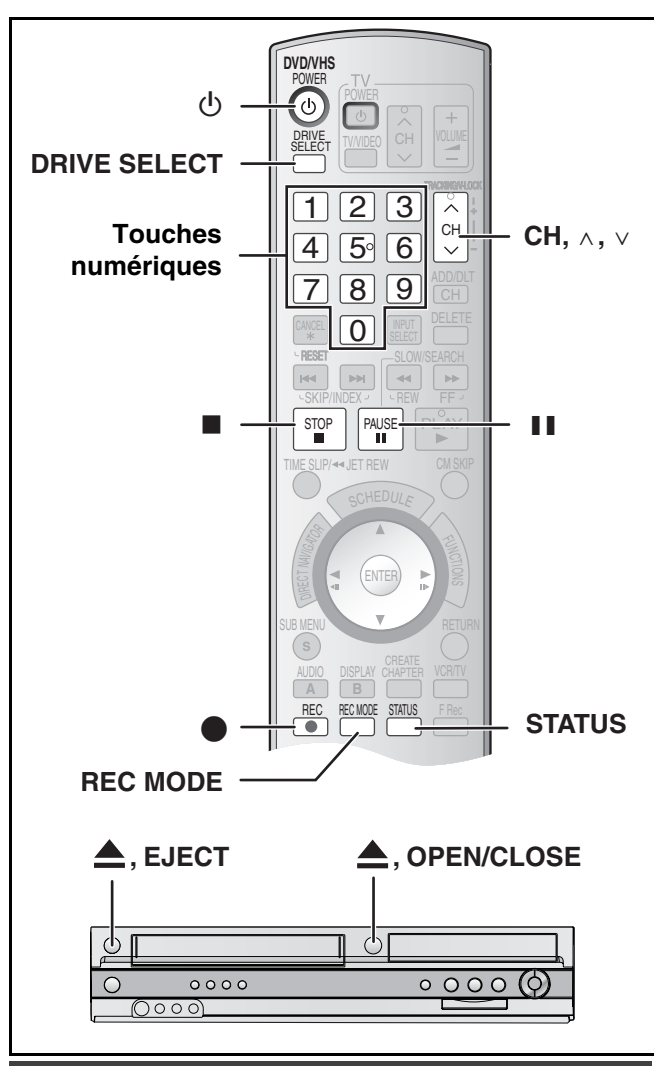

#### <span id="page-21-4"></span><span id="page-21-1"></span>**Chargement des disques**

[1] **Appuyer sur [**<**, OPEN/CLOSE] de l'appareil principal pour ouvrir le plateau.**

≥Il est possible de charger un disque avec ou sans cartouche. [2] **Appuyer sur [**<**, OPEN/CLOSE] de l'appareil** 

**principal pour fermer le plateau.**

≥Au chargement d'un DVD-RAM dont la languette de protection est en position de verrouillage "PROTECT" (+ [53\),](#page-52-4) la lecture commence automatiquement.

#### **Nota**

- ≥Les disques à double face doivent être mis en place avec la surface à lire ou à enregistrer face vers le bas.
- ≥Sur un disque à deux faces, il n'est pas possible de passer sans interruption d'une face à l'autre. Il est en effet nécessaire de retirer le disque et de le retourner.
- ≥Lors de l'utilisation d'un DVD-RAM de 8 cm (3 po) ou d'un DVD-R de 8 cm (3 po), retirer le disque de sa cartouche.

**Disque sans cartouche Disque avec cartouche**

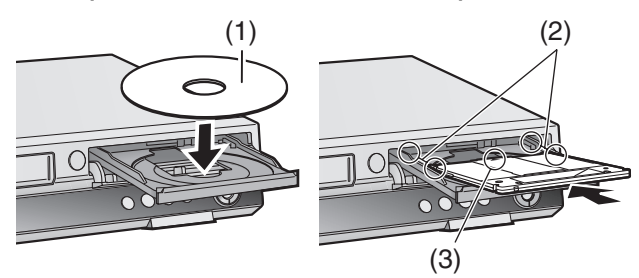

- (1) L'étiquette doit être dirigée vers le haut.
- (2) Insérer à fond jusqu'à enclenchement en position.
- (3) Charger le disque, l'étiquette vers le haut et la flèche pointant vers l'appareil.

#### <span id="page-21-3"></span><span id="page-21-2"></span>**Chargement d'une vidéocassette**

**La fenêtre montrant la bande magnétique sur la vidéocassette devrait être tournée vers le haut, Charger la vidéocassette.** ≥L'appareil se met en marche automatiquement.

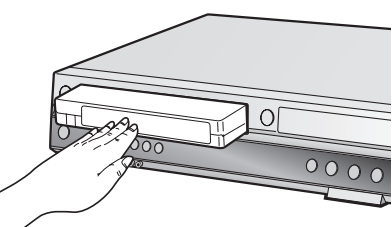

#### ∫**Pour éjecter une vidéocassette**

≥Une vidéocassette peut être éjectée lorsque l'appareil est en mode d'attente. L'appareil se remet en mode d'attente une fois la vidéocassette éjectée.

#### **Sur l'appareil principal**

● Appuyer sur [▲, EJECT] de l'appareil principal.

#### **Sur la télécommande**

≥Appuyer sur [DRIVE SELECT] pour sélectionner le côté VHS puis maintenir une pression sur la touche [■, STOP] pendant environ 3 secondes ou plus.

#### **Avant d'enregistrer**

#### $+RW$

≥Le menu des titres créé est supprimé lorsqu'un enregistrement est effectué sur le disque. Créer le menu des titres à nouveau en utilisant la fonction "Créer menu DVD principal" dans Gestion DVD.  $(\rightarrow 55)$  $(\rightarrow 55)$ 

**La piste son principale ou SAP ne peut être enregistrée sur disque DVD-R, DVD-R DL, DVD-RW (format DVD-Vidéo), +R, +R DL ou +RW qu'avec des émissions diffusées en multiplex stéréo (MTS).**

Lorsqu'un câblosélecteur n'est pas connecté

- *-* Choisir "Principal" ou "SAP (seconde piste son)" dans "Sélection MTS" dans le menu Configuration  $($   $\rightarrow$  [57\).](#page-56-0)
- Lorsqu'un câblosélecteur est connecté
	- *-* Choisir "Principal" ou "SAP" sur le câblosélecteur.

#### <span id="page-22-1"></span><span id="page-22-0"></span>**Enregistrement – Marche à suivre**

# $RAM$   $-R$   $RDL$   $-RW(V)$   $+R$   $+RDL$   $+RW$   $VHS$

#### $RAM$   $-R$   $-R$   $DL$   $-RW(V)$

≥Un disque peut enregistrer jusqu'à 99 titres.  $+R$   $+R$   $D$ L  $+RW$ 

≥Un disque peut enregistrer jusqu'à 49 titres.

- ≥Sur les disques DVD-R, DVD-R DL, DVD-RW, +R, +R DL, +RW ou DVD-RAM de 8 cm (3 po), il n'est pas possible d'enregistrer les émissions numériques qui ne permettent qu'un seul enregistrement. Utiliser un DVD-RAM CPRM compatible.
- ≥L'enregistrement se loge dans les espaces libres du disque. Aucune donnée n'est effacée.
- ≥S'il ne reste pas d'espace sur le disque, effacer les titres non désirés (+ [38](#page-37-3), [52\)](#page-51-3) ou utiliser un nouveau disque.
- **Lors de l'enregistrement sur un DVD-R, DVD-R DL, DVD-RW (DVD-**

#### **Video format), +R, +R DL, ou +RW**

- ≥Enregistrement d'émissions en multiplex stéréo MTS *-* En l'absence de câblosélecteur
- Sélectionner "Principal" ou "SAP (seconde piste son)" sous "[Sélection MTS"](#page-56-0) au menu Configuration  $(4)$  [57\).](#page-56-0) *-* Avec un câblosélecteur
- Sélectionner "Principal" ou "SAP (seconde piste son)" sur le câblosélecteur.
- ≥Le format de l'image enregistrée sera de 4:3.
- ≥**Pour faire la lecture d'un DVD-R, DVD-R DL, DVD-RW (DVD-Video format), +R ou +R DL enregistré avec cet appareil sur une**  autre source de lecture, il faut d'abord finaliser le disque (→ [55\)](#page-54-3).
- ≥[+RW] **Afin de permettre la lecture sur d'autres lecteurs DVD, utiliser "Créer menu DVD principal" dans le menu Gestion DVD**   $(\rightarrow 55)$  $(\rightarrow 55)$ .

#### **Préparatifs**

- ●Libérer la protection (disque → [53](#page-52-4), cartouche → [53\)](#page-52-4). RAM
- ≥Sélectionner le canal d'affichage de l'appareil (ex. de l'entrée audio/vidéo) sur le téléviseur.
- Sélectionner au préalable le mode d'enregistrement. (→ [25\)](#page-24-4)

[1] **Appuyer sur [**Í**, DVD/VHS POWER] pour mettre l'appareil en marche.**

[2] **Appuyer sur [DRIVE SELECT] pour sélectionner l'unité de lecture pour effectuer l'enregistrement (DVD ou VHS).**

#### **8 Charger un disque.**  $(4.22)$  $(4.22)$

≥Lors de la première utilisation d'un DVD-RAM dans cet appareil, il faut le formater pour assurer un enregistrement précis (→ [54](#page-53-2), ["Effacement de tout le contenu d'un disque –](#page-53-2) [Formater disque \( DVD \)"](#page-53-2)).

#### **ou**

**Charger une vidéocassette avec une languette intacte de protection contre l'effacement.**  $(4.22)$  $(4.22)$ 

**[4] Appuyer sur [CH,**  $\land$ **,**  $\lor$ **] pour sélectionner le canal.** ≥Sélection au moyen des touches numériques :

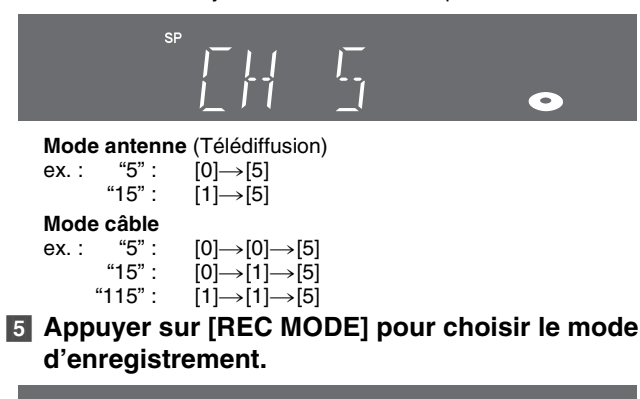

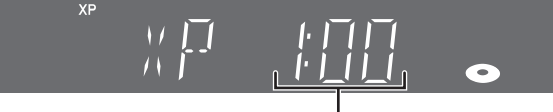

Durée restante sur le disque

#### [6] **Appuyer sur [**¥**, REC] pour commencer l'enregistrement.**

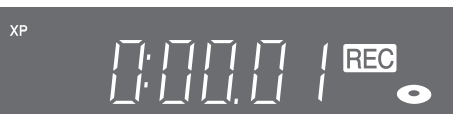

≥Il est impossible de changer de canal ou de mode d'enregistrement pendant un enregistrement. Pour y parvenir, mettre l'enregistrement en pause, mais le contenu s'enregistrera alors sous un titre séparé.

#### ∫**Pause à l'enregistrement**

Appuyer sur [II, PAUSE]. (Appuyer de nouveau pour poursuivre l'enregistrement.)

- Le titre n'est pas divisé en un titre séparé. DVD
- ≥Il est également possible d'appuyer sur [¥, REC] pour poursuivre l'enregistrement.

#### ∫**Arrêt de l'enregistrement**

Appuyer sur [■, STOP].

- ≥Enregistré en 1 même titre jusqu'à la position de l'arrêt. [DVD]  $\bullet$  R  $\bullet$  RDL  $\bullet$  RW(V)  $\bullet$  R  $\bullet$  RDL  $\bullet$  RW
- Il faut environ 30 secondes à l'appareil pour compléter le traitement des données à la fin de l'enregistrement.

#### ∫**Affichage de la durée restante**

#### [DVD]

Appuyer sur [STATUS] à plusieurs reprises.  $(437)$  $(437)$ 

#### [VHS]

[1] Sélectionner "Sélection de bande" à partir de Configuration et choisir la durée correspondant à celle de la bande.  $(\rightarrow 58)$  $(\rightarrow 58)$ **2** Appuyer à plusieurs reprises sur [STATUS].

La durée de bande restante peut ne pas s'afficher correctement, selon le type de bande utilisé.

#### **Nota**

- ≥**Même si la vidéocassette utilisée porte l'étiquette "S-VHS", cet appareil ne peut enregistrer en mode S-VHS. Il n'enregistre qu'en mode VHS normal. WHS**
- ≥Lorsque l'enregistrement reste en mode pause durant plus de 5 minutes, l'appareil revient automatiquement en mode arrêt. VHS
- ≥Il est seulement possible d'afficher la durée de bande restante pendant la lecture d'une videocassette ou pendant un enregistrement. **VHS**

[DVD] **XP, SP, LP ou EP**  $VHS$ **SP, EP ou VP**

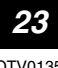

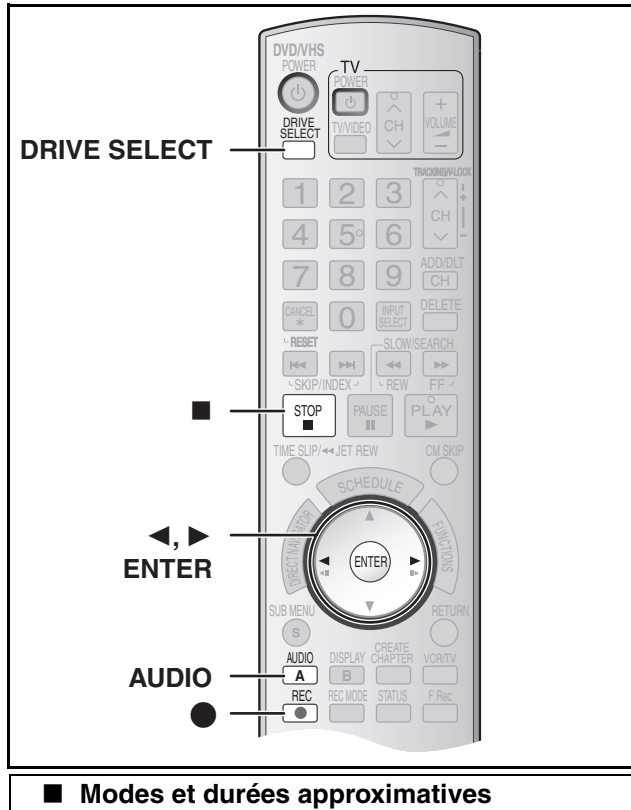

# <span id="page-23-2"></span><span id="page-23-0"></span>**d'enregistrement (DVD)**

Selon le contenu enregistré, les durées d'enregistrement peuvent être plus courtes que ce qui est indiqué.

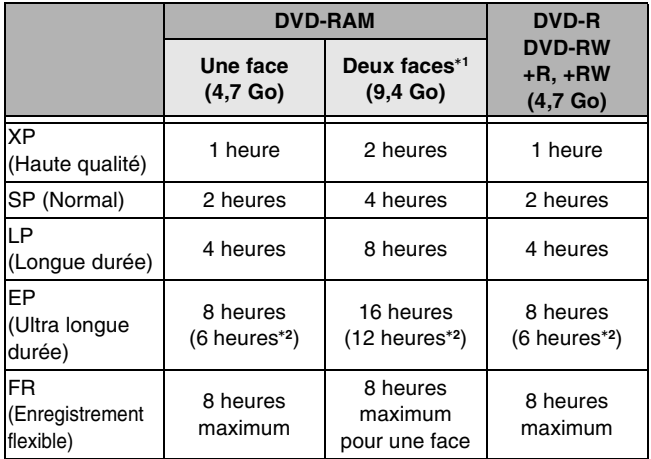

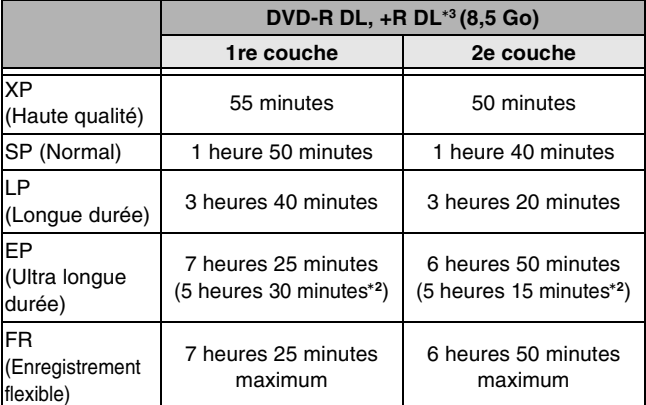

Cet appareil fait appel à un format d'enregistrement à débit binaire variable (VBR) qui fait varier la quantité de données enregistrées en fonction des images; ainsi, la durée d'enregistrement et la durée restante affichées seront différentes. (Cette différence sera plus significative avec un disque DVD-R DL ou +R DL.)

Pour éviter les problèmes, utiliser un disque dont l'espace libre est plus que suffisant.

Il n'est pas possible de faire la lecture ou un enregistrement sur les deux faces d'un disque sans interruption.

- Lorsque ["Durée d'enregistrement mode EP"](#page-56-5) a été réglé à "EP (6H)" au menu Configuration  $($   $\rightarrow$  [57\)](#page-56-5). La qualité sonore est meilleure en mode "EP (6H)" qu'en mode "EP (8H)".
- Il n'est pas possible à l'enregistrement de passer sans interruption de la 1re couche à la 2e couche.

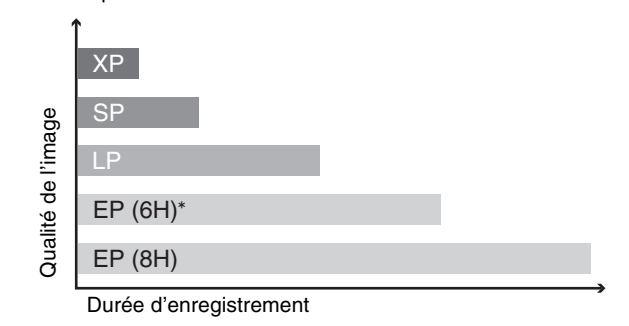

#### **Nota**

Pour les enregistrements sur DVD-RAM en mode EP (8 H), la lecture peut être impossible dans certains lecteurs DVD compatibles avec DVD-RAM. Dans ce cas, utiliser le mode EP (6H).

#### **FR (Enregistrement flexible → [27](#page-26-0)) :**

≥Il est possible de sélectionner le mode FR lors du transfert (repiquage) ou de la programmation d'un enregistrement par minuterie.

#### <span id="page-23-1"></span>∫ **Modes d'enregistrement (VHS)**

#### **Modes d'enregistrement**

- SP : la durée d'enregistrement disponible est indiquée sur la boîte de la vidéocassette.
- EP : 3 fois la durée du mode SP.
- VP : 5 fois la durée du mode SP.
- ≥Pour obtenir une plus longue durée d'enregistrement, sélectionner "EP" ou "VP".
- ≥Si la qualité de l'image est importante ou si la bande doit être entreposée pendant une longue période, sélectionner "SP".
- ≥Cet appareil peut faire la lecture de bandes enregistrées en mode LP par d'autres appareils ("LP" s'allume à l'affichage).

#### **Mode VP :**

- ≥**Une bande enregistrée en mode VP par cet appareil ne peut pas être lue par d'autres magnétoscopes. Il est recommandé de distinguer la bande des autres en indiquant, par exemple, "VP" sur l'étiquette.**
- ≥Il faut plus de temps pour que le pistage automatique intervienne lors de la lecture de bandes enregistrées en mode VP et il peut être impossible avec certains types de bandes. Si c'est le cas, effectuer le pistage manuellement  $(435)$  $(435)$ .

#### **Nota**

**Les enregistrements VP ne peuvent pas être lus par d'autres appareils.**

# Enregistrement d'émissions télévisées *[Enregistrement d'émissions télévisées](#page-21-0)*

#### ∫ **Coupure automatique du contact**

<span id="page-24-0"></span>Après environ 6 heures dans le mode arrêt, l'enregistreur passe automatiquement dans le mode attente. Cette fonction peut être mise hors circuit ou la durée peut être modifiée à 2 heures. ( $\rightarrow$  [56,](#page-55-6) "[Arrêt par minuterie"](#page-55-6))

#### <span id="page-24-1"></span>∫ **Affichage de l'écran de confimation du formatage**

#### $RAM$   $-RW(V)$   $+R$   $+RDL$   $+RW$

Lorsqu'un disque neuf ou un disque enregistré sur un ordinateur ou un autre équipement est inséré, il se peut qu'un écran de confirmation du formatage s'affiche.

Formater le disque pour l'utiliser. Toutefois, cela aura pour effet d'effacer tout le contenu du disque.

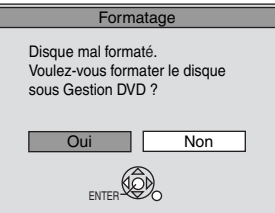

**Appuyer sur [**2**,** 1**] pour selectionner "Oui", puis appuyer sur [ENTER].**

≥Plusieurs étapes sont nécessaires pour formater un disque. Se reporter à "Effacement de tout le contenu d'un disque –Formater disque ( DVD )".  $(\rightarrow 54)$  $(\rightarrow 54)$ 

#### <span id="page-24-2"></span>∫ **Retrait d'un disque enregistré**

#### $-R$   $-R$   $DL$   $-RW(V)$   $+R$   $+R$   $DL$

Lors d'une pression sur la touche [ $\triangle$ , OPEN/CLOSE] de l'unité principale en mode arrêt :

L'écran ci-dessous s'affiche lorsque le disque n'a pas été traité pour être lu sur un autre équipement.

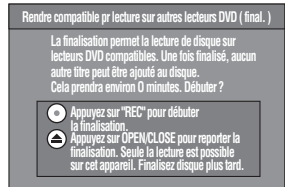

#### **Pendant la finalisation du disque**

- **Appuyer sur [**¥**, REC].**
- ≥Il n'est pas possible d'interrompre ce processus après qu'il ait été lancé.
- ≥Pour pouvoir donner un nom à un disque ou régler le menu de lecture, sélectionner "Nom du disque" (→ [53\)](#page-52-5) ou "La lecture s'amorce avec:" ( $\rightarrow$  [54](#page-53-3)) dans "Gestion DVD" avant la finalisation.

#### **Ouverture du plateau sans finalisation Appuyer sur [**<**, OPEN/CLOSE] sur l'unité principale.**

#### <span id="page-24-3"></span>**Pour entrer l'heure de la fin de l'enregistrement –Enregistrement express**

#### **Pendant l'enregistrement**

- [1] **Appuyer sur [DRIVE SELECT] pour choisir l'unité sur laquelle entrer l'heure de la fin de l'enregistrement (DVD ou VHS).**
- [2] **Appuyer sur [**¥**, REC] pour sélectionner la durée d'enregistrement.**
- Sur l'appareil principal, appuyer sur [●, REC].

#### **Affichage de l'appareil**

À chaque pression de la touche : Compteur (annuler)  $\rightarrow$  OFF 0:30  $\rightarrow$  OFF 1:00  $\rightarrow$  OFF 1:30 OFF 4:00  $\leftarrow$  OFF 3:00  $\leftarrow$  OFF 2:00  $\leftarrow$ 

#### **Pour référence**

- Cette fonction ne peut pas être utilisée pendant un enregistrement par minuterie ou un enregistrement flexible.
- ≥L'enregistrement s'arrête et l'heure réglée s'efface si la touche [∫, STOP] est enfoncée.
- ≥La durée réglée est effacée lorsque le mode d'enregistrement ou le canal est modifié lors d'une pause à l'enregistrement. DVD

#### <span id="page-24-6"></span><span id="page-24-4"></span>[RAM] **Choix de la source sonore à enregistrer**

# **Appuyer sur [AUDIO].**

Stéréo  $\rightarrow$  SAP  $\rightarrow$  Mono  $\sim$   $\sim$ 

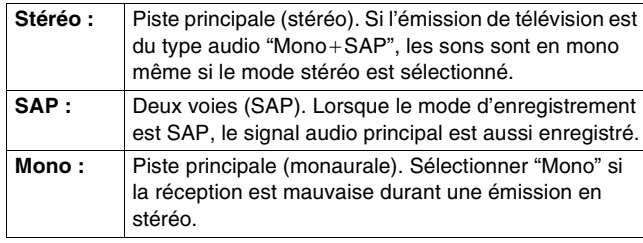

ex. : "Stéréo" est sélectionné. "((" apparaît au moment de la réception du type de signal sélectionné.

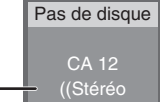

≥Si le réglage du son est modifié durant l'enregistrement, il sera également modifié pour l'enregistrement lui-même.

#### $-R$   $-R$   $DL$   $-RW(V)$   $+R$   $+R$   $DL$   $+RW$

**Choisir la source sonore (Principal ou SAP) dans "Sélection MTS" du menu Configuration. (+ [57\)](#page-56-0)** 

#### <span id="page-24-5"></span>**Fonction de choix bilingue automatique**

#### **VHS**

Lorsqu'une émission stéréo ou 2 voies est enregistrée puis lue par cet appareil, le son stéréo est automatiquement sélectionné dans le cas d'une émission stéréo et le son SAP (2 voies) est automatiquement sélectionné dans le cas d'une émission à deux pistes sonores (monophonie et SAP ou stéréophonie et SAP).

≥Cette fonction pourrait ne pas fonctionner adéquatement si la lecture du programme n'est pas amorcée à partir du début. Dans ce cas, appuyer sur [AUDIO] et choisir le son désiré.

≥Cette fonction est désactivée si une vidéocassette est enregistrée par un appareil externe.

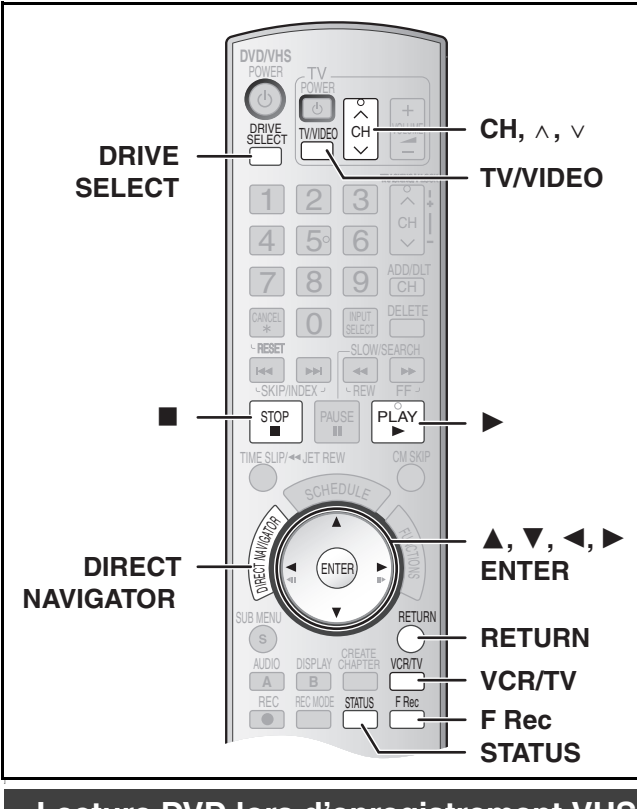

#### <span id="page-25-0"></span>**Lecture DVD lors d'enregistrement VHS**

Il est possible de faire la lecture de disques tout en effectuant un enregistrement VHS. L'enregistrement n'en sera pas affecté.  $\bullet$  Lecture de DVD ( $\rightarrow$  [30\)](#page-29-1)

#### **Pour référence**

≥Il n'est pas possible d'enregistrer sur des disques lors d'enregistrement VHS.

#### <span id="page-25-1"></span>**Lecture VHS lors d'enregistrement DVD**

Il est possible de visionner des bandes lors d'enregistrement DVD.

L'enregistrement n'en sera pas affecté. ● Lecture d'une vidéocassette VHS (→ [34\)](#page-33-0)

#### **Pour référence**

≥Il n'est pas possible d'enregistrer sur des bandes lors d'enregistrement DVD.

#### <span id="page-25-8"></span><span id="page-25-2"></span>**Enregistrement tout en regardant la télévision**

#### **Préparatifs**

- ≥Connexion (sans câble audio/vidéo)
- *-* S'assurer que l'indicateur de mode télévision est allumé sur l'appareil. Sinon, appuyer sur [VCR/TV] pour l'allumer.
- ≥Connexion (avec câble audio/vidéo)
- *-* Appuyer sur [TV/VIDEO] pour changer l'entrée du signal à "TV".

#### Appuyer sur [CH,  $\land$ ,  $\lor$ ] de la section TV de la **télécommande pour choisir les canaux de télévision désirés.**

#### **Pour référence**

- ≥Il est aussi possible de procéder de cette façon en cours d'enregistrement par minuterie.
- ≥L'enregistrement n'en est pas affecté.

#### <span id="page-25-3"></span>**Visionnement d'un enregistrement en cours**

#### **RAM Préparatifs**

≥Sélectionner le côté DVD en appuyant sur [DRIVE SELECT].

#### **Conseil**

≥Le son est coupé pendant l'avance accélérée.

#### <span id="page-25-6"></span><span id="page-25-4"></span>■ Visionnement depuis le début du titre en **cours d'enregistrement–Suivi en lecture**

Il est possible de faire la lecture du début d'un titre tout en continuant de l'enregistrer.

#### **En cours d'enregistrement ou d'enregistrement par minuterie Appuyer sur [**1**, PLAY].**

≥La lecture s'amorce après le lancement de l'enregistrement.

#### **Pour référence**

- <span id="page-25-7"></span><span id="page-25-5"></span>≥La lecture ne peut pas débuter moins de 2 secondes après le début de l'enregistrement.
	- Lecture d'un titre préalablement enregistré, **en cours d'enregistrement –Enregistrement et lecture simultanés**

Il est possible de faire la lecture d'un titre déjà enregistré pendant l'enregistrement d'un autre titre.

[1] **En cours d'enregistrement ou d'enregistrement par minuterie**

#### **Appuyer sur [DIRECT NAVIGATOR]. (** $\rightarrow$  **[30\)](#page-29-3)**

 $\bullet$  : Enregistrement en cours

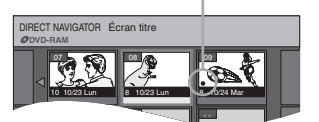

#### [2] **Utiliser [**3**,** 4**,** 2**,** 1**] pour choisir un titre et appuyer sur [ENTER].**

≥ La lecture s'amorce pendant l'enregistrement.

#### ∫**Pour quitter l'écran du navigateur direct** Appuyer sur [DIRECT NAVIGATOR].

#### **Pour référence**

- ≥En cours de lecture et d'enregistrement simultanés, on ne peut pas éditer ni effacer les listes de lecture ni les données du navigateur direct.
- ≥Même si on commence une lecture alors que l'appareil est en attente d'un enregistrement par minuterie, l'enregistrement débute lorsque l'heure réglée est atteinte.

### <span id="page-26-1"></span><span id="page-26-0"></span>**Enregitrement flexible**

#### **(Enregistrement correspondant à l'espace restant sur le discque)**

#### $RAM$   $-R$   $-$ R $DL$   $-RW(V)$   $+$ R $+$ R $DL$   $+$ RW $+$

L'appareil calcule la vitesse d'enregistrement en fonction du laps de temps fixé (dans les limites de la durée restante disponible sur le disque) et offrant la meilleure qualité d'image possible.

#### **L'utilisation du mode "Enregistrement flexible" est pratique dans les types de situation suivants.**

- ≥Lorsqu'il est difficile de sélectionner un mode d'enregistrement adéquat étant donné la quantité d'espace libre sur le disque
- ≥Lorsque vous désirez enregistrer une émission de longue durée avec la meilleure qualité d'image possible
- ex. : Enregistrement d'une émission de 90 minutes sur le disque.

Si le mode XP est sélectionné, l'émission ne pourra être enregistrée sur un seul disque.

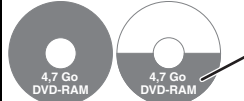

Un second disque sera nécessaire pour enregistrer 30 minutes de l'émission.

Si le mode SP est sélectionné, l'enregistrement de l'émission au complet pourra prendre place sur un seul et même disque.

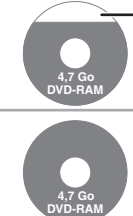

Toutefois, il restera suffisamment d'espace sur le disque pour un enregistrement de 30 minutes.

Si la fonction d'enregistrement flexible "ENREG. FLEXIBLE" est utilisée, l'enregistrement occupera parfaitement tout l'espace sur le disque.

#### **Préparatifs**

- ≥Sélectionner le côté DVD en appuyant sur [DRIVE SELECT].
- ≥Choisir le canal à enregistrer.

#### [1] **En mode arrêt**

#### **Appuyer sur [F Rec].**

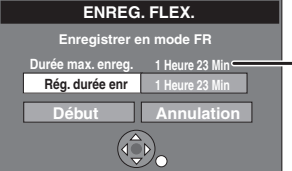

**Temps d'enregistrement maximal** Il s'agit du temps d'enregistrement maximal en mode FR.

- [2] **Appuyer sur [**2**,** 1**] pour sélectionner "Heure" et "Min" puis appuyer sur [**3**,** 4**] pour régler la durée d'enregistrement.**
	- ≥Il est également possible d'utiliser les touches numériques pour fixer la durée de l'enregistrement.
	- ≥Il n'est pas possible de faire un enregistrement d'une durée supérieure à 8 heures.

#### [3] **Pour débuter l'enregistrement**

#### **Appuyer sur [**3**,** 4**,** 2**,** 1**] pour sélectionner "Début" puis appuyer sur [ENTER].**

≥L'enregistrement commence.

#### **Pour quitter l'écran sans enregistrer** Appuyer sur [RETURN].

#### **Arrêt de l'enregistrement en cours** Appuyer sur [■, STOP].

#### **Affichage de la durée restante**

Appuyer sur [STATUS] à plusieurs reprises.  $(437)$  $(437)$ 

#### **Pour référence**

- ≥Pendant un enregistrement flexible, tous les indicateurs des modes d'enregistrement s'allument.
- ≥Il n'est pas possible de changer de canal ou de mode
- d'enregistrement durant une pause de l'enregistrement flexible.

# **Enregistrement par minuterie**

<span id="page-27-0"></span>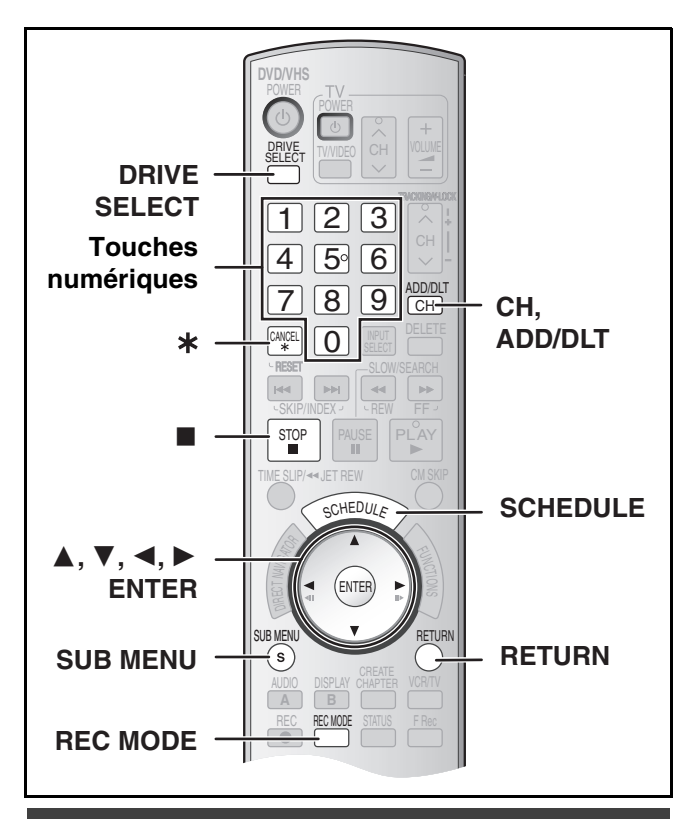

#### <span id="page-27-3"></span><span id="page-27-1"></span>**Précautions pour l'enregistrement par minuterie sur DVD et VHS**

#### ∫**L'enregistrement par minuterie démarre automatiquement à l'heure programmée.**

≥L'enregistrement par minuterie peut démarrer, que l'appareil soit en marche ou pas. Lorsque l'appareil est éteint, le son et l'image ne sont pas reproduits par le téléviseur.

#### ∫**Il n'est pas possible d'enregistrer simultanément par minuterie des émissions de télé sur DVD et VHS.**

S'assurer que les heures de début des enregistrements par minuterie ne se chevauchent pas à l'écran de programmation de la minuterie DVD ainsi que VHS.

Lorsque les réglages de l'enregistrement par minuterie se chevauchent :

- ≥Lorsque l'heure de début des deux enregistrements par minuterie est la même, l'enregistrement par minuterie réglé en dernier a la priorité.
- ≥S'il y a un enregistrement par minuterie sur VHS qui se chevauche avec un enregistrement par minuterie sur DVD qui a déjà démarré, Il peut être impossible d' activer les fonctions VHS.

#### <span id="page-27-4"></span><span id="page-27-2"></span>**Programmation des enregistrements par minuterie**

#### $RAM$   $-R$   $-R$   $DL$   $-RW(V)$   $+R$   $+R$   $DL$   $+RW$   $VHS$

Il est possible de programmer un maximum de 16 programmes jusqu'à un mois avant la date d'enregistrement.

#### **Préparatifs**

- ●Libérer la protection (disque → [53,](#page-52-4) cartouche → [53\)](#page-52-4) **RAM**.
- Charger un disque (→ [22\)](#page-21-1) et s'assurer qu'il reste assez d'espace pour l'enregistrement  $(437)$ .
- ≥S'assurer que l'horloge est correctement réglée.
- ≥Pour raccorder un câblosélecteur ou un récepteur de télévision par satellite, choisir le canal sur le câblosélecteur ou sur le récepteur de télévision par satellite avant le début de l'enregistrement par minuterie.

#### [1] **Appuyer sur [SCHEDULE].**

≥S'assurer que "Nouveau programme d'enregistrement minuterie" est sélectionné.

"Nouveau programme d'enregistrement minuterie" est sélectionné.

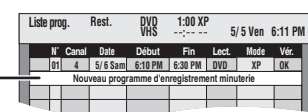

#### [2] **Appuyer sur [ENTER] pour déplacer et modifier les rubriques à l'aide de [▲, ▼, ◀, ▶].**

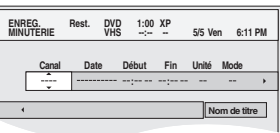

- ≥Il est possible d'utiliser les touches numériques pour entrer "Canal", "Date", "Début" et "Fin".
- ≥**Canal** (Position du programme/Nom de la station de télé) ≥**Date**
	- Il est aussi possible d'inscrire un programme quotidien ou hebdomadaire.

Les inscriptions d'un enregistrement quotidien ou hebdomadaire comptent pour un programme.

- ≥**Début** (heure de début)/**Fin** (heure de fin)
- Le temps augmente ou diminue par tranches de 30 minutes si la touche est maintenue enfoncée.

≥**Unité**

Il est possible de sélectionner l'unité de lecture DVD ou VHS. Il est également possible d'appuyer sur [DRIVE SELECT] pour sélectionner l'unité de lecture.  $DVD \leftrightarrow VHS$ 

≥**Mode** (Mode d'enregistrement)

Il est également possible d'appuyer sur [REC MODE] pour changer le mode d'enregistrement.

 $\overline{DVD}$  XP $\Leftrightarrow$ SP $\Leftrightarrow$ LP $\Leftrightarrow$ EP $\Leftrightarrow$ FR $\Leftrightarrow$ XP... ( $\rightarrow$  [24\)](#page-23-0)

 $VHS$  SP $\leftrightarrow$ EP $\leftrightarrow$ VP $\leftrightarrow$ AUTO $^* \leftrightarrow$ SP... ( $\rightarrow$  24)  $*$ Mode SP/EP automatique  $(429)$  $(429)$  $(429)$ 

≥**Nom de titre**

Appuyer sur [◀, ▶] pour choisir "Nom de titre" et appuyer sur  $[ENTER] (\rightarrow 51)$ .

#### [3] **Appuyer sur [ENTER] lorsque les changements sont terminés.**

- $\bullet$ "①" s'allume à l'affichage de l'appareil. (→ [12\)](#page-11-3)
- ≥"Entrée erronée" s'affiche en cas d'erreur. Recommencer la programmation.
- ≥S'assurer que l'enregistrement par minuterie a été correctement programmé dans l'écran de la liste des enregistrements par minuterie  $(429)$  $(429)$ .
- ≥Pour poursuivre la programmation :
- Choisir "Nouveau programme d'enregistrement minuterie" et répéter les étapes 2 et 3.

#### [4] **Appuyer sur [RETURN].**

#### **Nota**

- ≥Lorsque l'appareil effectue un enregistrement par minuterie, la lecture fonctionne.
- ≥Lors du retrait du disque ou de la cassette, l'enregistrement par minuterie en attente est annulé (l'indication "(-)" s'éteint). Il est possible de remettre l'appareil en mode attente en introduisant un disque inscriptible ou une cassette vidéo (l'indication " $\bigcap$ " apparaît à nouveau).
- ≥Lorsqu'aucune cassette vidéo n'est insérée ou lorsque qu'une cassette vidéo sans languette de protection est insérée, un message d'avertissement apparaît avant le début de l'enregistrement pour informer que l'enregistrement par minuterie ne sera pas possible.
- ≥Au moment de l'enregistrement de plusieurs émissions à la suite, avec un DVD-RAM les quelques secondes du début ne s'enregistrent pas et avec un DVD-R, DVD-R DL, DVD-RW, +R, +R DL ou +RW ce sont les 30 premières secondes environ, pour la deuxième émission et les suivantes.
- ≥Même si le nom du titre est inscrit à l'écran d'enregistrement par minuterie, il ne sera pas enregistré sur la cassette vidéo.
- ≥Si l'heure avancée "HA" est réglée à "Oui" lors du réglage manuel de l'horloge (+ [17\)](#page-16-5), l'enregistrement par minuterie pourrait ne pas fonctionner lors du changement de l'heure normale à l'heure avancée, et vice versa.

#### <span id="page-28-0"></span>∫ **Annulation d'un enregistrement par minuterie en cours**

#### **Préparatifs**

- ≥Choisir l'unité contenant l'enregistrement par minuterie qui doit être annulé en pressant [DRIVE SELECT].
- [1] **Lorsque l'appareil est en marche Appuyer sur [**∫**, STOP].**

≥L'écran de confirmation apparaît.

- [2] **Appuyer sur [**2**,** 1**] pour sélectionner "Arrêter enreg.", puis appuyer sur [ENTER].**
	- ≥L'enregistrement est interrompu et l'enregistrement qui avait été programmé est annulé. (Les programmes quotidiens et hebdomadaires demeurent et l'enregistrement par minuterie débute à l'heure prévue.)

#### <span id="page-28-1"></span>∫ **Libération d'enregistrement en attente**

- [1] **Appuyer sur [SCHEDULE].**
- [2] **Appuyer sur [**3**,** 4**] pour sélectionner le programme, puis appuyer sur [SUB MENU].**
- [3] **Appuyer sur [**3**,** 4**] pour sélectionner "Minut. désactivée" puis appuyer sur [ENTER].**

L'icône d'annulation s'affiche dans la colonne de gauche.

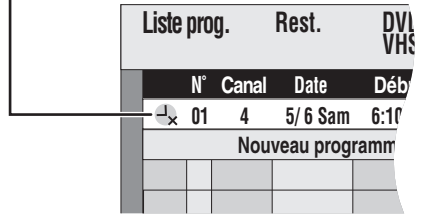

≥S'assurer de sélectionner "Minuterie activée" à l'étape 3 avant l'heure prévue du lancement de l'enregistrement pour placer l'appareil dans le mode attente.

#### **Nota**

≥Lorsqu'un enregistrement par minuterie ne peut commencer (absence de cassette, etc.), "Minuterie activée" sera annulée une minute avant l'heure prévue pour l'enregistrement. (Si le lancement d'un enregistrement par minuterie quotidien ou hebdomadaire ne s'effectue pas, le prochain enregistrement quotidien ou hebdomaire ne sera pas affecté.) VHS

#### <span id="page-28-2"></span>■ Mode SP/EP automatique

#### **VHS**

Si au début d'un enregistrement par minuterie, il ne reste pas assez de bande pour effectuer l'enregistrement au complet, la fonction SP/ EP fera automatiquement défiler la bande à la vitesse EP pour l'enregistrement. Ceci vise à assurer que l'émission sera enregistrée en entier. Si le mode EP ne suffit pas à étirer suffisamment la durée restante de bande, il sera impossible d'enregistrer toute l'émission télé.

Enregistrement par minuterie

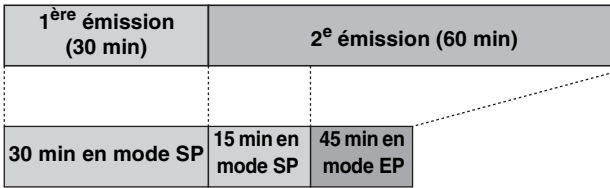

Vidéocassette (ex. : cassette de 60 minutes)

≥Le mode VP ne peut pas être sélectionné automatiquement.

- La durée de la bande doit être réglée correctement. (→ [58\)](#page-57-1)
- ≥Certaines bandes peuvent ne pas fonctionner correctement.
- ≥Si la vitesse de défilement change de SP à EP en cours
- d'enregistrement, une brève déformation de l'image s'enregistre à cet endroit.

#### <span id="page-28-4"></span><span id="page-28-3"></span>∫ **Vérification, changement ou effacement d'émissions**

Il est possible, sur pression de [SCHEDULE], de vérifier la liste d'enregistrements par minuterie même si l'appareil est éteint.

#### [1] **Appuyer sur [SCHEDULE].**

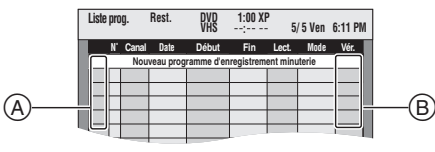

#### **Explication des icônes (**A**)**

- **:** Enregistrement en cours
- **: Il y a chevauchement de programmes. L'enregistrement du** programme suivant ne débute qu'à la fin de l'enregistrement du programme précédent.
- **:** L'enregistrement par minuterie en attente est annulé. L'enregistrement ne débutera pas à l'heure prévue.
- n **:** Un enregistrement par minuterie quotidien ou hebdomadaire a été interrompu. L'iccne disparaît au moment du prochain enregistrement par minuterie.
- F **:** Le disque est plein. (pas assez d'espace)
- **7** : L'enregistrement de l'émission est interdit par l'antipiratage. (disque)
- X **:** L'enregistrement s'est arrêté (disque sale ou vidéocassette, etc.)

#### **Vér (Vérification) (**B**)**

**Activer :** Enregistrable (disque)

- → (Date) : La dernière journée de l'enregistrement quotidien ou hebdomadaire. (disque)
- **! :** Il peut être impossible d'enregistrer pour une des raisons suivantes :
	- ≥le disque est protégé contre l'écriture.
	- ≥il ne reste plus d'espace sur le disque.
	- ≥le nombre maximum de titres est atteint.
	- ≥la languette de protection est brisée.
	- absence de vidéocassette/vidéocassette pleine.
- ≥la durée restante sur la bande n'est pas calculée. **Chevau. :** Lorsque la date et l'heure chevauchent avec un autre
- enregistrement par minuterie, seulement une partie du programme peut être enregistré.
- -- **:** Tous les autres cas (vidéocassette)

#### [2] **Appuyer sur [**3**,** 4**] pour sélectionner le programme.**

- ≥Il est également possible de choisir le programme en inscrivant un nombre de deux chiffres à l'aide des touches numériques.  $ex. : "5": [0] \rightarrow [5]$ 
	- "15" :  $[1] \rightarrow [5]$
- ≥Utiliser [2, 1] pour passer à la page précédant ou suivant celle affichée.

#### [3] **Appuyer sur [**¢**, CANCEL] ou sur [CH, ADD/ DLT] pour supprimer,**

≥La suppression de programmes en cours d'enregistrement n'est pas possible.

#### **ou appuyer sur [ENTER] pour modifier.**

≥L'écran de réglage de l'enregistrement par minuterie s'affiche.

[4] **Si la touche [ENTER] a été enfoncée à l'étape 3,**

#### **Utiliser [**3**,** 4**,** 2**,** 1**] pour changer, puis appuyer sur [ENTER].**

[5] **Appuyer sur [RETURN].** 

# <span id="page-29-0"></span>**Lecture de disques**

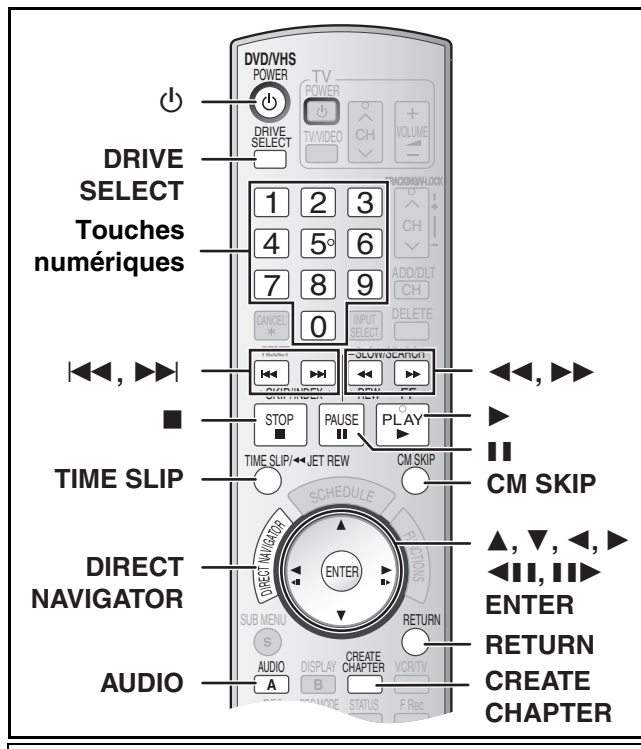

#### **Préparatifs**

≥Mettre le téléviseur en marche et sélectionner l'entrée vidéo correspondant aux connexions effectuées.

#### <span id="page-29-6"></span><span id="page-29-1"></span>**Lecture de disques**

# $RAM$   $-R$   $-$ R  $DCL$   $-RW(V)$   $+$ R $R$   $+$ R $DCL$   $+$ RW  $DVD-A$   $DVD-V$

#### -RW(VR) VCD CD

- [1] **Appuyer sur [**Í**, DVD/VHS POWER] pour mettre l'appareil en marche.**
- **Insérer un disque.**  $(422)$  $(422)$
- [3] **Sélectionner le côté DVD en appuyant sur [DRIVE SELECT].**

#### [4] **Appuyer sur [**1**, PLAY].**

- ≥Le plateau du disque se referme et la lecture commence. (L'enregistreur prend quelques instants pour vérifier le disque avant que la lecture débute.)
- ≥La lecture commence par celle du titre enregistré le plus récemment.  $R$   $-R$   $-$ R  $DL$   $+$ RW(V)  $+$ R $+$ R  $D$   $+$ RW $+$ RW(VR) ≥La lecture commence à partir du début du disque.
- DVD-A DVD-V VCD CD

#### ∫**Interruption de la lecture**

Appuyer sur [■, STOP].

<span id="page-29-9"></span>La position d'arrêt est mise en mémoire.

#### **Fonction de reprise de lecture**

Appuyer sur [ $\blacktriangleright$ , PLAY] pour poursuivre la lecture à partir de cette position.

- ≥[VCD] Selon le disque, la fonction de poursuite de la lecture pourrait ne pas fonctionner adéquatement.
- ≥La position d'arrêt est annulée lorsque :
- *-* La touche [∫, STOP] est pressée à plusieurs reprises.
- *-* Le plateau du disque est ouvert.
- **DVD-A** VCD **CD** L'appareil est mis hors marche.
- ≥Un écran semblable à celui de droite peut s'afficher à l'arrêt de la lecture. Appuyer sur Économiseur d'écran

[■, STOP] à nouveau pour utiliser le syntonisateur de cet appareil afin de regarder la télévision. DVD-A DVD-V VCD CD

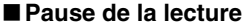

Appuyer sur [II, PAUSE]. (Appuyer à nouveau pour poursuivre la lecture.)

#### **Nota**

- ≥L'appareil arrête la lecture d'un disque lorsqu'un enregistrement par minuterie commence. **RAM, ER, LRDL, LRW(V)** [+R] [+R]DL [+RW]
- ≥Appuyer sur [1, PLAY] lorsque vous désirez commencer la lecture d'un disque pendant l'enregistrement (+ [26](#page-25-4), "Visionnement [depuis le début du titre en cours d'enregistrement–Suivi en](#page-25-4)  [lecture"](#page-25-4)). **RAM**

# <span id="page-29-10"></span><span id="page-29-2"></span>∫ **Si un menu s'affiche à l'écran du téléviseur**

#### **VCD**

**Appuyer sur les touches numériques pour faire la sélection.** ex.: "5":  $[0] \rightarrow [5]$ 

#### "15":  $[1] \rightarrow [5]$ [DVD-A] [DVD-V]

**Appuyer sur [**3**,** 4**,** 2**,** 1**] pour sélectionner une rubrique, puis appuyer sur [ENTER].**

≥Il est parfois possible de sélectionner une rubrique au moyen des touches numériques.

#### **Autres touches pouvant contrôler les menus**

Lire les directives sur le disque pour plus de détails sur le fonctionnement.

#### **Nota**

≥ **Si le symbole " " s'affiche à l'écran du téléviseur,** cette action est prohibée par l'appareil ou le disque.

#### <span id="page-29-8"></span><span id="page-29-3"></span>**Choix des titres enregistrés à visionner**

#### $RAM$   $-R$   $-$ R $DL$   $-RW(V)$   $+$ R $+$ R $DL$   $+$ RW $+$ RW $(VR)$

 $\Pi$  Appuver sur [DIRECT **NAVIGATOR].**

[2] **Utiliser [**3**,** 4**,** 2**,** 1**] pour choisir le titre à visionner, puis appuyer sur [ENTER].** ≥La lecture s'amorce.

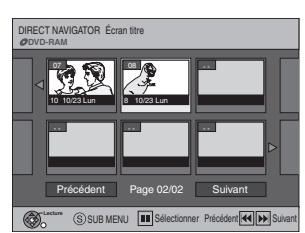

- ≥Il est également possible de choisir des titres en inscrivant un nombre de deux chiffres à l'aide des touches numériques.
- ex.: "5":  $[0] \rightarrow [5]$ <br>"15":  $[1] \rightarrow [5]$  $[1] \rightarrow [5]$
- ≥Si un nombre plus grand que le nombre des titres est entré, le dernier titre sera sélectionné.
- $•$  "Pour afficher d'autres pages" (→ [38\)](#page-37-6)

#### ∫**Effacement de la liste des titres**

Appuyer sur [RETURN].

#### **Pour référence**

≥Icônes à l'écran du navigateur direct

#### **:** Titre protégé

- **:** Protégé contre la copie et non enregistré
- $\overline{x}$  : Lecture impossible
- : Enregistrement en cours
- **a** : Titre avec restriction "Un enregistrement seulement" ( $\rightarrow$  [69](#page-68-2), CPRM)

#### <span id="page-29-7"></span><span id="page-29-4"></span>**Lecture rapide (lecture**  $\times$ **1.3)**

#### RAM<sub></sub>

La vitesse de lecture peut être augmentée sans que le son subisse de distorsion.

**Pendant la lecture Maintenir enfoncée** 

**[**1**, PLAY].**

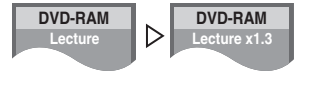

∫**Pour revenir à la vitesse normale** Appuyer sur [▶, PLAY].

#### <span id="page-29-5"></span>**Avance rapide et recul rapide— RECHERCHE**

 $RAM$   $-R$   $-$ R $DL$   $-RW(V)$   $+$ R $+$ R $DL$   $+$ RW  $DVD$ -A  $DVD$ -V $-$ -RW(VR) VCD CD

#### **Pendant la lecture**

#### **Appuyer sur [**6**, SLOW/SEARCH] ou sur [**5**, SLOW/SEARCH].**

- Stéréo DVD-RAM ex. : RAM
- ≥Il y a 5 vitesses de recherche. Chaque pression sur
- la touche accélère le défilement. (**[R] [RRW**] Jusqu'à 3 trois vitesses) ≥Appuyer sur [1, PLAY] pour poursuivre la lecture.

#### **Pour référence**

- ≥Le son ne joue qu'à la première vitesse d'avance rapide. Pour les DVD-Audio (sauf les séquences vidéo), les CD et les MP3, le son joue à toutes les vitesses.
- ≥Selon le disque utilisé, la recherche pourrait ne pas être possible.

#### <span id="page-30-0"></span>**Saut**

#### $RAM$   $-R$   $-$ R $DL$   $-RW(V)$   $+$ R $+$ R $DL$   $+$ R $W$   $DVD$ -A  $DVD$ -V -RW(VR) VCD CD

#### **En mode lecture ou pause**

**Appuyer sur [**:**, SKIP] ou sur [**9**, SKIP].**

≥Chaque pression augmente le nombre de sauts.

#### <span id="page-30-1"></span>**Lecture ralentie**

#### $RAM$   $-R$   $-$ R $DL$   $-RW(V)$   $+$ R $+$ R $DL$   $+$ RW $+$

DVD-A (Séquences vidéo seulement) DVD-V -RW(VR) VCD **En mode pause**

#### **Appuyer sur [**6**, SLOW/SEARCH] ou sur [**5**, SLOW/SEARCH].**

- ≥La lecture ralentie s'interrompt automatiquement après 5 minutes environ (sauf DVD-A DVD-V VCD).
- ≥Il y a 5 vitesses de lecture ralentie. Chaque pression sur la touche accélère le défilement.
- Appuyer sur [▶, PLAY] pour poursuivre la lecture.
- VCD Direction avant ([DD, SLOW/SEARCH]) seulement.

#### <span id="page-30-12"></span><span id="page-30-2"></span>**Visionnement image par image**

#### $RAM$   $-R$   $-$ R $DL$   $-RW(V)$   $+$ R $+$ R $DL$   $+$ R $W$

[DVD-A] (Séquences vidéo seulement) [DVD-V] [-RW‹VR›] [VCD] **En mode pause**

#### **Appuyer sur [**2;**] ([**2**]) ou sur [**;1**] ([**1**]).**

- ≥À chaque pression, l'image suivante ou précédente s'affiche. ≥Maintenir enfoncée pour changer de manière successive vers
- l'avant ou l'arrière. ● Appuyer sur [▶, PLAY] pour poursuivre la lecture.
- VCD Direction avant ([11▶], [▶]) seulement.

#### <span id="page-30-3"></span>**Lecture directe**

#### $RAM$   $-R$   $-$ R $DL$   $-RW(V)$   $+$ R $+$ R $DL$   $+$ RW  $DVD-A$   $DVD-V$

#### -RW(VR) VCD CD

Il est possible de lancer la lecture à partir d'un titre, d'un chapitre ou d'une plage choisie.

#### **Pendant la lecture**

#### **Appuyer sur les touches numériques pour faire la sélection.**

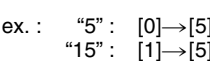

[CD] (disques MP3, JPEG et TIFF uniquement)  $"5" : [0] \rightarrow [0] \rightarrow [5]$  $"15" : [0] \rightarrow [1] \rightarrow [5]$ 

DVD-A

Il est possible de spécifier un numéro de groupe alors que l'économiseur d'écran (+ [30\)](#page-29-2) est affiché. ex. : "5" : [5]

≥Ceci ne fonctionne qu'à l'arrêt (l'économiseur d'écran affiché) avec certains disques.

#### ≥**Lecture de groupes en prime**

Certains disques comportent des groupes en prime. Si un écran invitant à entrer un mot de passe s'affiche à la suite de la sélection d'un groupe, entrer le mot de passe à l'aide des touches numériques puis appuyer sur [ENTER]. Se reporter également au livret accompagnant le disque.

#### <span id="page-30-10"></span><span id="page-30-4"></span>**Saut d'une minute**

#### $RAM$   $-R$   $RDI$   $-RW(V)$   $+R$   $+RDL$   $+RW$   $-RW(VR)$

Il est possible de sauter environ 1 minute sur pression de la touche. **Pendant la lecture**

#### **Appuyer sur [CM SKIP].**

#### <span id="page-30-9"></span><span id="page-30-5"></span>**Création de chapitres**

#### RAM

#### **Pendant la lecture Appuyer sur [CREATE CHAPTER].**

- ●Appuyer sur [ $\blacktriangleleft$ , SKIP] ou sur [ $\blacktriangleright$ ), SKIP] pour sauter au début d'un chapitre.
- ≥Cette fonction n'est pas disponible lors d'un transfert (copie).

# <span id="page-30-8"></span><span id="page-30-6"></span>**Saut d'une durée spécifiée— (Glissement temporel)**

#### $R$   $R$   $R$   $D$   $R$   $R$   $W$   $($   $)$   $+$   $R$   $R$   $D$   $+$   $R$   $R$   $R$   $W$  $($   $R)$

#### [1] **Pendant la lecture**

- **Appuyer sur [TIME SLIP].**
- [2] **Appuyer sur [**3**,** 4**] pour sélectionner la durée, puis appuyer sur [ENTER].**
- La durée spécifiée est sautée durant la lecture.
- ≥Sur chaque pression de [3, 4] la durée est augmentée [3] ou abrégée [4] par paliers de 1 minute. (Pour des paliers de 10 minutes, maintenir la touche enfoncée.)

#### <span id="page-30-11"></span><span id="page-30-7"></span>**Changement de source sonore pendant la lecture**

#### **Appuyer sur [AUDIO] pour sélectionner le type de signal audio.**

≥Les types de signal audio varient selon le support d'enregistrement.

#### RAM -RW(VR) VCD

Stéréo -> Mono G -> Mono D

Lecture DVD-RAM ex. : **RAM** "Stéréo" est sélectionné.

Stéréo

#### ^--------------------------------------} RAM -RW(VR)

[La lecture d'une émission SAP (deux voies) enregistrée sur DVD-RAM, DVD-RW (format d'enregistrement DVD-Vidéo)] Audio principal < > Audio SAP

#### DVD-A DVD-V

Il est possible de changer des sélections comme celle du canal et la langue de la piste son.  $(\rightarrow 36)$  $(\rightarrow 36)$ 

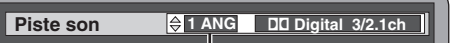

ex. : L'anglais est la langue choisie. DVD-V

#### **VHS**

Stereo $\rightarrow$  Mono L (G) $\rightarrow$  Mono R (D) $\rightarrow$  Aucun affichage (Signal audio normal)  $\uparrow$ 

#### **Nota**

≥Lorsqu'il n'est pas possible de changer le type de signal audio lors d'un raccordement avec un câble audio numérique à fibres optiques, régler "[Dolby Digital](#page-56-2)" à "[PCM](#page-56-6)" (→ [57\)](#page-56-2). Il est également possible de raccorder l'amplificateur à l'aide d'un câble audio/vidéo et de changer d'entrée à l'amplificateur en fonction de la connexion.

# **Utilisation des menus pour lire les fichiers MP3 et les images fixes (JPEG/TIFF)**

<span id="page-31-0"></span>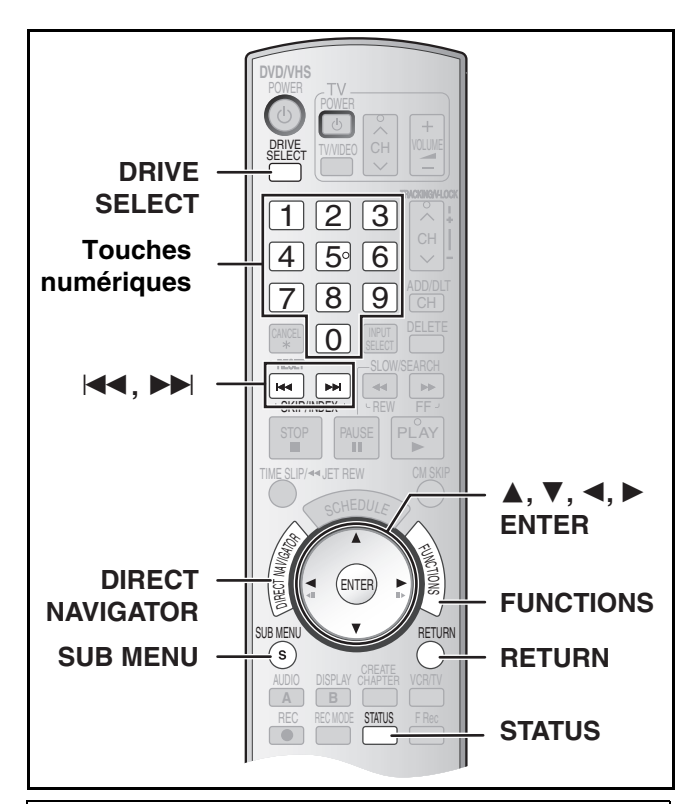

#### **Préparatifs**

- ≥Mettre le téléviseur en marche et sélectionner l'entrée vidéo correspondant aux connexions effectuées.
- ≥Sélectionner le côté DVD en appuyant sur [DRIVE SELECT].

#### <span id="page-31-1"></span>**Lecture de disques contenant des fichiers MP3 et des photos**

#### $|CD$

L'écran ci-dessous s'affiche lorsqu'un disque contenant des fichiers MP3 et des photos (JPEG/TIFF) est mis en place.

#### **Appuyer sur [ENTER].**

∫**Lecture de fichiers MP3** Se reporter à la section "[Lecture de fichiers](#page-31-2)  [MP3"](#page-31-2).  $(\rightarrow$  ci-dessous)

#### ∫**Visionnement d'images fixes**

Se reporter à la section "[Affichage du Images](#page-32-1)". (+ [33\)](#page-32-1)

#### <span id="page-31-3"></span><span id="page-31-2"></span>**Lecture de fichiers MP3**

#### [CD]

Cet appareil prend en charge les fichiers MP3 enregistrés sur les CD-R/RW conçus pour les enregistrements sonores finalisés ( $\rightarrow$  [69\)](#page-68-1) à l'ordinateur. Les fichiers sont traités à la manière de plages tandis que les dossiers sont considérés comme étant des groupes de plages.

#### [1] **En mode arrêt ou pendant la lecture Appuyer sur [DIRECT NAVIGATOR].**

- ≥La liste de fichiers apparaît.
- 
- N° et nom du groupe sélectionné

**G :**  Le numéro du groupe **T :**  Le numéro de la plage

Numéro de la plage sélectionnée/Nombre total de plages

dans le groupe **Total :** 

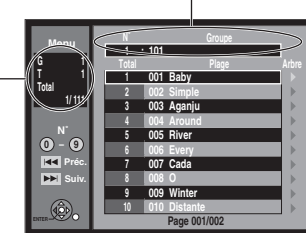

..©∧

Mode de lecture réglé à MP3. Pour la lecture d'images, sélectionnez le menu images dans FONCTIONS.

#### [2] **Appuyer sur [**3**,** 4**] pour choisir la plage, puis appuyer sur [ENTER].**

≥La lecture s'amorce à partir de la plage sélectionnée.

- " <sub>"</sub> " indique la plage en cours.
- ≥Il est également possible de sélectionner directement les plages avec les touches numériques.
- ex.: "6":  $[0] \rightarrow [0] \rightarrow [6]$

$$
"10":[0] \rightarrow [1] \rightarrow [0]
$$

#### **■ [Repérage d'un groupe sur une liste arborescente](#page-32-0) (→ [33\)](#page-32-0)**

#### ∫**Pour afficher d'autres groupes**

Appuyer sur [ $\blacktriangleleft$ ] (précédent) ou [ $\blacktriangleright$ ] (suivant) pour afficher d'autres pages.

≥Après l'affichage de toutes les plages d'un groupe, la liste du groupe suivant s'affiche.

#### ∫**Pour quitter la liste des fichiers**

Appuyer sur [DIRECT NAVIGATOR] ou sur [RETURN].

- ≥Il est possible de lire des fichiers MP3 et JPEG/TIFF (photos) sur cet appareil en créant des dossiers comme montré cidessous. Toutefois, selon les modalités d'écriture du disque (logiciel d'écriture), l'ordre de lecture des dossiers pourrait ne pas respecter leur numérotation.
- ≥L'alphabet latin et les chiffres arabes sont indiqués correctement. Les autres caractères peuvent ne pas être indiqués correctement.
- ≥Lorsque les fichiers du plus haut niveau hiérarchique sont du type "DCIM", ils s'affichent les premiers dans la structure arborescente.

#### **Structure des dossiers MP3 Structure des images fixes**  Ajouter un préfixe à 3 chiffres pour déterminer l'ordre de lecture.

**(JPEG/TIFF)** Les fichiers au sein d'un dossier

sont affichés selon leur date de mise à jour ou d'enregistrement.

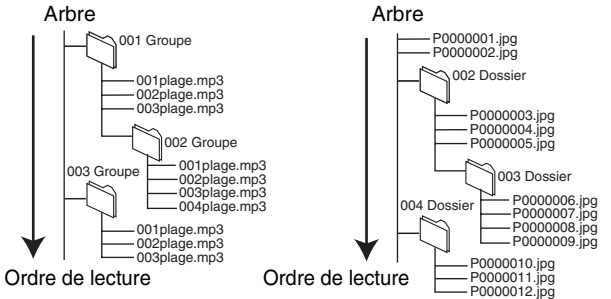

#### **Les fichiers MP3 et les images fixes (JPEG/TIFF)**

- ≥Formats compatibles : ISO9660 niveau 1 ou 2 (sauf pour les formats étendus) et Joliet
- ≥Nombre maximum de fichiers (plages) et de dossiers (groupes) reconnaissables : 999 fichiers (plages) et 99 dossiers (groupes)
- ≥Cet appareil est compatible avec les disques multi-session mais leur lecture pourrait ne se faire qu'après un certain délai si le
- disque comporte un grand nombre de sessions. ≥L'exécution de certaines commandes pourrait ne se faire
- qu'après un certain délai si le disque comporte un trop grand nombre de fichiers (plages) et (ou) dossiers (groupes) et certains fichiers (plages) pourraient ne pas s'afficher ou être lus.
- ≥L'ordre des éléments affichés sur l'appareil pourrait être différent de leur ordre sur l'affichage d'un ordinateur.
- ≥Selon les modalités de création du disque (logiciel d'écriture), les fichiers (plages) et dossiers (groupes) pourraient ne pas être lus
- dans le même ordre que leur numérotation.
- ≥Cet appareil n'est pas compatible avec le format d'écriture par paquets.
- ≥Selon l'enregistrement, il est possible que certaines plages ne puissent pas être lues.
- **Le format MP3**
- ≥Format des fichiers : MP3
- Les noms des fichiers doivent avoir l'extension ".mp3" ou ".MP3".
- ≥Débit des données : 32 kbits/s à 320 kbits/s ≥Fréquence d'échantillonnage : 16 kHz/22,05 kHz/24 kHz/32 kHz/
- 44,1 kHz/48 kHz
- ≥Cet appareil n'est pas compatible avec les étiquettes ID3.
- **Les images fixes (JPEG/TIFF)**
- ≥Format des fichiers : JPEG, TIFF (format RVB non compressé) Les noms des fichiers doivent avoir l'extension ".jpg", ".JPG", ".tif" ou ".TIF".
- Nombre de pixels :  $34 \times 34$  à 6144  $\times$  4096
- (sous-échantillonnage 4:2:2 ou 4:2:0)
- ≥L'exécution d'une commande pourrait prendre un certain temps lors de la visualisation de photos au format TIFF.
- 
- ≥Le format d'images animées Motion JPEG n'est pas pris en charge.

#### <span id="page-32-0"></span>∫ **Repérage d'un groupe sur une liste arborescente**

#### **1** Lors de l'affichage de la liste des fichiers ( $\rightarrow$  [32\)](#page-31-2) **Appuyer sur [**1**] alors qu'une plage est en surbrillance pour afficher la liste arborescente.**

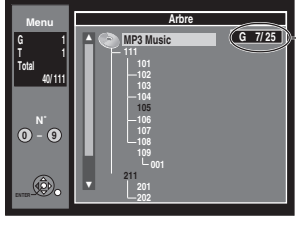

- **Numéro du groupe sélectionné/Nombre total de**
- **groupes** ≥Si le groupe ne contient aucune plage, "– –" est affiché comme nombre de groupe.

≥Le dossier sans plages MP3 est indiqué en noir. Il est impossible de sélectionner des groupes contenant aucun fichier MP3.

- Appuyer sur [<, ▶ ] pour changer de couche dans la liste arborescente.
- [2] **Appuyer sur [**3**,** 4**] pour choisir un groupe, puis appuyer sur [ENTER].**
	- ≥La liste de menus du groupe sélectionné s'affiche.

#### ∫**Pour revenir à la liste des fichiers**

Appuyer sur [RETURN].

#### <span id="page-32-6"></span><span id="page-32-1"></span>**Affichage du Images**

#### [CD] **[avec fichiers MP3 et images fixes (JPEG/TIFF)]**

- [1] **Appuyer sur**   $\sum_{i\in A}$ **FONCTIONS Mode de lecture: MP3 [FUNCTIONS]. CD(MP3/JPEG) Menu Menu** [2] **Choisir "Menu" à l'aide Enreg. minuterie de [**3**,** 4**], puis appuyer**  Contenu multimédia **sur [ENTER].** Musique et images sur disque. Sélectionnez mode lecture. [3] **Choisir "Images" à**  Musique MP3
- **l'aide de [**3**,** 4**], puis appuyer sur [ENTER].**

Images

#### **Appuyer sur [DIRECT NAVIGATOR].** [CD] **[avec images fixes seulement (JPEG/TIFF)]**

#### ∫**Pour afficher d'autres pages**

Appuyer sur [ $\blacktriangleleft$ ] (Précédent) ou sur [ $\blacktriangleright$ ] (Suivant) pour afficher d'autres pages.

≥Il est aussi possible d'appuyer sur  $[\triangle, \blacktriangledown, \blacktriangle, \blacktriangleright]$  pour choisir "Précédent" ou "Suivant" puis appuyer sur [ENTER].

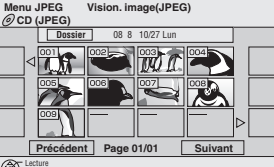

∫**Pour quitter le menu JPEG**

Appuyer sur [DIRECT NAVIGATOR] ou [RETURN].

# <span id="page-32-2"></span>**Visualisation de photos (JPEG/TIFF)**

≥S'assurer que le menu JPEG est affiché en suivant les étapes décrites à la section "[Affichage du Images"](#page-32-1).

#### **Utiliser [**3**,** 4**,** 2**,** 1**] pour sélectionner une photo, puis appuyer sur [ENTER].**

- ≥Il est également possible de sélectionner une photo en entrant un numéro à 3 chiffres au moyen des touches numériques.
	- ex.: "5":  $[0] \rightarrow [0] \rightarrow [5]$ "15" :  $[0] \rightarrow [1] \rightarrow [5]$
- ≥Il est possible de passer d'une photo à une autre en appuyant sur  $\left[ \stackrel{\cdot}{\blacktriangleleft} \right]$  (précédent) ou  $\left[ \blacktriangleright \right]$  (suivant).

#### **Rotation d'une photo**

- **[1]** Appuyer sur [SUB MENU].
- [2] Choisir "Pivoter droite" ou "Pivoter gauche" à l'aide de  $[\triangle, \blacktriangledown]$ , pui

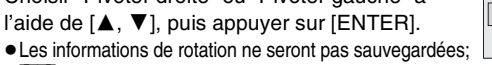

- *-* [CD] Lorsque images fixes
- *-* Lorsque le disque est protégé
- *-* Lorsque lu sur un autre appareil
- *-* Lorsque des images sont repiquées

#### **Zoom avant/arrière**

- **[1]** Appuyer sur [SUB MENU].
- **2** Sélectionner "Zoom avant" à l'aide de [ $\blacktriangle$ ,  $\nabla$ ], puis appuyer sur [ENTER].
	- ≥Pour rétablir la taille initiale, répéter l'étape [1] et appuyer sur [ $\blacktriangle$ ,  $\nabla$ ] pour sélectionner "Zoom arrière" à l'étape  $[2]$ , puis appuyer sur [ENTER].
	- ≥Lors d'un agrandissement (zoom avant), il se peut que la photo soit rognée.
	- ≥Les informations sur le taux d'agrandissement ne sont pas sauvegardées. ≥Les fonctions de "Zoom avant/Zoom arrière" ne sont
	- disponibles que pour les photos plus petites que  $640\times480$ pixels.

#### **Affichage des propriétés de la**

**photo [1]** Appuyer à deux reprises sur [STATUS].

> ≥Pour annuler l'affichage des propriétés, appuyer de

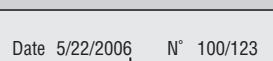

5/23 10:15 PM

Date de prise de vue

#### <span id="page-32-5"></span>nouveau sur [STATUS]. ∫ **Débuter diaporama/Intervalle diapo**

<span id="page-32-3"></span>≥S'assurer que le menu JPEG est affiché en suivant les étapes décrites à la section ["Affichage du Images](#page-32-1)".

Il est possible d'afficher les photos l'une à la suite de l'autre à intervalles réguliers.

[1] **Choisir "Dossier" à l'aide de [**3**], puis appuyer sur [SUB MENU].** [2] **Choisir "Débuter diaporama" à l'aide de [**3**,** 4**], puis appuyer sur [ENTER].**

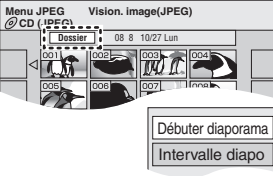

#### **Modification de l'intervalle d'affichage**

- **[1]** Sélectionner "Intervalle diapo" à l'aide de [▲, ▼] à l'étape 2, puis appuyer sur [ENTER].
- **2** Appuyer sur  $\left( \blacktriangle \right)$  pour sélectionner la durée d'affichage désirée (0 à 30 secondes), puis appuyer sur [ENTER].

#### <span id="page-32-4"></span>■ Sélection de photos dans un autre dossier

≥S'assurer que le menu JPEG est affiché en suivant les étapes décrites à la section ["Affichage du Images](#page-32-1)".

Il est possible d'afficher les photos l'une à la suite de l'autre à intervalles réguliers.

[1] **Choisir "Dossier" à l'aide de [**3**], puis appuyer sur [ENTER].** [2] **Sélectionner le dossier à l'aide de [**3**,** 4**], puis appuyer sur [ENTER].** ANuméro du dossier sélectionné/ **05\_12\_2006 image001 image002 image003 image004 image005 image006 image007 image008 image009 image010** ENTER **Menu JPEG CD (JPEG) Sélect. dossier F 1/21** AB

Nombre total de dossiers

**OII** n'est pas possible de sélectionner un dossier ne contenant aucun fichier compatible.

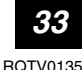

Écran de menu JPEG

ENTER

Pivoter droite Pivoter gauche Zoom avant

# <span id="page-33-9"></span>**Lecture d'une vidéocassette**

<span id="page-33-0"></span>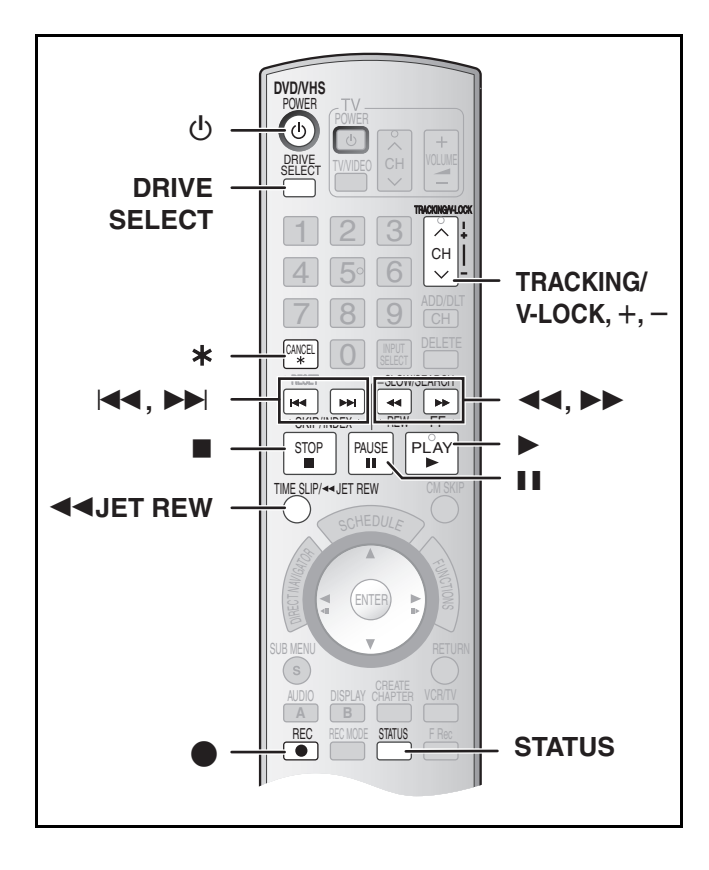

#### <span id="page-33-1"></span>**Avance accélérée/rebobinage**

#### **En mode arrêt**

**Appuyer sur [**6**] (arrière)/[**5**] (avant).**

#### <span id="page-33-2"></span>**Repérage/révision**

#### **Pendant la lecture**

#### **Appuyer sur ou maintenir enfoncée [**6**] (arrière)/ [**5**] (avant).**

- ≥Si ces touches sont enfoncées à répétition, la lecture se poursuivra lorsque les touches seront relâchées.
- Appuyer sur [▶, PLAY] pour poursuivre la lecture.

#### <span id="page-33-10"></span><span id="page-33-3"></span>**Recherche rapide**

#### **Pendant la lecture**

#### **Appuyer deux fois sur [**6**] (arrière)/[**5**] (avant). La vitesse de repérage/révision peut être augmentée.**

- Appuyer sur [▶, PLAY] pour poursuivre la lecture.
- ≥Choisir la vitesse de défilement rapide de l'image enregistrée.  $\left(\rightarrow 58\right)$
- ≥Les images enregistrées dans les mode EP ou VP peuvent subir de la distorsion si elles sont lues à environ 35 fois la vitesse normale. L'image peut défiler verticalement. Il ne s'agit pas d'une défectuosité, mais si cela se produit, changer à environ 27 fois la vitesse normale.
- ≥L'image peut ne pas s'afficher en couleur ou elle peut subir une distorsion, selon le téléviseur.

#### <span id="page-33-4"></span>**Ralenti**

#### **Pendant la lecture**

#### **Maintenir [**;**, PAUSE] enfoncée durant 2 secondes ou plus.**

- [1] **Appuyer sur [**Í**, DVD/VHS POWER] pour allumer l'appareil.**
- [2] **Sélectionner le côté VHS en appuyant sur [DRIVE SELECT].**
- [3] **Sélectionner le canal d'affichage de l'appareil (ex. de l'entrée audio/vidéo) sur le téléviseur.**
- **[4] Charger une vidéocassette enregistrée.** ( $\rightarrow$  [22\)](#page-21-1)
- [5] **Appuyer sur [**1**, PLAY].**
	- ≥La lecture démarre automatiquement si une vidéocassette sans languette a été insérée dans l'appareil.

∫**Interruption momentanée de la lecture**

Appuyer sur [II, PAUSE]. (Appuyer à nouveau pour poursuivre la lecture.)

#### ∫**Interruption de la lecture**

Appuyer sur [■, STOP].

**Nota**

- ●Lorsque l'appareil est en mode attente, appuyer sur [▶, PLAY] pour lire la vidéocassette chargée.
- ≥Lorsque la fin de la bande magnétique est atteinte, l'appareil la rebobine automatiquement au début. Cette fonction est inactive lors d'un enregistrement par minuterie, d'une marche avant rapide et d'un enregistrement en mode arrêt spécifié.
- ≥La recherche rapide, le repérage, la lecture en révision ou en ralenti sont annulés automatiquement après 10 minutes et l'arrêt sur image après 5 minutes.
- ≥L'affichage d'une image arrêtée ou ralentie peut être déformée en mode VP.
- ≥Pour la lecture d'une bande magnétique enregistrée par un autre magnétoscope, il peut être nécessaire de régler le pistage  $(\rightarrow 35)$ . Dans certains cas la qualité de l'image peut demeurer inférieure. Ceci est causé par des contraintes de format.

#### <span id="page-33-8"></span><span id="page-33-5"></span>**Rebobinage rapide**

#### **Pour atteindre une plus grande vitesse de rebobinage Appuyer sur [**6**JET REW].**

- ≥Selon le type de bande magnétique ou les conditions de fonctionnement, la vitesse de rebobinage rapide peut varier.
- ≥Le compteur de la bande se replace à "0:00.00" lorsque la bande revient au début.
- ≥Selon le type de bande magnétique, cette fonction peut être désactivée.

#### <span id="page-33-6"></span>**Lecture quasi S-VHS (SQPB)**

Il est également possible d'effectuer la lecture de bandes magnétiques enregistrées avec le système S-VHS.

- ≥Du bruit vidéo peut se produire, selon le type de bande magnétique utilisée.
- ≥Il n'est pas possible d'obtenir toute la haute résolution dont est capable le système S-VHS.
- ≥Il n'est pas possible d'enregistrer selon le système S-VHS avec cet appareil.

#### <span id="page-33-7"></span>**Répétition de la lecture**

**Pendant la lecture ou en mode arrêt**

#### **Maintenir la touche [**1**, PLAY] enfoncée durant 5 secondes ou plus.**

≥À la fin de l'émission, le ruban recule rapidement jusqu'au début de l'émission et la lecture reprend (s'il y a au moins 5 secondes sans signal à la fin de l'émission). Le procédé se répète jusqu'à ce qu'il soit interrompu.

∫**Pour recommencer la lecture normale** Appuyer sur [▶, PLAY].

∫**Interruption de la lecture** Appuyer sur [■, STOP].

● Appuyer sur [▶, PLAY] pour poursuivre la lecture.

#### <span id="page-34-6"></span><span id="page-34-0"></span>**Réglage de l'image en lecture**

#### <span id="page-34-1"></span>∫ **Pistage manuel**

Cet appareil fait habituellement le réglage du pistage, mais il devra être effectué manuellement si du bruit vidéo apparaît sur une bande enregistrée sur un autre appareil.

#### **Pendant la lecture**

#### **Appuyer sur [TRACKING/V-LOCK,** r**] ou sur [TRACKING/V-LOCK, -].**

Répéter jusqu'à ce que le bruit soit disparu.

#### <span id="page-34-7"></span><span id="page-34-2"></span>∫ **Réglage du contrôle de défilement**

Régler le défilement vertical pour arrêter le tremblotement en mode pause.

#### **En mode pause**

#### **Appuyer sur [TRACKING/V-LOCK,** r**] ou sur [TRACKING/V-LOCK, -].**

Répéter jusqu'à ce que le tremblotement cesse.

#### ∫**Pour revenir au pistage automatique**

Appuyer simultanément sur [TRACKING/V-LOCK, +] et sur  $[TRACKING/V-LOCK, -].$ 

#### ∫**Pour faire disparaître le bruit d'une image en pause**

Démarrer la lecture ralentie, puis régler le pistage.

#### **Nota**

- ≥Cette méthode peut ne pas fonctionner avec certains modèles de téléviseurs ou de bandes magnétiques.
- ≥Il est également possible de régler le pistage et la synchronisation verticale avec les touches [CH,  $\wedge$ ,  $\vee$ ] sur l'appareil principal.

#### <span id="page-34-8"></span><span id="page-34-3"></span>**Système VHS de recherche par index (VISS)**

Cet appareil enregistre automatiquement des signaux d'index spéciaux sur la bande au début de chaque enregistrement. La fonction de recherche par index utilise ces signaux d'index pour trouver rapidement et facilement le début d'une émission recherchée.

- ∫**Les signaux d'index s'enregistrent dans les cas suivants.**
- Au début d'un enregistrement en appuyant sur [●, REC].
- ≥Lorsqu'un enregistrement par minuterie commence.

#### **Préparatifs**

- ≥Afficher l'image de l'appareil à l'écran du téléviseur.
- ≥Sélectionner le côté VHS en appuyant sur [DRIVE SELECT].
- ≥Charger une vidéocassette enregistrée.

#### **En mode arrêt ou durant une lecture normale** Appuyer sur [ $\blacktriangleleft$ ] ou sur [ $\blacktriangleright$ ).

≥Chaque pression augmente le nombre de sauts.

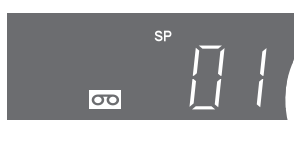

#### ∫**Pour annuler la recherche par index**

Appuyer sur [■, STOP].

#### **Nota**

- ≥Jusqu'à 20 signaux d'index peuvent être recherchés dans les deux sens.
- ≥Si une des touches a été enfoncée trop souvent, le nombre de
- sauts peut se contrôler à l'aide de la touche opposée.
- ≥Le chiffre affiché diminue de 1 chaque fois qu'un signal d'index est localisé.
- Cette fonction peut ne pas fonctionner correctement si les signaux sont trop rapprochés. Faire des enregistrements d'au moins 5 minutes.

#### <span id="page-34-5"></span><span id="page-34-4"></span>**Affichages divers**

L'affichage à l'écran ci-dessous apparaît durant la lecture de bandes VHS.

Pour voir ces affichages, régler la rubrique "Messages à l'écran" de "Configuration" à "Automatique".  $(\rightarrow 58)$  $(\rightarrow 58)$ 

#### **Appuyer sur [STATUS].**

Les détails de durée et de fonctionnement s'affichent à l'écran.

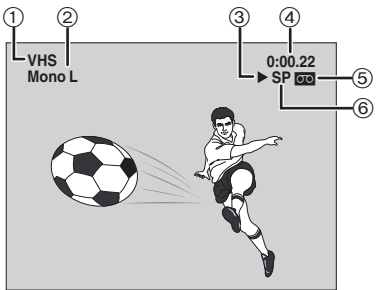

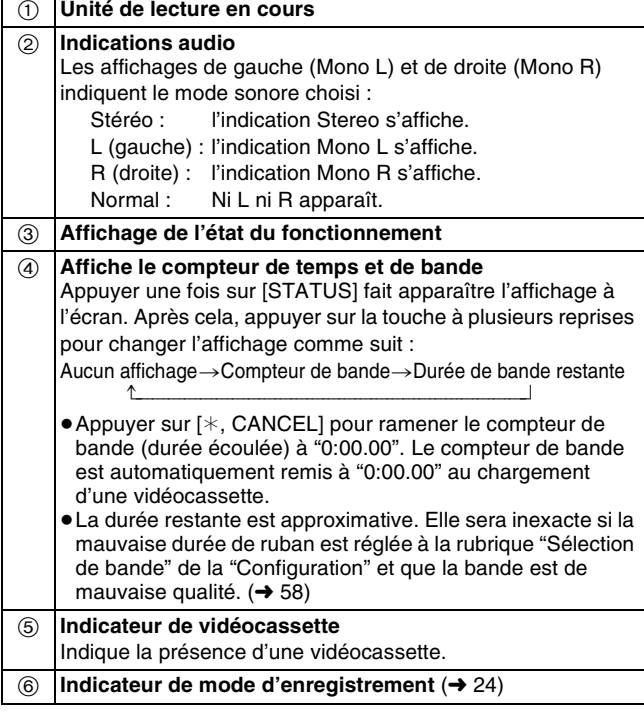

#### **Nota**

≥L'affichage à l'écran peut se déformer selon la bande en lecture ou le signal télévisé.

#### <span id="page-35-1"></span><span id="page-35-0"></span>**Utilisation des menus sur écran**

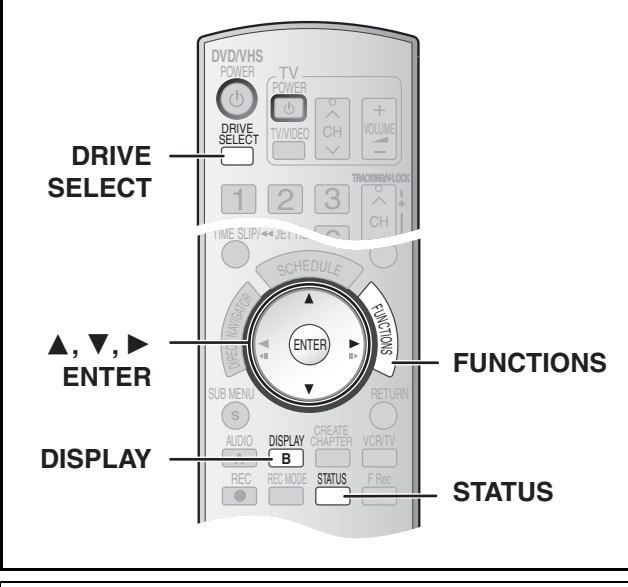

#### ∫ **Procédures communes**

#### <span id="page-35-2"></span> $RAM$   $-R$   $-$ R $DL$   $-RW(V)$   $+$ R $+$ R $DL$   $+$ R $W$   $DVD$ -A  $DVD$ -RW(VR) VCD CD

#### **Préparatifs**

≥Sélectionner le côté DVD en appuyant sur [DRIVE SELECT].

#### **11** Appuyer sur [DISPLAY].

<span id="page-35-5"></span>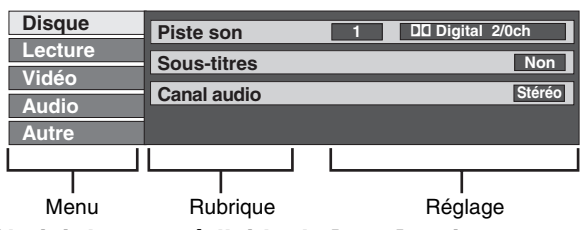

- [2] **Choisir le menu à l'aide de [**3**,** 4**], puis appuyer sur** [▶].
- **■3** Choisir la rubrique à l'aide de [▲, ▼], puis **appuyer sur [**1**].**
- [4] **Choisir le réglage à l'aide de [**3**,** 4**].**
	- ≥Diverses opérations sont requises selon les réglages effectués. Suivre les instructions qui s'affichent.

#### ∫**Pour quitter l'écran**

Appuyer sur [DISPLAY].

#### **Pour référence**

- ≥Les écrans affichés dépendent du contenu du disque.
- ≥Selon la condition de l'appareil (lecture, arrêt, etc.) et le type de support lu, certaines rubriques ne peuvent pas être sélectionnées ni modifiées.

#### <span id="page-35-3"></span>1 **Menu des disques-Réglage du contenu du disque**

#### $RAM$   $-R$   $-R$   $DL$   $-RW(V)$   $+R$   $+R$   $DL$   $+RW$   $DV$   $N$   $DVD-V$   $+RW(VR)$  $|VCD|$

#### *Piste son*

#### $RAM$   $-R$   $-RDL$   $-RW(V)$   $+R$   $+RDL$   $+RW$   $-RW(VR)$

Les propriétés audio du disque apparaissent.

#### DVD-A DVD-V

Sélectionner le type de signal audio et la langue. (Voir [B] Type de signal audio)

#### <span id="page-35-6"></span>*Sous-titres*

#### DVD-A DVD-V

Afficher ou non les sous-titres et sélectionner la langue (Voir [A] Piste sonore/Langue des sous-titres)

#### $RAM$   $-R$   $-$ R  $DL$   $-RW(V)$   $+$ R $PL$   $+$ R $DL$   $+$ RW  $-RW(VR)$

(Seuls les disques permettant l'affichage ou non des sous-titres)

Afficher ou non les sous-titres.

- ≥Les renseignements concernant l'affichage ou non des soustitres ne peuvent pas être enregistrés avec cet appareil.
- ≥Si les sous-titres pour malentendants chevauchent les soustitres enregistrés sur le disque, arrêter l'affichage des soustitres.

#### *Canal audio* [RAM] [-RW‹VR›] [VCD]

["Changement de source sonore pendant la lecture"](#page-30-7)  $(431)$  $(431)$ 

#### **Angle DVD-A** DVD-V

Changer le chiffre pour choisir un angle.

#### *Image fixe* [DVD-A]

Sélectionner la méthode de lecture pour les images fixes. **Diaporama :** La lecture s'effectue selon l'ordre réglé par défaut sur le disque. **Page :** Sélectionner le chiffre de l'image fixe et effectuer la lecture. **ALÉATOIRE :** La lecture s'effectue en ordre aléatoire.

Retour : Retour à l'image fixe par défaut sur le disque.

#### *PBC (Pilotage de la lecture)* **WCD** (→ [69\)](#page-68-5)

Confirme l'activation ou la désactivation du menu de lecture (pilotage de la lecture).

#### **[A] Piste sonore/Langue des sous-titres**

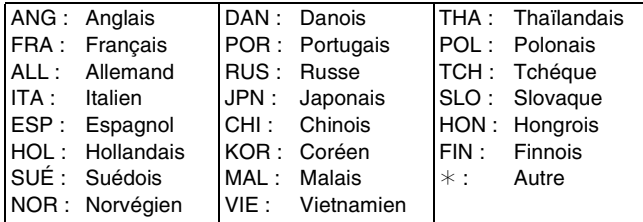

#### **[B] Type de signal audio**

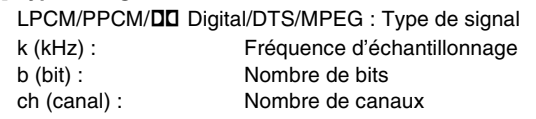

#### **Pour référence**

≥L'affichage change selon le contenu du disque. Aucun changement n'est possible où il n'y a pas d'enregistrement.

≥Certains disques ne permettent pas de changer les pistes sonores, les sous-titres ou les angles que par l'intermédiaire de leurs propres menus.

#### <span id="page-35-4"></span>1 **Menu de lecture-Changement à la séquence de lecture**

#### $RAM$   $-R$   $RDL$   $-RW(V)$   $+R$   $+RDL$   $+RW$   $DVD-A$   $DVD-V$   $-RW(VR)$ VCD CD

#### *Lect. reprise*

Cette fonction ne peut être utilisée que lorsque la durée de lecture écoulée est affichée.

Sélectionner l'élément devant faire l'objet d'une lecture répétée. Selon le disque utilisé, les éléments pouvant être sélectionnés seront différents.

- Tout **VCD** CD (sauf disques MP3)
- Chapitre RAM FR FRDL FRW(V) FR FRDL FRW  $DVD-V$   $-RW(VR)$
- ≥Groupe [DVD-A] [CD] (disques MP3 seulement)
- Listes RAM FRW(VR)
- $\bullet$  Titre  $\bullet$  RAM  $\bullet$  R  $\bullet$  RDL  $\bullet$  RW(V)  $\bullet$  R  $\bullet$  RDL  $\bullet$  RW  $DVD-V -RW(VR)$
- Plage **DVD-A** VCD CD

Sélectionner "Non" pour annuler.

*36* [RQTV0135](#page-0-0)

#### <span id="page-36-0"></span>1 **Menu vidéo-Changement de la qualité de l'image**

#### $RAM$   $-R$   $-$ R  $DL$   $-RW(V)$   $+$ R $+$ R  $DL$   $+$ RW  $DVD$ -A  $DVD$ -V  $-RW(VR)$  $VCD$

#### *Image*

Pour sélectionner le mode image en cours de lecture

- **Normal :** Réglage par défaut
- **Doux :** Image adoucie avec nombre réduit d'artéfacts vidéo **Fin :** Image plus nette
- **Cinéma :**Adoucit l'image des films, rehausse la netteté dans les scènes sombres.

#### <span id="page-36-8"></span>*Réd. bruit num.*

Réduit le bruit vidéo et la dégradation de l'image.  $O(1) \longleftrightarrow$ Non

#### <span id="page-36-7"></span>°*Progressive* **(**l [69\)](#page-68-4)

- Choisir "Oui" pour permettre la sortie progressive.
- ≥Choisir "Non" si l'image est étirée horizontalement.
- ≥Les sous-titres pour malentendants ne peuvent pas être affichés lorsque la sortie progressive est sélectionnée.  $Oui \longleftrightarrow Non$

#### °*Transfert* **(quand le mode "Progressive" est réglé à "Oui")**

Sélectionner la méthode de conversion du signal à balayage progressif approprié au type de matérie[l](#page-68-4) visionné (+69, "Film et [vidéo"](#page-68-6)).

**Auto1 (normal) :**

- Détecte les films à 24 images/seconde et les convertit correctement.
- **Auto2 :** Compatible avec le film à 30 images/seconde en plus du film à 24 images/seconde.
- **Vidéo :** À choisir avec Auto1 et Auto2 lorsque le contenu vidéo est déformé.

#### *Réducteur bruit* **(seulement lorsque IN1, IN2 ou DV a été sélectionné)**

Réduction du bruit vidéo lors du transfert (repiquage). Selon le logiciel utilisé, un sautillement pourrait survenir. **Automatique :** 

> La réduction ne fonctionne qu'avec une image provenant du magnétoscope.

- **Oui :** La réduction de bruit fonctionne avec toutes les entrées vidéo.
- **Non :** Le réducteur de bruit est désactivé. Sélectionner lors d'un enregistrement sans modifier l'entrée.

Seulement lorsque l'option "480p" a été sélectionnée à la rubrique "Type télé" (→ [18\)](#page-17-5).

#### <span id="page-36-1"></span>1 **Menu audio-Changement de l'ambiance sonore**

#### <span id="page-36-9"></span> $RAM$   $-R$   $-$ R  $DL$   $-RW(V)$   $+$ R  $+$ R  $DL$   $+$ RW  $DVD-A$   $DVD-V$   $-RW(VR)$ *Ambio avancée*

#### $RAM$   $-R$   $RDL$   $-RW(V)$   $+R$   $+RDL$   $+RW$   $DVD-A$   $DVD-V$   $-RW(VR)$

(Seulement en mode Dolby Digital avec 2 canaux ou plus) Pour obtenir un effet ambiophonique avec seulement

2 enceintes avant (G/D).

Natur. $\longleftrightarrow$ Accent. $\longleftrightarrow$ Non  $\uparrow$ 

#### **Nota**

- ≥Désactiver le mode ambio avancée s'il y a de la distorsion.
- ≥Le mode ambio avancée ne fonctionne pas dans le cas des enregistrements SAP.

#### *Optim. dialogues*

#### $RAM$   $-R$   $PL$   $-RDU$   $+RW(V)$   $+R$   $+RDL$   $+RW$   $DVD-A$   $DVD-V$   $-RW(VR)$

(Dolby Digital, 3 canaux ou plus seulement, y compris un canal central)

Le niveau sonore est accru dans l'enceinte centrale pour faciliter l'audition des dialogues.

 $Oui \longleftrightarrow Non$ 

#### <span id="page-36-2"></span>1 **Menu autre-Changement de la position d'affichage**

#### *Position*

Pour changer la position de l'affichage

**1 (Standard) –5 :**

Plus le numéro du réglage est élevé, plus l'affichage est placé vers le bas de l'écran.

# <span id="page-36-6"></span><span id="page-36-3"></span>**Fenêtre des fonctions**

La fenêtre des fonctions permet d'accéder plus rapidement et facilement aux fonctions principales.

- [1] **En mode arret Appuyer sur** 
	- **[FUNCTIONS].**
	- Les fonctions affichées dépendent du type de disque utilisé.
- [2] **Choisir une rubrique à l'aide de [**3**,** 4**], puis appuyer sur [ENTER]**.

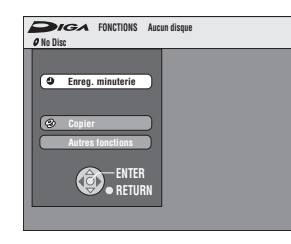

≥Si "Autres fonctions" est sélectionné, appuyer sur [3, 4] pour sélectionner une rubrique, puis appuyer sur [ENTER].

#### ∫**Fermeture de la fenêtre des fonctions** Appuyer sur [FUNCTIONS].

#### <span id="page-36-5"></span><span id="page-36-4"></span>**Messages à l'écran**

Des messages s'affichent au téléviseur durant l'utilisation de l'appareil pour indiquer l'opération qui vient de s'effectuer et l'état actuel de l'appareil.

#### **Appuyer sur [STATUS] pour changer l'information affichée.**

Chaque fois que la touche est enfoncée, l'information affichée change.

Par exemple,

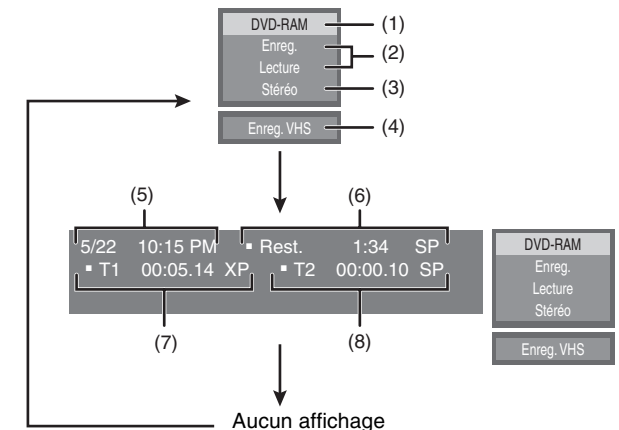

#### ∫**Exemples d'affichages**

- **(1) Support actuel**
- **(2) État actuel de l'enregistrement ou de la lecture, canal d'entrée**

≥Affichage de l'état actuel de l'appareil et du canal d'entrée. **(3) Type de signal audio**  $(\rightarrow 25, 31)$  $(\rightarrow 25, 31)$  $(\rightarrow 25, 31)$  $(\rightarrow 25, 31)$ 

- **(4) Autre mode lecteur**
- **(5) Date et heure actuelles**
- **(6) Durée d'enregistrement disponible et mode d'enregistrement**
	- (ex. : "1:34 SP" indique 1 heure et 34 minutes en mode SP) ≥La durée restante peut varier selon le modéle utilisé.

#### **(7) Temps de lecture écoulé**

**(8) Durée de l'enregistrement** ≥Donne la durée et le mode d'enregistrement ainsi qu'une indication visuelle de l'espace d'enregistrement sur le disque.

# <span id="page-37-0"></span>**Édition des titres/chapitres**

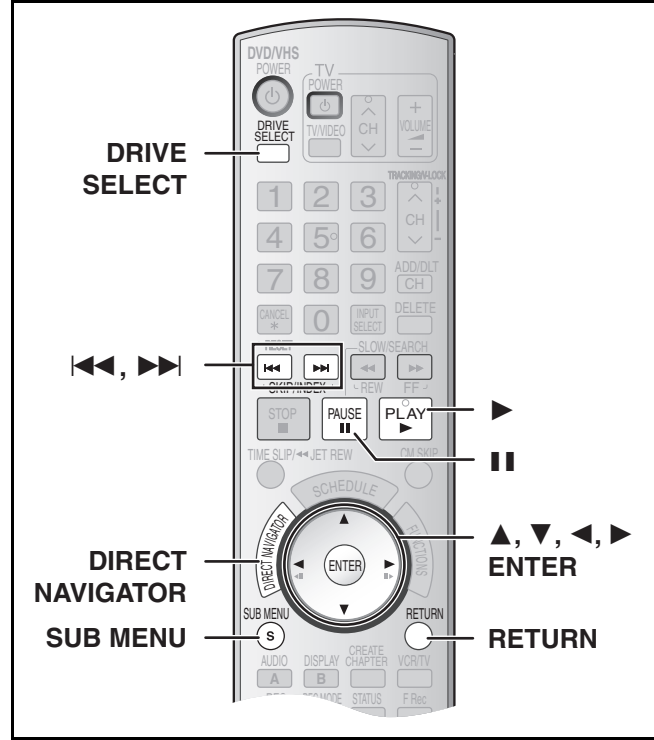

#### $RAM$   $-R$   $PL$   $-RW(V)$   $+R$   $+RDL$   $+RW$   $-RW(VR)$

Appuyer sur [DIRECT NAVIGATOR] pour afficher la liste des titres enregistrés (Aperçu des titres). Il est également possible de lire et d'éditer un titre donné.

#### **Pour référence**

- ≥Il n'est pas possible d'éditer en cours d'enregistrement ou de transfert (repiquage).
- ≥Il est possible de créer un menu principal au moyen de "Créer menu DVD principal" (→ [55\).](#page-54-5) Enregistrer ou effectuer une modification sur le disque peut entraîner la suppression du menu. Le cas échéant, recréer le menu. **[HRW]**
- ≥Le traitement des données est enregistré sur les sections inutilisées lors de l'édition des disques. L'espace disponible sur ces disques diminue à chaque édition due contenu. **[3R] [3RDL**]
- ≥Nombre de rubriques possibles sur chaque disque :
- *-* Titres : 99 ([+R] [+R]DL] [+RW] 49 titres) **-** Chapitres : environ 1000 (**+R | +R DL | +RW** environ 254)
	- (Dépend de l'état de l'enregistrement.)

<span id="page-37-7"></span>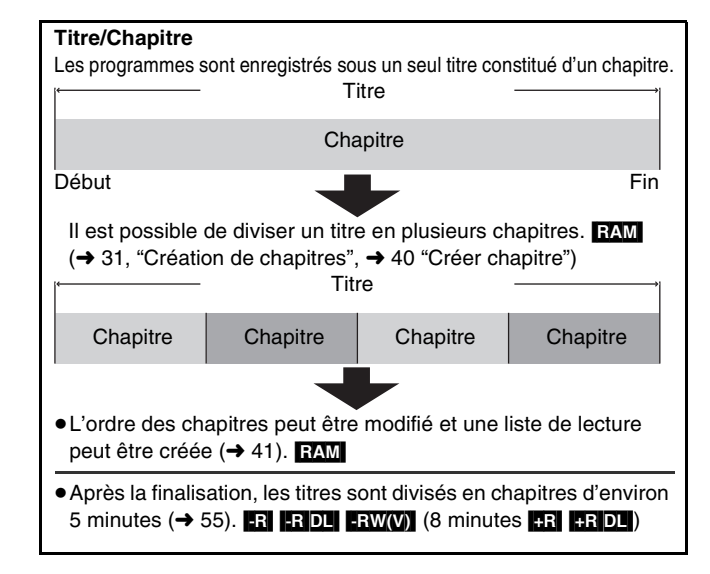

#### <span id="page-37-5"></span><span id="page-37-1"></span>**Édition des titres/chapitres et lecture des chapitres**

#### **Nota**

≥Une fois effacé, divisé ou raccourci, un titre ne peut pas être ramené à son état d'origine. Procéder avec précaution.

#### **Préparatifs**

- Libérer la protection (disque → [53,](#page-52-4) cartouche → [53](#page-52-4)). **[RAM]**
- ≥Sélectionner le côté DVD en appuyant sur [DRIVE SELECT].
- [1] **Appuyer sur [DIRECT NAVIGATOR].**
- [2] **Utiliser [**3**,** 4**,** 2**,** 1**] pour choisir un titre désiré.**  $•$  "Pour afficher d'autres pages" (→ ci-dessous)
- [3] **Appuyer sur [SUB MENU].**
- [4] **Utiliser [**3**,** 4**] pour choisir la rubrique désirée et appuyer sur [ENTER].**
	- ≥Cette opération terminée, choisir l'opération voulue.

∫**Pour interrompre à mi-chemin**

Appuyer sur [RETURN].

**Pour référence**

● Si le disque est protégé (→ [39\),](#page-38-2) certaines rubriques ne sont pas disponibles. Libérer la protection pour accéder aux rubriques non disponibles. **RAM** 

#### <span id="page-37-2"></span>**Opérations sur les titres**

#### <span id="page-37-8"></span><span id="page-37-3"></span>∫ **Effacer titre**

#### $RAM$   $-R$   $-$ R $D$ L  $-RW(V)$   $+$ R $+$ R $D$ L  $+$ RW

(Les éditions multiples sont possibles.  $\rightarrow$  ci-dessous)

≥Suivre les étapes 1 à 3 de ["Édition des titres/chapitres et lecture](#page-37-1)  [des chapitres](#page-37-1)".

Le titre est définitivement effacé si cette procédure est utilisée et ne peut pas être récupéré. Vérifier soigneusement le titre avant de le supprimer afin de s'assurer que ce n'est pas un titre à conserver.

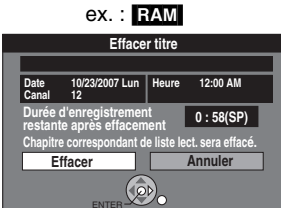

Effacer titre Propriété Éditer titre Écran chapitre

ex. : RAM

- [4] **Choisir "Effacer titre" à l'aide de [**3**,** 4**], puis appuyer sur [ENTER].**
- [5] **Choisir "Effacer" à l'aide de [**2**], puis appuyer sur [ENTER].**

#### **Pour référence**

- ≥La durée d'enregistrement restante peut ne pas augmenter lors de l'effacement de titres courts.
- ≥L'effacement de titres ne libère pas d'espace sur les disques DVD-R, DVD-R DL, +R ou +R DL.
- ≥L'espace d'enregistrement disponible sur un DVD-RW (format DVD-Vidéo) ou +RW augmente après l'effacement du dernier titre. (L'espace d'enregistrement peut augmenter légèrement lorsque d'autres titres sont effacés.)

#### <span id="page-37-4"></span>∫ **Propriétés**

#### $RAM$   $-R$   $-$ R DL  $-RW(V)$   $+$ R  $+$ R DL  $+$ RW  $-RW(VR)$

≥Suivre les étapes 1 à 3 de ["Édition des titres/chapitres et lecture](#page-37-1)  [des chapitres](#page-37-1)".

Les informations sur le titre (comme l'heure et la date) s'affichent.

[4] **Choisir "Propriétés" à l'aide de [**3**,** 4**], puis appuyer sur [ENTER].**

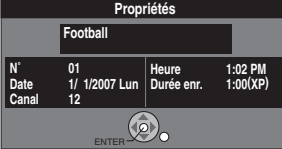

#### <span id="page-37-6"></span>**Opérations diverses** ∫**Pour afficher d'autres pages** Appuyer sur [▲, ▼, ◀, ▶] pour choisir "Précédent" ou "Suivant" puis appuyer sur [ENTER]. ●Il est aussi possible d'appuyer sur [ $| \blacktriangleleft \blacktriangleleft$ , SKIP] ou sur [ $\blacktriangleright \blacktriangleright |$ , SKIP] pour afficher les autres pages. ∫**Éditions multiples** Sélectionner à l'aide de  $[\triangle, \blacktriangledown, \blacktriangle, \blacktriangleright]$  et appuyer sur  $[\blacksquare, \blacktriangleright]$  PAUSE]. (Répéter)

Une coche apparaît. Appuyer sur [II, PAUSE] de nouveau pour annuler.

# **Édition des titres/chapitres** *[Édition des titres/chapitres](#page-37-0)*

#### <span id="page-38-0"></span>∫ **Éditer titre**

Il est possible d'éditer les titres de diverses manières.

#### **Préparatifs**

- ●Libérer la protection (disque → [53](#page-52-4), cartouche → [53\)](#page-52-4). RAM
- ≥Sélectionner le côté DVD en appuyant sur [DRIVE SELECT].

#### [1] **Appuyer sur [DIRECT NAVIGATOR] et utiliser [**3**,** 4**,** 2**,** 1**] pour choisir un titre désiré.**

- "Pour afficher d'autres pages" → 38
- "Éditions multiples" → 38
- [2] **Appuyer sur [SUB MENU].**  [3] **Choisir "Éditer titre" à l'aide de**

Nom de titre ex. : [RAM]

- **[**3**,** 4**] , puis appuyer sur [ENTER].** [4] **Utiliser [**3**,** 4**] pour choisir la rubrique désirée et appuyer sur [ENTER].**
	- Annuler protection Réduire titre Modifier imagette Divie

Régler protection

≥L'écran d'édition pour la rubrique choisie s'affiche.

∫**Retour à l'écran précédent**

# Appuyer sur [RETURN].

∫**Pour quitter l'écran** Appuyer sur [RETURN].

# <span id="page-38-7"></span><span id="page-38-1"></span>▶ Nom de titre

#### $RAM$   $-R$   $-$ R $DL$   $-RW(V)$   $+$ R $+$ R $DL$   $+$ RW $+$

≥Suivre les étapes 1 à 3 de "[Éditer titre](#page-38-0)".

[4] **Choisir "Nom de titre" à l'aide de [**3**,** 4**], puis appuyer sur [ENTER].**

Consulter "[Entrée de texte"](#page-50-2). (+ [51\)](#page-50-2)

#### <span id="page-38-6"></span><span id="page-38-2"></span>1 **Régler protection/Annuler protection**

 $RAM$   $+$ R  $+$ R $D$ L $+$ RW ("Éditions multiples"  $\rightarrow$  38)

≥Suivre les étapes 1 à 3 de "[Éditer titre](#page-38-0)".

Il est possible de prévenir l'effacement accidentel de titres en réglant puis en annulant la protection en écriture.

- [4] **Choisir "Régler protection" ou "Annuler protection" à l'aide de [**3**,** 4**], puis appuyer sur [ENTER].**
- [5] **Choisir "Oui" à l'aide de [**2**], puis appuyer sur [ENTER].**

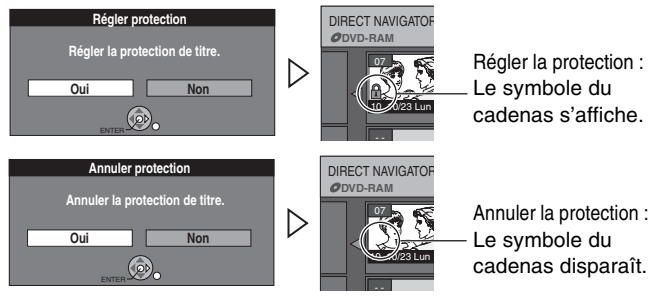

#### **Pour référence**

Si le disque est formaté à l'aide de la Gestion DVD  $\rightarrow$  [53\)](#page-52-6), les titres seront effacés même s'ils sont protégés.

#### <span id="page-38-3"></span>**1** Réduire titre

#### [RAM]

≥Suivre les étapes 1 à 3 de "[Éditer titre](#page-38-0)".

Il est possible de supprimer les parties superflues de l'enregistrement, comme les pauses publicitaires.

- [4] **Choisir "Réduire titre" à l'aide de [**3**,** 4**], puis appuyer sur [ENTER].** [5] **Appuyer sur [ENTER]** 
	- **au début et à la fin de la section à effacer.**   $\leftrightarrow$  40, "Pour éditer plus rapidement")

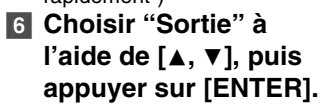

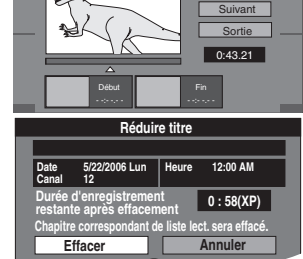

Début

Fin

DIRECT NAVIGATOR Réduire titre **DVD-RAM**

08 **Lecture** 

#### [7] **Choisir "Effacer" à l'aide de [**2**], puis appuyer sur [ENTER].**

#### ∫**Pour effacer une autre partie du même titre**

Après avoir marqué les positions de "Début" et de "Fin", choisir "Suivant" à l'étape 5 et effectuer l'étape 7, puis répéter les étapes 5 à 7.

#### **Pour référence**

- ≥Il pourrait ne pas être possible de marquer deux positions se trouvant à moins de 3 secondes l'une de l'autre.
- ≥La durée d'enregistrement restante peut ne pas augmenter lorsqu'on a effacé de courtes parties de titres.

#### <span id="page-38-4"></span> $\blacktriangleright$  **Modifier imagette**

#### $RAM$   $-R$   $-$ R $DL$   $-RW(V)$   $+$ R $+$ R $DL$   $+$ RW $+$

≥Suivre les étapes 1 à 3 de "[Éditer titre](#page-38-0)".

Il est possible de modifier l'image qui s'affiche comme imagette à l'écran titre.

- [4] **Choisir "Modifier imagette" à l'aide de [**3**,** 4**], puis appuyer sur**
- **[ENTER].** [5] **Appuyer sur [**1**, PLAY] pour démarrer la lecture.**
- [6] **Appuyer sur [ENTER] à** 
	- **la position de l'image**

**désirée.** (→ 40, "Pour éditer plus rapidement")

- ≥**Pour changer une autre partie du même titre :**
- Sélectionner "Modifier" à l'aide de [ $\blacktriangle$ ,  $\nabla$ ] et appuyer sur [1, PLAY], puis répéter l'étape 6.
- [7] **Sélectionner "Sortie" à l'aide de [**3**,** 4**], puis appuyer sur [ENTER].** 
	- ≥L'imagette est modifiée.

#### <span id="page-38-5"></span>**1** Diviser titre

#### [RAM]

≥Suivre les étapes 1 à 3 de "[Éditer titre](#page-38-0)".

Un titre choisi peut être divisé en deux. S'assurer que le titre doit être divisé, car la division est irréversible.

> DIRECT NAVIGATOR Diviser titre **DVD-RAM**

> > 08 **iii**

0:00.05

**Diviser titre**

**Diviser Annuler Une fois divisé, ce titre ne peut pas être fusionné à nouveau.**

**ENTER**

**Canal 12**

0:00.05

 $\overline{12:00}$ 

Prévisu. Diviser Sortie

- [4] **Choisir "Diviser titre" à l'aide de [**3**,** 4**], puis appuyer sur [ENTER].** [5] **Appuyer sur [ENTER] à la position où diviser le titre.**   $($  40. "Pour éditer plus
	- rapidement")
		- ≥**Pour changer la position de la division :**
		- Sélectionner "Diviser" à l'aide de [▲, ▼] et appuyer sur [ $\blacktriangleright$ , PLAY], puis répéter les étape 5 à 7.
- [6] **Choisir "Sortie" à l'aide de [**3**,** 4**], puis appuyer sur [ENTER].**
- [7] **Choisir "Diviser" à l'aide de [**2**], puis appuyer sur [ENTER].**
	- ≥Le titre est divisé à la position choisie.

#### ∫**Pour vérifier la position de la division**

En sélectionnant "Prévisu." à l'étape 5 et en appuyant sur [ENTER], la lecture commencera 10 secondes avant la position de la division et se poursuivra jusqu'à 10 secondes après cette position.

#### **Pour référence**

- ≥Le titres divisés conservent le nom du titre original. Ils conservent également les propriétés du système CPRM  $\rightarrow$  [69\)](#page-68-2) de l'original.
- ≥Les signaux audio et vidéo immédiatement précédant et suivant la position de division seront momentanément coupés.
- ≥Il n'est pas possible de "Diviser" dans les cas suivants :
- *-* Lorsque les parties résultantes sont extrêmement courtes.
- *-* Lorsque le nombre total de titres dépasse 99.

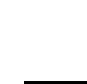

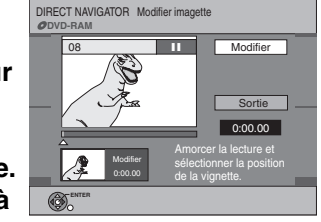

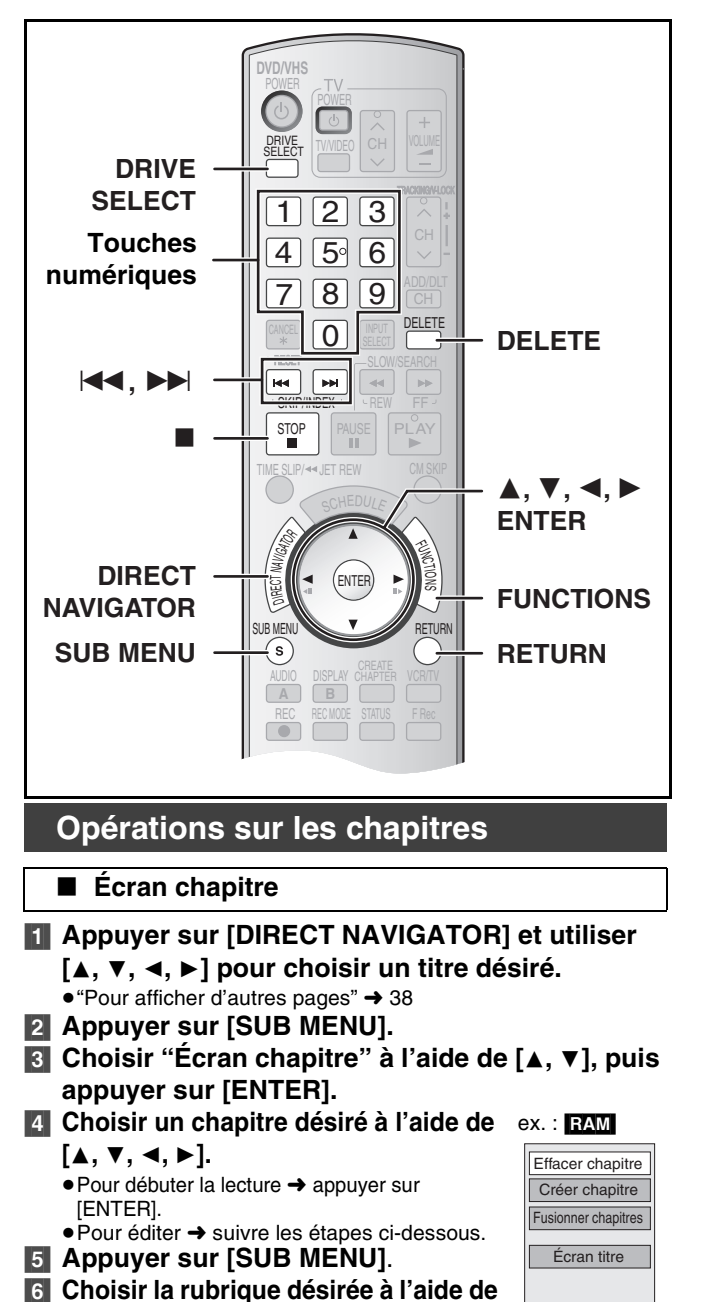

<span id="page-39-1"></span><span id="page-39-0"></span>**[**3**,** 4**], puis appuyer sur [ENTER].**

#### <span id="page-39-2"></span> $\blacktriangleright$  Effacer chapitre

**RAM** ("Éditions multiples"  $\rightarrow$  38)

≥Suivre les étapes 1 à 5 de ["Écran chapitre"](#page-39-1).

**Une fois effacé, le contenu enregistré est perdu et ne peut pas être récupéré.** Il vaut mieux être certain avant de procéder à l'effacement.

- [6] **Choisir "Effacer chapitre" à l'aide de [**3**,** 4**], puis appuyer sur [ENTER].**
- [7] **Choisir "Effacer" à l'aide de [**2**], puis appuyer sur [ENTER].**

#### <span id="page-39-3"></span>1 **Créer chapitre**

#### RAM

≥Suivre les étapes 1 à 5 de ["Écran chapitre"](#page-39-1).

- **6 Choisir "Créer chapitre" à l'aide de [▲, ▼], puis appuyer sur [ENTER].**
- [7] **Appuyer sur [ENTER] à la position désirée de la**  division. ( $\rightarrow$  ci-dessous, "Pour éditer plus rapidement") ≥Répéter cette étape pour diviser à une autre position.

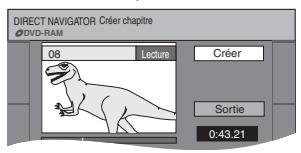

#### [8] **Choisir "Sortie" à l'aide de [**4**], puis appuyer sur [ENTER].**

#### **Nota**

≥Une courte portion de l'enregistrement immédiatement suivant la position de création peut être perdue.

#### **Pour référence**

- ≥Les titres divisés conservent le nom du titre original. Ils conservent également les propriétés du système CPRM  $\rightarrow$  [69\)](#page-68-2) de l'original.
- ≥Il n'est pas possible de "Créer" lorsque les parties résultantes sont extrêmement courtes.

#### <span id="page-39-6"></span><span id="page-39-4"></span> $\blacktriangleright$  **Fusionner chapitres**

#### RAM<sup>1</sup>

≥Suivre les étapes 1 à 5 de ["Écran chapitre"](#page-39-1).

- **6** Choisir "Fusionner chapitres" à l'aide de [▲, ▼], **puis appuyer sur [ENTER].**
- [7] **Choisir "Fusionner" à l'aide de [**2**], puis appuyer sur [ENTER].**

≥Le chapitre sélectionné et le chapitre suivant sont fusionnés.

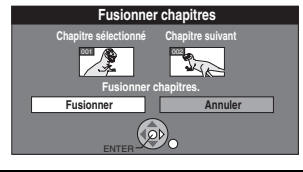

#### <span id="page-39-5"></span>**1** Écran titre

≥Suivre les étapes 1 à 5 de ["Écran chapitre"](#page-39-1).

**6** Choisir "Écran titre" à l'aide de [▲, ▼], puis **appuyer sur [ENTER].**

Revenir à l'écran titre.

#### **Pour éditer plus rapidement**

- Utiliser la recherche (→ [30\),](#page-29-5) le glissement temporel (→ [31\)](#page-30-6) ou le ralenti ( $\rightarrow$  [31\)](#page-30-1) pour trouver la position désirée.
- ●Appuyer sur [ $\blacktriangleleft$ , SKIP] ou sur [ $\blacktriangleright$ ), SKIP] pour sauter à la fin d'un titre.

# <span id="page-40-0"></span>**Création, édition et lecture de listes de lecture**

#### RAM

Une liste de lecture peut être créée en regroupant les chapitres préférés (+ 38) parmi les enregistrements. Les listes de lecture créées peuvent aussi être éditées.

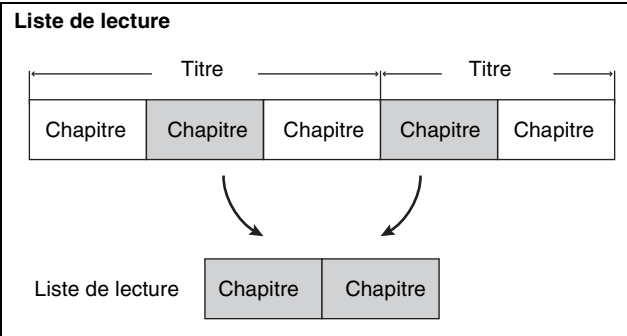

- ≥L'édition des listes de lecture ne modifie pas les données enregistrées.
- ≥Les listes de lecture ne sont pas enregistrées séparément, ainsi cela n'affecte pas beaucoup la capacité du disque.
- ≥Nombre de rubriques possibles sur chaque disque :
- *-* Listes de lecture : 99
- *-* Chapitres dans les listes de lecture :
	- environ 1 000 (Dépend de l'état de l'enregistrement.)
- ≥En cas de dépassement du nombre maximum d'éléments admissibles sur le disque, tous les éléments entrés ne seront pas enregistrés.
- ≥Il n'est pas possible de créer ou d'éditer une liste de lecture pendant l'enregistrement.

### <span id="page-40-1"></span>**Création des listes de lecture**

#### RAM **Préparatifs**

- ●Libérer la protection (disque → [53](#page-52-4), cartouche → [53\)](#page-52-4).
- ≥Sélectionner le côté DVD en appuyant sur [DRIVE SELECT].
- [1] **En mode arrêt Appuyer sur [FUNCTIONS].**
- [2] **Choisir "Autres fonctions" à l'aide de [**3**,** 4**], puis appuyer sur [ENTER].**

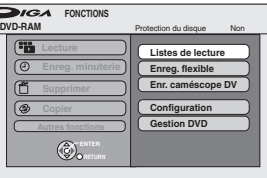

[3] **Choisir "Listes de lecture" à l'aide de [**3**,** 4**], puis appuyer sur [ENTER].**

≥L'aperçu des listes de lecture s'affiche.

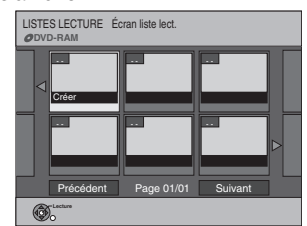

- [4] **Choisir "Créer" à l'aide de [**3**,** 4**,** 2**,** 1**], puis appuyer sur [ENTER].**
- [5] **Utiliser [**2**,** 1**] pour choisir le titre source, puis appuyer sur [**4**].**

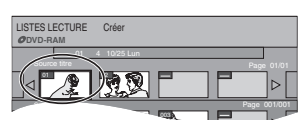

- ≥Pour sélectionner tous les chapitres du titre, utiliser [2, 1] pour sélectionner le titre source et appuyer sur [ENTER], puis passer à l'étape 7.
- ≥Répéter les étapes 5 à 7 pour ajouter d'autres titres ou d'autres chapitres.
- [6] **Utiliser [**2**,** 1**] pour sélectionner le chapitre à ajouter à la liste de lecture et appuyer sur [ENTER]**.

≥Appuyer sur [3] pour annuler**.**

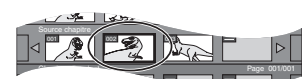

≥Il est également possible de créer un nouveau chapitre à partir du titre source.

Appuyer sur [SUB MENU] pour choisir ["Créer chapitre"](#page-39-3), puis appuyer sur [ENTER] (→ [40](#page-39-3), ["Créer chapitre"](#page-39-3)).

#### [7] **Utiliser [**2**,** 1**] pour choisir la position où insérer le chapitre, puis appuyer sur [ENTER]**.

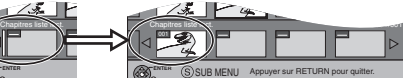

- ≥Le chapitre est enregistré sur la liste de lecture.
- ≥Répéter les étapes 6 et 7 pour ajouter d'autres chapitres.
- ≥Pour sélectionner d'autres titres, appuyer sur [3] à plusieurs reprises pour revenir à l'étape 5.

#### [8] **Appuyer sur [RETURN]**.

∫**Retour à l'écran précédent** Appuyer sur [RETURN].

#### ∫**Pour quitter l'écran**

Appuyer sur [RETURN].

#### <span id="page-40-3"></span>**Lecture de listes de lecture**

<span id="page-40-2"></span>**RAM** FRW(VR) (Lecture seulement)

#### **Préparatifs**

- Créer d'abord des listes de lecture.
- ≥Sélectionner le côté DVD en appuyant sur [DRIVE SELECT].
- [1] **En mode arrêt**
- **Appuyer sur [FUNCTIONS].** [2] **Choisir "Autres fonctions" à l'aide de [**3**,** 4**], puis appuyer sur [ENTER].**
- [3] **Choisir "Listes de lecture" à l'aide de [**3**,** 4**], puis appuyer sur [ENTER].**

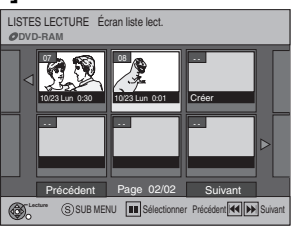

- [4] **Appuyer sur [**3**,** 4**,** 2**,** 1**] pour choisir la liste de lecture, puis appuyer sur [ENTER].**
	- ≥Les chapitres ne sont pas affichés si une liste de lecture n'a pas encore été créée pour le disque.
	- ≥Il est également possible de choisir une liste de lecture à partir de l'écran de listes de lecture en inscrivant un nombre de deux chiffres à l'aide des touches numériques.
	- ex.: "5":  $[0] \rightarrow [5]$  $"15" : [1] \rightarrow [5]$ 
		-
	- ≥Si un nombre plus grand que le nombre total des listes de lecture est entré, "Créer" est sélectionnée.
	- "Pour afficher d'autres pages" → 38

∫**Arrêt de la lecture des listes de lecture** Appuyer sur [∫, STOP]. (La liste de lecture s'affiche.)

# ∫**Retour à l'écran précédent**

Appuyer sur [RETURN].

#### ∫**Pour quitter l'écran**

Appuyer sur [RETURN].

∫**Pour effacer une liste de lecture durant la lecture [1]** Appuyer sur [DELETE].

- ≥Un message de confirmation s'affiche.
- [2] Utiliser [2] pour choisir "Effacer" et appuyer sur [ENTER].

#### **Pour référence**

≥Les fonctions de marche arrière et marche avant rapides, de pause et de ralenti peuvent être utilisées durant la lecture des chapitres, tout comme durant la lecture ordinaire.

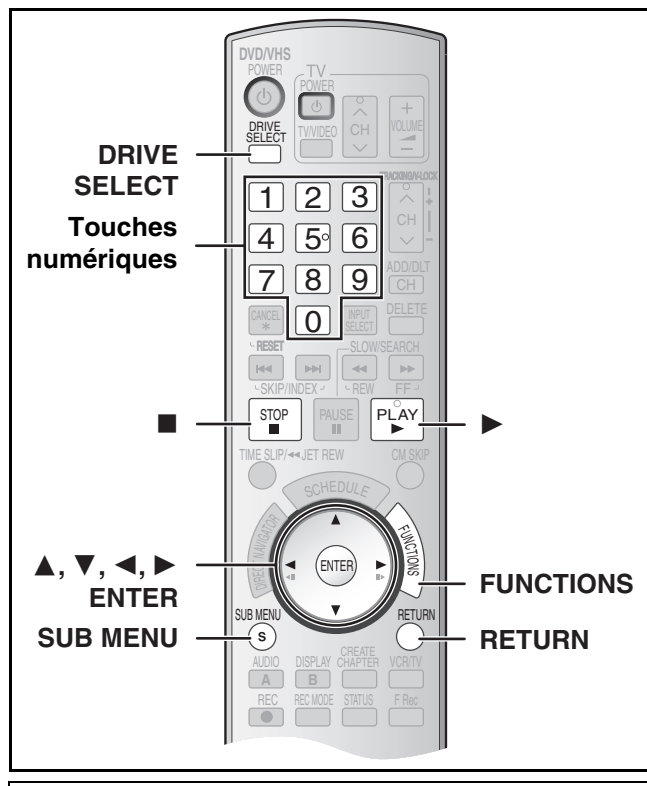

#### **Préparatifs**

- Créer d'abord des listes de lecture. (→ [41\)](#page-40-1)
- ●Libérer la protection (disque → [53,](#page-52-4) cartouche → [53\)](#page-52-4). RAM
- <span id="page-41-8"></span>≥Sélectionner le côté DVD en appuyant sur [DRIVE SELECT].

#### <span id="page-41-0"></span>**Édition de listes de lecture/chapitres**

[RAM] [-RW‹VR›] (Propriétés seulement)

- [1] **En mode arrêt**
	- **Appuyer sur [FUNCTIONS].**
- [2] **Choisir "Autres fonctions" à l'aide de [**3**,** 4**], puis appuyer sur [ENTER].**
- **8** Choisir "Listes de lecture" à l'aide de [▲, ▼], **puis appuyer sur [ENTER].** ≥Les chapitres ne sont pas affichés si une liste de lecture n'a
	- pas encore été créée pour le disque. ex. : RAM
- [4] **Utiliser [**3**,** 4**,** 2**,** 1**] pour choisir la liste de lecture.**
- "Pour afficher d'autres pages" → 38
- [5] **Appuyer sur [SUB MENU].**
- [6] **Utiliser [**3**,** 4**] pour choisir la rubrique désirée et appuyer sur [ENTER].**

∫**Retour à l'écran précédent** Appuyer sur [RETURN].

∫**Pour quitter l'écran**

Appuyer sur [RETURN].

#### <span id="page-41-1"></span>**Opérations de listes de lecture**

<span id="page-41-2"></span>∫ **Eff. liste lect.**

**RAM** ("Éditions multiples"  $\rightarrow$  38)

≥Suivre les étapes 1 à 5 de "[Édition de listes de lecture/chapitres"](#page-41-0).

[6] **Choisir "Eff. liste lect." à l'aide de [**3**,** 4**], puis appuyer sur [ENTER].** [7] **Choisir "Effacer" à l'aide de [**2**], puis** 

> **appuyer sur [ENTER].** ● La liste de lecture est effacée.

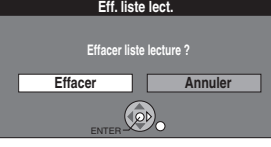

Eff. liste lect. Propriétés Édite Écran chapitre

- ≥Une fois effacée, une liste de lecture est irrécupérable. Procéder avec précaution.
- ≥Même si la liste de lecture est effacée, le titre original n'est pas supprimé.

#### <span id="page-41-3"></span>∫ **Propriétés**

#### RAM -RW(VR)

≥Suivre les étapes 1 à 5 de ["Édition de listes de lecture/chapitres](#page-41-0)".

#### [6] **Choisir "Propriétés" à l'aide de [**3**,** 4**], puis appuyer sur [ENTER].**

Les renseignements sur la liste de lecture (comme l'heure et la date) s'affichent.

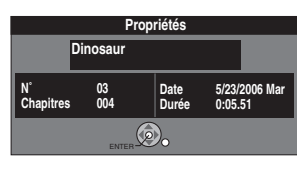

#### <span id="page-41-4"></span>∫ **Éditer**

#### [RAM]

Il est possible d'éditer les listes de lecture de diverses manières.

- [1] **En mode arrêt Appuyer sur [FUNCTIONS].**
- **<u>■</u> Choisir "Autres fonctions" à l'aide de [▲, ▼], puis appuyer sur [ENTER].**
- **8** Choisir "Listes de lecture" à l'aide de [▲, ▼], **puis appuyer sur [ENTER].**
- [4] **Appuyer sur [**3**,** 4**,** 2**,** 1**] pour choisir la liste de lecture.**

● "Pour afficher d'autres pages" → 38 ex. : RAM

[5] **Appuyer sur [SUB MENU], puis choisir "Éditer" à l'aide de [**3**,** 4**], puis appuyer sur [ENTER].**

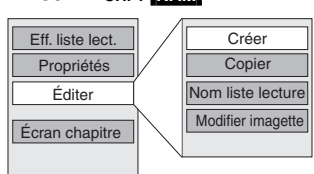

[6] **Utiliser [**3**,** 4**] pour choisir la rubrique désirée et appuyer sur [ENTER].**

∫**Retour à l'écran précédent** Appuyer sur [RETURN].

∫**Pour quitter l'écran**

Appuyer sur [RETURN].

#### <span id="page-41-5"></span>1 **Créer**

≥Suivre les étapes 1 à 5 de of ["Éditer](#page-41-4)".

[6] **Choisir "Créer" à l'aide de [**3**,** 4**], puis appuyer sur [ENTER].**

<span id="page-41-6"></span>Consulter ["Création des listes de lecture"](#page-40-1), étapes 5 à 8.  $(\rightarrow 41)$  $(\rightarrow 41)$ 

("Éditions multiples"  $\rightarrow$  38)

≥Suivre les étapes 1 à 5 de of ["Éditer](#page-41-4)".

- [6] **Choisir "Copier" à l'aide de [**3**,** 4**], puis appuyer sur [ENTER].**
- [7] **Choisir "Copier" à l'aide de [**2**], puis appuyer sur [ENTER].**

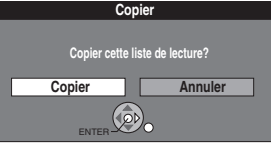

#### <span id="page-41-7"></span>▶ Nom liste lecture

≥Suivre les étapes 1 à 5 de of ["Éditer](#page-41-4)".

[6] **Choisir "Nom liste lecture" à l'aide de [**3**,** 4**], puis appuyer sur [ENTER].**

Consulter ["Entrée de texte"](#page-50-2). (+ [51\)](#page-50-2)

▶ Copier

# Création, édition et lecture de listes de lecture *[Création, édition et lecture de listes de lecture](#page-40-0)*

#### <span id="page-42-0"></span> $\blacktriangleright$  **Modifier imagette**

≥Suivre les étapes 1 à 5 de "[Éditer"](#page-41-4).

Il est possible de changer l'image qui s'affiche comme imagette à l'écran de la liste de lecture.

- [6] **Choisir "Modifier**
- **imagette" à l'aide de [**3**,**  4**], puis appuyer sur [ENTER].**

[7] **Appuyer sur [**1**, PLAY]** 

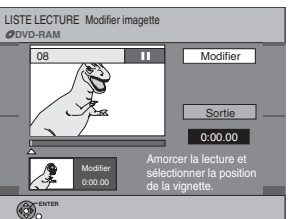

**pour démarrer la lecture.** [8] **Appuyer sur [ENTER] à** 

#### **la position de l'image désirée.**

 $(\rightarrow 40,$  "Pour éditer plus rapidement")

- ≥**Pour changer une autre partie du même titre :**
- Sélectionner "Modifier" à l'aide de [▲, ▼] et appuyer sur [1, PLAY], puis répéter l'étape 8.
- [9] **Choisir "Sortie" à l'aide de [**3**,** 4**], puis appuyer sur [ENTER].**

≥L'image affichée se change à cet endroit.

#### <span id="page-42-1"></span>**Opérations sur les chapitres**

#### <span id="page-42-2"></span>∫ **Écran chapitre**

#### **RAM ERW(VR)** (Lecture seulement)

Il est possible de lire/éditer les chapitres d'une liste de lecture.

#### [1] **En mode arrêt**

**Appuyer sur [FUNCTIONS].**

- **<u>■</u> Choisir "Autres fonctions" à l'aide de [▲, ▼], puis appuyer sur [ENTER].**
- [3] **Choisir "Listes de lecture" à l'aide de [**3**,** 4**], puis appuyer sur [ENTER].**
- [4] **Appuyer sur [**3**,** 4**,** 2**,** 1**] pour choisir la liste de lecture.**
	- $•$  "Pour afficher d'autres pages" → 38
- [5] **Appuyer sur [SUB MENU], puis choisir "Écran chapitre" à l'aide de [**3**,** 4**], puis appuyer sur [ENTER].**
- [6] **Utiliser [**3**,** 4**,** 2**,** 1**] pour choisir un chapitre désiré.**

≥Il est également possible de choisir un chapitre à partir de l'écran chapitre en inscrivant un nombre de 3 chiffres à l'aide des touches numériques.

- $ex. :$  "5":  $[0] \rightarrow [0] \rightarrow [5]$ 
	- "15" :  $[0] \rightarrow [1] \rightarrow [5]$
- ≥Si le nombre choisi est plus grand que le nombre total de chapitres, le dernier chapitre est sélectionné.
- ≥Éditer les chapitres dans une liste de lecture ne modifie pas les titres sources ni les chapitres sources.
- "Pour afficher d'autres pages" → 38

#### [7] **Appuyer sur [SUB MENU].**

[8] **Utiliser [**3**,** 4**] pour choisir la rubrique désirée et appuyer sur [ENTER].**

### ∫**Pour faire la lecture d'un chapitre**

Appuyer sur [ENTER] après l'étape 5.

∫**Interruption de la lecture d'un chapitre**

Appuyer sur [■, STOP]. (L'écran chapitre s'affiche.)

#### <span id="page-42-3"></span>1 **Ajouter chapitre**

#### RAM<sup>1</sup>

≥Suivre les étapes 1 à 7 de "[Écran chapitre](#page-42-2)".

[8] **Choisir "Ajouter chapitre" à l'aide de [**3**,** 4**], puis appuyer sur [ENTER].**

Consulter "[Création des listes de lecture"](#page-40-1), étapes 5 à 8.  $(\rightarrow 41)$  $(\rightarrow 41)$ 

#### <span id="page-42-4"></span>1 **Déplacer chapitre**

#### [RAM]

≥Suivre les étapes 1 à 7 de "[Écran chapitre](#page-42-2)".

- [8] **Choisir "Déplacer chapitre" à l'aide de [**3**,** 4**], puis appuyer sur [ENTER].**
- [9] **Utiliser [**3**,** 4**,** 2**,** 1**] pour choisir la position où insérer le chapitre, puis appuyer sur [ENTER]**. ≥Le chapitre est déplacé et inséré avant le chapitre en surbrillance.

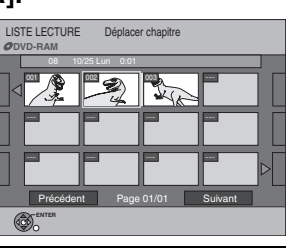

#### <span id="page-42-5"></span>1 **Créer chapitre**

#### [RAM]

≥Suivre les étapes 1 à 7 de "[Écran chapitre](#page-42-2)".

- [8] **Choisir "Créer chapitre" à l'aide de [**3**,** 4**], puis appuyer sur [ENTER].**
- [9] **Appuyer sur [ENTER] à la position désirée de**  la division. (+ 40, "Pour éditer plus rapidement") ● Répéter cette étape pour

diviser à une autre position. [10] **Choisir "Sortie" à l'aide de [**4**], puis appuyer sur [ENTER].**

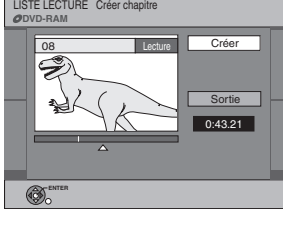

#### **Nota**

≥Une courte portion de l'enregistrement immédiatement suivant la position de création peut être perdue.

#### **Pour référence**

- ≥Les titres divisés conservent le nom du titre original. Ils conservent également les propriétés du système CPRM  $($   $\rightarrow$  [69\)](#page-68-2) de l'original.
- ≥Il n'est pas possible de "Créer" lorsque les parties résultantes sont extrêmement courtes.

#### <span id="page-42-6"></span>1 **Fusionner chapitres**

#### [RAM]

Déplacer chapitre er chapitre Fusionner chapitres Effacer chapitre Écran liste lect.

Ajouter chapitre ex. : RAM

≥Suivre les étapes 1 à 7 de "[Écran chapitre](#page-42-2)".

- [8] **Choisir "Fusionner chapitres" à l'aide de [**3**,** 4**], puis appuyer sur [ENTER].**
- [9] **Choisir "Fusionner" à l'aide de [**2**], puis appuyer sur [ENTER].** ≥Le chapitre sélectionné et le chapitre suivant sont fusionnés.

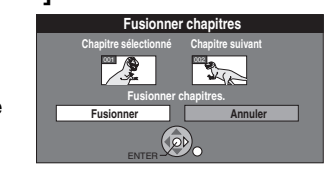

**Effacer chapitre**

**Effacer le chapitre de la liste de lecture?**

 $\left(\begin{matrix} 1 & 0 \\ 0 & 1 \end{matrix}\right)$ 

**Effacer Annuler**

#### <span id="page-42-7"></span>**1** Effacer chapitre

**RAM** ("Éditions multiples"  $\rightarrow$  38)

≥Suivre les étapes 1 à 7 de "[Écran chapitre](#page-42-2)".

**Une fois effacé, le contenu enregistré est perdu et ne peut pas être récupéré.** Il vaut mieux être certain avant de procéder à l'effacement.

- **8** Choisir "Effacer chapitre" à l'aide de [▲, ▼], **puis appuyer sur [ENTER].**
- [9] **Choisir "Effacer" à** 
	- **l'aide de [**2**] , puis appuyer sur [ENTER].** ≥Même si le chapitre est effacé,

le titre original ne l'est pas. ENTER

<span id="page-42-8"></span>▶ Écran liste lect.

#### [RAM] [-RW‹VR›]

- ≥Suivre les étapes 1 à 7 de "[Écran chapitre](#page-42-2)".
- [8] **Choisir "Écran liste lect." à l'aide de [**3**,** 4**], puis**

**appuyer sur [ENTER].** Revenir à l'écran des listes de lecture.

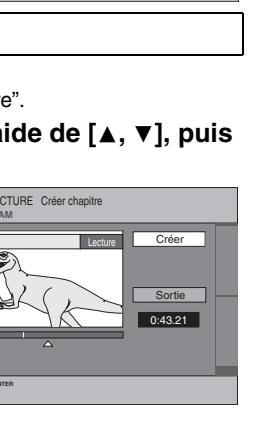

#### <span id="page-43-2"></span><span id="page-43-1"></span><span id="page-43-0"></span>**Avant d'effectuer un transfert (repiquage)**

Il est possible de choisir parmi diverses méthodes de transfert (repiquage). Il n'est pas possible de transférer (repiquer) des titres protégés contre le piratage.

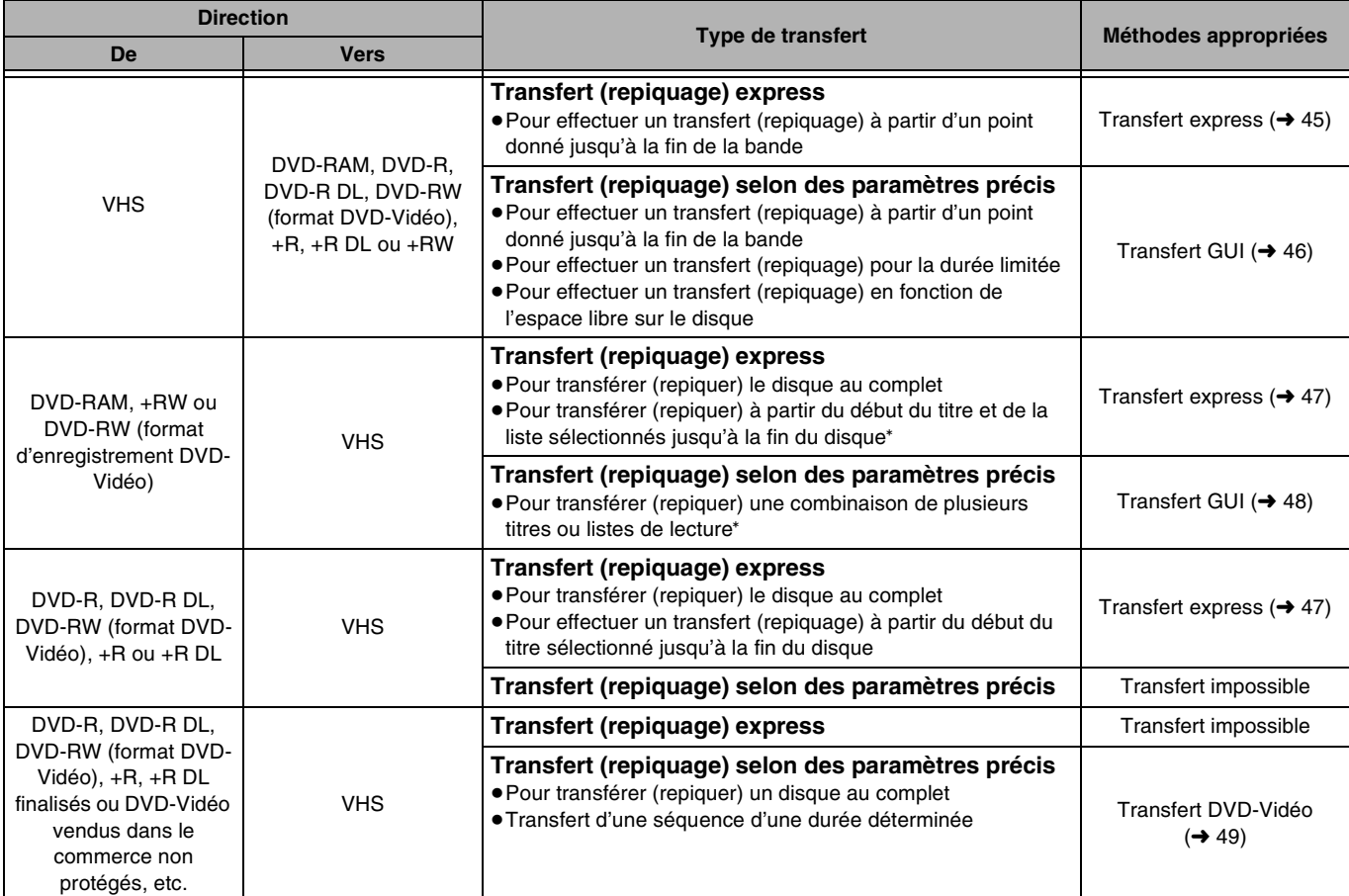

La création de listes de lecture sur +RW étant impossible, celles-ci ne peuvent pas être copiées. **[HW]** 

#### ∫**Précautions à prendre lors du transfert (repiquage) d'une bande VHS à un DVD**

- ≥Les cassettes vidéo protégées contre le piratage ne peuvent faire l'objet d'un transfert. La plupart des cassettes vidéo sont protégées contre la copie afin de prévenir leur reproduction illégale et ne peuvent donc être enregistrées.
- ≥Lorsqu'une bande protégée contre la copie est chargée, un message s'affiche et l'enregistrement s'arrête immédiatement.
- ≥Si une partie d'une bande enregistrée en mode VP est repiquée sur disque, des bruits peuvent paraître au début du segment repiqué.

#### **Seules les opérations suivantes sont admises en cours de transfert (repiquage) :**

- ≥Arrêt du transfert (express ou GUI) en maintenant la touche [RETURN] enfoncée pendant 3 secondes ou plus.
- Arrêt du transfert (transfert express) en appuvant sur [■, STOP].

#### **Au début du transfert (repiquage), les réglages suivants s'effectuent automatiquement**

● ["Messages à l'écran](#page-57-3)" à Affichage  $\rightarrow$  "Non" (→ [58\)](#page-57-3) (transfert express ou GUI)

#### ∫**Précautions à prendre lors du transfert (repiquage) d'un DVD à une bande VHS**

≥Les disques protégés contre le piratage ne peuvent faire l'objet d'un transfert. La plupart des disques sont protégés contre la copie afin de prévenir leur reproduction illégale et ne peuvent donc être enregistrés.

#### **Seules les opérations suivantes sont admises pendant un transfert (repiquage) :**

- ≥Arrêt du transfert (express ou GUI) en maintenant la touche [RETURN] enfoncée pendant 3 secondes ou plus.
- Arrêt du transfert (transfert express) en appuyant sur [■, STOP].

#### **Au début du transfert (repiquage), les réglages suivants s'effectuent automatiquement**

- "[Messages à l'écran](#page-57-3)" à Affichage  $\rightarrow$  "Non" (→ [58\)](#page-57-3) (transfert express ou GUI)
- Sortie audio lors de la lecture de DVD → Stéréo (G D) FAM (transfert express ou GUI)

Lorsque le point de lecture sur un disque est enregistré par la fonction de poursuite de lecture  $($  [30\)](#page-29-9) et que le transfert (repiquage) est amorcé, le transfert (repiquage) s'effectue à partir du début du titre contenant la position de départ de la lecture jusqu'à la fin du disque.

#### <span id="page-44-0"></span>**Transfert (repiquage) à partir de VHS**

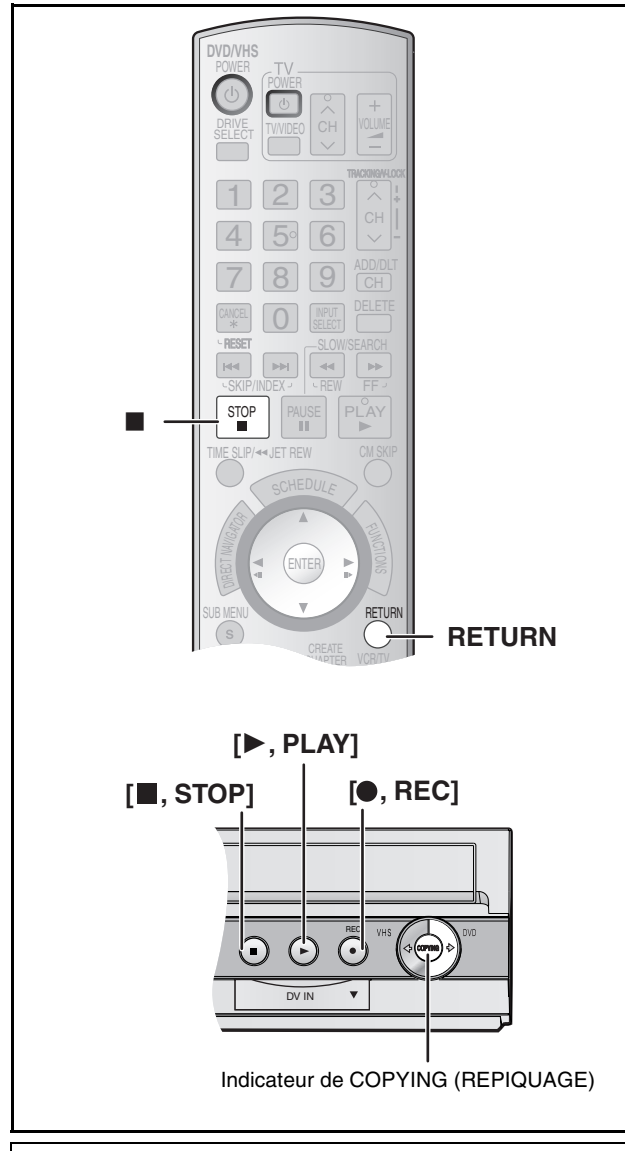

#### <span id="page-44-2"></span><span id="page-44-1"></span>■ Transfert express (repiquage) (VHS → DVD)

#### $RAM$   $-R$   $-$  R  $DL$   $-RW(V)$   $+$  R  $+$  R  $DLI$   $+$  RW

Il est possible de transférer (repiquer) sur disque° des émissions enregistrées sur bande sur une seule pression de touche. Avec le transfert express (repiquage), les émissions sont automatiquement transférées (repiquées) sur le disque à partir de la position de lecture au moment du lancement du transfert (repiquage) de la bande.

Les disques utilisables pour le transfert (repiquage) à partir d'une bande sont des disques DVD-RAM et DVD-R, DVD-R DL, DVD-RW (Format DVD-Vidéo), +R, +R DL et +RW non finalisés.

#### **Préparatifs**

≥Sélectionner le canal (ex. : entrée audio/vidéo) sur le téléviseur. **DVD**

- ●Libérer la protection (disque → [53](#page-52-4), cartouche → [53\)](#page-52-4). **RAM**
- ≥Charger un disque et s'assurer qu'il y reste assez d'espace pour l'enregistrement.  $(\rightarrow$  [22,](#page-21-4) [37](#page-36-5))
- ●Sélectionner le mode d'enregistrement. (→ [24\)](#page-23-2)
- ≥Lorsque des émissions diffusées en SAP (2 voies) sont lues sur VHS, sélectionner le signal audio à enregistrer sous "[Sélection](#page-56-0)  [MTS](#page-56-0)" dans le menu de configuration.  $(\rightarrow 57)$  $(\rightarrow 57)$  **FRIDLIERW(V)**  $+R$   $+R$   $D$ L  $+RW$

#### **VHS**

● Charger la vidéocassette contenant l'émission à copier (→ [10](#page-9-2), [22\)](#page-21-4).

[1] **Alors que DVD et VHS sont en mode arrêt Maintenir une pression sur la** 

**touche [**" **DVD] de l'appareil principal durant environ 3 secondes ou plus (jusqu'à ce** 

**que "START" cesse de clignoter).**

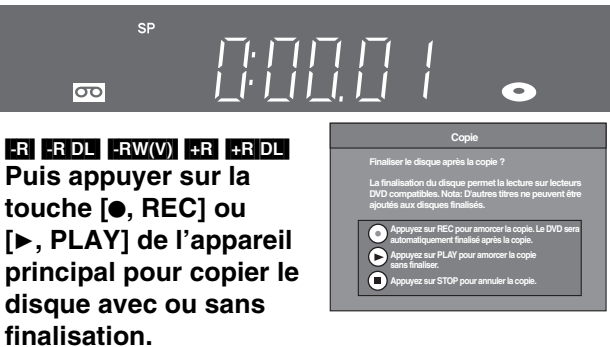

ex. : RAM

- Lors d'une pression sur la touche [●, REC] de l'appareil principal, le disque sera finalisé automatiquement une fois la copie terminée.
- Lors d'une pression sur la touche [▶, PLAY] de l'appareil principal, il est possible d'amorcer la copie sans finaliser.
- Lors d'une pression sur la touche [■, STOP] de l'appareil principal, il est possible d'annuler la copie.
- ≥S'assurer que le transfert (repiquage) commence correctement.
- ≥Le repiquage s'arrête automatiquement lorsque la bande arrive à la fin ou que le disque est plein.
- Lors d'une pression sur la touche [●, REC] de l'appareil principal pour finaliser; Après la finalisation, le disque est en lecture seulement et la lecture peut être effectuée sur d'autres appareils DVD. Toutefois, l'enregistrement ou l'édition ne sont plus possibles.
- ≥Si la copie ne peut être terminée lorsqu'il manque d'espace sur le disque, la finalisation ne peut être amorcée.

#### ∫**Arrêt du transfert (repiquage) à mi-parcours**

Appuyer sur [■, STOP], puis maintenir la touche [RETURN] enfoncée pendant au moins 3 secondes.

≥Toutefois, la finalisation ne peut être arrêtée une fois amorcée. **Nota**

- ≥Lorsque le transfert express (repiquage) est activé, un enregistrement par minuterie ne peut pas commencer.
- ≥Lorsque le transfert (repiquage) n'est pas commencé ou pas exécuté, l'indicateur de repiquage "COPYING" clignote durant environ 7 secondes. S'assurer que l'appareil est correctement préparé.

#### ∫**Division d'un titre à repiquer**

En transfert express (repiquage) de VHS à DVD, le titre est divisé par signaux d'index détectés, puis enregistré. Il est possible d'effectuer la recherche par titres grâce à l'écran titre du navigateur direct (+ [38\)](#page-37-5) après le transfert (repiquage) vers DVD.

- ≥Les titres enregistrés avec une période de moins de 15 minutes (25 minutes en mode VP) entre eux peuvent ne pas se diviser correctement.
- ≥La durée d'enregistrement peut être plus longue que le titre original selon le nombre de signaux d'index.

**Pour effectuer un transfert (repiquage) sans segmenter le contenu des titres, procéder selon les méthodes décrites ci-dessous.** ● Régler "Durée limite" sur "Oui" pour un transfert GUI (→ [46](#page-45-0)).

*[Transfert \(Repiquage\)](#page-43-0)* Transfert (Repiquage)

#### <span id="page-45-1"></span><span id="page-45-0"></span>∫ **Transfert (repiquage) GUI (interface graphique utilisateur)**

#### $RAM$   $-R$   $-$ R DL  $-RW(V)$   $+$ R  $+$ R DL  $+$ RW

Il est possible de transférer (repiquer) des titres enregistrés sur une cassette vidéo sur un disque\*\* à partir de l'endroit\* de début de lecture de la bande.

- Lorsque le mode d'enregistrement "FR" a été sélectionné et que la fonction de "Durée limite" est désactivée, il est possible de transférer (repiquer) toute la bande, du début à la fin.  $\leftrightarrow$  ci-dessous)
- \*\* Les disques sur lesquels il est possible de transférer (repiquer) des enregistrements à partir d'une bande sont les suivants : DVD-RAM et DVD-R, DVD-R DL, DVD-RW (Format DVD-Vidéo), +R, +R DL et +RW non finalisés.

#### **Préparatifs**

- ≥Sélectionner le canal (ex. : entrée audio/vidéo) sur le téléviseur. **DVD**
- Annuler la protection (disque → [53](#page-52-4), cartouche → 53). **EAM**
- ≥Charger un disque et s'assurer qu'il y reste assez d'espace pour l'enregistrement.  $(\rightarrow$  [22](#page-21-4), [37\)](#page-36-5)
- ≥Lorsque des émissions diffusées en SAP (2 voies) sont lues sur VHS, sélectionner le signal audio à enregistrer sous "[Sélection](#page-56-0)  [MTS"](#page-56-0) dans le menu de configuration.  $(\rightarrow 57)$  $(\rightarrow 57)$  $(\rightarrow 57)$  **ERDL FRW(V)**  $+R$   $+R$  DL  $+RW$

#### **VHS**

● Charger la vidéocassette contenant l'émission à copier (→ [10,](#page-9-2) [22](#page-21-4)).

#### [1] **Alors que DVD et VHS sont en mode arrêt Appuyer sur [FUNCTIONS].**

- [2] **Sélectionner "Copier" à l'aide de [**3**,** 4**], puis appuyer sur [ENTER].**
- [3] **Sélectionner la direction du transfert**

**(repiquage).**

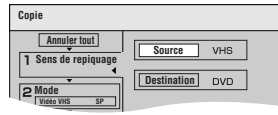

**SP Mode enregist.**

**Type contenu Vidéo VHS**

- Sélectionner "VHS" comme "Source".
- ≥ Si le sens du repiquage n'a pas à être changé, appuyer sur [4], puis passer à l'étape 4.

#### ∫**Modification du réglage**

- (1) S'assurer que le "Sens de repiquage" a été sélectionné, puis appuyer sur  $[\blacktriangleright]$ .
- (2) S'assurer qu'une "Source" a été sélectionnée, puis appuyer sur [ENTER].
- (3) Appuyer sur [▲, ▼] pour sélectionner "VHS", puis appuyer sur [ENTER].
	- ≥Lorsque "VHS" est sélectionné comme "Source", "DVD" est automatiquement sélectionné comme "Destination".

**Mode VHS DVD SP Non**

**Durée limite Vidéo VHS**

**Copie Annuler tout Sens de repiquage**

- (4) Appuyer sur  $[4]$ .
- $(5)$  Appuyer sur  $\overline{\mathbf{V}}$ .

#### [4] **Sélectionner le mode d'enregistrement.**

- ≥Si le mode d'enregistrement n'a pas à être changé, appuyer sur [4], puis passer à
- l'étane 5.

#### ∫**Modification du réglage**

- (1) S'assurer que "Mode" a été sélectionné, puis appuyer sur [▶].
- (2) S'assurer que "Mode enregist." a été sélectionné, puis appuyer sur [ENTER].
- (3) Sélectionner le mode d'enregistrement (XP, SP, LP, EP ou FR) à l'aide de [▲, ▼], puis appuyer sur [ENTER].
	- ≥"À propos du mode d'enregistrement flexible (FR)"  $\leftrightarrow$  à droite)
- (4) Appuyer sur  $\leq$
- (5) Appuyer sur  $[\nabla]$ .

#### [5] **Régler la durée limite.**

≥ Si la durée d'enregistrement n'a pas à être changée, appuyer sur [▼], puis passer à l'étape 6.

#### ∫**Modification du réglage**

(1) S'assurer que "Durée limite" a été sélectionné, puis appuyer sur  $[\blacktriangleright]$ . (2) S'assurer que "Durée limite"

a été sélectionné, puis appuyer sur [ENTER].

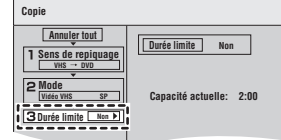

- (3) Sélectionner la durée limite ("Oui" ou "Non") à l'aide de [ $\blacktriangle$ ,  $\blacktriangledown$ ], puis appuyer sur [ENTER].
	- ≥Lorsque "Non" est sélectionné, passer à l'étape (6) cidessous.
- (4) Appuyer sur  $[\triangle, \blacktriangledown]$  pour sélectionner "Réglez durée", puis appuyer sur [ENTER].
- (5) Appuyer sur [2, 1] pour sélectionner "Heure" et "Min", puis appuyer sur [ $\blacktriangle$ ,  $\nabla$ ] pour régler la durée d'enregistrement, puis appuyer sur [ENTER].
	- ≥Il est aussi possible de régler la durée limite à l'aide des touches numériques.

**Copie**

- ≥La durée d'enregistrement maximale est de 8 heures.
- (6) Appuyer sur  $[4]$ .
- (7) Appuyer sur  $[\mathbf{\nabla}]$
- [6] **S'assurer que "Début repiquage" a été sélectionné, puis appuyer sur [ENTER].**
	- L'écran de configuration s'affiche.

#### [7] **Sélectionner "Oui" à l'aide de [**2**], puis appuyer sur [ENTER].**  $\overline{LR}$   $\overline{R}$   $\overline{D}$   $\overline{L}$   $\overline{R}$   $\overline{R}$   $\overline{R}$   $\overline{R}$   $\overline{R}$   $\overline{D}$   $\overline{L}$ **Puis appuyer sur [∢, ▶] pour sélectionner "Copier et finaliser" ou**

- **"Copier seulement" et appuyer sur [ENTER].**
- ≥ Le transfert (repiquage) débute.
- ≥ Le transfert (repiquage) s'arrête automatiquement lorsque la bande arrive à sa fin ou que la capacité restante sur le disque est insuffisante. (Un message s'affiche à l'écran du téléviseur et disparaît quelques secondes plus tard.)
- ≥ **Si "Copier et finaliser" est sélectionné; Après la finalisation, le disque est en lecture seulement et la lecture peut être effectuée sur d'autres appareils DVD. Toutefois, l'enregistrement ou l'édition ne sont plus possibles.**
- ≥ La finalisation ne pourra débuter si le repiquage ne peut être complété du fait du manque de temps restant sur le disque ou etc.

#### ∫**Arrêt du transfert (repiquage) à mi-parcours**

Maintenir la touche [RETURN] enfoncée pendant au moins 3 secondes.

≥Toutefois, la finalisation ne peut être arrêtée une fois amorcée.

#### ∫**À propos du mode d'enregistrement flexible (FR) Lorsque "Durée limite" a été réglé sur "Non" à l'étape 5 de la colonne ci-dessus :**

- ≥Le mode d'enregistrement est automatiquement sélectionné en évaluant la capacité disponible sur le disque pour le transfert (repiquage) des parties enregistrées de la vidéocassette (les parties vierges ne seront pas enregistrées).
- ≥Lorsque le transfert (repiquage) est lancé par une pression sur [ENTER], une avance rapide s'effectue automatiquement jusqu'à la fin de la vidéocassette. Un recul rapide s'effectue ensuite jusqu'au début de la vidéocassette avant que le transfert (repiquage) ne débute. Si la durée restante sur le disque est insuffisante, le transfert (repiquage) s'arrête à mi-parcours. ≥L'enregistrement est divisé en titres à chaque signal d'index.

#### **Lorsque "Durée limite" a été réglé sur "Oui" à l'étape 5 de la colonne ci-dessus :**

- ≥Le mode d'enregistrement est automatiquement déterminé en évaluant la capacité disponible sur le disque pour le transfert (repiquage) du contenu équivalant à la durée d'enregistrement débutant au point de départ du transfert (repiquage) sur la vidéocassette (les parties vierges seront également enregistrées).
- ≥L'enregistrement n'est pas divisé en titres.

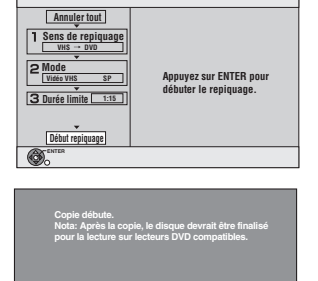

**Finalisez le disque pour permettre la lacture sur lecteurs DVD compatibles.**

**Copier seulement** 

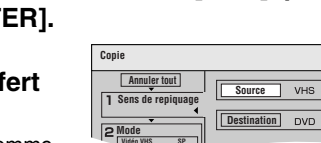

# <span id="page-46-0"></span>**Transfert (repiquage) à partir de DVD**

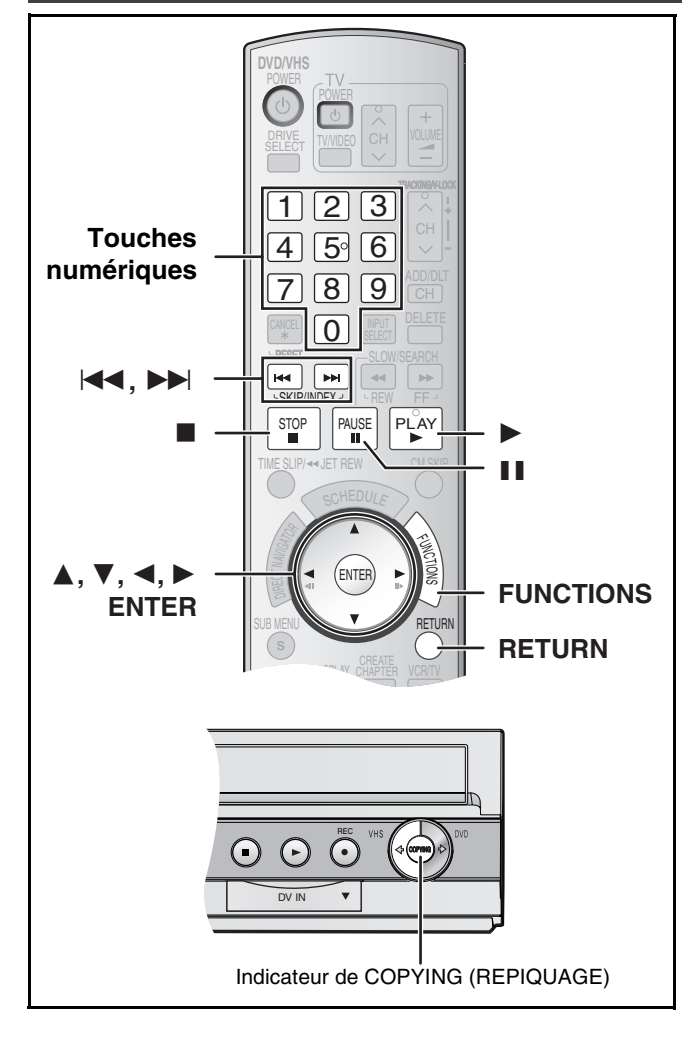

# <span id="page-46-2"></span><span id="page-46-1"></span>Il est possible de transférer (repiquer) sur bande des émissions ■ Transfert express (repiquage) (DVD → VHS)

enregistrées sur disque° d'une seule pression de touche. En repiquage express, tout le contenu du disque est automatiquement repiqué sur la bande.

Les disques utilisables pour le transfert (repiquage) sur une bande sont des disques **RAM** [-R] [-R] [-RW(V) [-R] [-R] DL  $+RW$   $-RW(VR)$ .

#### **Préparatifs**

≥Sélectionner le canal d'affichage de l'appareil (ex. : l'entrée audio/ vidéo) sur le téléviseur.

#### **DVD**

● Charger le disque contenant l'émission à copier (→ [22\)](#page-21-4).

#### **VHS**

- ≥Charger une vidéocassette avec une languette de protection contre l'effacement intacte.  $(\rightarrow 10, 22)$  $(\rightarrow 10, 22)$  $(\rightarrow 10, 22)$  $(\rightarrow 10, 22)$
- ≥S'assurer que la bande restante est suffisante pour l'enregistrement.  $(437)$  $(437)$
- Sélectionner le mode d'enregistrement. (→ [24\)](#page-23-2)

# ∫**Transfert (repiquage) d'un disque au complet**

- **S'assurer que le lecteur DVD est en mode arrêt.**
- ≥Lorsque la fonction de poursuite de lecture est activée, appuyer sur [■, STOP] pour la désactiver. (→ [30\)](#page-29-9)
- ∫**Transfert (repiquage) à partir du début d'un titre jusqu'à la fin du disque**
- ∫**Transfert (repiquage) d'une liste de lecture à partir de son début jusqu'à la dernière liste de lecture**

**Appuyer sur [**1**, PLAY] pour lancer la lecture du titre ou de la**  liste de lecture sélectionné (→ [41\)](#page-40-3).

- ≥Il est possible d'effectuer un transfert (repiquage) (d'un titre ou d'une liste de lecture) pendant une pause de la lecture en appuyant sur [II, PAUSE].
- ≥Il n'est pas possible de transférer (repiquer) une liste de lecture dont la durée est supérieure à 8 heures. (Lors du transfert (repiquage) de plusieurs listes de lecture, celle(s) dont la durée est supérieure à 8 heures est (sont) omise(s).)
- Maintenir une pression sur la touche [VHS  $\triangleleft$ ] de **l'appareil principal durant environ 3 secondes ou plus (jusqu'à ce que "START" cesse de clignoter).**
	- ≥S'assurer que le transfert (repiquage) commence correctement.
	- Le repiquage s'arrête automatiquement à la fin de la lecture du disque ou au bout de la bande magnétique.

(Durée restante)

 $\overline{\circ}$ 

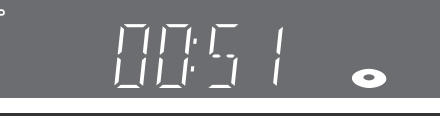

 $ex \cdot$  **RAM** 

∫**Pour interrompre le transfert (repiquage) en cours** Appuyer sur [■, STOP], puis maintenir la touche [RETURN] enfoncée pendant au moins 3 secondes.

#### **Nota**

- ≥Lorsque le transfert express (repiquage) est activé, un enregistrement par minuterie ne peut pas commencer.
- ≥Lorsque le transfert (repiquage) n'est pas commencé ou pas exécuté, l'indicateur de repiquage "COPYING" clignote durant environ 7 secondes. S'assurer que l'appareil est correctement préparé.
- ≥Lorsque la fonction de poursuite est activée, si le transfert (repiquage) est lancé, le DVD est copié à partir du début du titre interrompu.
- ∫**Pour l'enregistrement du système VHS de recherche par index (VISS) (** $\rightarrow$  **[35\)](#page-34-8)**

En repiquage express de DVD à VHS, le signal d'index est enregistré automatiquement pour chaque titre. Il est possible de rechercher les titres désirés à l'aide de [ $\blacktriangleleft$ ] ou de [ $\blacktriangleright$ ].

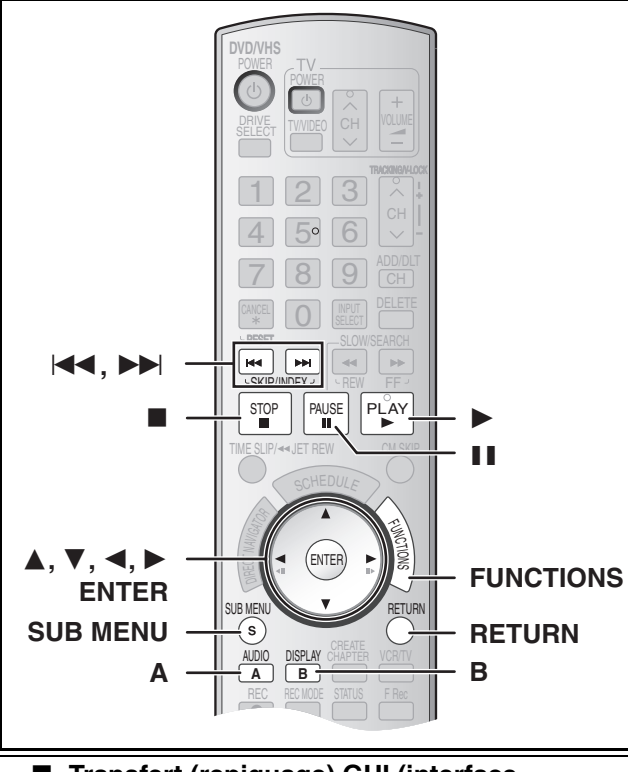

#### <span id="page-47-0"></span>∫ **Transfert (repiquage) GUI (interface graphique utilisateur)**

#### $RAM$   $+RW$   $-RW(VR)$

Il est possible de transférer (repiquer) sur une cassette vidéo plusieurs titres ou listes de lecture enregistrés sur un disque.

- ≥Les disques permettant le transfert (repiquage) sur cassette vidéo sont les suivants : RAM FRW(VR).
- ≥La création de listes de lecture sur +RW étant impossible, celles-ci ne peuvent pas être copiées. **[HW]**

#### **Préparatifs**

≥Sélectionner le canal (ex. : entrée audio/vidéo) sur le téléviseur. **DVD**

- ●Mettre en place le disque dont le contenu doit être repiqué. (→ [22\)](#page-21-4) **VHS**
- ≥Mettre en place une cassette vidéo dont la languette de protection en écriture est intacte.  $\leftrightarrow$  [10,](#page-9-2) [22](#page-21-4))
- ●S'assurer que l'espace libre sur la bande est suffisant. (→ [37\)](#page-36-5)

#### [1] **Alors que DVD et VHS sont en mode arrêt Appuyer sur [FUNCTIONS].**

[2] **Sélectionner "Copier" à l'aide de [**3**,** 4**], puis appuyer sur [ENTER].**

#### [3] **Sélectionner le "Sens de repiquage".**

- ≥Sélectionner "DVD" comme "Source".
- ≥Si le sens du repiquage n'a pas à être changé, appuyer sur [4], puis passer à l'étape 4.

#### ∫**Modification du réglage**

(1) S'assurer que le "Sens de repiquage" a été sélection puis appuyer sur  $[\blacktriangleright]$ .

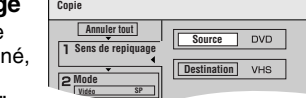

**Type contenu Vidéo Mode** 

- (2) S'assurer qu'une "Source" a été sélectionnée, puis appuyer sur [ENTER]. (3) Appuyer sur  $[\triangle, \triangledown]$  pour sélectionner "DVD", puis appuyer
- sur **[ENTER]**
- ≥Lorsque "DVD" est sélectionné comme "Source", "VHS" est automatiquement sélectionné comme "Destination".

**Copie Annuler tout Sens de repiquage Mode Créat. liste Vidéo**

(4) Appuyer sur  $[4]$ .

#### (5) Appuyer sur  $\sqrt{\bullet}$ ]. [4] **Sélectionner le mode d'enregistrement.**

≥ Si le mode d'enregistrement n'a pas à être changé, appuyer sur [4], puis passer à l'étape 5.

#### ∫**Modification du réglage**

(1) S'assurer que "Mode" est sélectionné, puis appuyer sur [▶]. (2) S'assurer que "Mode enregist." est sélectionné, puis appuyer sur [ENTER].

**DVD VHS SP**

- (3) Sélectionner le mode d'enregistrement (SP, EP ou VP) avec [ $\blacktriangle$ ,  $\nabla$ ], puis appuyer sur [ENTER].
- (4) Appuyer sur  $[4]$ . (5) Appuyer sur  $[\nabla]$ .

#### [5] **Enregistrer les titres et les listes de lecture à transférer (repiquer).**

≥Si la liste à transférer n'a pas à être modifiée, appuyer sur [4], puis passer à l'étape 6.

> **Mode DVD VHS**

**Copie Annuler tout Sens de repiquage Vidéo**

**Mode DVD VHS**

**DVD-RAM**

**DVD-RAM**

Création liste

Création liste

10 10/25 Lun

E<sup>NTER</sup> **SIGUB MENU** 

Titres enregistrés

**Début repiquage**

**Copie Annuler tout Sens de repiquage Vidéo Créat. liste**

**0 SP**

07 08 - -

8 10/25 Lun ABC

#### ∫**Enregistrement d'une liste de transfert**

- (1) S'assurer que "Créat. liste" est sélectionné, puis appuyer sur  $[**b**$ ].
- (2) S'assurer que "Nouvelle entrée (Total = 0)" est sélectionné, puis appuyer sur [ENTER].
- <span id="page-47-1"></span>(3) Appuyer sur [AUDIO/A] pour sélectionner "Vidéo" ou appuyer sur [DISPLAY/B] pour sélectionner "List. lect".
- ≥Il est aussi possible de sélectionner le mode de visualisation en sélectionnant "Autre écran"
- dans le SOUS-MENU. 1Appuyer sur [SUB MENU].
- 2S'assurer que "Autre écran" est sélectionné, puis appuyer à deux reprises sur [ENTER].
- (4) Appuyer sur  $[\triangle, \triangledown, \triangle, \triangleright]$ pour sélectionner un titre ou une liste de lecture, puis appuyer sur [ENTER].
	- ≥Il est possible d'inscrire plusieurs titres ou listes de lecture sur la liste de transfert en répétant les étapes 2 à 4 ci-dessus. ("Édition d'une liste de

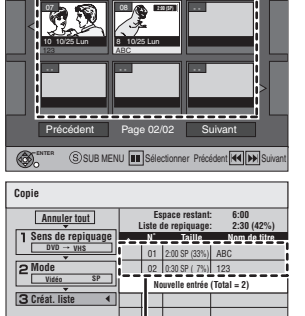

Page 01/0 **Créer une liste de repiquage.**

**Nouvelle entrée (Total = 0) Espace restant: 6:00 Liste de repiquage: 0:00 ( 0%)**

**Nouvelle entrée (Total = 0) Espace restant: 6:00 Liste de repiquage: 0:00 ( 0%) N˚ Taille Nom de titre**

- -

Vidéo ||B | List. lect

Vidéo **B** List. lect

**2:00 (SP)**

**N˚ Taille Nom de titre**

- transfert (repiquage)"  $\rightarrow$  [49](#page-48-1))
	- Affichage d'autres pages" → ci-dessous ● Édition multiple" → ci-dessous
- 
- (5) Appuyer sur  $[4]$ . ≥Avant d'appuyer sur [2], s'assurer que la valeur pour "Liste
	- de repiquage" est inférieure à celle "Espace restant".
- (6) Appuyer sur  $[\nabla]$ .
- [6] **Une fois la liste de transfert créée, S'assurer que "Début repiquage" est sélectionné, puis appuyer sur [ENTER].** ≥L'écran de confirmation

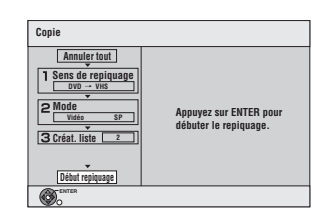

[7] **Sélectionner "Oui" avec [**2**], puis appuyer sur [ENTER].** ≥Le transfert (repiquage) s'amorce.

#### ∫**Arrêt du transfert (repiquage) à mi-parcours**

Maintenir la touche [RETURN] enfoncée pendant au moins 3 secondes.

#### **Opérations diverses**

s'affiche.

#### ∫**Affichage d'autres pages**

- Appuyer sur [ $\blacktriangleleft$ . SKIP] ou [ $\blacktriangleright$ ). SKIP].
- ●Appuyer sur [▲, ▼, ◀, ▶] pour sélectionner "Précédent" ou "Suivant", puis sur [ENTER] pour afficher d'autres pages.

#### ∫**Édition multiple**

- Effectuer la sélection avec  $[\triangle, \blacktriangledown, \blacktriangle, \blacktriangleright]$  et appuyer sur
- [II, PAUSE]. (Recommencer)
- Appuyer sur [ENTER] pour inscrire les sélections sur la liste. ●Une coche apparaît. Appuyer de nouveau sur [II, PAUSE] pour annuler.
- ≥Lors du passage de l'onglet "Vidéo" à l'onglet "List. lect" et vice versa, la coche est annulée.
- ≥Les titres et les listes de lecture sont inscrits sur la liste de
- transfert dans l'ordre croissant du numéro de titre.

#### <span id="page-48-1"></span>**Édition d'une liste de transfert (repiquage)**

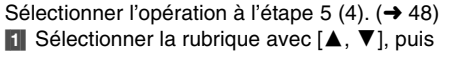

appuyer sur [SUB MENU]. **2** Appuyer sur [▲, ▼] pour sélectionner l'opération, puis appuyer sur [ENTER].

#### **Effacer tout :**

Cette opération efface tous les éléments inscrits sur la liste de transfert (repiquage).

Effacer tout Ajoute **Efface Déplacer** 

≥Appuyer sur [2, 1] pour sélectionner "Oui", puis appuyer sur [ENTER].

#### **Ajouter :**

Cette opération ajoute de nouvelles inscriptions à la liste de transfert (repiquage).

●Appuver sur [ $\blacktriangle$ ,  $\blacktriangledown$ ,  $\blacktriangleleft$ ,  $\blacktriangleright$ ] pour sélectionner les titres et les listes de lecture devant être ajoutés, puis appuyer sur [ENTER].

#### **Effacer :**

Cette opération efface l'élément sélectionné.

- ●Appuyer sur [<, ▶] pour sélectionner "Oui", puis appuyer sur [ENTER].
- ●L'édition multiple est possible. (→ 48)

#### **Déplacer :**

Cette opération déplace les éléments sélectionnés ou modifie leur ordre sur la liste de transfert (repiquage).

● Appuyer sur [▲, ▼] pour sélectionner la destination, puis appuyer sur [ENTER].

#### **Annulation de tous les réglages et de toutes les listes de transfert (repiquage)**

Après avoir effectué les étapes 1 à 4 ( $\rightarrow$  [48\)](#page-47-0)

- **1** Appuyer sur  $[\triangle, \blacktriangledown]$  pour sélectionner "Annuler tout", puis appuyer sur [ENTER].
	- **Mode DVD VHS SP Annuler tout Sens de repiquage Vidéo Appuyer sur ENTER pour annuler tous les réglages.**

**Copie**

**2** Appuyer sur [◀, ▶] pour sélectionner "Oui", puis appuyer sur [ENTER].

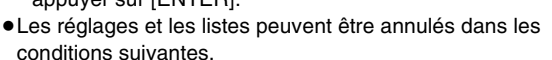

- *-* Lorsqu'un titre ou une liste de lecture a été enregistrée ou
- effacée sur la source du transfert (repiquage). *-* Lorsque des opérations ont été effectuées en vue de mettre l'appareil hors marche ou d'ouvrir le plateau du disque.

#### <span id="page-48-0"></span>∫ **Transfert (repiquage) d'un DVD-Vidéo et de disques DVD-R, DVD-R DL, DVD-RW (DVD-Video format), +R, et +R DL finalisés**

Il est possible de transférer (repiquer) une durée précise du contenu d'un disque sur cassette vidéo pendant la lecture du disque.

- ≥**Pendant le transfert (repiquage), les opérations et les affichages à l'écran sont également enregistrés.**
- ≥Presque tous les disques DVD-Vidéo dans le commerce sont protégés contre la copie illégale et ne peuvent donc pas faire l'objet d'un transfert (repiquage).
- ≥Les disques suivants ne peuvent faire l'objet d'un transfert
- (repiquage) : DVD-Audio, CD-Vidéo, CD-Audio et ainsi de suite.

Après avoir effectué les étapes 1 à 4 de la section ["Transfert](#page-47-0) 

#### [\(repiquage\) GUI \(interface graphique utilisateur\)](#page-47-0)" ( $\rightarrow$  [48\)](#page-47-0), [5] **Fixer la "Durée limite".**

≥Si ce réglage n'a pas à être modifié, appuyer sur [4], puis passer à l'étape 6.

∫**Réglage de l'appareil pour un transfert (repiquage) en fonction de la durée limite**

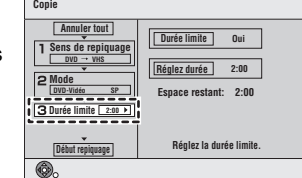

- (1) S'assurer que "Durée limite" est sélectionné, puis appuyer sur  $[\blacktriangleright]$ .
- (2) S'assurer que "Durée limite" est sélectionné, puis appuyer sur [ENTER].
	- ≥Réglage de l'appareil pour le transfert (repiquage) de tout le contenu d'un disque
- (3) Appuyer sur  $[\triangle, \blacktriangledown]$  pour sélectionner "Non", puis appuyer sur [ENTER].
- (4) Appuyer sur  $[4]$ .
	- ≥Réglage de la durée du transfert (repiquage)
- (3) Appuyer sur [▲, ▼] pour sélectionner "Oui", puis appuyer sur [ENTER].
- (4) Appuyer sur [▲, ▼] pour sélectionner "Réglez durée", puis appuyer sur [ENTER].
- (5) Appuyer sur [◀, ▶] pour sélectionner "Heure" et "Min", puis appuyer sur [ $\blacktriangle$ ,  $\nabla$ ] pour régler la durée d'enregistrement, puis appuyer sur [ENTER].

≥Il est possible de régler la durée avec les touches numériques.

- La durée maximale est 8 heures.
- (6) Appuyer sur  $[4]$ .
- (7) Appuyer sur  $[\nabla]$ .

[6] **S'assurer que "Début repiquage" est sélectionné, puis** 

> **appuyer sur [ENTER].** Appuyer sur [<] pour

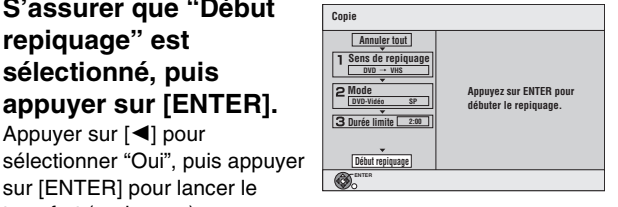

sur [ENTER] pour lancer le transfert (repiquage).

Le menu principal du disque s'affiche.

≥ La lecture du disque s'amorce automatiquement à partir du titre 1 lorsque "Premier titre" est sélectionné dans le menu "La lecture s'amorce avec:" lors de la finalisation du disque  $(\rightarrow 54)$  $(\rightarrow 54)$ .

[7] **Pendant l'affichage du menu principal du disque** Appuyer sur [▲, ▼, ◀, 1**] pour sélectionner le titre à partir duquel le transfert (repiquage) doit débuter, puis** 

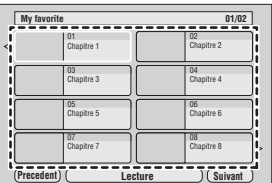

**appuyer sur [ENTER].**

- Tous les titres suivant le titre sélectionné sont lus dans l'ordre et sont enregistrés jusqu'à ce que la durée fixée ait été atteinte.
- Après la fin de la lecture du dernier titre, le menu principal est enregistré jusqu'à la fin de la durée d'enregistrement fixée.

#### ∫**Arrêt du transfert (repiquage) à mi-parcours**

Appuyer sur [■, STOP] ou maintenir la touche [RETURN] enfoncée pendant au moins 3 secondes.

#### **Nota**

≥L'écran ci-contre (économiseur d'écran) est enregistré au début.

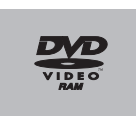

- ≥L'enregistrement se fait comme s'il s'agissait d'un seul titre à partir du début du transfert (repiquage) jusqu'à la fin (même s'il y a plusieurs programmes).
- ≥Si la lecture ne devait pas s'amorcer automatiquement ou si le menu principal ne devait pas s'afficher automatiquement, appuyer  $sur$  [ $\blacktriangleright$ , PLAY].
- ≥REC est seulement afficher sur la fenêtre d'affichage de l'appareil, quand le transfert (repiquage) est à partir de DVD-Vidéo.

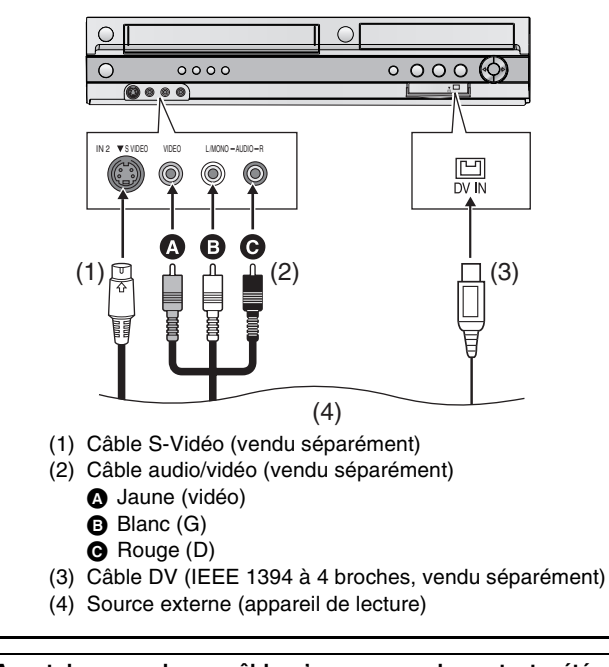

**Avant de raccorder un câble, s'assurer que le contact a été coupé sur l'appareil et sur la source externe. Après le raccordement, remettre les deux appareils en marche.**

#### <span id="page-49-4"></span><span id="page-49-0"></span>**Enregistrement à partir d'un appareil externe**

#### **Pour se raccorder aux prises d'entrée IN2 situées sur le devant de l'appareil**

≥Il est également possible de raccorder l'appareil externe aux prises d'entrée IN1 situées à l'arrière de l'appareil.

#### **Nota**

- ≥Lors d'un enregistrement avec les prises d'entrée de cet appareil, seul le son reçu au moment de l'enregistrement sera enregistré. Si le signal audio secondaire enregistré sur le support de l'appareil externe n'est pas lu, il n'est pas enregistré.
- ≥Si la sortie audio de l'équipement de lecture est en mode mono, effectuer la connexion sur la prise L/MONO. (Les canaux gauche et droit sont tous les deux enregistrés lors du raccordement L/ MONO.)
- ≥La prise de S VIDEO procure une image plus éclatante que la prise de VIDEO.

--------------

#### **Préparatifs**

#### $DVD$   $RAM$   $-R$   $-$ R $DLI$   $-RW(V)$   $+$ R $+$ R $DLI$   $+$ RW

● Libérer la protection (disque → [53,](#page-52-4) cartouche → [53\)](#page-52-4). **[RAM]** 

- ≥Sélectionner le côté DVD en appuyant sur [DRIVE SELECT]. **VHS**
- ≥Confirmer que la languette de protection contre l'effacement de la vidéocassette est intacte.  $(422)$  $(422)$
- ≥Sélectionner le côté VHS en appuyant sur [DRIVE SELECT].

#### **[1] Appuyer sur [REC MODE] pour choisir le mode d'enregistrement.**  $(DVD \rightarrow 24, VHS \rightarrow 24)$  $(DVD \rightarrow 24, VHS \rightarrow 24)$  $(DVD \rightarrow 24, VHS \rightarrow 24)$  $(DVD \rightarrow 24, VHS \rightarrow 24)$

- $\bullet$  DVD RAM  $-R$   $-R$ DL]  $-RW(V)$   $+R$   $+R$  DL  $+RW$
- Il est également possible d'effectuer un enregistrement flexible (FR).  $($   $\rightarrow$  [27\)](#page-26-1)
- [2] **En mode arrêt**

#### **Appuyer sur [CH,** W**,** X**] ou sur [INPUT SELECT] pour sélectionner le canal d'entrée.**

● Sélectionner IN1 ou IN2.

#### **DVD**

Suivre les étapes 1 et 2 ci-dessous.

- [3] **Lancer la lecture sur l'autre appareil.**
- [4] **Appuyer sur [**¥**, REC] à la position désirée du début de l'enregistrement.**

#### **VHS**

Suivre les étapes 1 et 2 ci-dessous.

#### [3] **Appuyer sur [**1**, PLAY].**

- Commencer la lecture de la vidéocassette et trouver le point de départ de l'enregistrement.
- [4] **Appuyer sur [**;**, PAUSE], puis sur [**¥**, REC].** ≥ Mettre l'appareil en mode d'attente d'enregistrement.
- [5] **Lancer la lecture sur l'autre appareil.**
- [6] **Appuyer sur [**;**, PAUSE] à la position du début de l'enregistrement désirée.**

#### ∫**Pour sauter un passage non désiré**

Appuyer sur [II, PAUSE] pour arrêter l'enregistrement. (Appuyer de nouveau pour poursuivre l'enregistrement.)

∫**Arrêt de l'enregistrement**

Appuyer sur [■, STOP].

#### **Pour référence**

≥La grande majorité des vidéocassettes et disques DVD vendus dans le commerce ont été traités en vue d'empêcher leur duplication illégale. Ces disques ne peuvent pas être enregistrés.

#### <span id="page-49-2"></span><span id="page-49-1"></span>**Enregistrement vidéo numérique (DV) automatique**

#### $RAM$   $-R$   $-RW(V)$   $+R$   $+RW$

Les programmes sont enregistrés comme titre et simultanément des chapitres sont créés à chaque coupure dans les images et la liste de lecture est créée automatiquement. **EVAM** 

#### **Préparatifs**

- ≥Mettre l'appareil et l'équipement connecté en marche.
- ≥Sélectionner le type d'enregistrement audio dans "Sélec. canal audio pour entrée DV" au menu Audio.  $(457)$  $(457)$
- Lors de l'enregistrement à partir d'un appareil vidéo numérique (DV) (un caméscope numérique, par exemple), il est seulement possible d'enregistrer des signaux audio/vidéo à partir de bandes DV.
- ≥Mettre l'appareil DV dans le mode pause à l'endroit à partir duquel l'enregistrement doit s'amorcer.
- ≥Appuyer sur [REC MODE] pour sélectionner le mode d'enregistrement.
- [1] **En mode arrêt**
- **Appuyer sur [FUNCTIONS].**
- [2] **Appuyer sur [**3**,** 4**] pour sélectionner "Autres fonctions", puis appuyer sur [ENTER].**
- [3] **Appuyer sur [**3**,** 4**] pour sélectionner "Enr. caméscope DV", puis appuyer sur [ENTER].**
- [4] **Appuyer sur [**2**,** 1**] pour sélectionner "Enreg.", puis appuyer sur [ENTER].**

#### **À la fin de l'enregistrement**

L'écran de confirmation apparaît. Appuyer sur [ENTER] pour terminer l'enregistrement vidéo numérique (DV) automatique.

#### **Pour arrêter l'enregistrement**

Appuyer sur [■, STOP]. L'écran de confirmation apparaît. Appuyer sur [ENTER].

#### **Nota**

- ≥Un seul appareil DV (un caméscope numérique, par exemple), peut être raccordé à l'appareil au moyen de la prise DV IN.
- ≥Le fonctionnement des caméscopes d'autres fabricants n'est pas garanti.
- <span id="page-49-3"></span>≥Si une fonction du carte SD est sélectionné sur l'appareil DV, il est impossible d'utiliser la fonction "Enr. caméscope DV".
- ≥Il est impossible de commander l'enregistreur à partir de l'appareil DV raccordé.
- ≥DV IN sur cet appareil ne peut être utilisée qu'avec un appareil DV. (Cette entrée ne peut pas être raccordée à un ordinateur, etc.)
- ≥Le nom de l'appareil DV peut ne pas s'afficher correctement. ≥Selon l'appareil DV, les images ou les signaux audio peuvent ne pas être correctement entrés.
- ≥Les renseignements sur la date et l'heure sur la bande de l'appareil DV ne seront pas enregistrés.
- ≥La lecture et l'enregistrement simultanés ne sont pas possibles.

Si la fonction d'enregistrement vidéo numérique (DV) automatique ne fonctionne pas adéquatement, vérifier les raccordements et les réglages de l'appareil DV, couper momentanément le contact, puis le rétablir. **Si cela ne fonctionne pas, suivre les instructions afférant à "Enregistrement à partir d'un appareil externe" (**l**à gauche)**

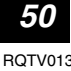

# <span id="page-50-0"></span>**Entrée de texte**

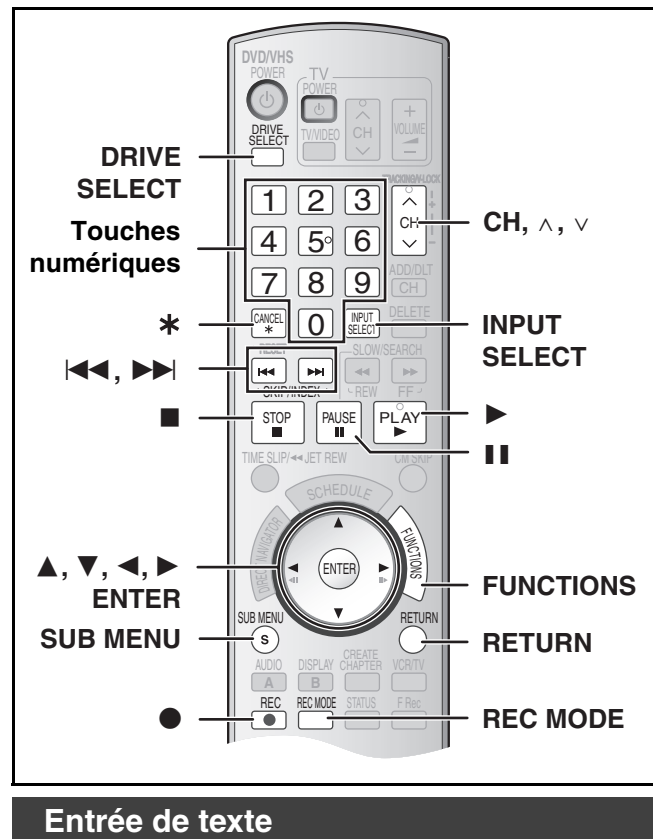

#### <span id="page-50-2"></span><span id="page-50-1"></span> $RAM$   $-R$   $-$ R $DL$   $-RW(V)$   $+$ R $+$ R $DL$   $+$ RW $+$

Il est possible de donner des noms aux titres enregistrés, etc.

Nombre maximum de caractères :

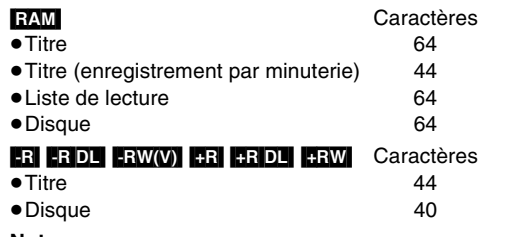

#### **Nota**

≥Si le nom entré est long, il s'affiche partiellement sur la liste des titres ( $\rightarrow$  [38\)](#page-37-7) et sur l'écran de la liste de lecture ( $\rightarrow$  [42\)](#page-41-8).

#### **Préparatifs**

- Charger un disque enregistré.
- Libérer la protection (Disque → [53](#page-52-2), titre → [39,](#page-38-6) cartouche → 53). RAM
- ≥Sélectionner le côté DVD en appuyant sur [DRIVE SELECT].

#### [1] **Afficher l'écran d'entrée de nom.**

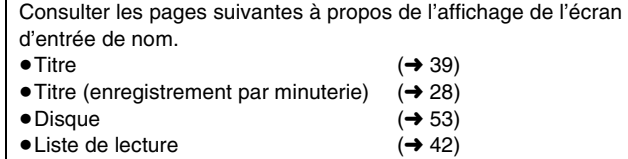

#### **Champ du nom :** affiche le texte entré

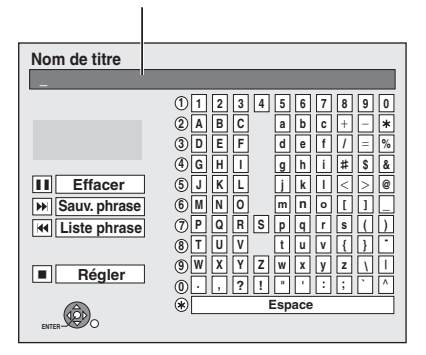

#### [2] **Utiliser [**3**,** 4**,** 2**,** 1**] pour choisir le caractère à inscrire, puis appuyer sur [ENTER].**

Répéter cette étape pour entrer les autres caractères. ≥**Pour effacer un caractère** Appuyer sur  $[\triangle, \nabla, \triangle]$  pour sélectionner le caractère dans le champ du nom, puis appuyer sur [II, PAUSE].

≥**Utilisation des touches numériques pour la saisie des caractères**

ex. : entrée de la lettre "R".

- (1) Appuyer sur  $\odot$  pour aller jusqu'à la 7<sup>e</sup> rangée.
- (2)Appuyer à deux reprises sur **@** pour mettre "R" en surbrillance. (3)Appuyer sur [ENTER].
- ≥**Pour entrer un espace**
- Appuyer sur [¢, CANCEL], puis appuyer sur [ENTER]. ● Enregistrement/rappel de phrases (→ ci-dessous)
- [3] **Après avoir terminé le nommage**

#### **Appuyer sur [**∫**, STOP].**

Le titre est entré et l'écran disparaît.

#### ∫**Pour annuler en cours de route**

Appuyer sur [RETURN].

#### ● Le texte n'est pas sauvegardé.

#### ∫**Sauvergarde de phrases**

Il est possible sauvergarder des phrases fréquemment utilisées et de les rappeler ultérieurement.

Nombre maximum de phrases sauvegardées : 20

Nombre maximum de caractères par phrase : 20

- ≥Après avoir saisi la phrase (étapes 1 et 2, ["Entrée de texte](#page-50-1)")
- [1] Appuyer sur [3, 4, 2, 1] pour sélectionner "Sauv. phrase", puis appuyer sur [ENTER]. ●Il est également possible d'appuyer sur [▶▶|, SKIP] pour
- sélectionner "Sauv. phrase".
- **2** Appuyer sur [◀, ▶] pour sélectionner "Sauvegarder", puis appuyer sur [ENTER].
	- Appuyer sur [RETURN] pour annuler.

#### ∫**Rappel d'une phrase**

- [1] Appuyer sur [3, 4, 2, 1] pour sélectionner "Liste phrase", puis appuyer sur [ENTER].
	- $\bullet$ Il est également possible d'appuyer sur [ $\blacktriangleleft$ , SKIP] pour sélectionner "Liste phrase".
- 2 Appuyer sur  $[\triangle, \blacktriangledown, \blacktriangle, \blacktriangleright]$  pour sélectionner la phrase à rappeler, puis appuyer sur [ENTER].

#### ∫**Effacement des phrases sauvegardées**

- [1] Appuyer sur [3, 4, 2, 1] pour sélectionner "Liste phrase", puis appuyer sur [ENTER].
	- •Il est également possible d'appuyer sur [ $\blacktriangleleft$ , SKIP] pour sélectionner "Liste phrase".
- 2 Appuyer sur [▲, ▼, ◀, ▶] pour sélectionner la phrase à effacer.
- **8** Appuyer sur [SUB MENU] pour afficher "Effacer phrase", puis appuyer sur [ENTER].
- 4 Appuyer sur [<,  $\blacktriangleright$ ] pour sélectionner "Effacer", puis appuyer sur [ENTER].
- [5] Appuyer sur [RETURN].

#### **Pour référence**

Si un long nom est entré, il ne sera affiché qu'en partie dans MENU PRINCIPAL après la finalisation du disque (→ [55\)](#page-54-0). Lorsqu'un titre est saisi, il apparaît dans MENU PRINCIPAL et peut faire l'objet d'un aperçu dans la fenêtre "Prév. menu princ. (disque finalisé)".

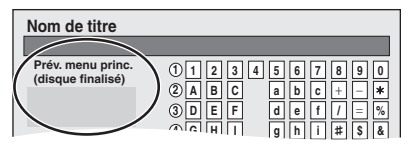

**N O JKL M P**NQ<sub>R</sub>  $\overline{I}$   $\overline{u}$   $\overline{v}$ 

# **Suppression d'un titres**

<span id="page-51-0"></span>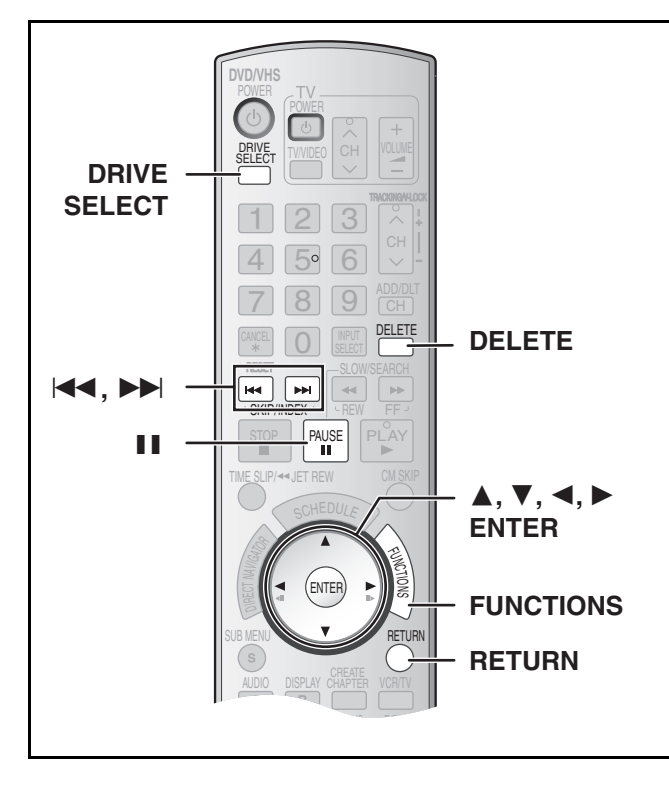

#### **Préparatifs**

- Libérer la protection (disque → [53,](#page-52-2) cartouche → 53). RAM
- $\bullet$  Mettre un disque en place ( $\rightarrow$  [22\).](#page-21-4)
- ≥Sélectionner le côté DVD en appuyant sur [DRIVE SELECT].

#### <span id="page-51-3"></span><span id="page-51-1"></span>**Sélection des titres à supprimer -Suppression Navi**

#### $RAM$   $R$   $RDI$   $RWW$   $+R$   $+RDI$   $+RWH$

- ≥**Un titre supprimé ne peut être récupéré.** Procéder avec prudence.
- ≥Aucune suppression n'est possible pendant un enregistrement.
- ≥[-R] [-R]DL] [+R] [+R]DL] La suppression d'un titre ne libère pas d'espace disque.

● **ERW(V)** HRW L'espace d'enregistrement disponible augmente après l'effacement du dernier titre. (L'espace d'enregistrement disponible peut augmenter légèrement lorsque d'autres titres sont effacés.)

#### [1] **En mode arrêt**

#### **Appuyer sur [FUNCTIONS].** [2] **Appuyer sur [**3**,** 4**] pour sélectionner**

# **"Supprimer", puis appuyer sur [ENTER].**

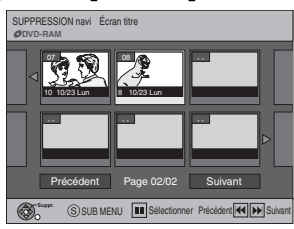

[3] **Appuyer sur [**3**,** 4**,** 2**,** 1**] pour sélectionner le titre, puis appuyer sur [ENTER].**

#### ∫**Pour afficher d'autres pages**

Appuyer sur [▲, ▼, ◀, ▶] pour choisir "Précédent" ou "Suivant" puis appuyer sur [ENTER].

•Il est aussi possible d'appuyer sur [ $\blacktriangleleft$ , SKIP] ou sur [ $\blacktriangleright\blacktriangleright$ ], SKIP] pour afficher les autres pages.

#### ∫**Éditions multiples**

Sélectionner avec [ $\blacktriangle$ ,  $\nabla$ ,  $\blacktriangleleft$ ,  $\blacktriangleright$ ], puis appuyer sur [II, PAUSE]. (Reprise)

Une coche s'affiche. Appuyer de nouveau sur [II, PAUSE] pour annuler.

#### [4] **Appuyer sur [**2**,** 1**] pour sélectionner "Effacer", puis appuyer sur [ENTER].**

#### ∫**Retour à l'écran précédent**

Appuyer sur [RETURN].

#### ∫**Pour quitter l'écran**

Appuyer sur [RETURN] à plusieurs reprises.

#### <span id="page-51-2"></span>**Suppression d'un titre en cours de lecture**

#### $RAM$   $-R$   $RDI$   $-RW(V)$   $+R$   $+RDL$   $+RW$

**Un titre effacé ne peut pas être reconstitué.** Procéder avec précaution.

[1] **Pendant la lecture**

**Appuyer sur [DELETE].** [2] **Appuyer sur [**2**] pour choisir "Effacer", puis appuyer sur [ENTER].**

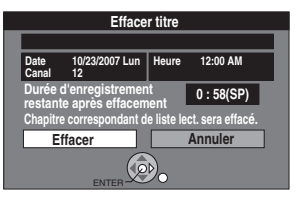

**Pour référence**

Il n'est pas possible d'effacer pendant l'enregistrement ou le transfert (repiquage).

- ≥[-R] [-R]DL] [+R] [+R]DL] L'espace libre disponible n'augmente pas après l'effacement.
- ≥[-RW‹V›] [+RW] L'espace d'enregistrement disponible augmente après l'effacement du dernier titre. (L'espace d'enregistrement disponible peut augmenter légèrement lorsque d'autres titres sont effacés.)

#### <span id="page-52-6"></span><span id="page-52-0"></span> $RAM$   $-R$   $-$ R $DL$   $-RW(V)$   $+$ R $+$ R $DL$   $+$ R $W$

#### **Préparatifs**

- Libérer la protection (disque → à droite, cartouche → à droite). **[RAM**]
- $\bullet$  Mettre un disque en place ( $\rightarrow$  [22\)](#page-21-4).
- ≥Sélectionner le côté DVD en appuyant sur [DRIVE SELECT].
- [1] **En mode arrêt Appuyer sur [FUNCTIONS].**
- [2] **Choisir "Autres fonctions" à l'aide de [**3**,** 4**], puis appuyer sur [ENTER].**
- [3] **Choisir "Gestion DVD" à l'aide de [**3**,** 4**], puis appuyer sur [ENTER].**

**Titres 7 Utilisé 0 : 58**

**GESTION DVD**

**Protection du disque**

**Effacer tous les titres Formater disque ( DVD )**

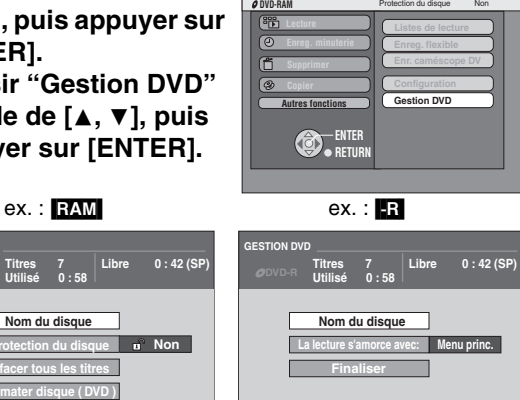

ex. : [RAM]

No

**FUNCTIONS** 

- [4] **Utiliser [**3**,** 4**] pour choisir la rubrique désirée et appuyer sur [ENTER].**
	- Il est possible de modifier divers réglages.

ENTER ENTER

**Non** 

≥Après cette opération, passer à la rubrique désirée et poursuivre.

#### ∫**Pour interrompre à mi-chemin**

Appuyer sur [RETURN].

#### <span id="page-52-5"></span><span id="page-52-1"></span>**Donner un nom à un disque**

#### $RAM$   $-R$   $-$ R $DL$   $-RW(V)$   $+$ R $+$ R $DL$   $+$ R $W$

≥Suivre les étapes 1 à 3 de "[Gestion DVD](#page-52-0)".

**<sup>4</sup>** Choisir "Nom du disque" à l'aide de [▲, ▼], puis **appuyer sur [ENTER].**

Consulter "[Entrée de texte"](#page-50-1) (+ [51\).](#page-50-1)

- ≥Le nom du disque est affiché dans la fenêtre des Gestion DVD.
- ≥Avec des disques +RW et des disques finalisés, le nom est affiché dans le menu principal.

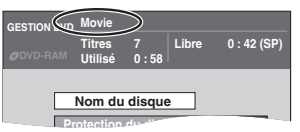

# <span id="page-52-2"></span>**Réglage de la protection**

#### RAM

≥Suivre les étapes 1 à 3 de "[Gestion DVD"](#page-52-0). Cette fonction permet de protéger les disques d'un effacement accidentel et enlever la protection contre écriture.

#### [4] **Choisir "Protection du disque" à l'aide de [**3**,** 4**], puis appuyer sur [ENTER].**

[5] **Choisir "Oui" à l'aide de [**2**], puis appuyer sur [ENTER].**

● Pour protéger

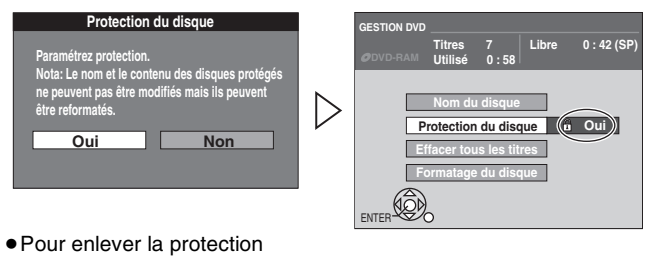

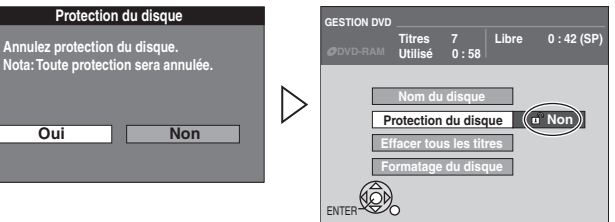

#### <span id="page-52-4"></span>∫**Protection de la cartouche du disque**

Il est possible de protéger le contenu des disques.

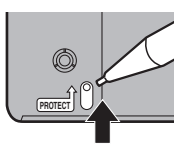

≥En plaçant la languette de protection en position de verrouillage, il devient impossible d'enregistrer, d'éditer ou d'effacer le disque.

#### <span id="page-52-7"></span><span id="page-52-3"></span>**Effacer tous les titres et listes de lecture –Effacer tous les titres**

# RAM<sub></sub>

#### ≥Suivre les étapes 1 à 3 de "[Gestion DVD"](#page-52-0).

**Une fois effacé, le contenu enregistré est perdu et ne peut pas être récupéré.** Il vaut mieux être certain avant de procéder à l'effacement.

- [4] **Choisir "Effacer tous les titres" à l'aide de [**3**,** 4**], puis appuyer sur [ENTER].**
- [5] **Choisir "Oui" à l'aide de [**2**], puis appuyer sur [ENTER].**
- [6] **Choisir "Début" à l'aide de [**2**], puis appuyer sur [ENTER].**
	- ≥Un message s'affiche lorsque l'effacement est terminé.

# [7] **Appuyer sur [ENTER].**

#### **Nota**

- ≥Le fait d'effacer tous les titres vidéo entraîne l'effacement de toutes les listes de lecture.
- ≥Aucun effacement ne peut être effectué si au moins un titre est protégé contre l'effacement.

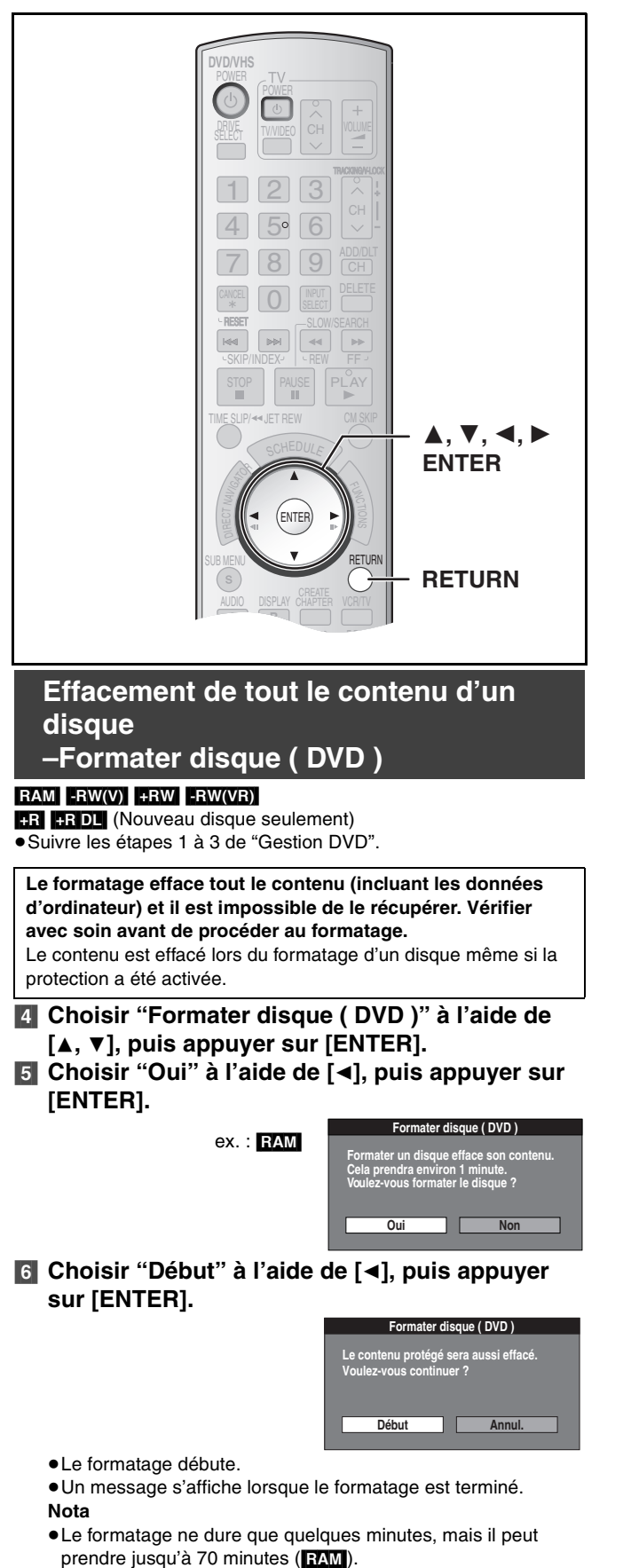

≥**Ne pas débrancher le cordon d'alimentation pendant le formatage.** Ceci pourrait rendre le disque inutilisable.

#### [7] **Appuyer sur [ENTER].**

#### **Arrêt du formatage** [RAM]

#### Appuyer sur [RETURN].

- ≥Il est possible d'annuler le formatage s'il prend plus de 2 minutes. Le cas échéant, il faudra reformater le disque.
- **Nota**
- - ≥Un disque formaté sur cet appareil pourrait ne pas pouvoir être utilisé sur un autre appareil.
- ≥Les DVD-R, DVD-R DL et les CD-R/RW ne peuvent pas être formatés.
- ≥Sur cet appareil, le formatage des disques DVD-RW ne peut se faire qu'au format DVD-Vidéo.
- ≥Le disque ne peut pas être formaté si la languette de protection (→ 53) a été glissée à "PROTECT". Enlever la protection pour poursuivre le formatage.
- ≥Le message **"Formatage impossible"** apparaît si l'on est tenté de formater des disques que cet appareil ne peut pas utiliser.

#### <span id="page-53-3"></span><span id="page-53-1"></span>**Affichage ou non du menu principal en premier**

#### **–La lecture s'amorce avec:**

#### $-R$   $-R$   $DL$   $-RW(V)$   $+R$   $+R$   $DL$   $+RW$

≥Suivre les étapes 1 à 3 de ["Gestion DVD"](#page-52-0).

Choisir si le menu principal doit s'afficher après que le disque ait été finalisé. Il faut faire ce choix avant de finaliser le disque.

- [4] **Choisir "La lecture s'amorce avec:" à l'aide de [**3**,** 4**], puis appuyer sur [ENTER].**
- <span id="page-53-2"></span><span id="page-53-0"></span>[5] **Utiliser [**3**,** 4**] pour choisir la rubrique désirée et appuyer sur [ENTER].**

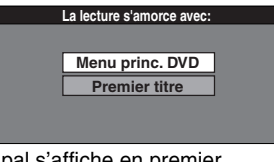

- ≥Menu princ.DVD :Le menu principal s'affiche en premier.
- ≥Premier titre : Le contenu du disque est lu sans que le menu principal s'affiche.

# Gestion DVD *[Gestion DVD](#page-52-0)*

#### <span id="page-54-3"></span><span id="page-54-0"></span>**Marche à suivre pour permettre la lecture de disques sur d'autres appareils –Finalisation**

#### $-R$   $-R$   $D$   $-R$   $W(V)$   $+R$   $+R$   $D$

- ≥Suivre les étapes 1 à 3 de "[Gestion DVD](#page-52-0)".
- ≥Effectuer une sélection sous "[Affichage ou non du menu principal](#page-53-1)  [en premier –La lecture s'amorce avec:](#page-53-1)" avant la finalisation du disque.  $(\rightarrow 54)$  $(\rightarrow 54)$

Il est possible de faire la lecture des DVD-R, DVD-R DL, DVD-RW (format DVD-Vidéo), +R ou +R DL dans les lecteurs DVD compatibles en les finalisant dans cet appareil, en faisant efficacement des DVD-Vidéo compatibles avec les normes DVD-Vidéo.

Le menu créé avec cet appareil peut également être utilisé avec les lecteurs DVD.

- [4] **Choisir "Finaliser" à l'aide de [**3**,** 4**], puis appuyer sur [ENTER].**
- [5] **Choisir "Oui" à l'aide de [**2**], puis appuyer sur [ENTER].**

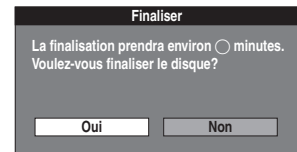

[6] **Choisir "Début" à l'aide de [**2**], puis appuyer sur [ENTER].**

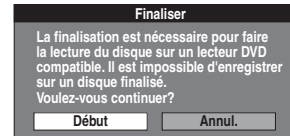

- ≥La finalisation débute.
- ≥Il n'est pas possible d'annuler la finalisation.
- ≥Un message s'affiche lorsque la finalisation est terminée. **Nota**
- La finalisation prend environ 15 minutes.
- ([-R]DL] [+R]DL] jusqu'à 60 minutes)
- ≥**Ne pas débrancher le cordon d'alimentation pendant la finalisation.** Ceci pourrait rendre le disque inutilisable.

#### [7] **Appuyer sur [ENTER].**

#### **Nota**

- ≥Lors de la finalisation d'un disque compatible pour l'enregistrement à haute vitesse, il faut plus de temps que la valeur affichée sur l'écran de confirmation (environ 4 fois plus).
- Après la finalisation
- *-* Le disque n'est utilisable qu'en lecture et ne peut plus être enregistré ni édité. **[R] [RDL] [+R] [+RDL]**
- *-* Il est possible d'enregistrer et d'éditer des enregistrements sur un disque après son formatage  $($   $\rightarrow$  [54\)](#page-53-0) bien qu'il ne soit plus inscriptible après avoir été finalisé. FRW(V)
- *-* Les DVD-R, DVD-R DL, DVD-RW (format DVD-Vidéo), +R ou +R DL finalisés avec cet appareil peuvent ne pas être reproduits par d'autres lecteurs, en raison des conditions d'enregistrement.
- *-* Il y a une pause de plusieurs secondes entre les titres et les chapitres lors de la lecture.
- *-* Les titres sont divisés en chapitres d'environ 5 minutes° ([-R]DL] [+R]DL] 8 minutes).
	- Cette durée varie beaucoup en fonction des conditions et du mode d'enregistrement.
- ≥Consulter le site Web de Panasonic pour de plus amples renseignements sur les DVD. **http://www.panasonic.ca**

#### <span id="page-54-4"></span><span id="page-54-1"></span>**Traitement de la 2e couche des disques à simple face double couche pour fins d'enregistrement –Finaliser 1re couche**

#### $-R$  DL $H$   $+$ RDL

≥Suivre les étapes 1 à 3 de "[Gestion DVD"](#page-52-0).

Les disques DVD-R DL et +R DL possèdent deux couches enregistrables sur une même face. Cet appareil ne permet pas l'enregistrement sans interruption d'une couche à l'autre. L'enregistrement est interrompu lorsque la 1re couche devient saturée. Il faut finaliser la 1re couche avant de pouvoir enregistrer sur la 2e couche. La finalisation de la 1re couche a pour effet qu'il n'est plus possible d'y enregistrer (l'édition demeure toutefois possible). Il n'est pas possible d'annuler une finalisation en cours. Aussi, est-il recommandé de vérifier le tout avant de procéder.

- [4] **Appuyer sur [**3**,** 4**] pour sélectionner "Finaliser 1re couche", puis appuyer sur [ENTER].**
- [5] **Appuyer sur [**2**,** 1**] pour sélectionner "Oui", puis appuyer sur [ENTER].**
- [6] **Appuyer sur [**2**,** 1**] pour sélectionner "Début", puis appuyer sur [ENTER].**

La finalisation de la couche s'amorce. Il n'est pas possible d'annuler une finalisation en cours.

La finalisation d'une couche peut prendre jusqu'à 30 minutes, selon l'espace libre restant sur la 1re couche. **Nota**

≥Ne pas débrancher le cordon d'alimentation pendant la finalisation. Cela aurait pour effet de rendre le disque inutilisable.

#### **Z** Appuyer sur [ENTER].

#### ∫**Pour confirmer qu'une couche est enregistrable**

Il est possible de vérifier le temps d'enregistrement restant sur la couche.

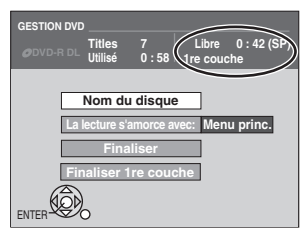

#### **Nota**

- ≥La finalisation de la 1re couche ne peut se faire en l'absence d'enregistrement.
- ≥En finalisant la couche, il sera possible d'enregistrer et d'éditer sur des disques dont la 2e couche a été enregistrée sur d'autres appareils.

#### <span id="page-54-5"></span><span id="page-54-2"></span>**Création du menu principal –Créer menu DVD principal**

#### $+RW$

≥Suivre les étapes 1 à 3 de "[Gestion DVD"](#page-52-0). Les disques +RW ne contiennent aucune donnée relative à un menu principal. Le menu principal s'avère une fonction pratique. Il est

recommandé de créer le menu avant de faire lire un disque +RW sur un autre équipement.

- [4] **Appuyer sur [**3**,** 4**] pour sélectionner "Créer menu DVD principal", puis appuyer sur [ENTER].**
- [5] **Appuyer sur [**2**,** 1**] pour sélectionner "Oui", puis appuyer sur [ENTER].**
- [6] **Appuyer sur [**2**,** 1**] pour sélectionner "Début", puis appuyer sur [ENTER].**

La création du menu principal débute. Cette opération ne peut être annulée.

La création du menu principal peut prendre quelques minutes. [7] **Appuyer sur [ENTER].**

- ≥Tout nouvel enregistrement ou édition sur le disque peut supprimer le menu. Le cas échéant, le recréer.
- ≥Il n'est pas possible d'utiliser le menu des titres pour lancer la lecture sur cet appareil.

# <span id="page-55-7"></span><span id="page-55-1"></span>**Modification des réglages**

#### <span id="page-55-2"></span>**Procédures communes**

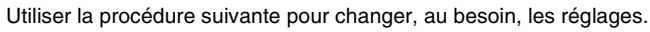

- [1] **En mode arrêt Appuyer sur [FUNCTIONS].** [2] **Choisir "Autres fonctions" à l'aide de [**3**,** 4**], puis appuyer sur**
- **[ENTER].** [3] **Choisir "Configuration" à l'aide de [**3**,** 4**], puis appuyer sur [ENTER].**

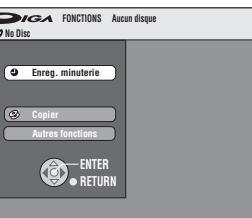

**Arrêt par minuterie Réglages de l'horloge 6 heures Code 1**  $(2)$   $(3)$ **Configuration** (1)

(1) Menus (2) Rubriques (3) Options

**Oui Réglage canaux Disque Vidéo Audio Affichage Écran télé ENTER VHS**

Choisir un menu avec [▲, ▼], puis appuyer sur [◀, ►]. [5] **Choisir une rubrique devant être changée à l'aide de [**3**,** 4**], puis appuyer sur [ENTER]**. [6] **Choisir une option à l'aide de [**3**,** 4**], puis** 

#### **appuyer sur [ENTER]**.

≥Certaines options nécessitent diverses opérations. Suivre les directives qui s'affichent.

#### ∫**Retour à l'écran précédent**

Appuyer sur [RETURN]. Même si une option a été modifiée, le changement n'est pas effectué avant d'avoir appuyé sur la touche [ENTER].

#### ∫**Sortie du menu**

Appuyer sur [RETURN] plusieurs fois.

#### **Pour référence**

≥Les réglages sont conservés en vigueur même si l'appareil est mis en attente.

#### <span id="page-55-3"></span>**Inscription d'un mot de passe (Restrictions)**

Il est possible de restreindre la lecture des DVD qui ne conviennent pas à certains publics, les enfants par exemple. La lecture et les changements aux réglages ne sont possibles qu'après avoir inscrit un mot de passe.

#### **Préparatifs**

≥Sélectionner le côté DVD en appuyant sur [DRIVE SELECT]. *Pour régler les restrictions*

L'écran de mot de passe apparaît lorsque les niveaux 0 à 7 sont sélectionnés. **[1]** Entrer un mot de passe à quatre chiffres au moyen des touches

- numériques.
- ≥Si un chiffre erroné est entré, appuyer sur [2] pour l'effacer avant d'appuyer sur [ENTER].

#### ≥**Ne pas oublier le mot de passe.**

**2** Appuyer sur [ENTER].

**3** Appuyer sur [ENTER].

Le mot de passe est entré et l'appareil est verrouillé.

Si la classification du DVD-Vidéo chargé est supérieure au niveau fixé, un message s'affiche à l'écran du téléviseur. Suivre les directives à l'écran.

#### *Pour changer les restrictions*

L'écran du mot de passe s'affiche lorsque l'option "Restrictions" est sélectionnée.  $\leftrightarrow$  à dorite)

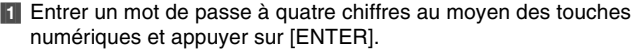

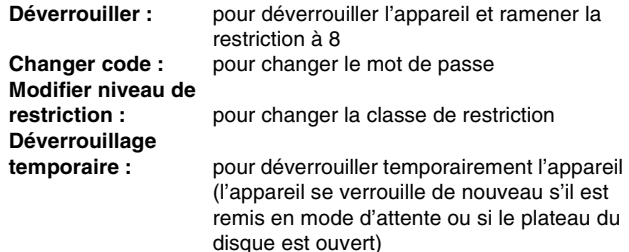

**2** Choisir la rubrique à l'aide de  $[\triangle, \blacktriangledown]$ , puis appuyer sur [ENTER]. Les écrans dépendent de l'opération en cours. Suivre les directives à l'écran.

#### <span id="page-55-8"></span><span id="page-55-4"></span>**Sommaire des réglages**

**Les descriptions ci-dessous décrivent les réglages initiaux de**  l'appareil. Pour plus de détails sur la gestion des menus. (**+** à gauche) ≥Les rubriques soulignées représentent les réglages d'usine.

- *ODVD/* **<b>***<u></u>WHS indiquent les réglages qui valent autant pour* l'enregistreur DVD que pour le magnétoscope.
- **ODVD** indique que les réglages ne valent que pour l'enregistreur DVD.
- **ENTR** indique que les réglages ne valent que pour l'enregistreur VHS.

#### ∫**Réglage canaux /**

**Source signal (RF IN)**  $($  **+ [17\)](#page-16-6)** Régler à la position correspondant au type d'antenne utilisé. [Antenne] [Câble]

**Programmation automatique (+ [17\)](#page-16-6)** 

**Identification prédéfinie (+ [18\)](#page-17-6)** 

**Identification manuelle (+ [18\)](#page-17-7)** 

#### <span id="page-55-6"></span>∫**Réglage /**

**Arrêt par minuterie** 

Régler la durée pendant laquelle l'appareil reste allumé lorsqu'il n'est pas utilisé.

[2 heures] [6 heures] [Non]

**Code de télécommande** (+ [19\)](#page-18-2)

<span id="page-55-5"></span>[Code 1] [Code 2] [Code 3]

#### **Réglages de l'horloge**

Appuyer sur [ENTER] pour afficher les paramétrages suivants.

#### **Réglage horloge automatique (+ [20\)](#page-19-3)**

**Réglage horloge manuel (+ [17\)](#page-16-5)** 

#### **Réglage du fuseau horaire (+ [20\)](#page-19-4)**

L'heure du réglage automatique de l'horloge est corrigée. Ce statut ne s'affiche pas au menu de réglage lorsque l'option réglage horloge automatique n'est pas sélectionnée.  $[-1]$   $[0]$   $[+1]$ 

#### <span id="page-55-0"></span>**Démarrage rapide**

Démarrage rapide en 1 seconde pour enregistrement sur DVD-RAM°

À partir de l'état hors marche, l'enregistrement sur DVD-RAM s'amorce à peine 1 seconde après avoir pressé en séquence les touches [ $\bigcirc$ , DVD/VHS POWER] et [●, REC] (mode de démarrage rapide).

Il est à noter que la consommation d'énergie est plus grande lorsque cette fonction est réglée sur "Oui" même lorsque l'appareil n'est pas en marche.

#### [Oui] [Non]

**Réinitialisation**

Cette rubrique rétablit à leurs valeurs d'origine toutes les valeurs des menus Configuration, sauf l'horloge, le réglage des canaux, les restrictions par classe et la langue d'affichage.

[Oui] [Non]

#### ■ Disque *ODVD*

#### **Réglages pour lecture**

Appuyer sur [ENTER] pour afficher les paramétrages suivants.

#### **Restrictions**

("Inscription d'un mot de passe (Restrictions)"  $\rightarrow$  à gauche) Choisir la classe de restriction de lecture des DVD-Vidéo. **Classe de restriction (lorsque le niveau 8 est sélectionné)** [8 Autoriser tous les disques] :

tous les DVD-Vidéo peuvent être lus.

[1] à [7] : interdisent la lecture des disques DVD-Vidéo sur lesquels sont enregistrées les restrictions correspondantes.

[0 Interdire tous les disques] :

interdit la lecture de tous les disques DVD-Vidéo.

#### **Changement des restrictions (lorsqu'un niveau 0 à 7 est sélectionné)**

#### [Déverrouiller] [Changer code]

[Modifier niveau de restriction] [Déverrouillage temporaire]

#### **Lecture DVD-Audio en mode vidéo**

Sélectionner "Mode Vidéo (vidéo activé)" pour lire le contenu DVD-Vidéo de certains disques DVD-Audio. [Mode Vidéo (vidéo activé)] [Mode audio (vidéo désactivé)]

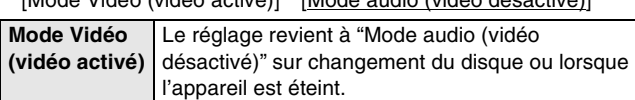

# Modification des réglages *[Modification des réglages](#page-55-1)*

#### **Signal son**

[Anglais] [Français] [Espagnol] [Version originale]  $[Autre * * * * *]$ 

#### **Langue des sous-titres**

[Automatique] [Anglais] [Français] [Espagnol]  $[Autre * * * * *]$ 

#### **Langue du menu**

[Anglais] [Français] [Espagnol] [Autre  $\frac{1}{2}$   $\frac{1}{2}$ 

Choisir la langue de la piste sonore, des sous-titres et des menus du disque. [DVD-V]

≥Si une langue qui n'est pas enregistrée est sélectionnée ou si les langues sont déjà réglées dans le disque, c'est la langue déterminée par défaut dans le disque qui sera lue plutôt.

#### **Version originale**

La langue originale de chaque disque sera sélectionnée. **Autre**  $**$  $*$  $*$ 

Il s'agit du réglage du code de la langue.

Entrer un numéro de code à l'aide des touches numériques.  $\leftrightarrow$  58, "Liste des codes de langue")

#### **Automatique**

Si la langue choisie comme "Signal son" n'est pas disponible, les sous-titres apparaissent automatiquement en cette langue s'ils existent sur le disque.

#### **Réglages pour enregistrement**

Appuyer sur [ENTER] pour afficher les paramétrages suivants.

#### <span id="page-56-5"></span>**Durée d'enregistrement mode EP**

Choisir le nombre maximum d'heures d'enregistrement en mode EP (→ [24,](#page-23-2) "Modes et durées approximatives d'enregistrement  $(DVD)$ ")

[EP (Ultra longue durée) (6H)] [EP (Ultra longue durée) (8H)]

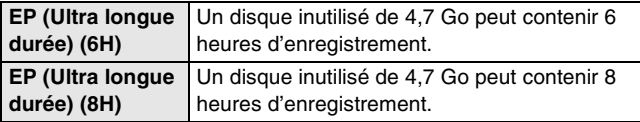

#### ∫**Vidéo**

#### **Arrêt sur image (en mode pause)**

Choisir le type d'image affiché lors d'un arrêt sur image.  $(\rightarrow 69$ , "[Image et champ](#page-68-7)")

[Automatique] [Champ] [Image]

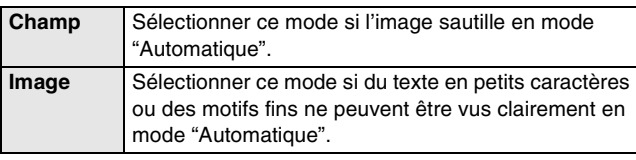

#### **Commande de niveau du noir**

Pour une amélioration de l'image, régler, selon les préférences, le niveau du noir à "Normal", "Plus clair" ou "Plus foncé". Appuyer sur [ENTER] pour afficher les paramétrages suivants.

#### **Niveau d'entrée**

Ajuste le niveau du noir du signal d'entrée. [Plus clair] [Plus foncé]

#### **Niv. sortie (composite/SVidéo)**

Ajuste le niveau du noir du signal de sortie des prises VIDEO OUT et S VIDEO OUT. [Plus clair] [Plus foncé]

#### **Niveau sortie vidéo composant**

Ajuste le niveau du noir du signal de sortie des prises COMPONENT VIDEO OUT (Y/PB/PR). [Plus clair] [Normal] [Plus foncé]

#### <span id="page-56-1"></span>■ Audio *ODVD* **Compression dynamique**

#### **DVD-VI** (Seulement en mode Dolby Digital)

Modifier la dynamique (+[69\)](#page-68-8) pour l'écoute à bas volume. [Oui] [Non]

#### <span id="page-56-0"></span>**Sélection MTS**

#### $\overline{LR}$   $\overline{+R}$   $\overline{DL}$   $\overline{+RW(V)}$   $\overline{+R}$   $\overline{+R}$   $\overline{DL}$   $\overline{+RW}$

Choisir d'enregistrer le signal audio primaire ou secondaire (deuxième voie son – SAP) à l'enregistrement ou au transfert (repiquage) sur DVD-R, DVD-RW (format DVD-Vidéo) ou +R. (Il n'est pas possible de sélectionner le type de signal audio lors de l'enregistrement d'une source audio externe sur DVD-R, DVD-RW (format DVD-Vidéo) ou +R. Cette sélection doit être faite sur l'appareil source.)

[Principal] [SAP (seconde piste son)]

#### <span id="page-56-4"></span>**Sortie audio numérique**

Modifier ces réglages si de l'équipement a été raccordé à cet appareil au moyen de la borne DIGITAL AUDIO OUT  $(4 15)$  $(4 15)$ . Appuyer sur [ENTER] pour afficher le menu.

#### **Conv.-abaissement PCM**

Choisir comment sortir le son avec une fréquence d'échantillonnage de 96 kHz ou de 88,2 kHz.

≥Les signaux sont convertis à 48 kHz ou à 44,1 kHz malgré les réglages ci-dessus si les signaux ont une fréquence d'échantillonnage dépassant 96 kHz ou 88,2 kHz ou si le disque est protégé contre la copie.

[Oui] [Non]

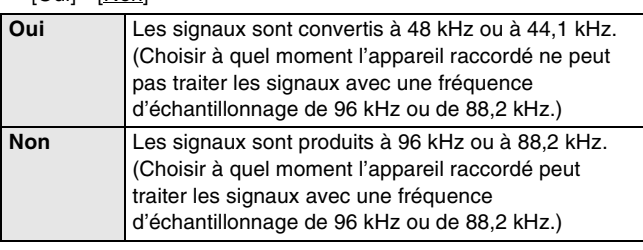

#### <span id="page-56-2"></span>**Dolby Digital**

 $\prod$  DOLBY Choisir soit la sortie en train de bits ("Bitstream") qui  $\overline{D}$  $\overline{G}$  $\overline{I}$  $\overline{I}$  $\overline{A}$  $\overline{I}$ traite les signaux Dolby Digital des autres

périphériques connectés soit la conversion des signaux au format "PCM (2 canaux)" avant de les acheminer.

[Bitstream] [PCM]

<span id="page-56-6"></span>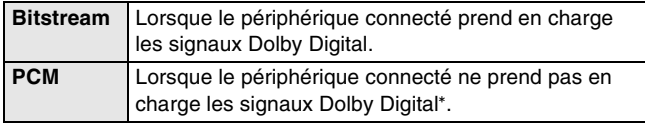

#### <span id="page-56-3"></span>**DTS**

Choisir soit la sortie en train de bits ("Bistream") qui traite les signaux DTS des autres périphériques connectés soit la conversion des signaux au format "PCM (2 canaux)" avant de les acheminer.

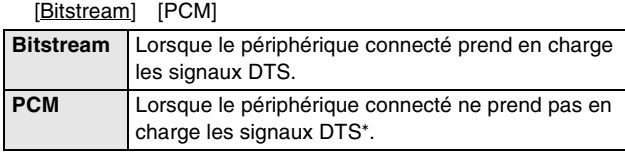

Un paramétrage inadéquat peut engendrer un bruit nuisible tant à l'ouïe qu'aux enceintes acoustiques ; de plus l'enregistrement ne pourra se faire correctement sur des supports tels que des minidisques.

#### <span id="page-56-7"></span>**Sélec. canal audio pour entrée DV**

Il est possible de choisir le type de rendu sonore lors de l'enregistrement à partir d'une source raccordée à la prise DV IN de l'appareil.  $(\rightarrow 50)$  $(\rightarrow 50)$ 

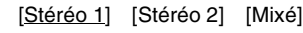

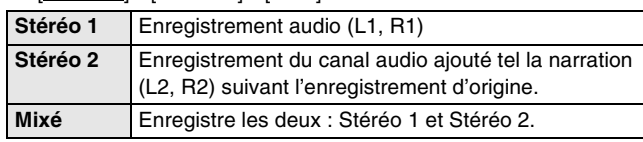

≥Les rubriques soulignées représentent les réglages d'usine.

#### <span id="page-57-3"></span>∫**Affichage /**

#### **Messages à l'écran**

Choisir d'afficher automatiquement ou non les messages à l'écran. [Automatique] [Non]

#### **Langue de l'affichage**

Choisir la langue des menus et des messages à l'écran. [English] [Español] [Français]

#### <span id="page-57-4"></span>**Arrière-plan bleu**

Choisir de montrer l'arrière-plan bleu qui s'affiche normalement lorsque la réception télé est mauvaise. [Oui] [Non]

#### <span id="page-57-0"></span>**Affichage fluorescent**

Changer la luminosité de l'affichage.

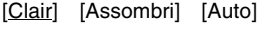

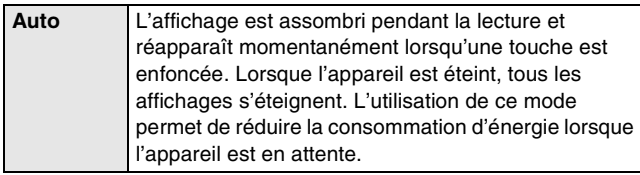

#### ∫**Écran télé**

#### **Type télé (→ [18\)](#page-17-5) ②DVD/**

Choisir le réglage qui convient au téléviseur et aux préférences personnelles.

[Format 4:3 et 480i] [Format 4:3 et 480p] [Format 16:9 et 480i] [Format 16:9 et 480p]

#### <span id="page-57-5"></span>**Mode télé des disques DVD-Vidéo**

Le mode d'affichage des images 16:9 (DVD-Vidéo) sur un téléviseur de format 4:3 conventionnel peut être modifié.  $($   $\rightarrow$  [69\)](#page-68-9) [Panoramique & Balayage] [Boîte aux lettres]

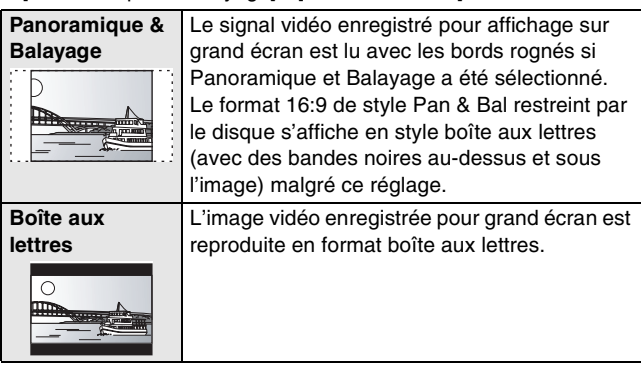

#### <span id="page-57-6"></span>**Mode télé des disques DVD-RAM**

Le mode d'affichage des images 16:9 (DVD-RAM) sur un téléviseur de format 4:3 conventionnel peut être modifié.  $(4.69)$  $(4.69)$ [4:3] [Panoramique & Balayage] [Boîte aux lettres]

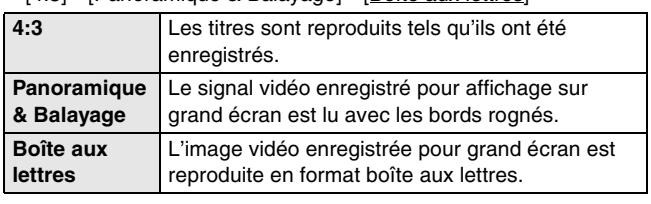

#### <span id="page-57-1"></span>∫**VHS**

#### **Sélection de bande**

Régler la durée de la bande utilisée de sorte que l'appareil puisse calculer correctement la durée restante.

[T120] [T160] [T180]

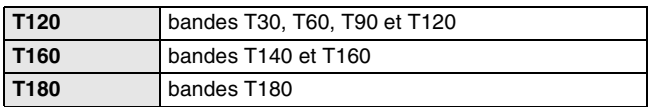

#### <span id="page-57-2"></span>**Rebobinage rapide**  $(\rightarrow 34)$  $(\rightarrow 34)$

Régler la vitesse de recherche rapide lors de la lecture de bandes EP et VP.

≥Les images enregistrées en mode EP ou VP peuvent être visualisées à environ 27 ou 35 fois la vitesse normale.

 $[X27]$   $[X35]$ 

<sup>≥</sup>Sélectionner [k27] si la qualité d'image est mauvaise à [k35].

| Liste des codes de langue |      |             |      |               |      |              |      |               |      |               |      |
|---------------------------|------|-------------|------|---------------|------|--------------|------|---------------|------|---------------|------|
| Abhkaze:                  | 6566 | Bulgare:    | 6671 | Géorgien :    | 7565 | Kurde:       | 7585 | Panjabi:      | 8065 | Tadjik :      | 8471 |
| Afar:                     | 6565 | Cambodgien  |      | Grec:         | 6976 | Lao:         | 7679 | Perse:        | 7065 | Tagalog :     | 8476 |
| Afghan, Pachto:           | 8083 | (khmer):    | 7577 | Groenlandais: | 7576 | Latin :      | 7665 | Polonais:     | 8076 | Tamoul :      | 8465 |
| Afrikaans:                | 6570 | Catalan:    | 6765 | Guarani:      | 7178 | Letton:      | 7686 | Portugais:    | 8084 | . Fatar       | 8484 |
| Aimara:                   | 6589 | Chinois:    | 9072 | Gujarati:     | 7185 | Lingala:     | 7678 | Quechua:      | 8185 | Tchèque :     | 6783 |
| Albanais:                 | 8381 | Coréen:     | 7579 | Haoussa:      | 7265 | Lithuanien : | 7684 | Rhéto-Roman:  | 8277 | Télougou :    | 8469 |
| Allemand:                 | 6869 | Corse:      | 6779 | Hébreu :      | 7387 | Macédonien : | 7775 | Roumain:      | 8279 | Thaïlandais : | 8472 |
| Ameharic:                 | 6577 | Croate:     | 7282 | Hindi :       | 7273 | Malais:      | 7783 | Russe:        | 8285 | Tibétain :    | 6679 |
| Anglais:                  | 6978 | Danois:     | 6865 | Hollandais:   | 7876 | Malayalam:   | 7776 | Samoan :      | 8377 | Tigrigna :    | 8473 |
| Arabe:                    | 6582 | Espagnol:   | 6983 | Hongrois:     | 7285 | Malgache:    | 7771 | Sanscrit:     | 8365 | Tsonqa :      | 8479 |
| Arménien :                | 7289 | Espéranto:  | 6979 | Indonésien :  | 7378 | Maltais:     | 7784 | Serbe:        | 8382 | Turc :        | 8482 |
| Assamais:                 | 6583 | Estonien:   | 6984 | Interlangue:  | 7365 | Maori:       | 7773 | Serbo-Croate: | 8372 | Turkmène :    | 8475 |
| Azéri :                   | 6590 | Féringien : | 7079 | Irlandais:    | 7165 | Marathi:     | 7782 | Shona:        | 8378 | Twi (akan) :  | 8487 |
| Bachkir:                  | 6665 | Fidjien:    | 7074 | Islandais :   | 7383 | Moldave:     | 7779 | Sindhi:       | 8368 | Ukrainien :   | 8575 |
| Basque:                   | 6985 | Finnois:    | 7073 | Italien:      | 7384 | Mongol:      | 7778 | Singhalais:   | 8373 | Vietnamien :  | 8673 |
| Bengali:                  | 6678 | Français :  | 7082 | Japonais :    | 7465 | Nauru:       | 7865 | Slovaque :    | 8375 | Volapük :     | 8679 |
| Bhoutan:                  | 6890 | Frison:     | 7089 | Javanais:     | 7487 | Népalais :   | 7869 | Slovène :     | 8376 | Wolof:        | 8779 |
| Biélorusse :              | 6669 | Gaélique    |      | Kachmirî :    | 7583 | Norvégien :  | 7879 | Somali:       | 8379 | Xhosa:        | 8872 |
| Bihari:                   | 6672 | $d'E\csc$   | 7168 | Kannara:      | 7578 | Oriya :      | 7982 | Soudanais:    | 8385 | Yiddish:      | 7473 |
| Birman:                   | 7789 | Galicien:   | 7176 | Kazakh :      | 7575 | Ourdou:      | 8582 | Suédois :     | 8386 | Yorouba :     | 8979 |
| Breton:                   | 6682 | Gallois:    | 6789 | Kirghiz:      | 7589 | Ouzbèque :   | 8590 | Swahili :     | 8387 | Zulu :        | 9085 |

#### <span id="page-58-0"></span>**Sur l'afficheur de l'appareil Page**

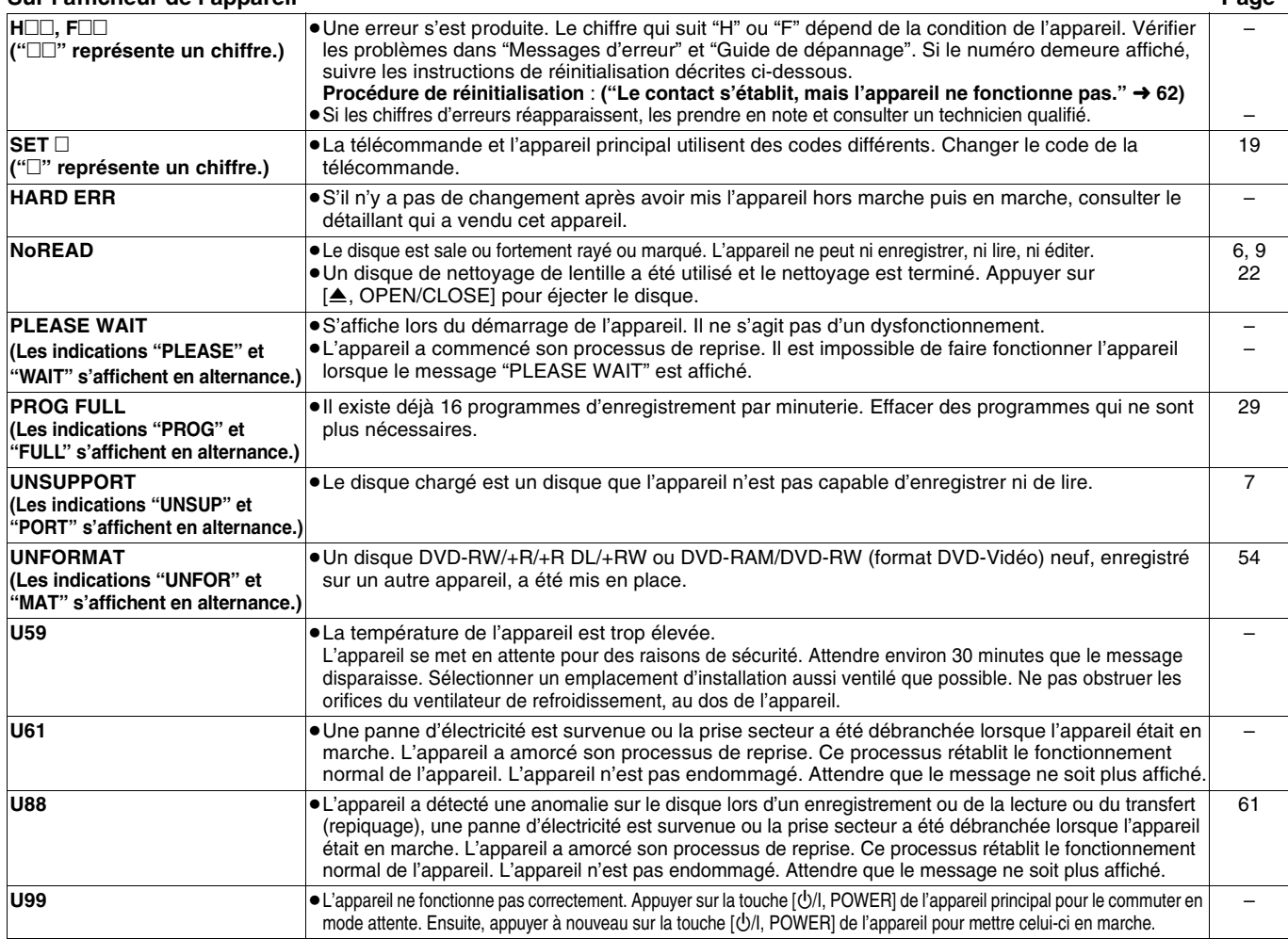

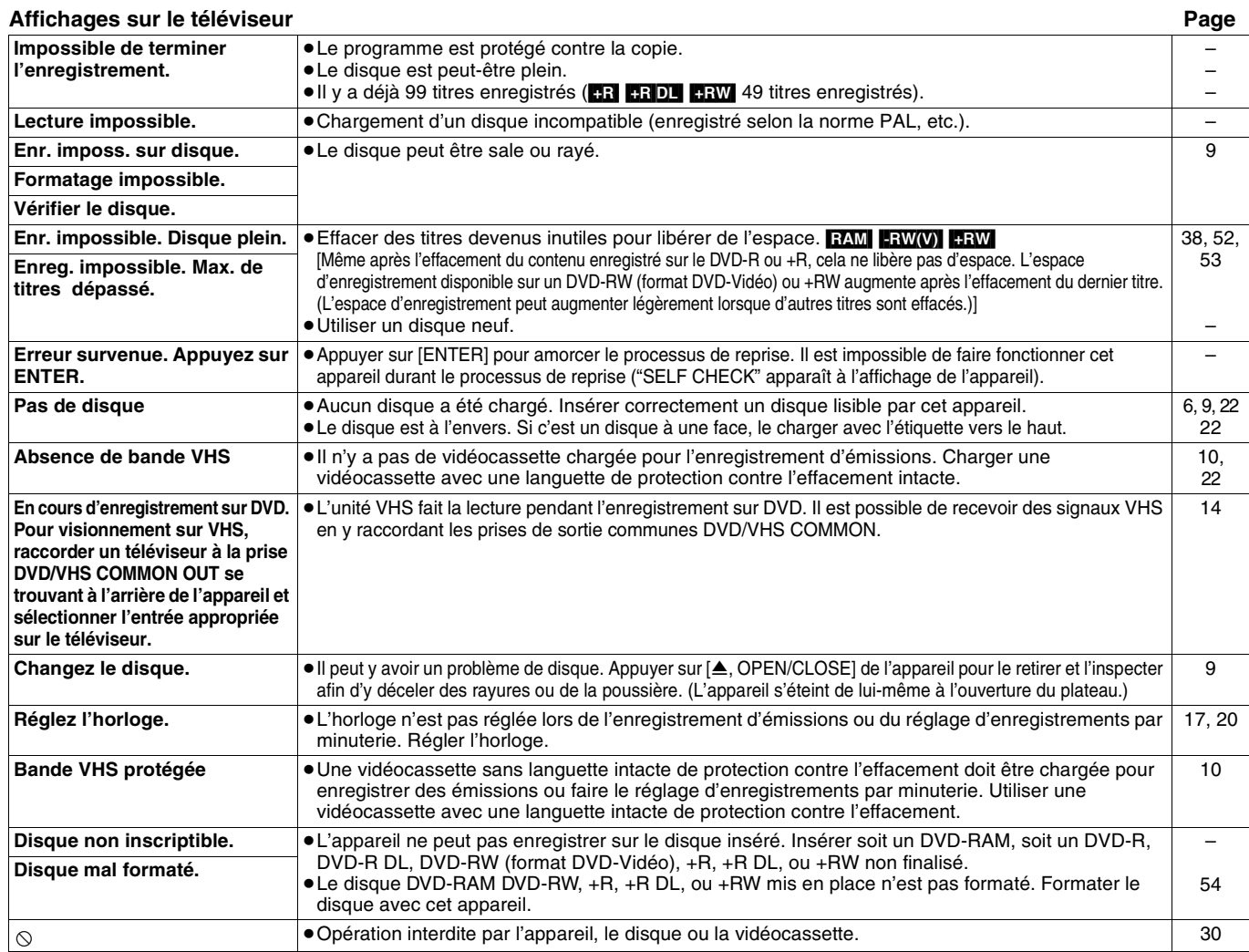

<span id="page-59-0"></span>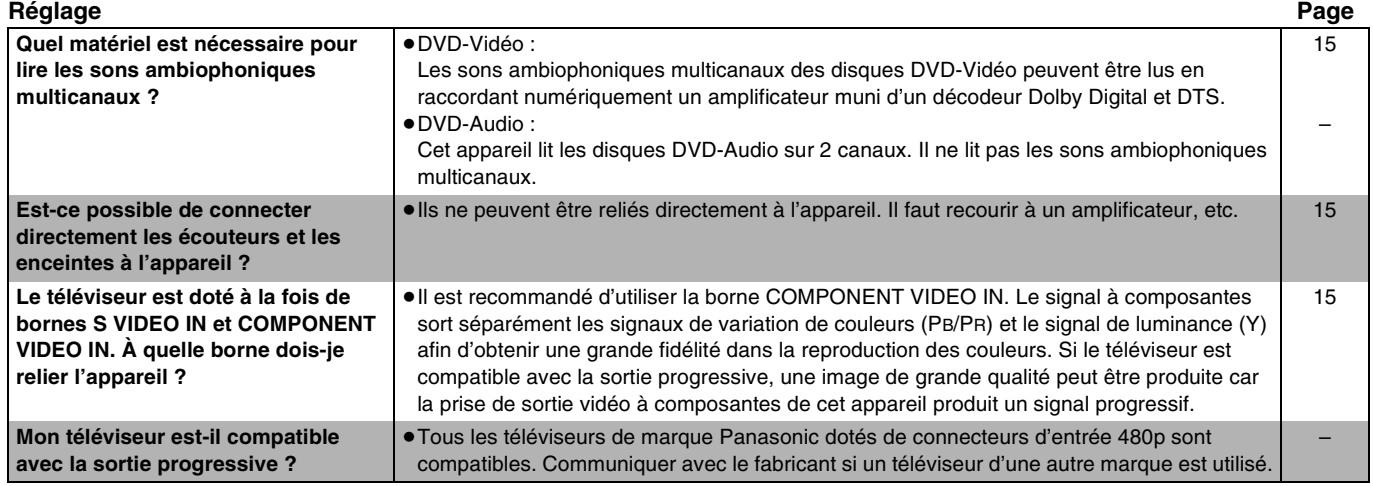

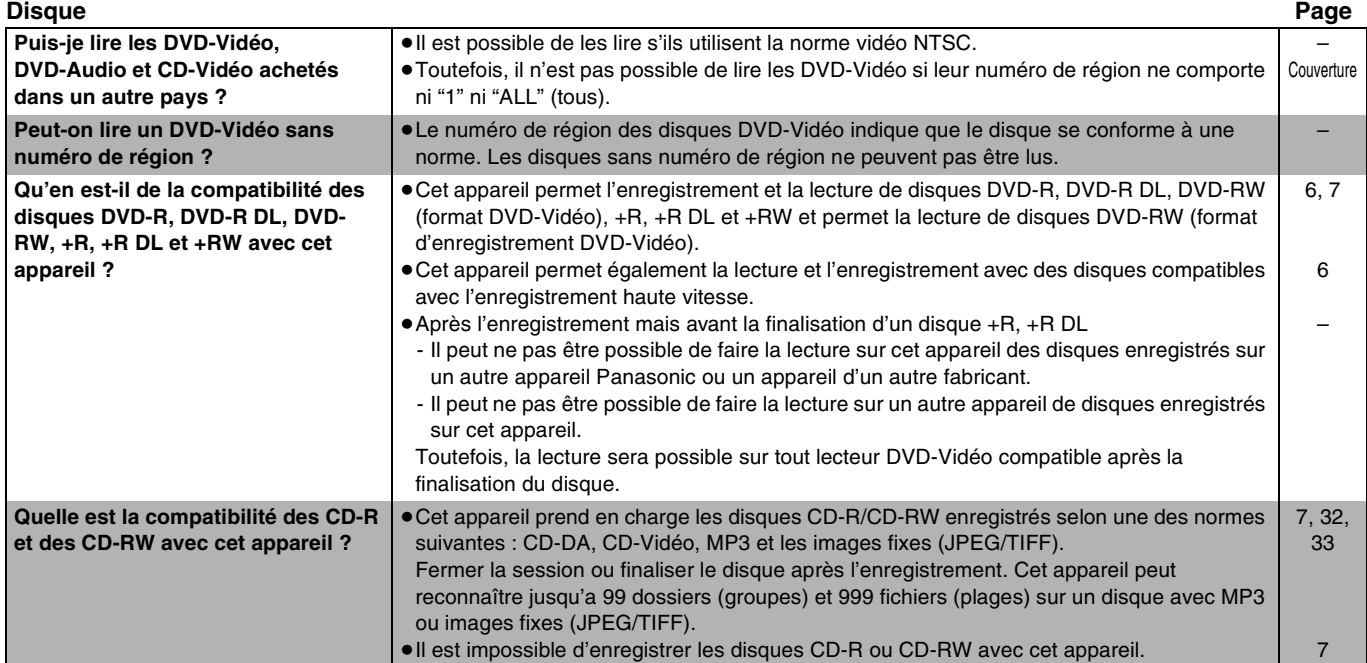

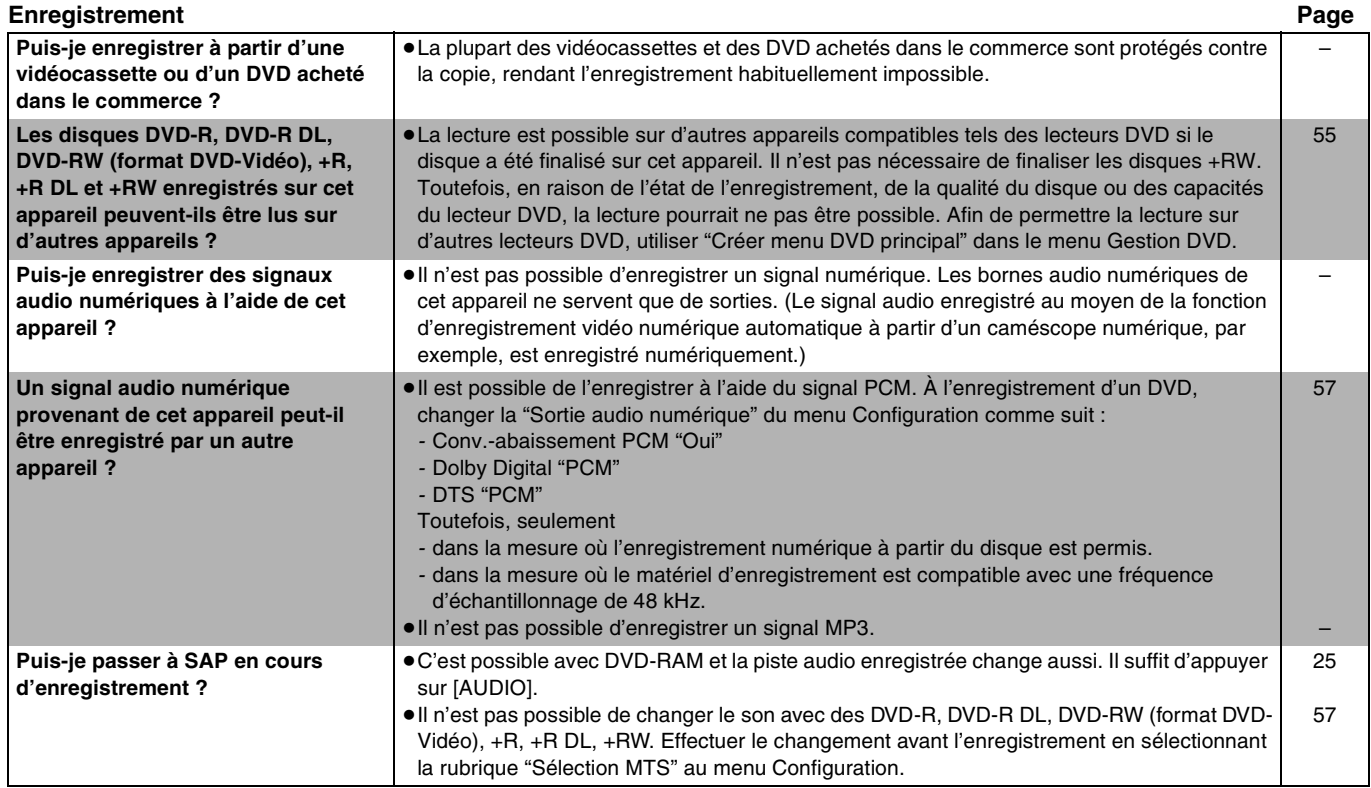

# <span id="page-60-0"></span>**Guide de dépannage**

Avant d'appeler un centre de service, faire les vérifications décrites ci-dessous. En cas de doute sur certains des points de vérification, ou si les solutions proposées dans le tableau ne résolvent pas le problème rencontré, se reporter à la section "[Demande d'informations](#page-66-1)" à la page [67.](#page-66-1)

#### **Les indications suivantes n'indiquent pas un problème avec l'appareil :**

- ≥Son normal de la rotation du disque.
- ≥Mauvaise réception en raison des conditions atmosphériques.
- ≥Distorsion de l'image en cours de recherche rapide.
- ≥Interruption de la réception du signal par satellite en raison de coupures périodiques.
- ≥Les opérations ne peuvent être effectuées en raison de la piètre qualité du disque. (Ressayer avec un disque Panasonic.)
- ≥L'appareil reste bloqué en raison du déclenchement d'un dispositif de protection. (Maintenir enfoncée la touche [Í/I, POWER] de l'appareil pendant 10 secondes.)

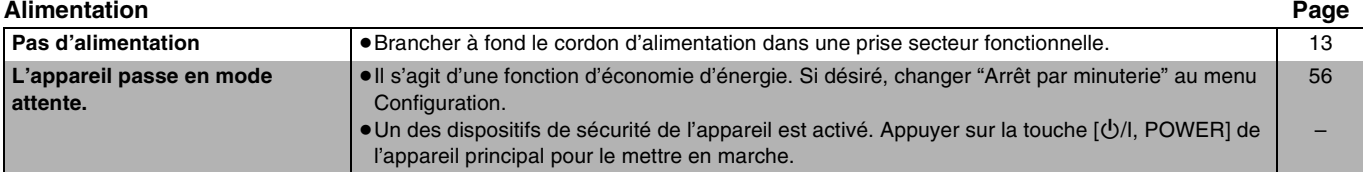

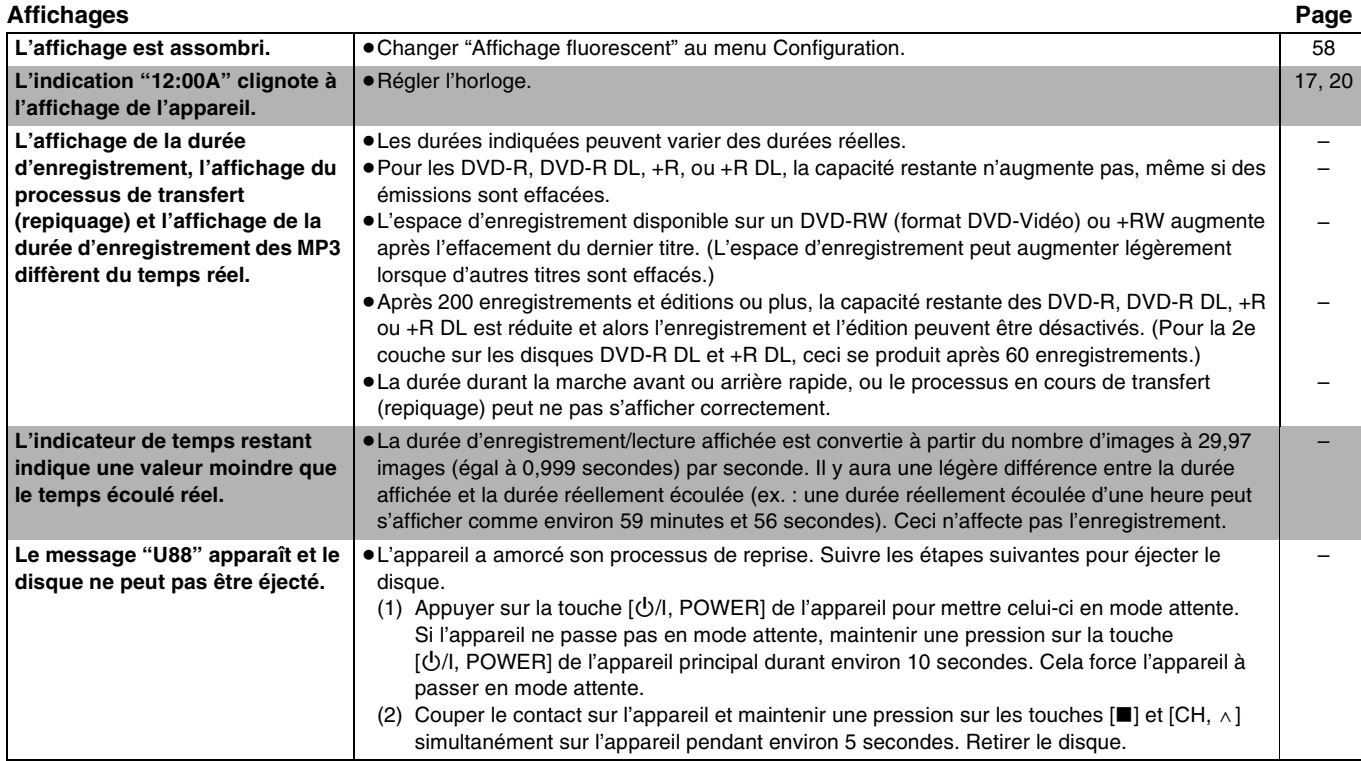

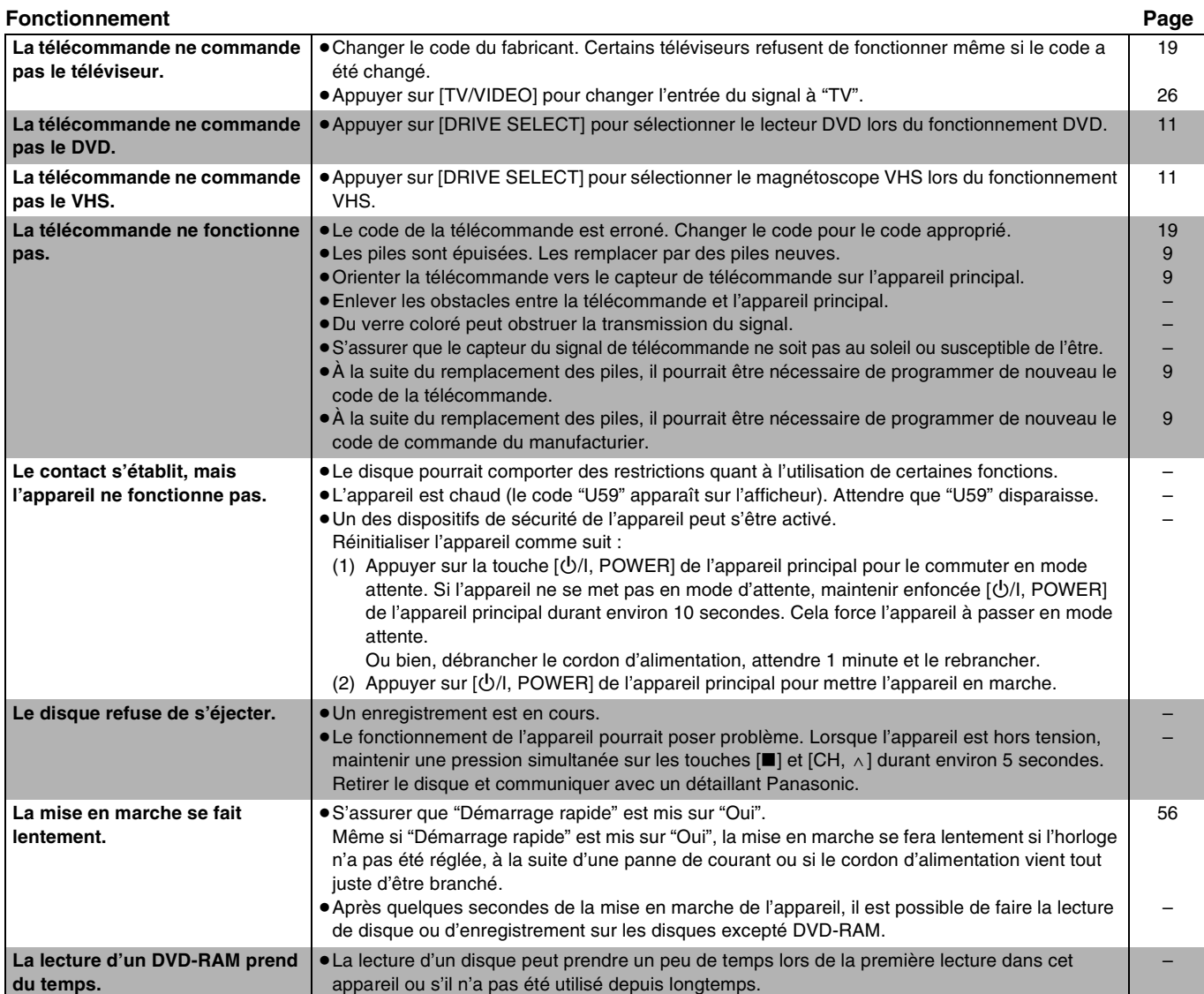

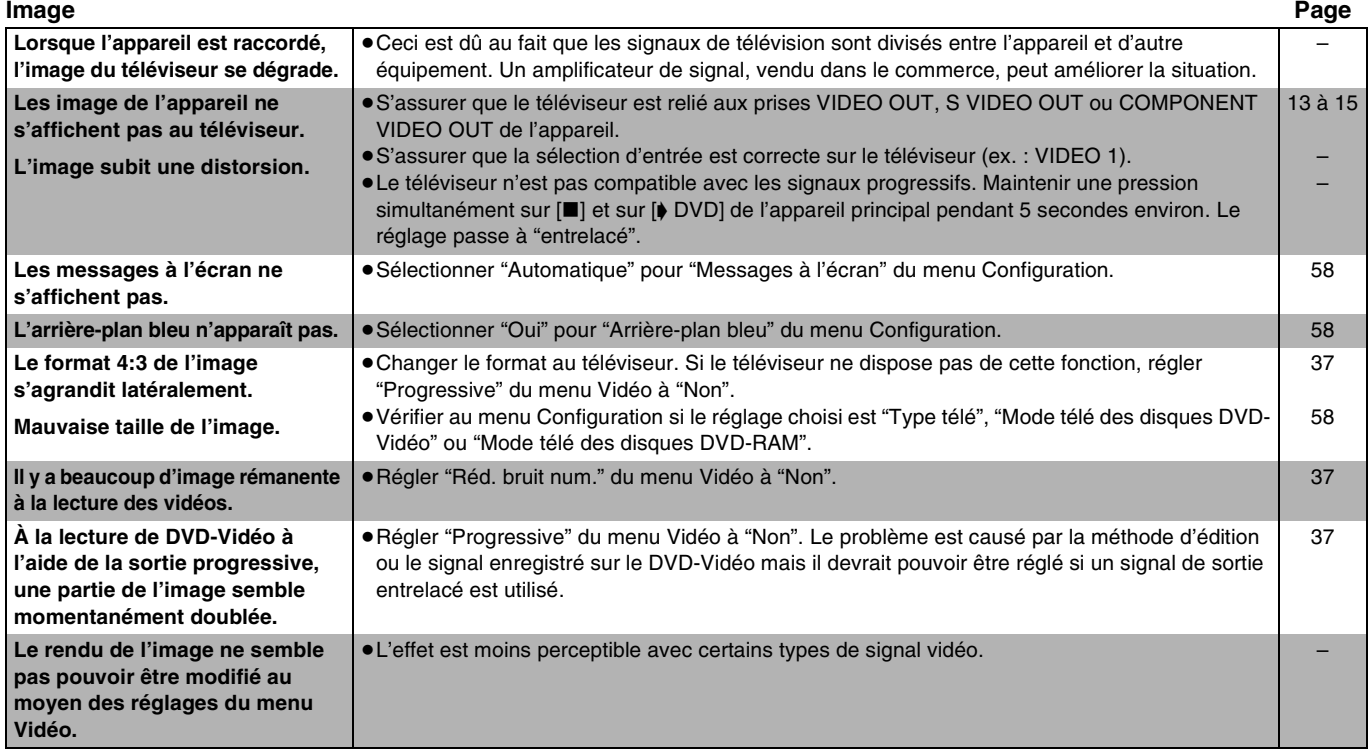

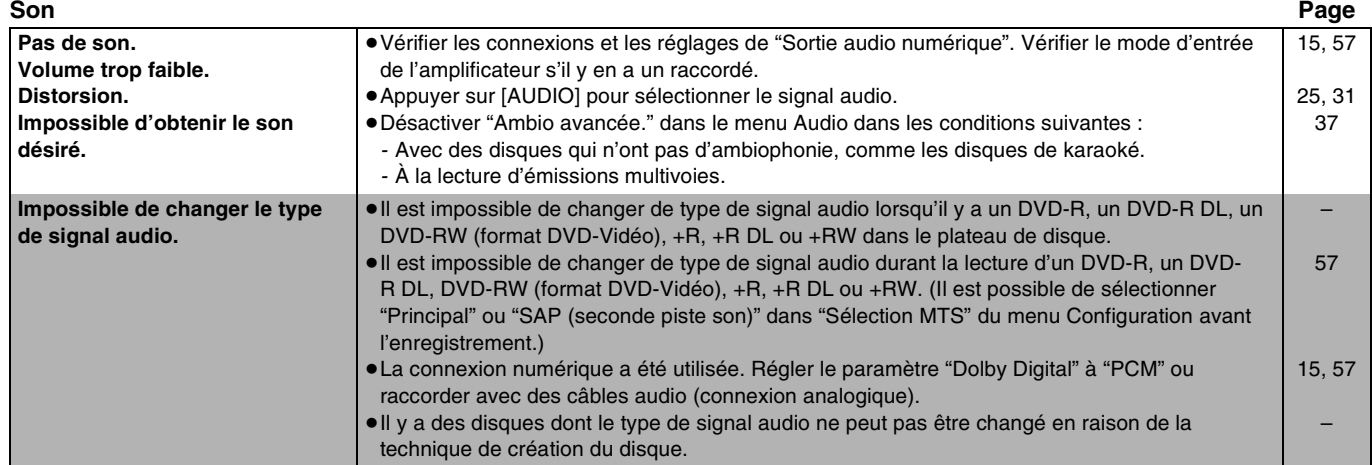

Guide de dépannage *[Guide de dépannage](#page-60-0)*

 $\mathbf{I}$ 

i

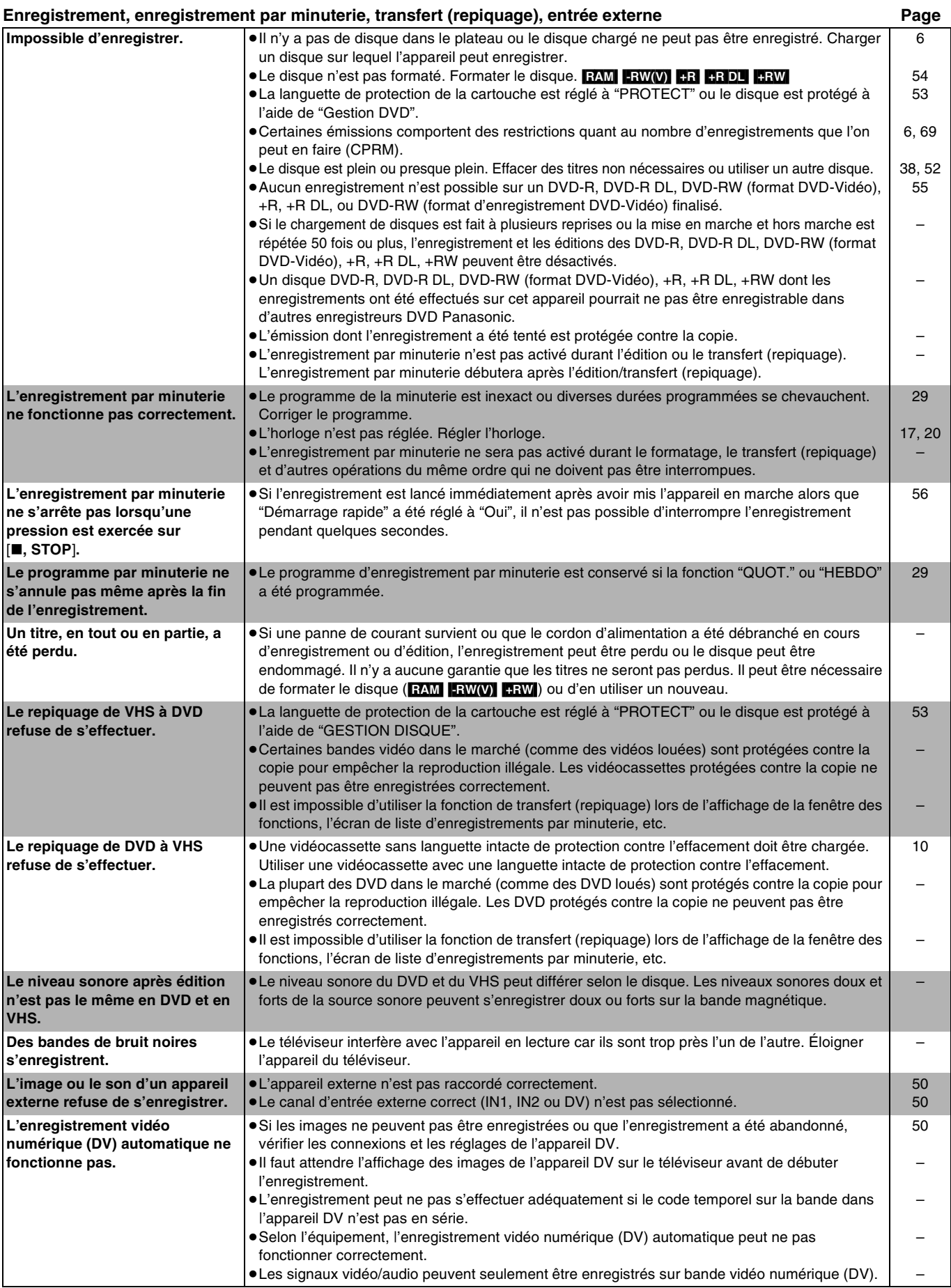

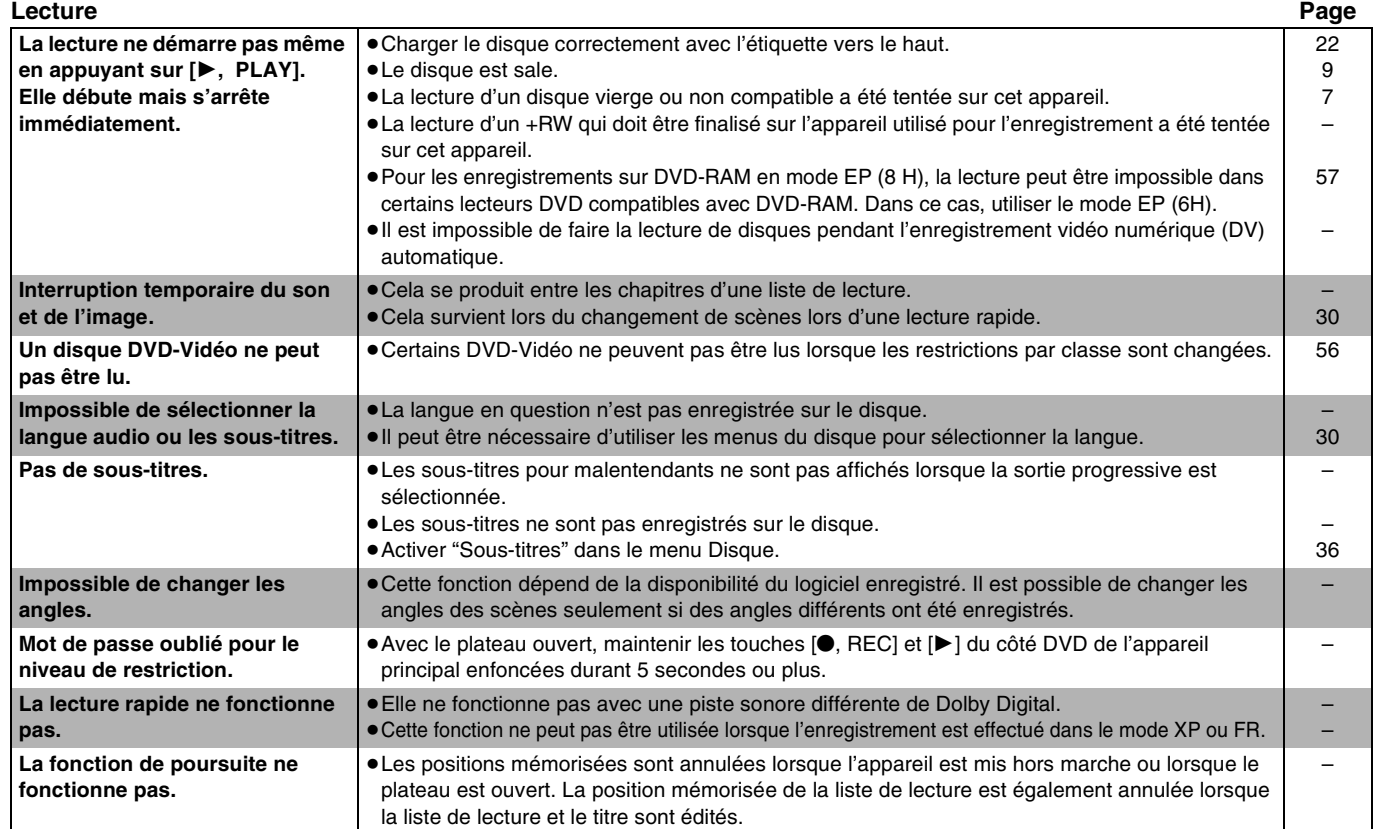

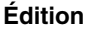

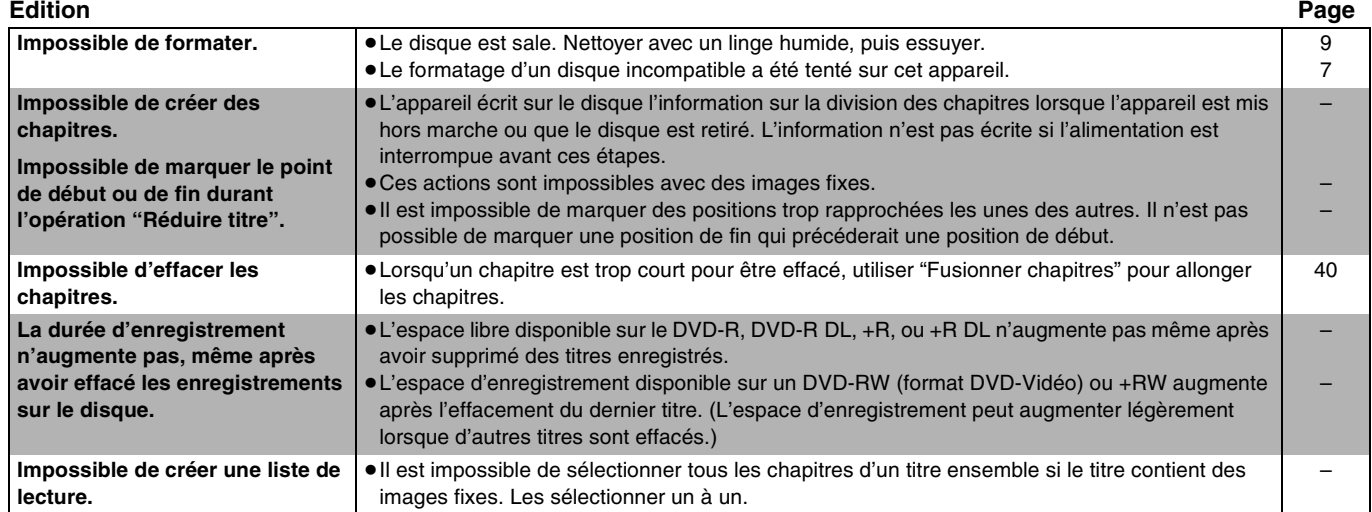

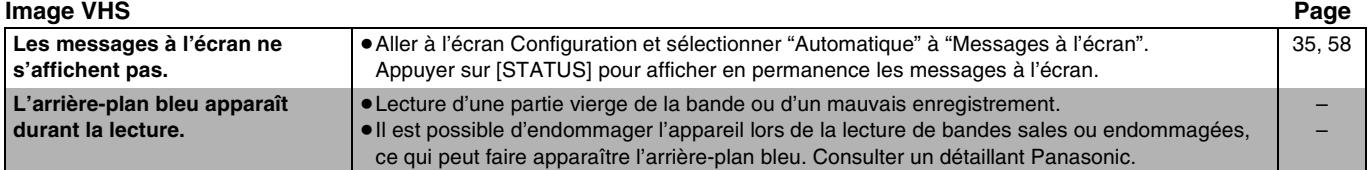

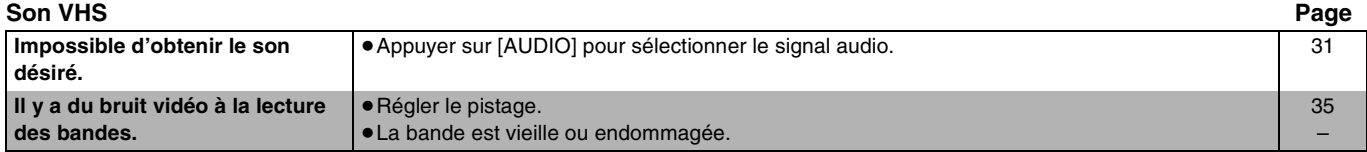

#### **Enregistrement VHS, enregistrement par minuterie entity of the entity of the Page**

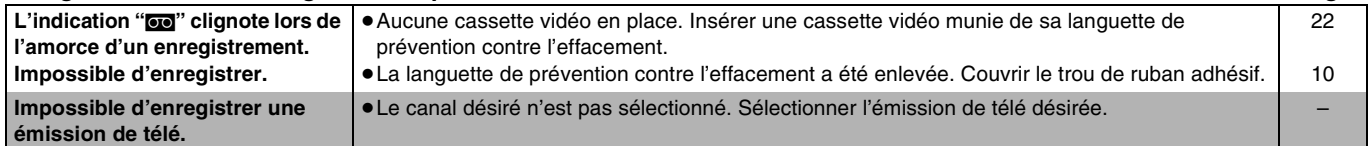

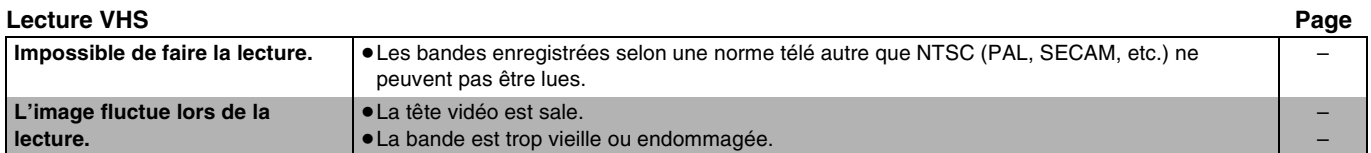

# <span id="page-66-0"></span>**Service après-vente**

- **1. En cas de dommage** Confier l'appareil à un technicien qualifié dans les cas suivants : (a)lorsque le cordon d'alimentation ou l'adaptateur secteur a été endommagé; (b)lorsqu'un objet est tombé dans l'appareil ou si ce dernier a été mouillé; (c)lorsque l'appareil a été exposé à la pluie; (d)lorsque l'appareil semble ne pas fonctionner normalement ou que son rendement laisse à désirer; (e)lorsque l'appareil a subi un choc violent ou que son coffret a été endommagé.
- **2. Réparation** Ne faire aucun réglage ni ajustement autres que ceux décrits dans le présent manuel. Confier toute réparation à un centre de service Panasonic agréé.
- **3. Pièces de rechange** S'assurer que le technicien utilise des pièces de rechange recommandées par le fabricant ou dont les caractéristiques sont les mêmes. L'utilisation de pièces de rechange non autorisées peut causer un incendie, des chocs électriques ou d'autres dangers.
- **4. Vérification de sécurité** Demander au technicien qui a réparé l'appareil de soumettre ce dernier à des vértifications pour s'assurer qu'il peut être utilisé en toute sécurité.

#### <span id="page-66-1"></span>**Demande d'informations**

Pour toutes réparations, renseignements ou conseils sur le fonctionnement du produit :

Veuilez contacter le service à la clientèle de Panasonic Canada Inc. au 1-800-561-5505, son site Web (www.panasonic.ca) ou le centre de service agréé le plus proche.

Il est recommandé de noter, dans l'espace prévu ci-dessous, le numéro de modèle et le numéro de série inscrits à l'arrière, ou sous le fond de l'appareil, et de conserver ce manuel pour référence ultérieure.

NUMÉRO DE MODÈLE DMR-ES35V

NUMÉRO DE SÉRIE

**Homologation :**

**DATE D'ACHAT DÉTAILLANT** 

**ADRESSE DU DÉTAILLANT** 

**N° DE TÉLÉPHONE** 

# <span id="page-67-0"></span>**Spécifications**

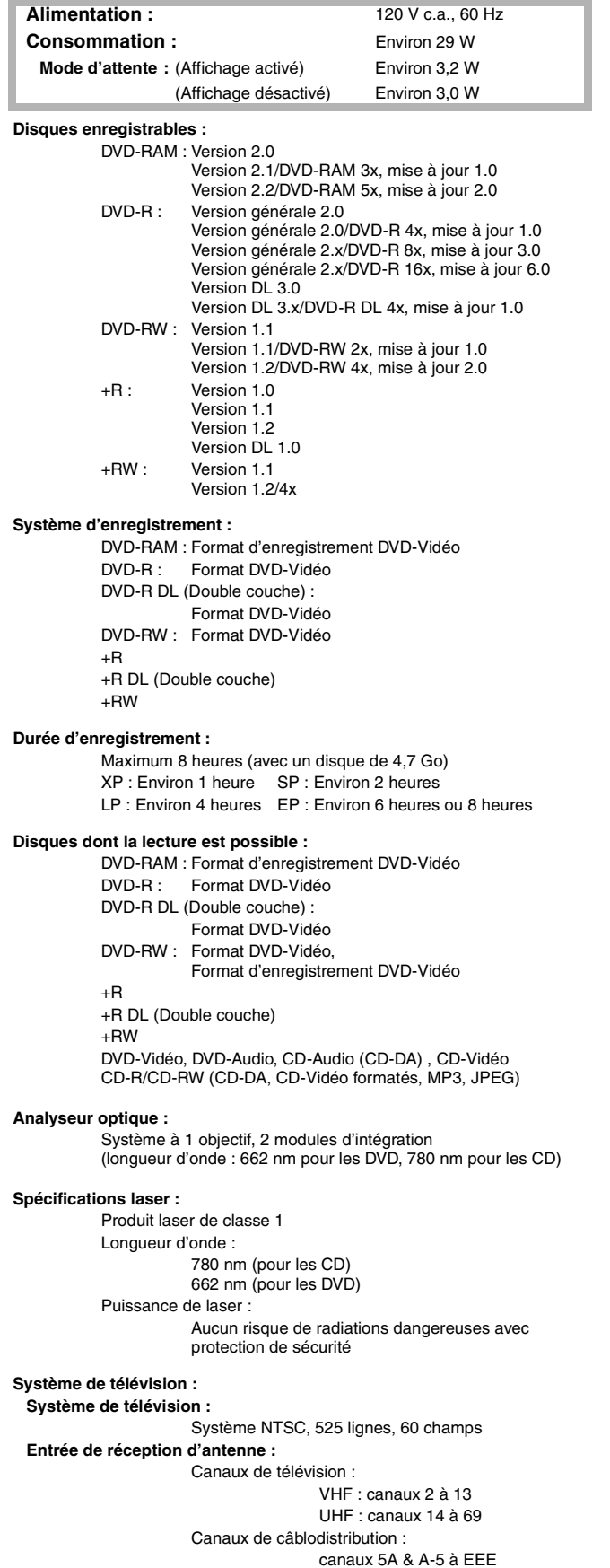

#### **Démarrage rapide de l'enregistrement (Démarrage rapide : Oui)**

*68* [RQTV0135](#page-0-0) Démarrage rapide en 1 seconde pour enregistrement sur DVD-RAM° ° À partir de l'état hors marche, l'enregistrement sur DVD-RAM s'amorce environ 1 seconde après avoir appuyé en séquence sur l'interrupteur et la touche d'enregistrement [REC] (mode de démarrage rapide).

#### **Système Vidéo : Système d'enregistrement :** (pour DVD) MPEG2 (VBR hybride) **Entrée :** LINE (prise à contact) $\times$ 2 1,0 V c.-à-c.; 75  $\Omega$ Connecteur S $\times$ 2 Y : 1,0 V c.-à-c.; 75  $\Omega$ C : 0,286 V c.-à-c.; 75  $\Omega$ **Sortie :** (pour DVD PRIORITÉ) LINE (prise à contact) $\times$ 2 1,0 V c.-à-c.; 75  $\Omega$ Connecteur S $\times$ 2 Y : 1,0 V c.-à-c.; 75  $\Omega$  $C: 0,286$  V c.-à-c.; 75  $\Omega$ **Sortie à composantes vidéo :** (pour DVD PRIORITÉ)  $Y, PB, PR \times 1$   $Y: 1,0 V$  c.-à-c.; 75  $\Omega$ (480i/480p) PB:  $0,7$  V c.-à-c.; 75  $\Omega$  $PR: 0.7 V c.-a-c.: 75 \Omega$ **Système audio : Système d'enregistrement :** (pour DVD) Dolby Digital (2 canaux) PCM linéaire (mode XP 2 canaux) **Entrée analogique :** LINE (prise à contact)×2 Entrée référence : 309 mV eff. FS : 2 V eff. (1 kHz, 0 dB) Impédance d'entrée : 22 k $\Omega$ **Sortie analogique :** (pour DVD PRIORITÉ) LINE (prise à contact) $\times$ 2 Sortie référence : 309 mV eff. FS : 2 V eff. (1 kHz, 0 dB) Impédance de sortie : 1 k $\Omega$ (Impédance de charge : 10 k $\Omega$ ) **Nombre de canaux : (pour DVD)** Enregistrement : 2 canaux Lecture : 2 canaux **Nombre de piste :** (pour VHS) HiFi : 2 pistes Normale : 1 piste **Sortie numérique :** (pour DVD PRIORITÉ) 1× connecteur de sortie audio numérique optique (PCM, Dolby Digital, DTS) **VHS : Format d'enregistrement :** Norme du système de vidéocassettes VHS avec audio FM Têtes : 4 têtes de balayage hélicoïdales pour la vidéo 2 têtes de balayage hélicoïdales pour l'audio FM 1 tête fixe pour l'audio normal **Vitesse de défilement de la bande/Durée d'enregistrement :** SP : 33,35 mm/s, 120 min (avec cassette T-120) EP : 11,12 mm/s, 360 min (avec cassette T-120) **Durée de marche avant/arrière :** Marche avant et marche arrière rapides : environ 60 s (avec cassette T-120) Rebobinage rapide : environ 43 s (avec cassette T-120) **Entrée vidéo numérique (DV) :** IEEE 1394 standard à 4 broches, 1 pièce **Code régional :** # 1 **Horloge :** Affichage numérique de 12 heures piloté au quartz **Plage des températures de fonctionnement :** 5 °C à 40 °C (41 °F à 104 °F) **Plage d'humidité ambiante :** Humidité relative de 10% à 80% (sans condensation) **Dimensions :** Environ 430 mm (L)×84 mm (H)×343 mm (P) [Environ 16<sup>15</sup>/<sub>16</sub> po (L) $\times$ 3<sup>5</sup>/<sub>16</sub> po (H) $\times$ 13<sup>7</sup>/<sub>8</sub> po (P)]

#### **Nota**

Sujet à changements sans préavis. Le poids et les dimensions sont approximatifs.

**Poids :** Environ 5,4 kg (Environ 11,9 lbs)

#### <span id="page-68-0"></span>**Train de bits**

Il s'agit d'un signal qui a été comprimé et converti au format numérique. Il est ensuite reconverti en un signal audio multicanal (5.1 canaux par exemple) à l'aide d'un décodeur.

#### <span id="page-68-2"></span>**CPRM (Content Protection for Recordable Media :**

**protection du contenu pour les supports enregistrables)** Technologie utilisée pour protéger les émissions pour lesquelles un seul enregistrement est permis. De telles émissions ne peuvent être enregistrées qu'au moyen d'enregistreurs et de disques compatibles CPRM.

#### **Décodeur**

Un décodeur rétablit à la normale les signaux audio codés sur les DVD. Ce procédé est appelé le décodage.

#### <span id="page-68-3"></span>**Mélange-abaissement**

Ceci est un procédé de remixage multicanal audio présent sur certains disques en deux canaux. Fonction particulièrement pratique lors de la lecture sur les haut-parleurs du téléviseur

d'enregistrements audio 5.1 canaux sur DVD. Certains disques ne permettent pas le mélange-abaissement et le son ne peut alors être émis que sur les deux canaux avant.

#### <span id="page-68-8"></span>**Gamme dynamique**

Différence entre le niveau sonore le plus bas audible, malgré le bruit de l'appareil, et le niveau le plus élevé qui peut être produit sans distorsion. La compression de la gamme dynamique consiste à réduire l'écart entre les sons les plus doux et les plus forts. Cela signifie qu'il est possible d'entendre clairement les dialogues même à bas volume.

#### <span id="page-68-6"></span>**Film et vidéo**

Disques DVD-Vidéo enregistrés en mode film ou vidéo. Cet appareil peut déterminer quel type a été utilisé, puis utilise la méthode la plus appropriée de sortie progressive.

- ≥Le film défile à 24 ou à 30 images par seconde, alors que le cinéma défile habituellement à 24 images par seconde.
- ≥La vidéo défile à 60 champs par seconde (il faut 2 champs pour composer 1 image).

#### <span id="page-68-1"></span>**Finalisation**

Un processus rendant la lecture de CD-R, CD-RW et DVD-R, etc., possible par des appareils qui lisent ces médias. Il est possible de procéder à la finalisation d'un DVD-R, DVD-R DL, DVD-RW (format DVD-Vidéo), +R et +R DL sur cet appareil. Après la finalisation, le disque est en lecture seulement et il n'est plus possible d'enregistrer ou de modifier son contenu. Avec des DVD-RW, l'enregistrement est possible après le formatage mais seulement la lecture est possible après la finalisation.

#### **Formatage**

Le formatage est un procédé qui rend un support d'enregistrement, tel un DVD-RAM, inscriptible sur un enregistreur. Il est possible de formater des disques DVD-RAM, DVD-RW (format DVD-Vidéo seulement) et +RW sur cet appareil. Le formatage efface définitivement tout le contenu du disque.

#### <span id="page-68-7"></span>**Image et champ**

Les images individuelles composent la vidéo qui s'affiche à l'écran. Chaque image comporte 2 champs.

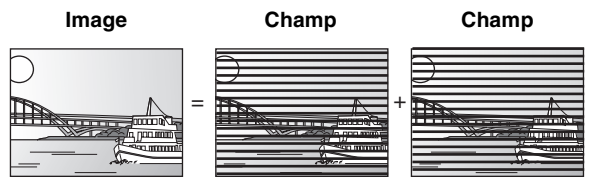

- ≥Un arrêt sur image produit 2 champs ; il est donc possible qu'il y ait un peu de flou entre les 2 mais, en règle générale, la qualité d'image est supérieure.
- ≥Un arrêt sur champ donne 1 image moins floue mais d'une qualité inférieure.

#### **JPEG (Joint Photographic Experts Group)**

Système de compression/décodage d'images fixes couleur. Si le système JPEG est utilisé sur un appareil photo numérique, etc., les données seront compressées et réduites à seulement 1/10 – 1/100 de leur taille d'origine. Cette norme offre l'avantage de limiter la détérioration de la qualité d'image en regard du taux de compression.

#### **MP3 (MPEG de niveau 3)**

Méthode de compression du son à environ un dixième de sa taille sans perte remarquable de qualité sonore. Il est possible de lire les MP3 enregistrés sur CD-R et CD-RW.

#### <span id="page-68-9"></span>**Pan & Bal/Boîte aux lettres**

Les DVD-Vidéo sont généralement produits pour être visionnés sur un téléviseur grand écran (format 16:9), si bien que leurs images s'accommodent mal des téléviseurs ordinaires (format 4:3). 2 styles d'images, "Pan & Bal" et "Boîte aux lettres", permettent de résoudre ce problème.

Panoramique & balayage :

les côtés sont coupés de sorte que l'image remplisse l'écran.

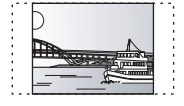

Boîte aux lettres :

une bande noire apparaît en haut et en bas de l'image de sorte que l'image elle-même conserve son format 16:9.

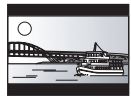

#### <span id="page-68-5"></span>**Pilotage de la lecture (PBC)**

Méthode de lecture des CD-Vidéo. Elle permet de sélectionner les scènes et les informations à l'aide des menus affichés à l'écran. (Cet appareil est compatible avec les versions 2.0 et 1.1.)

#### <span id="page-68-4"></span>**Progressive/entrelacée**

Le signal vidéo NTSC normalisé en Amérique comporte 480 lignes de balayage entrelacées (i), tandis que le balayage progressif utilise deux fois ce nombre de lignes de balayage. Ce balayage est appelé 480p. Grâce à la sortie progressive, il est possible d'obtenir la vidéo à haute résolution enregistrée sur des supports comme DVD-Vidéo. Le téléviseur doit être compatible pour reproduire la vidéo progressive.

#### **Protection**

L'effacement accidentel peut être évité en réglant la protection contre l'écriture ou contre l'effacement.

#### **Fréquence d'échantillonnage**

Processus de conversion de la hauteur des échantillons d'ondes sonores pris à intervalles réguliers (signal analogique) en chiffres (encodage numérique). La fréquence d'échantillonnage correspond au nombre d'échantillons prélevés par seconde, si bien qu'un nombre élevé signifie une reproduction plus fidèle du son original.

#### **Imagette**

Représentation miniature d'une image utilisée pour afficher de multiples images sous la forme d'une liste.

#### **TIFF (Tag Image File Format)**

Système de compression/décodage d'images fixes couleur. Il s'agit d'un format couramment utilisé pour la sauvegarde d'images de haute qualité sur des appareils photo et autres appareils numériques.

# Index

<span id="page-69-0"></span>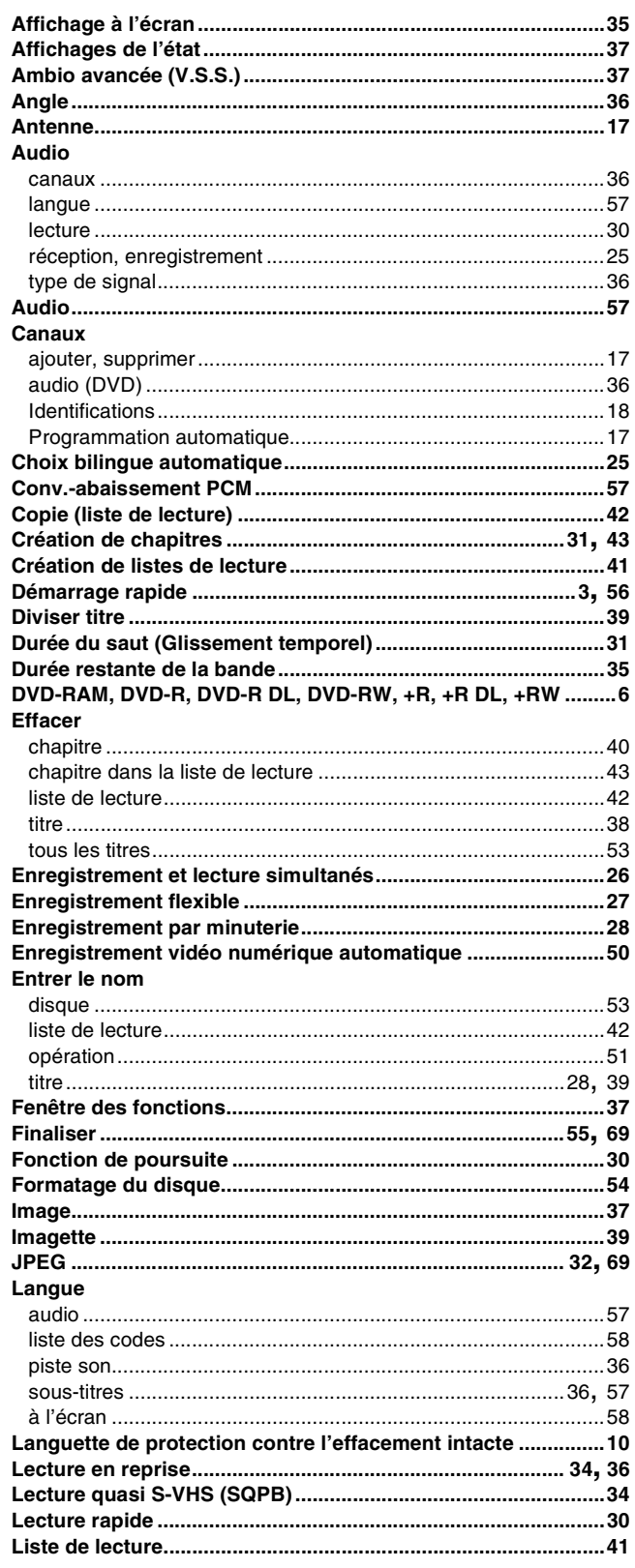

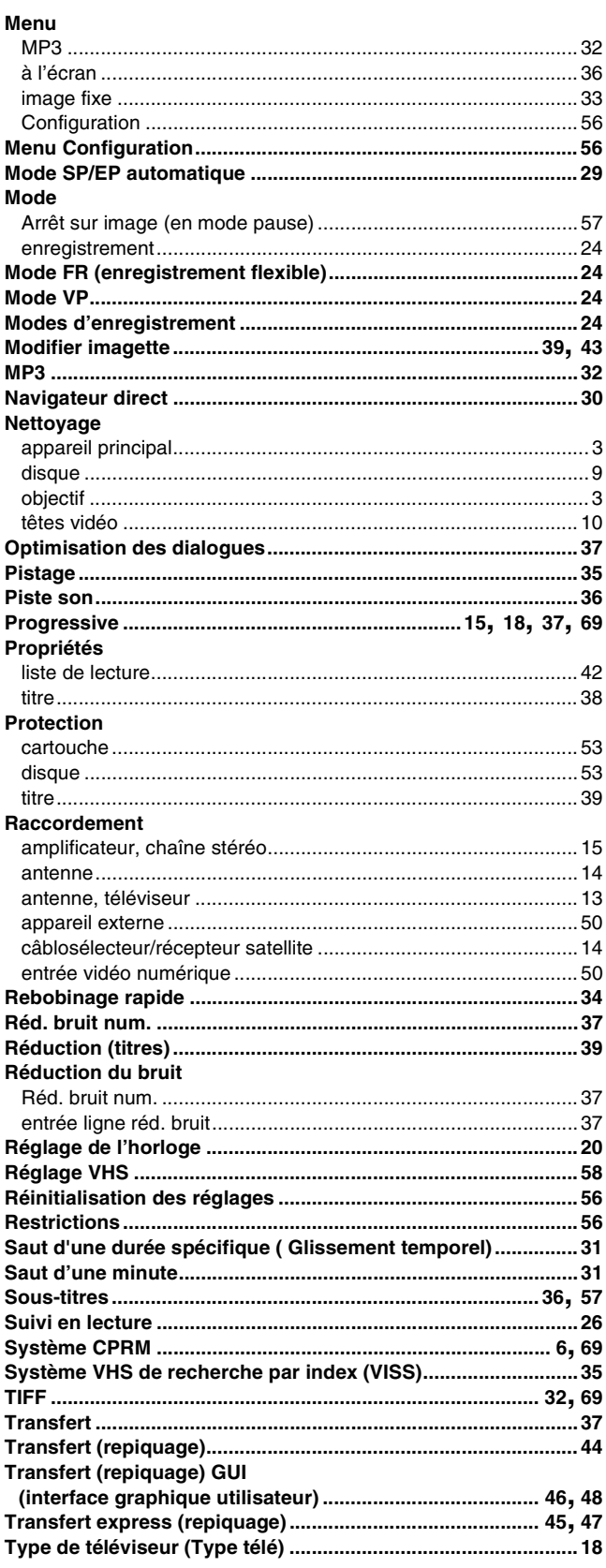

Certificat de garantie limitée/Index

Fabriqué sous licence de Dolby Laboratories. "Dolby" et le symbole double D sont des marques de commerce de Dolby Laboratories.

"DTS" et "DTS 2.0 iDigital Out" sont des marques de commerce de Digital Theater Systems, Inc.

Cet appareil incorpore une technologie antipiratage protégée par des brevets déposés auprès des autorités du gouvernement américain et d'autres droits de propriété intellectuelle détenus par Macrovision Corporation et d'autres détenteurs de droits. L'utilisation de cette technologie de protection des droits d'auteur doit être autorisée par la société Macrovision et doit se limiter à des fins de divertissement privé à moins d'une autorisation préalable et explicite de Macrovision Corporation. Toute rétroingénierie ou tout démontage est interdit.

#### **Panasonic Canada Inc.**

5770 Ambler Drive, Mississauga, Ontario L4W 2T3 **www.panasonic.ca**